Действительно начиная с версии 01.00.zz (Фирменное ПО прибора)

Расходомер электромагнитный HART

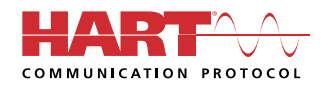

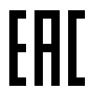

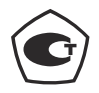

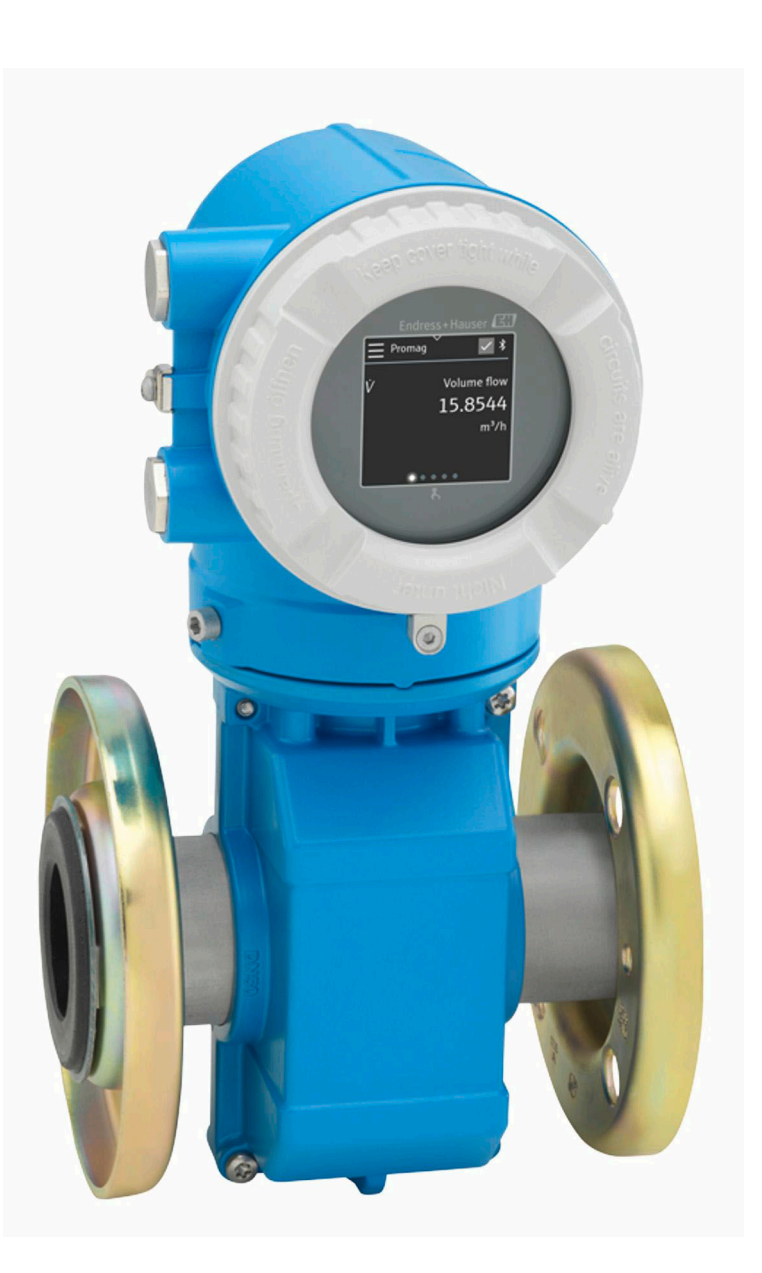

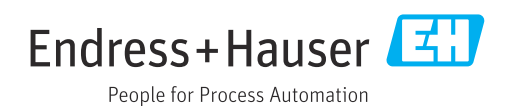

# Содержание

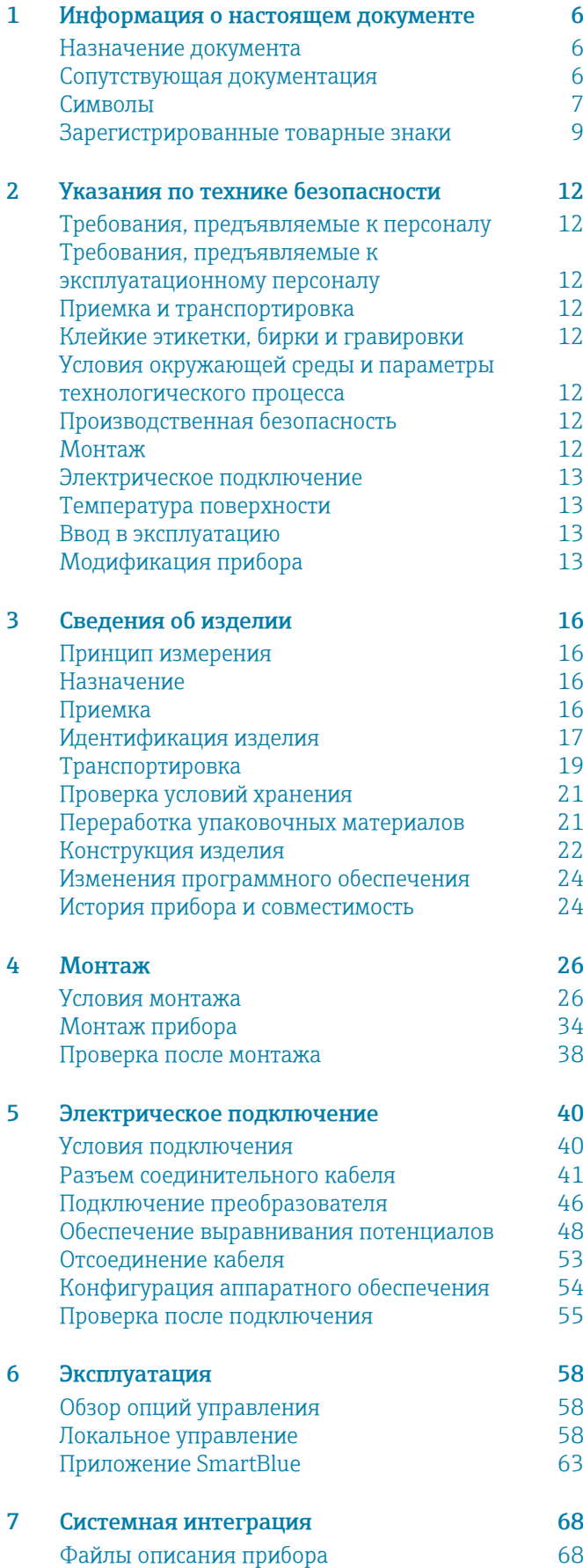

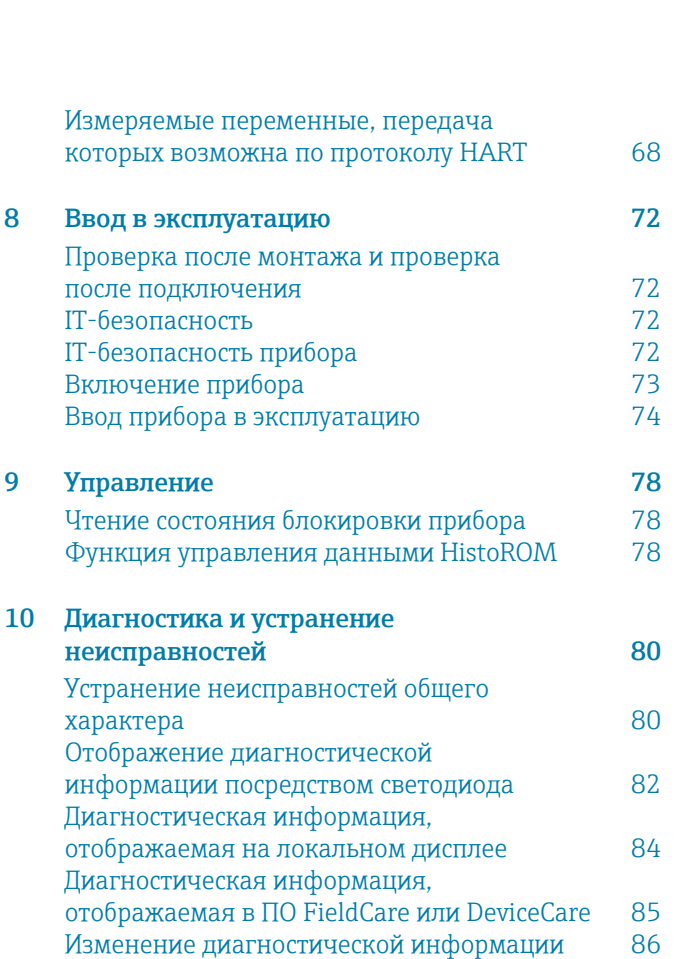

[Обзор диагностической информации 87](#page-86-0) Необработанные события диагностики и подведения в 92<br>Перечень сообщений диагностики и подвед [Перечень сообщений диагностики 92](#page-91-0)<br>Журнал событий 92 [Журнал событий 92](#page-91-0)

[11 Техническое обслуживание 96](#page-95-0) [Задачи технического обслуживания 96](#page-95-0) [Сервисы 96](#page-95-0)

[12 Утилизация 98](#page-97-0) [Демонтаж прибора 98](#page-97-0) [Утилизация прибора 98](#page-97-0)

[13 Технические характеристики 100](#page-99-0) [Вход 100](#page-99-0) [Выход 104](#page-103-0) [Источник питания 107](#page-106-0) [Спецификация кабеля 109](#page-108-0) [Рабочие характеристики 112](#page-111-0) [Условия окружающей среды 114](#page-113-0) [Параметры технологического процесса 117](#page-116-0) [Механическая конструкция 125](#page-124-0) [Локальный дисплей 134](#page-133-0) [Сертификаты и свидетельства 136](#page-135-0) [Пакеты прикладных программ 137](#page-136-0)

которых возможна

IT-безопасность

неисправностей

характера

Сброс прибора

9 Управление

### Endress+Hauser 3

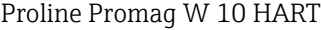

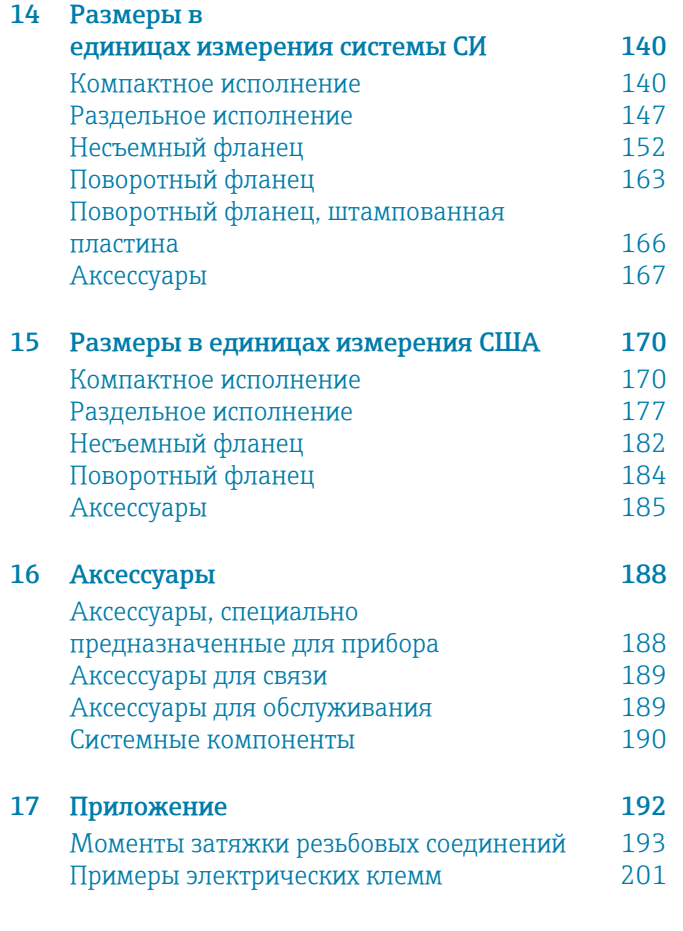

### [Алфавитный указатель](#page-203-0)

# 1 Информация о настоящем документе

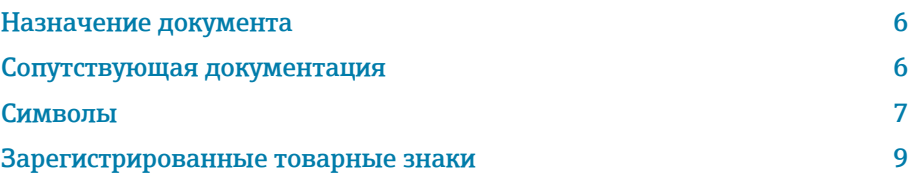

# <span id="page-5-0"></span>Назначение документа

В настоящем руководстве по эксплуатации содержатся все сведения, которые необходимы на различных этапах жизненного цикла прибора:

- приемка и идентификация изделия;
- хранение и транспортировка;
- монтаж и подключение;
- ввод в эксплуатацию и эксплуатация;
- диагностика и устранение неисправностей;
- техническое обслуживание и утилизация.

# Сопутствующая документация

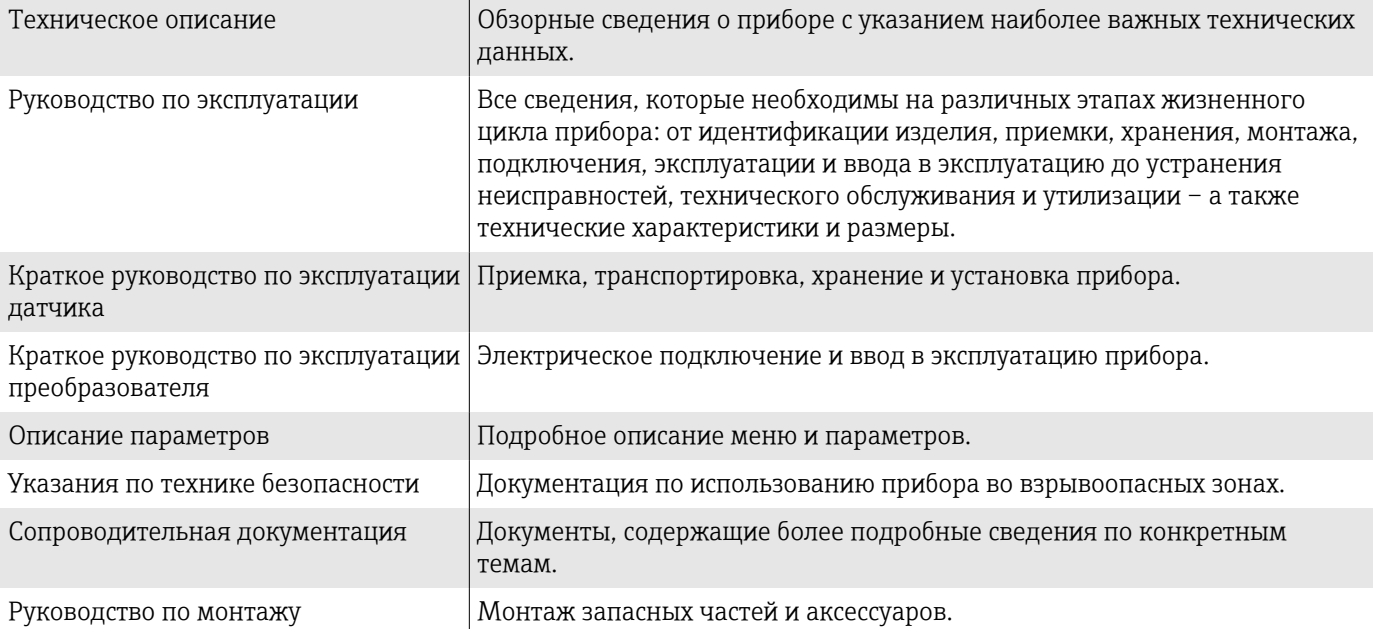

Соответствующую документацию можно получить через Интернет.

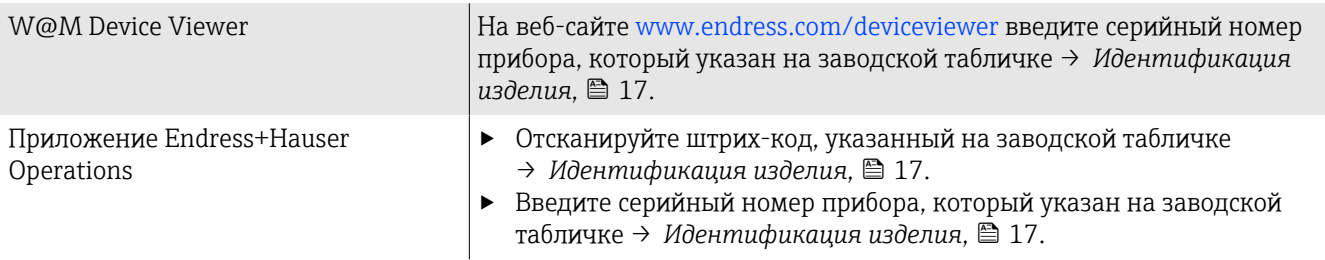

# <span id="page-6-0"></span>Символы

# Предупреждения

### **ΟΠΑCHO**

Этот символ предупреждает о возникновении опасной ситуации. Допущение такой ситуации приведет к тяжелой или смертельной травме.

#### **А ОСТОРОЖНО**

Этот символ предупреждает о потенциально опасной ситуации. Допущение такой ситуации может привести к тяжелой или смертельной травме.

#### **ВНИМАНИЕ**

Этот символ предупреждает о потенциально опасной ситуации. Допущение такой ситуации может привести к травме средней тяжести или к незначительной травме.

### **УВЕДОМЛЕНИЕ**

Этот символ предупреждает о потенциально вредной ситуации. Допущение такой ситуации может привести к повреждению объекта или чего-либо, находящегося в непосредственной близости от него.

### Электроника

- $\frac{1}{2}$ Постоянный ток
- $\sim$ Переменный ток
- $\overline{\sim}$ Постоянный и переменный ток
- $\bigoplus$ Клеммное соединение для выравнивания потенциалов

### Параметры связи прибора

- $\ast$ Интерфейс Bluetooth активен.
- $\overline{\phantom{a}}$ Светодиод не горит.
- $-\frac{1}{2}$ Светодиод мигает.
- $\frac{1}{2}$ Светодиод горит.

### Инструменты

- Отвертка с плоским наконечником
- Шестигранный ключ
- **B** Ключ

### Типы информации

- $\blacktriangledown$ Предпочтительные процедуры, процессы или действия
- $\blacktriangledown$ Разрешенные процедуры, процессы или действия
- X Запрещенные процедуры, процессы или действия
- $\mathbf{f}$ Дополнительные сведения
- m Ссылка на документацию
- **<u>А</u>** Ссылка на страницу
- Ссылка на рисунок圆
- Мера, которую следует принять, или отдельное действие, которое  $\blacktriangleright$ необходимо выполнить
- 1., 2.,... Серия шагов
- Результат шага  $\longrightarrow$
- ? Помощь в случае проблемы
- $\circledcirc$ Внешний осмотр
- $\bigoplus$ Параметр, защищенный от изменения

### Взрывозащита

- $\mathcal{L}$ Взрывоопасная зона
- $\mathbb{X}$ Невзрывоопасная зона

# <span id="page-8-0"></span>Зарегистрированные товарные знаки

### HART®

Зарегистрированный товарный знак компании FieldComm Group, Austin, США.

### Bluetooth®

Текстовый знак Bluetooth и логотипы Bluetooth являются зарегистрированными товарными знаками компании Bluetooth SIG. Inc. и любое использование такой маркировки компанией Endress+Hauser осуществляется на условиях лицензирования. Другие товарные знаки и торговые наименования принадлежат соответствующим владельцам.

### Apple®

Надпись Apple, логотип Apple, надписи iPhone и iPod touch являются товарными знаками компании Apple Inc., зарегистрированными в США и других странах. App Store – знак обслуживания Apple Inc.

#### Android®

Надписи Android, Google Play и логотип Google Play являются товарными знаками компании Google Inc.

# 2 Указания по технике безопасности

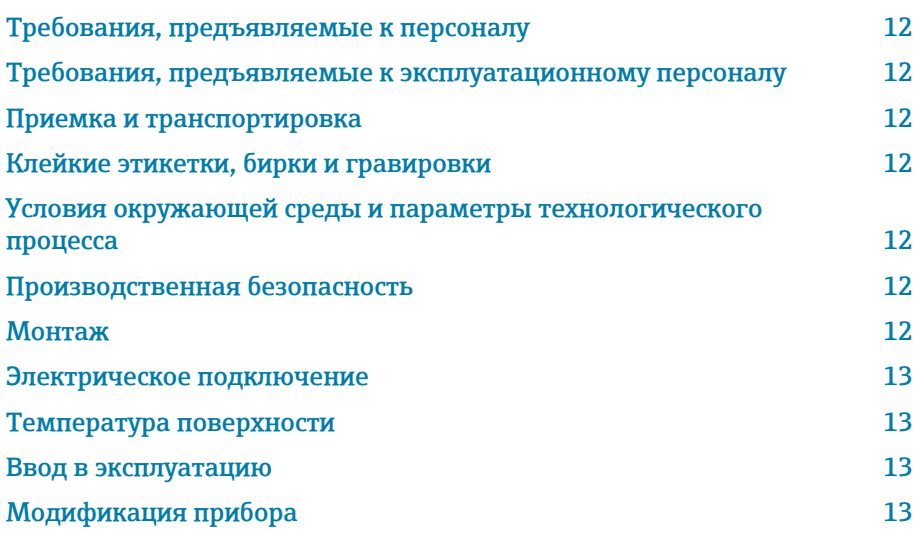

# <span id="page-11-0"></span>Требования, предъявляемые к персоналу

- ‣ Монтаж, электрическое подключение, ввод в эксплуатацию, диагностика и техническое обслуживание прибора должны выполняться только обученным специализированным персоналом, получившим допуск от владельца-оператора предприятия.
- ‣ Перед началом работы обученный специализированный персонал должен внимательно прочитать, усвоить и соблюдать требования, приведенные в руководстве по эксплуатации, дополнительной документации и сертификатах.
- ‣ Соблюдайте национальные правила.

# Требования, предъявляемые к эксплуатационному персоналу

- ‣ Персонал эксплуатанта должен получить допуск от владельцаоператора предприятия и пройти инструктаж в соответствии с требованиями выполняемой задачи.
- ‣ Перед началом работы эксплуатирующий персонал должен внимательно прочитать, усвоить и соблюдать требования, приведенные в руководстве по эксплуатации и дополнительной документации.

# Приемка и транспортировка

- ‣ Транспортируйте прибор надлежащим и приемлемым способом.
- ‣ Не снимайте защитные крышки или защитные колпачки с присоединений к процессу.

# Клейкие этикетки, бирки и гравировки

‣ Обращайте внимание на все указания по технике безопасности и символы на приборе.

# Условия окружающей среды и параметры технологического процесса

- ‣ Используйте прибор только для измерения в соответствующих средах.
- ‣ Соблюдайте диапазоны давления и температуры, приемлемые для прибора.
- ‣ Защищайте прибор от коррозии и воздействия факторов окружающей среды.

# Производственная безопасность

- ‣ Надевайте необходимое защитное снаряжение в соответствии с национальными правилами.
- ‣ Не заземляйте сварочный аппарат через прибор.
- ‣ Работая на приборе влажными руками, надевайте защитные перчатки.

# Монтаж

‣ Снимайте защитные крышки или защитные колпачки с присоединений к процессу непосредственно перед установкой датчика.

- <span id="page-12-0"></span>‣ Не допускайте повреждения футеровки на фланце и не снимайте ее.
- ‣ Соблюдайте предписанные моменты затяжки.

### Электрическое подключение

- ‣ Соблюдайте национальные правила и инструкции по монтажу.
- ‣ Соблюдайте спецификации кабелей и технические требования к прибору.
- ‣ Проверьте кабель на наличие повреждений.
- ‣ При эксплуатации прибора во взрывоопасной зоне соблюдайте требования, приведенные в документе «Указания по технике безопасности».
- ‣ Выполните (осуществите) выравнивание потенциалов.
- ‣ Выполните (осуществите) заземление.

# Температура поверхности

Повышенная температура технологической среды может вызвать избыточный нагрев поверхности прибора. Поэтому необходимо обратить внимание на следующие условия:

- ‣ Установите необходимую защиту от прикосновения.
- ‣ Надевайте соответствующие защитные перчатки.

### Ввод в эксплуатацию

- ‣ Эксплуатируйте прибор только в том случае, если он находится в надлежащем техническом состоянии, без ошибок и неисправностей.
- ‣ Вводите прибор в эксплуатацию только после выполнения проверки после монтажа и проверки после подключения.

# Модификация прибора

Выполнять модификацию и ремонт запрещается: это может быть опасно. Поэтому необходимо обратить внимание на следующие условия:

- ‣ Выполнять модификацию и ремонт можно только после предварительной консультации с сервисной организацией компании Endress+Hauser.
- ‣ Используйте только оригинальные запасные части и аксессуары производства компании Endress+Hauser.
- ‣ Устанавливайте оригинальные запасные части и аксессуары согласно инструкции по монтажу.

# 3 Сведения об изделии

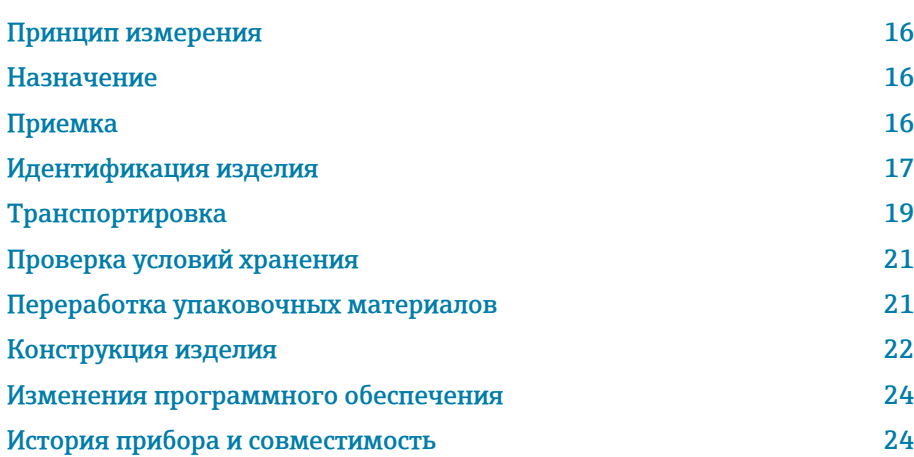

# <span id="page-15-0"></span>Принцип измерения

Электромагнитный способ измерения расхода на основе *закона магнитной индукции Фарадея*.

# Назначение

Прибор пригоден только для измерения расхода жидкостей с проводимостью не менее 5 мкСм/см.

В зависимости от исполнения прибор выполняет измерения в потенциально взрывоопасных, легковоспламеняющихся, ядовитых и окисляющих средах.

Приборы, предназначенные для использования во взрывоопасных зонах, в гигиенических условиях или там, где существует повышенный риск, обусловленный технологическим давлением, снабжаются соответствующими отметками на заводских табличках.

Использование не по назначению может поставить под угрозу безопасность. Изготовитель не несет ответственность за ущерб, вызванный ненадлежащим использованием или использованием не по назначению.

# Приемка

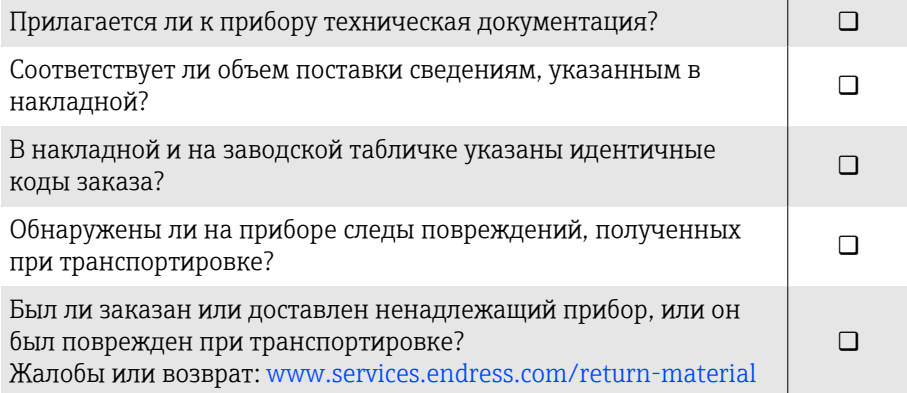

# <span id="page-16-0"></span>Идентификация изделия

# Название прибора

Прибор состоит из следующих компонентов.

- Преобразователь Proline 10
- Датчик Promag W

### Заводская табличка преобразователя

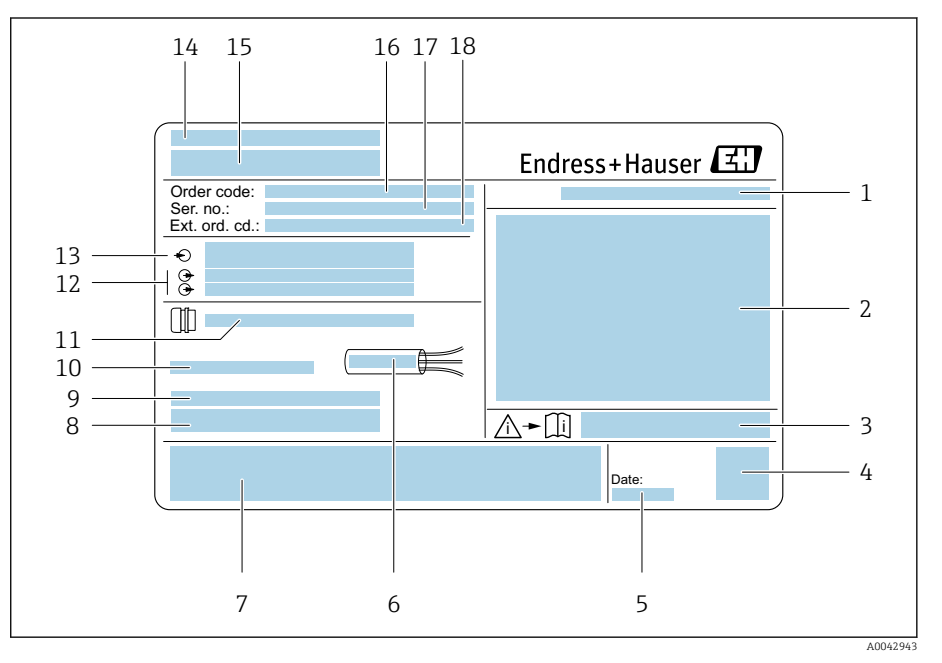

#### *1 Пример заводской таблички преобразователя*

- *Степень защиты*
- *Сертификаты для эксплуатации во взрывоопасных зонах, данные электрического подключения*
- *Номер сопроводительного документа, связанного с соблюдением правил безопасности*
- *Штрих-код*
- *Дата изготовления: год-месяц*
- *Допустимый диапазон температуры для кабеля*
- *Маркировка CE и символы других сертификатов*
- *Версия ПО (FW) и исполнение прибора (Dev.Rev.): данные заводской комплектации*
- *Дополнительная информация (для специальных изделий)*
- *Допустимая температура окружающей среды (T<sup>a</sup> )*
- *Данные кабельных вводов*
- 
- *Доступные входы и выходы: сетевое напряжение Данные электрического подключения: сетевое напряжение и мощность питания*
- *Место изготовления*
- *Название преобразователя*
- *Код заказа*
- *Серийный номер*
- *Расширенный код заказа*

# Заводская табличка датчика

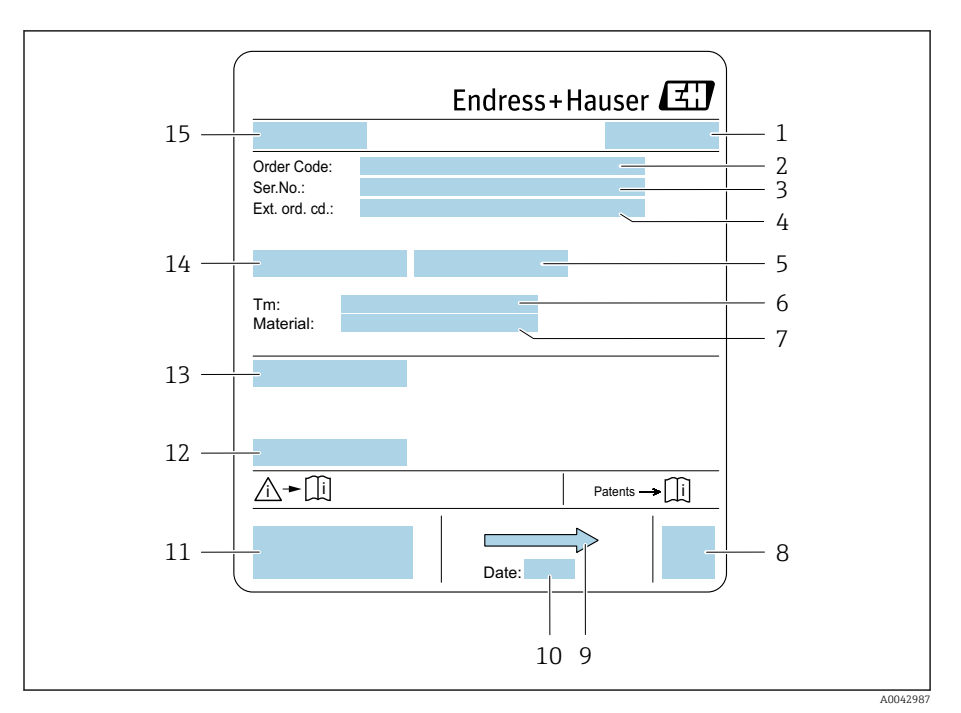

#### *2 Пример заводской таблички датчика*

- *Место изготовления*
- *Код заказа*
- *Серийный номер*
- *Расширенный код заказа*
- *Испытательное давление датчика*
- *Диапазон температуры технологической среды*
- *Материал покрытия и электродов*
- *Штрих-код*
- *Направление потока*
- *Дата изготовления: год-месяц*
- *Маркировки CE, C-Tick*
- *Допустимая температура окружающей среды (T<sup>a</sup> )*
- *Степень защиты например IP, NEMA*
- *Номинальный диаметр датчика*
- *Название датчика*

# Транспортировка

# Защитная упаковка

Защитные крышки или защитные колпачки устанавливаются на присоединения к процессу для защиты от повреждений и грязи.

# Транспортировка в оригинальной упаковке

### УВЕДОМЛЕНИЕ

### Оригинальная упаковка отсутствует!

Повреждение электромагнитной обмотки.

‣ Поднимайте и транспортируйте прибор только в оригинальной упаковке.

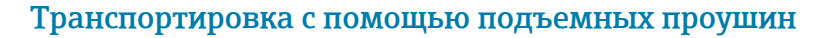

# LОПАСНО

Опасность для жизни, связанная с подвешенными грузами! Возможно падение прибора.

- ‣ Исключите проскальзывание и проворачивание прибора.
- ‣ Не перемещайте подвешенные грузы над людьми.
- ‣ Не перемещайте подвешенные грузы над незащищенными зонами.

# УВЕДОМЛЕНИЕ

### Подъемное оборудование присоединено недопустимым образом! Присоединение подъемного оборудования только с одной стороны может вызвать повреждение прибора.

‣ Присоединяйте подъемное оборудование к обеим подъемным проушинам.

<span id="page-18-0"></span>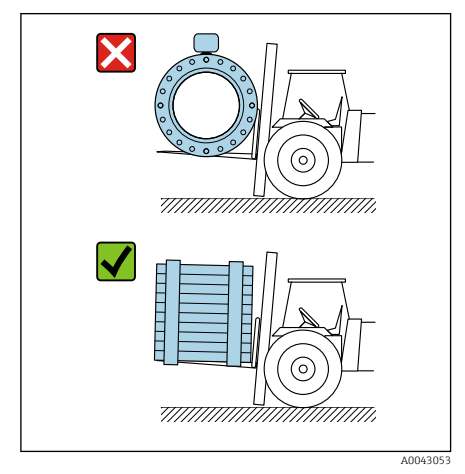

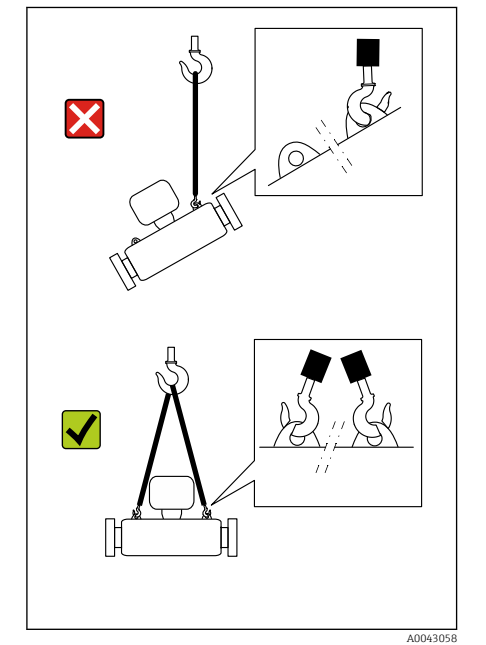

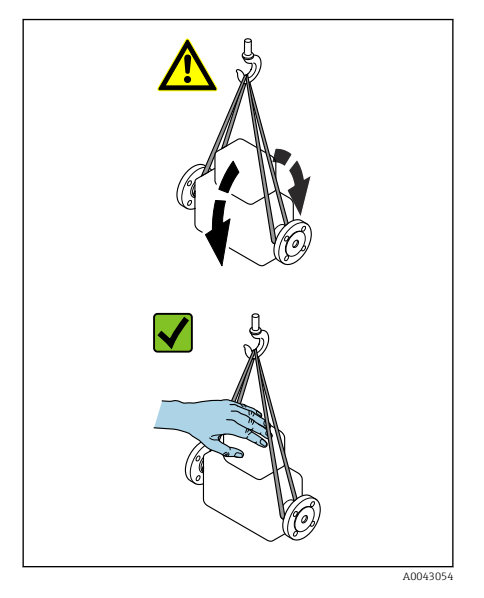

# Транспортировка без подъемных проушин

# LОПАСНО

### Опасность для жизни, связанная с подвешенными грузами! Возможно падение прибора.

- ‣ Исключите проскальзывание и проворачивание прибора.
- ‣ Не перемещайте подвешенные грузы над людьми.
- ‣ Не перемещайте подвешенные грузы над незащищенными зонами.

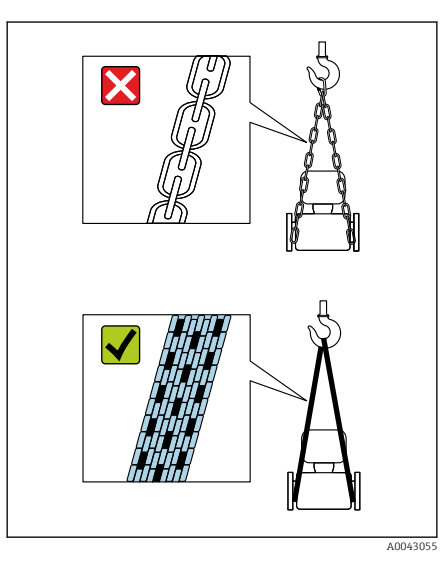

# УВЕДОМЛЕНИЕ

### Использование ненадлежащего подъемного оборудования может привести к повреждению прибора!

Использование цепей в качестве подъемных строп может привести к повреждению прибора.

‣ Используйте ленточные стропы.

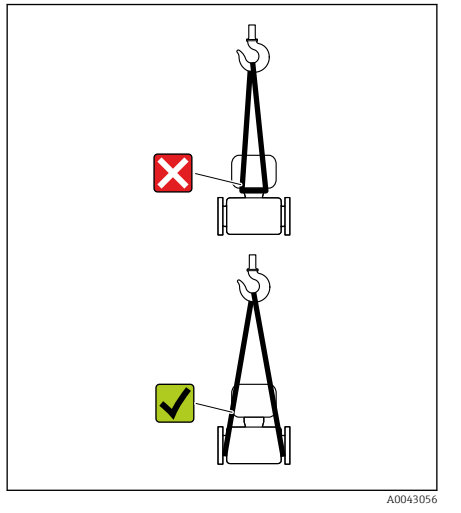

# УВЕДОМЛЕНИЕ

### Подъемное оборудование присоединено недопустимым образом! Присоединение подъемного оборудования в ненадлежащих местах может привести к повреждению прибора.

‣ Присоединяйте подъемное оборудование к обоим присоединениям прибора к процессу.

# <span id="page-20-0"></span>Проверка условий хранения

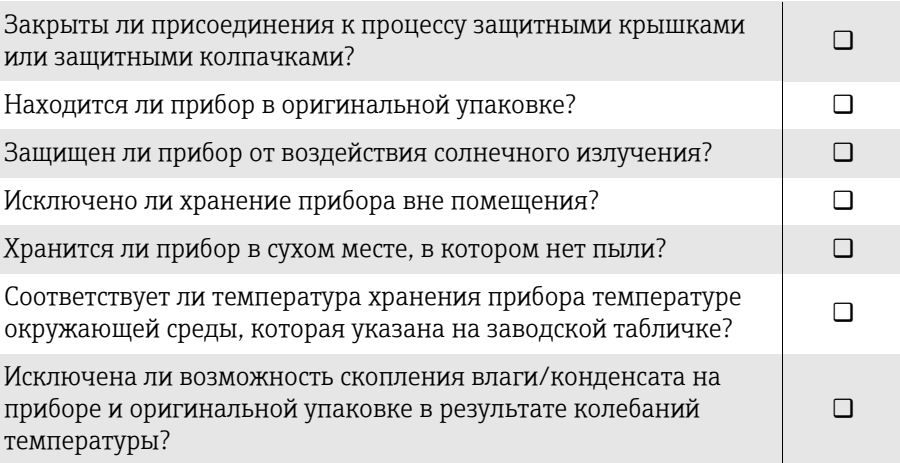

# Переработка упаковочных материалов

Все основные и вспомогательные упаковочные материалы должны быть переработаны в соответствии с национальными правилами.

- Стретч-пленка: полимер, соответствующий директиве ЕС 2002/95/EC (RoHS)
- Ящик: дерево, соответствующее стандарту ISPM 15, что подтверждается логотипом IPPC
- Картонная коробка: соответствует европейской директиве по упаковке 94/62/EC, что подтверждается символом Resy
- Одноразовый поддон: пластмасса или дерево
- Упаковочные ленты: пластмасса
- Клейкая лента: пластмасса
- Набивка: бумага

# <span id="page-21-0"></span>Конструкция изделия

# Компактное исполнение

Преобразователь и датчик образуют единый механический узел.

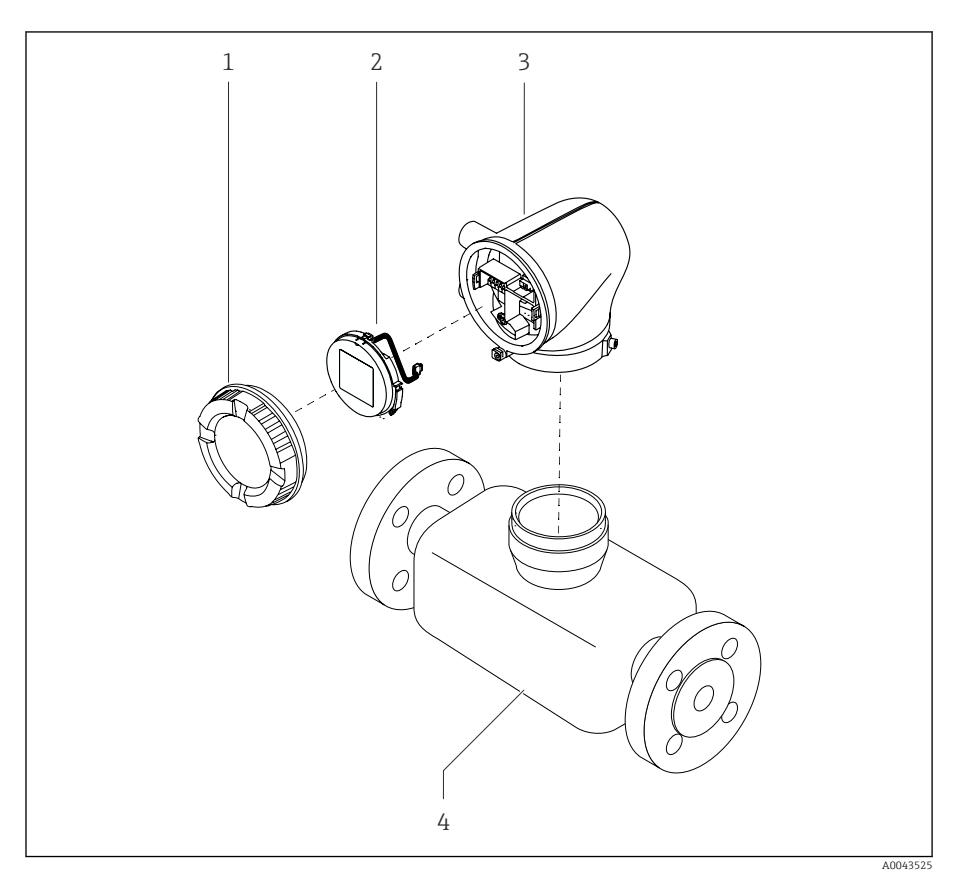

- *3 Основные компоненты прибора*
- *1 Крышка корпуса*
- *2 Дисплей*
- *3 Корпус преобразователя*
- *4 Датчик*

### Раздельное исполнение

Преобразователь и датчик устанавливаются в разных местах.

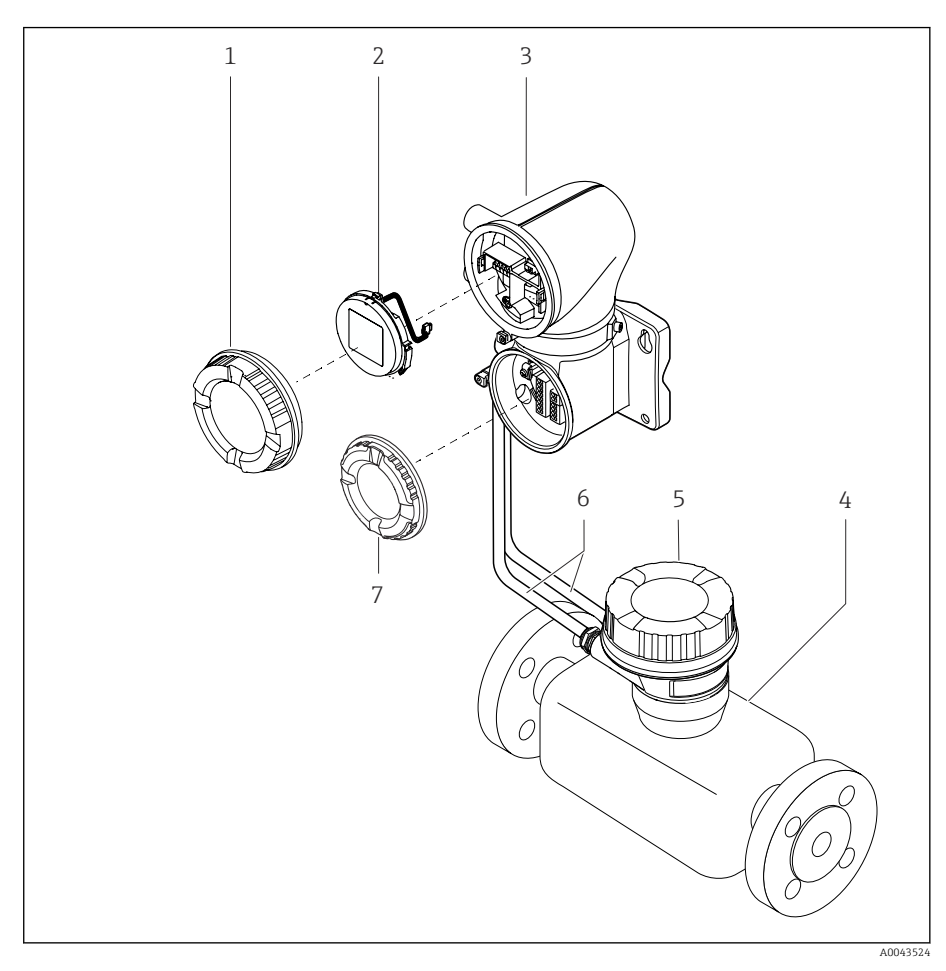

### *4 Основные компоненты прибора*

- *1 Крышка корпуса*
- *2 Дисплей*
- *3 Корпус преобразователя*
- *4 Датчик*
- *5 Клеммный отсек датчика*
- *6 Соединительный кабель, состоящий из кабеля питания катушки и сигнального кабеля*
- *7 Крышка клеммного отсека*

# <span id="page-23-0"></span>Изменения программного обеспечения

Перечень версий программного обеспечения с указанием изменений по сравнению с предыдущими версиями

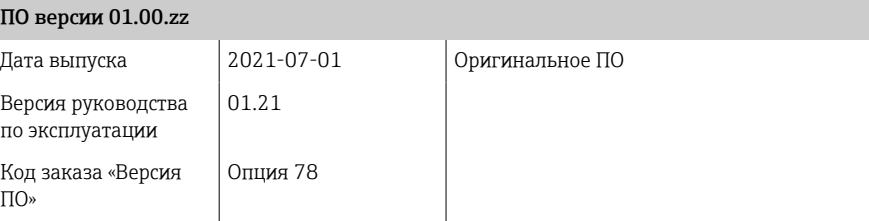

# История прибора и совместимость

Перечень моделей прибора с указанием изменений по сравнению с предыдущими моделями

### Модель прибора A1

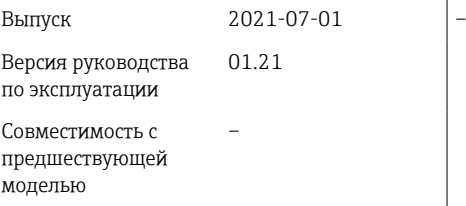

# 4 Монтаж

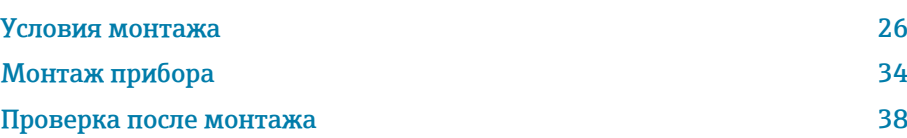

# Условия монтажа

# Направление потока

Монтируйте прибор с учетом направления потока.

<span id="page-25-0"></span>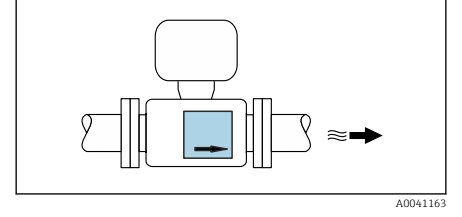

R

Ориентируйтесь по направлению стрелки на заводской табличке.

# Монтаж с входными и выходными участками

Требуется монтаж с входными и выходными участками: прибор с опциями D, E, F и G код заказа «Конструкция».

Необходимо обеспечить наличие прямых входных и выходных участков без препятствий для потока технологической среды.

Чтобы избежать разрежения и обеспечить необходимую точность, H. монтируйте датчик перед элементами, создающими турбулентность (например, клапанами или тройниками) и после насосов → *[Монтаж](#page-29-0) [поблизости от насосов](#page-29-0)*, 30.

Сохраняйте достаточное расстояние до ближайшего трубопроводного колена.

### Монтаж без входных и выходных участков

В зависимости от конструкции прибора и места его монтажа требования к входным и выходным участкам могут быть менее строгими или отсутствовать полностью.

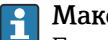

A004213

### Максимальная погрешность измерения

Если прибор смонтирован с соблюдением предписаний в отношении входных и выходных участков, то может быть обеспечена максимальная погрешность измерения в размере ±0,5 % от показаний ±1 мм/с (0,04 дюйма в секунду).

*Приборы и возможные опции заказа*

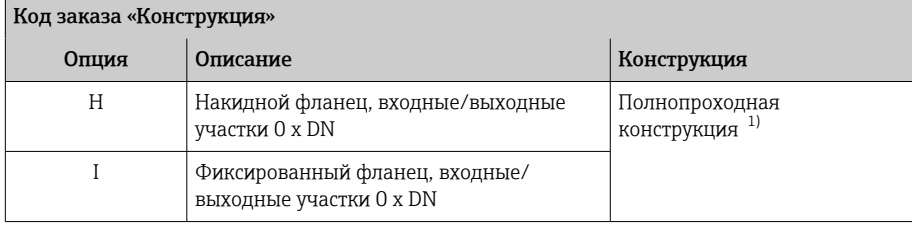

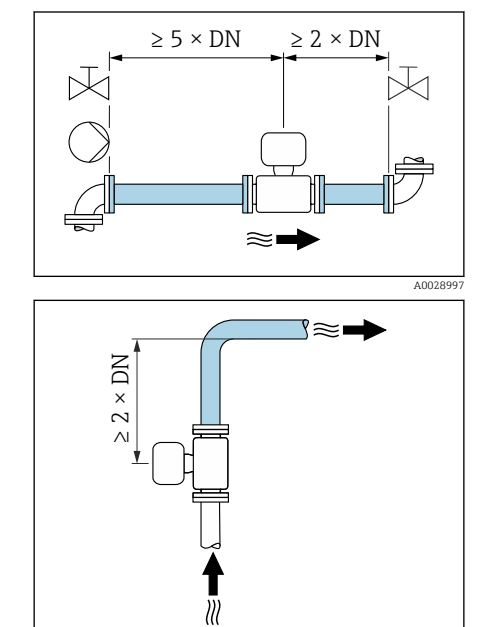

 $> 0 \times DN$ 

<span id="page-26-0"></span>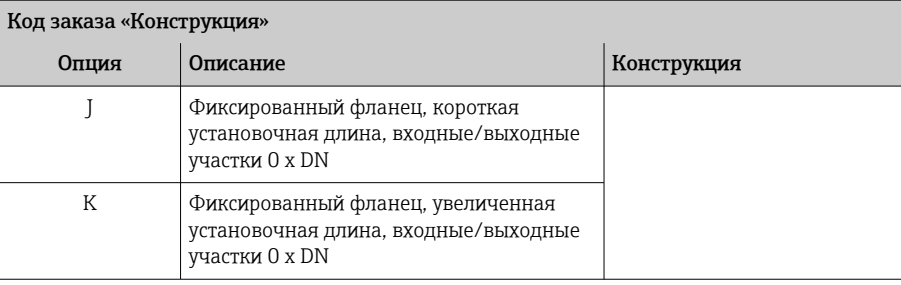

1) «Полнопроходная конструкция» означает «весь диаметр измерительной трубы». Нет потери давления при полнопроходной конструкции.

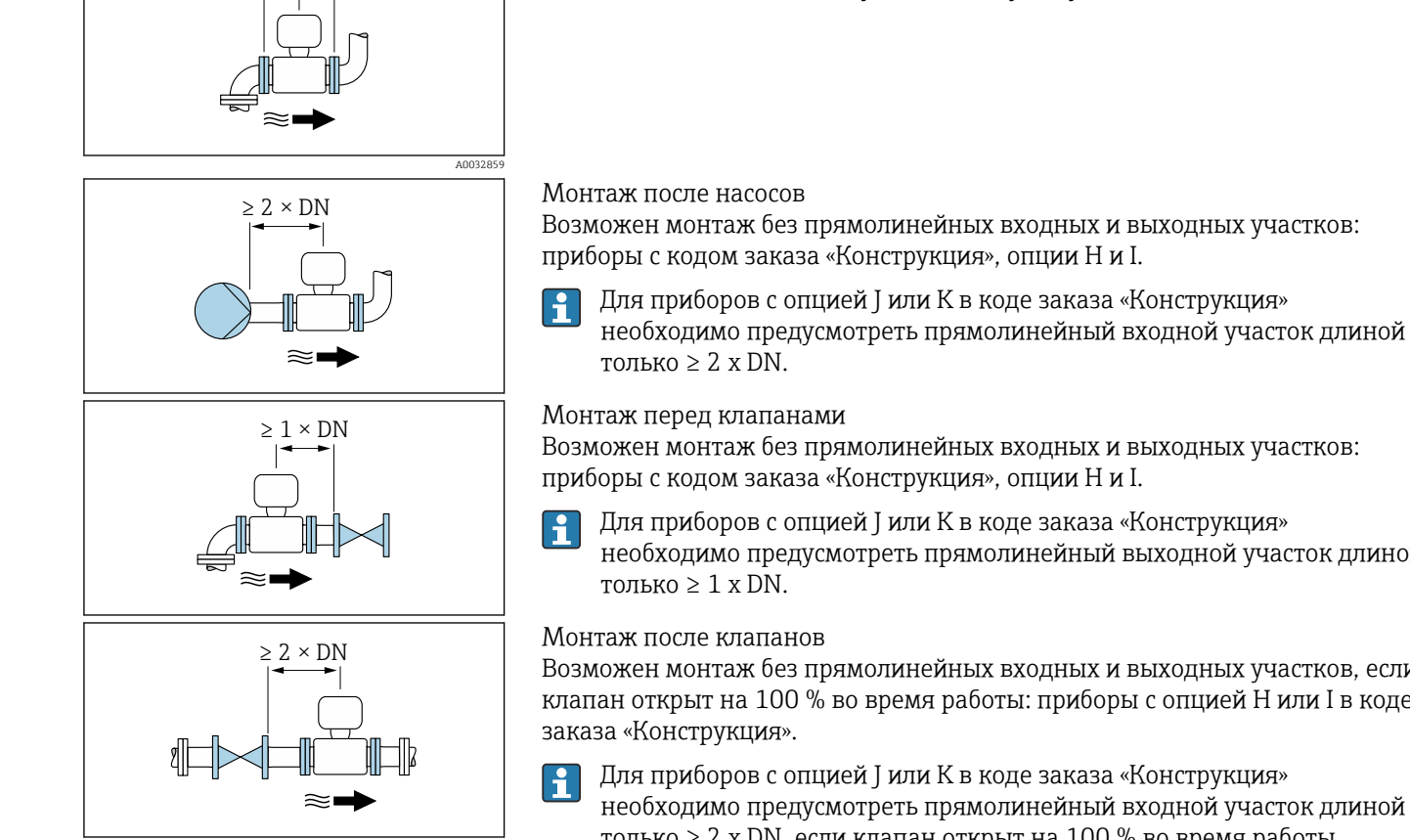

A0045786

A0041160

Для приборов с кодом заказа «Конструкция», опции H, I, требования к входным и выходным участкам отсутствуют.

Возможен монтаж без прямолинейных входных и выходных участков: приборы с кодом заказа «Конструкция», опции H и I.

Для приборов с опцией J или K в коде заказа «Конструкция» необходимо предусмотреть прямолинейный выходной участок длиной

Возможен монтаж без прямолинейных входных и выходных участков, если клапан открыт на 100 % во время работы: приборы с опцией H или I в коде

Для приборов с опцией J или K в коде заказа «Конструкция» необходимо предусмотреть прямолинейный входной участок длиной только ≥ 2 x DN, если клапан открыт на 100 % во время работы.

# Варианты ориентации

Вертикальная ориентация, восходящее направление потока Для любых условий применения.

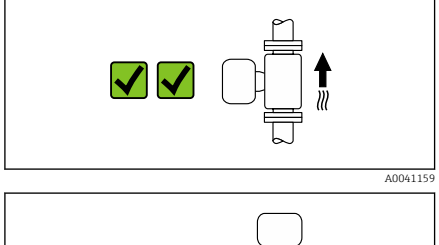

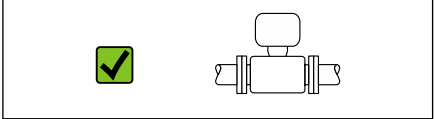

### Горизонтальная ориентация, преобразователь направлен вверх Такая ориентация пригодна для следующих условий применения.

- При низкой рабочей температуре, чтобы поддерживать минимально допустимую температуру окружающей среды для преобразователя.
- Для использования функции контроля заполнения трубы, даже при частичном заполнении измерительной трубы.

$$
\begin{array}{|c|c|} \hline \textbf{C} & \textbf{C} & \textbf{C} & \textbf{C} \\ \hline \textbf{C} & \textbf{C} & \textbf{C} & \textbf{C} & \textbf{C} \\ \hline \textbf{C} & \textbf{C} & \textbf{C} & \textbf{C} & \textbf{C} & \textbf{C} \\ \hline \textbf{C} & \textbf{C} & \textbf{C} & \textbf{C} & \textbf{C} & \textbf{C} & \textbf{C} \\ \hline \textbf{C} & \textbf{C} & \textbf{C} & \textbf{C} & \textbf{C} & \textbf{C} & \textbf{C} & \textbf{C} \\ \hline \textbf{C} & \textbf{C} & \textbf{C} & \textbf{C} & \textbf{C} & \textbf{C} & \textbf{C} & \textbf{C} & \textbf{C} & \textbf{C} \\ \hline \textbf{C} & \textbf{C} & \textbf{C} & \textbf{C} & \textbf{C} & \textbf{C} & \textbf{C} & \textbf{C} & \textbf{C} & \textbf{C} & \textbf{C} & \textbf{C} \\ \hline \textbf{C} & \textbf{C} & \textbf{C} & \textbf{C} & \textbf{C} & \textbf{C} & \textbf{C} & \textbf{C} & \textbf{C} & \textbf{C} & \textbf{C} & \textbf{C} \\ \hline \textbf{C} & \textbf{C} & \textbf{C} & \textbf{C} & \textbf{C} & \textbf{C} & \textbf{C} & \textbf{C} & \textbf{C} & \textbf{C} & \textbf{C} & \textbf{C} & \textbf{C} \\ \hline \textbf{C} & \textbf{C} & \textbf{C} & \textbf{C} & \textbf{C} & \textbf{C} & \textbf{C} & \textbf{C} & \textbf{C} & \textbf{C} & \textbf{C} & \textbf{C} & \textbf{C} & \textbf{C} & \textbf{C} & \textbf{C} & \textbf{C} & \textbf{C} & \textbf{C} \\ \hline \textbf{C} & \textbf{C} & \textbf{C} & \textbf{C} & \textbf{C} & \textbf{C} & \text
$$

SIL

▔▓

X

A004887

### Горизонтальная ориентация, преобразователь направлен вниз

Такая ориентация пригодна для следующих условий применения.

- При высокой рабочей температуре, чтобы поддерживать максимально допустимую температуру окружающей среды для преобразователя.
- Для предотвращения перегрева электроники в случае сверхвысокого нагрева (например, в процессе очистки методом CIP или SIP) следует устанавливать измерительный прибор преобразователем вниз.

Такая ориентация непригодна для следующих условий применения. Если используется функция контроля заполнения трубопровода.

Горизонтальная ориентация, преобразователь направлен вбок Такая ориентация неприемлема.

Оптимально для самоопорожняющихся трубопроводных систем и для использования в сочетании с функцией контроля заполнения

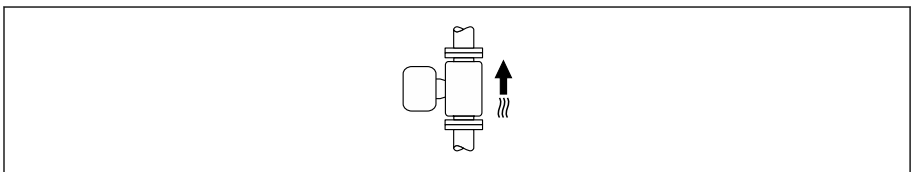

#### Горизонтальная ориентация

- Идеальный вариант это размещение измерительных электродов в горизонтальной плоскости. Такое расположение позволяет предотвратить кратковременную изоляцию двух измерительных электродов пузырьками воздуха, переносимыми жидкостью.
- Функция контроля заполнения трубопровода работает только в том случае, если корпус преобразователя направлен вверх. В противном случае не гарантируется срабатывание функции контроля заполнения трубопровода при частичном или полном опустошении измерительной трубы.

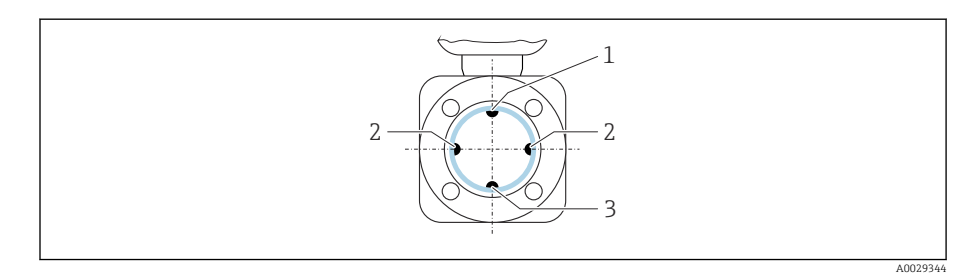

- *1 EPD электрод для контроля заполнения трубопровода*
- *2 Измерительные электроды для определения сигнала*
- *3 Электрод сравнения для выравнивания потенциалов*

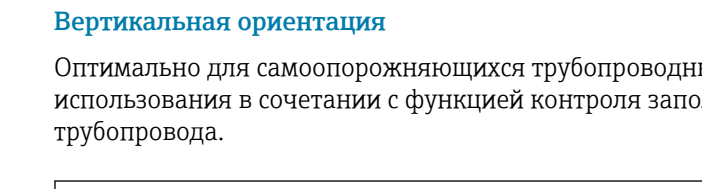

A0015591

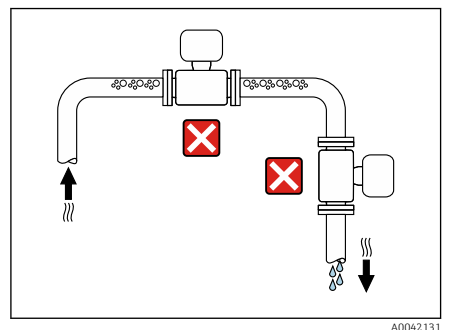

# Место монтажа

- Не устанавливайте прибор в самой высокой точке трубопровода.
- Не устанавливайте прибор перед свободным сливом из трубопровода, в нисходящей трубе.

י∍∛

A0042317

h

A0041089

Идеальный вариант монтажа арматуры – в восходящей трубе.

# Монтаж поблизости от регулирующих клапанов

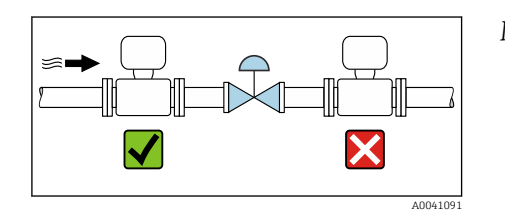

Монтируйте прибор выше регулирующего клапана по направлению потока.

# Монтаж перед сливной трубой

### УВЕДОМЛЕНИЕ

Разрежение в измерительной трубе может повредить футеровку!

‣ При установке перед сливной трубой длиной h ≥ 5 м (16,4 фут): установите сифон с вентиляционным клапаном после прибора.

Такая компоновка предотвращает остановку потока жидкости в трубе  $\mathbf{f}$ и вовлечение воздуха.

# Монтаж в частично заполняемых трубопроводах

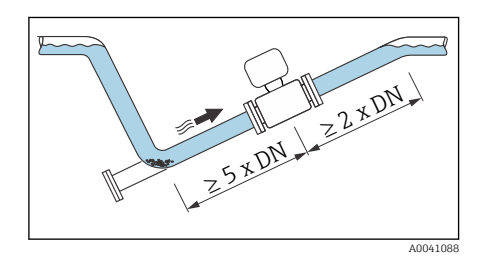

- Для частично заполняемых трубопроводов с уклоном необходима конфигурация дренажного типа.
- Рекомендуется смонтировать очистной клапан.
- Для приборов с кодом заказа «Конструкция», опции H, I, J и K,  $\mathbf{f}$ требования к входным и выходным участкам отсутствуют.

 $\overline{\textbf{x}}$ 

<span id="page-29-0"></span>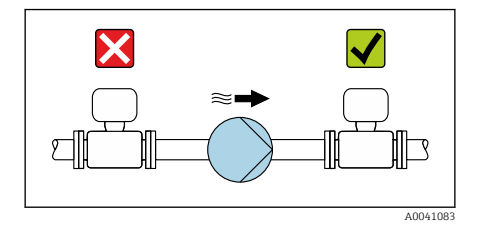

### Монтаж поблизости от насосов

### УВЕДОМЛЕНИЕ

- Разрежение в измерительной трубе может повредить футеровку!
- ‣ Монтируйте прибор ниже насоса по направлению потока.
- ‣ При использовании поршневого, диафрагменного или перистальтического насоса устанавливайте компенсатор пульсаций.
- Информация о стойкости футеровки к разрежению  $\mathbf{f}$ → [Герметичность под давлением](#page-123-0), **■ 124** 
	- Информация о вибростойкости и ударопрочности измерительной системы → *[Вибростойкость и ударопрочность](#page-114-0)*, <sup>●</sup> 115

### Монтаж очень тяжелых приборов

Для приборов с номинальным диаметром DN ≥ 350 (14 дюймов) необходима опора.

### УВЕДОМЛЕНИЕ

### Повреждение прибора!

Если не обеспечить надлежащую опору, корпус датчика может прогнуться, а внутренние магнитные катушки могут быть повреждены.

‣ Подводите опоры только под трубопроводные фланцы.

# Вибрация трубопровода

В случае интенсивной вибрации трубопровода рекомендуется использовать прибор в раздельном исполнении.

### УВЕДОМЛЕНИЕ

A0041087

77777777777777777777777777

### Вибрация трубопровода может привести к повреждению прибора!

- ‣ Не подвергайте прибор интенсивной вибрации.
- ‣ Разместите трубопровод на опорах и закрепите его.
- ‣ Разместите прибор на опоре и закрепите его.
- ‣ Устанавливайте датчик отдельно от преобразователя.

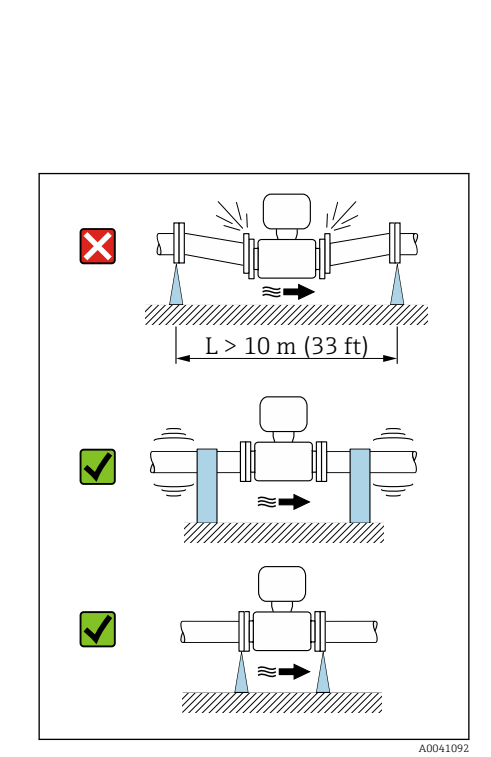

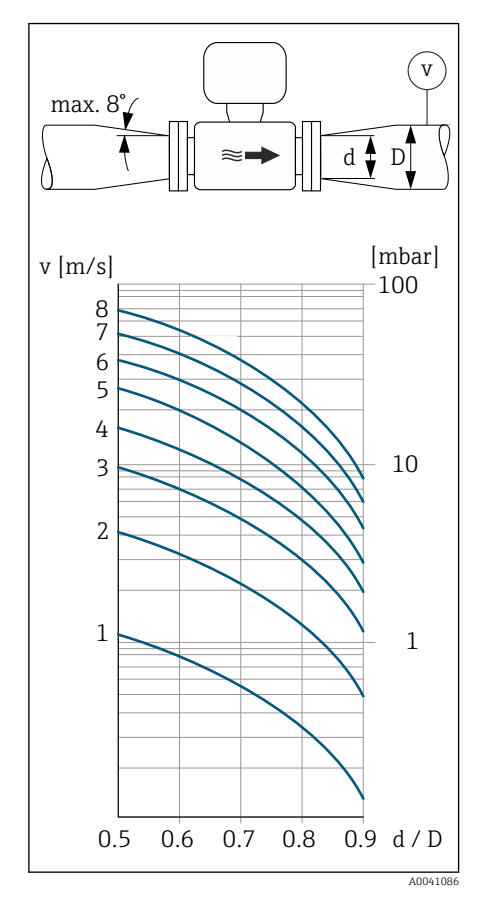

# Переходники

Для установки прибора в трубы крупного диаметра можно использовать соответствующие переходники (переходники с двойными фланцами). Полученная в результате этого более высокая скорость потока способствует повышению точности измерения в технологических средах, движущихся очень медленно.

- Приведенную здесь номограмму можно использовать для расчета  $| \cdot |$ потерь давления на переходниках, уменьшающих и увеличивающих сечение трубопровода. Это относится только к жидкостям, вязкость которых сопоставима с вязкостью воды.
- 1. Вычислите соотношения диаметров d/D.
- 2. Определите скорость потока после сужения.
- 3. По диаграмме определите потерю давления в зависимости от скорости потока (v) и отношения диаметров d/D.

# Уплотнения

При установке уплотнений обратите внимание на следующие условия.

- Для приборов с футеровкой из полиуретана уплотнения не нужны.
- Для приборов с футеровкой из материала PTFE уплотнения не нужны.
- Для приборов с эбонитовой футеровкой уплотнения обязательны.
- Для приборов с фланцами, выполненными по стандарту DIN: устанавливайте только те уплотнения, которые соответствуют стандарту

# Теплоизоляция

DIN EN 1514-1.

При работе с очень горячей технологической средой датчик и трубопровод необходимо изолировать. Изоляция позволяет замедлить потерю энергии и предотвратить травмы в результате случайного прикосновения к горячим трубам.

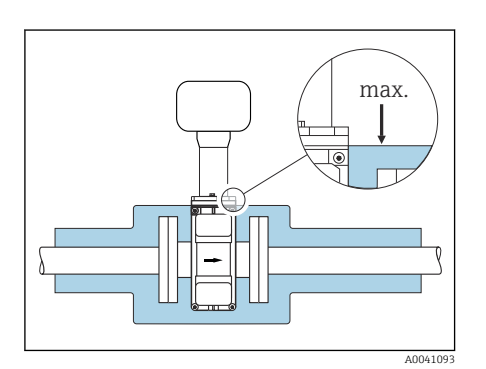

# УВЕДОМЛЕНИЕ

### Перегрев электроники счетчика может привести к повреждению прибора!

- ‣ Опору корпуса изолировать нельзя (чтобы обеспечить рассеивание тепла).
- ‣ Выполняя изоляцию, следите за тем, чтобы она не выходила за верхние края двух полукорпусов датчика.

# Магнетизм и статическое электричество

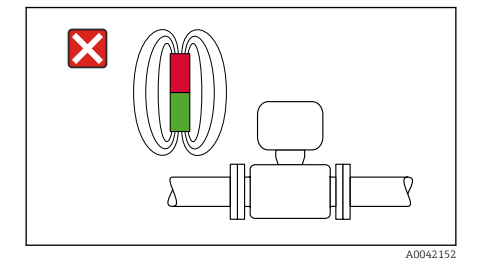

Не устанавливайте прибор поблизости от оборудования, генерирующего магнитные поля, например электродвигателей, насосов или трансформаторов.

### Эксплуатация вне помещений

- Избегайте воздействия прямых солнечных лучей.
- Устанавливайте прибор в месте, защищенном от солнечного света.
- Избегайте прямого воздействия погодных условий.
- Используйте защитный козырек от непогоды → *[Преобразователь](#page-187-0)*, 188.

### В погруженном состоянии под водой

Для погружения в воду пригодны только приборы в раздельном исполнении, со степенью защиты IP68 (тип 6P).

# УВЕДОМЛЕНИЕ

A002

A0042412

Превышение максимальной глубины погружения и продолжительности работы на такой глубине приведет к повреждению прибора!

‣ Соблюдайте максимальную глубину погружения и длительность работы на глубине.

### Код заказа «Опция датчика», опции CB, CC

Использование прибора под водой на следующей максимальной глубине.

- 3 м (10 фут): постоянная эксплуатация
- 10 м (30 фут): не более 48 часов

### Код заказа «Опция датчика», опция CQ «Временная водонепроницаемость»

Временное использование прибора под водой, не оказывающей коррозионного воздействия, на следующей максимальной глубине. 3 м (10 фут): не более 168 часов

### Код заказа «Опция датчика», опции CD, CE

- Правила эксплуатации прибора под водой и в соленой воде
- Допустимая длительность эксплуатации при определенной максимальной глубине указана ниже.
	- 3 м (10 фут): постоянная эксплуатация
	- 10 м (30 фут): не более 48 часов

# Использование в подземных условиях применения

Для использования в подземных условиях применения пригоден H прибор только в раздельном исполнении, со степенью защиты IP68.

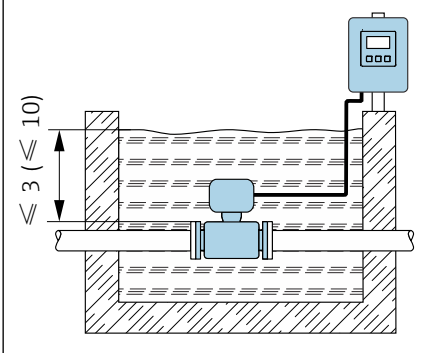

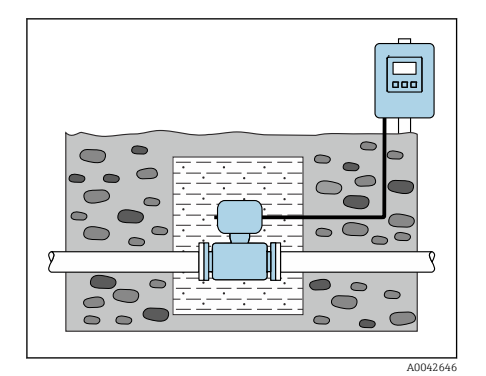

# Код заказа «Опция датчика», опции CD, CE

Прибор можно использовать в подземных условиях применения без принятия каких-либо дополнительных мер предосторожности. Монтаж осуществляется в соответствии с региональными правилами монтажа.

# <span id="page-33-0"></span>Монтаж прибора

### Подготовка прибора

1. Снимите всю транспортную упаковку.

2. Снимите с прибора защитные крышки или защитные колпачки.

# Монтаж уплотнений

### LОСТОРОЖНО

Ненадлежащее технологическое уплотнение ставит под угрозу персонал!

‣ Следите за тем, чтобы уплотнения были чистыми и неповрежденными.

### УВЕДОМЛЕНИЕ

Ненадлежащий монтаж может привести к получению ошибочных результатов измерения!

- ‣ Внутренний диаметр уплотнения должен быть не меньше внутреннего диаметра присоединения к процессу и трубопровода.
- ‣ Уплотнения должны быть концентричны с измерительной трубой.
- ‣ Убедитесь в том, что уплотнения не выступают внутрь поперечного сечения трубопровода.

### УВЕДОМЛЕНИЕ

Образование электропроводящего слоя внутри измерительной трубы! Возможно короткое замыкание в цепи измеряемого сигнала.

‣ Не используйте электропроводящие уплотнительные составы, такие как графит.

### Монтаж заземляющих дисков

- В пластмассовых трубопроводах или трубопроводах с изолирующей футеровкой заземление осуществляется через заземляющие диски.
- Соблюдайте указания по использованию заземляющих дисков → *[Обеспечение выравнивания потенциалов](#page-47-0)*, 48.
- Заземляющие диски можно отдельно заказать в компании Endress +Hauser → *[Аксессуары, специально предназначенные для](#page-187-0) [прибора](#page-187-0)*, 188.

# Монтаж датчика

- 1. Проследите за тем, чтобы направление стрелки на приборе совпадало с направлением потока технологической среды.
- 2. При использовании заземляющих дисков соблюдайте прилагаемое руководство по монтажу.
- 3. Соблюдайте предписанные моменты затяжки. Максимальный или номинальный моменты затяжки винтов применяются в зависимости от стандарта фланца и его размера → *[Моменты затяжки резьбовых](#page-192-0)* [соединений](#page-192-0), <sup>□</sup>193.
- 4. Смонтируйте прибор или поверните корпус преобразователя так, чтобы кабельные вводы находились снизу или сбоку.

# Поворот корпуса преобразователя

### Код заказа «Корпус», опция «Алюминий»

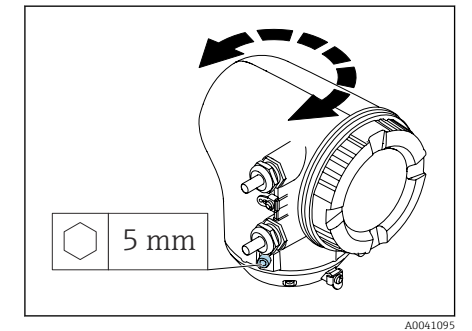

A0044192

### Код заказа «Корпус», опция «Поликарбонат»

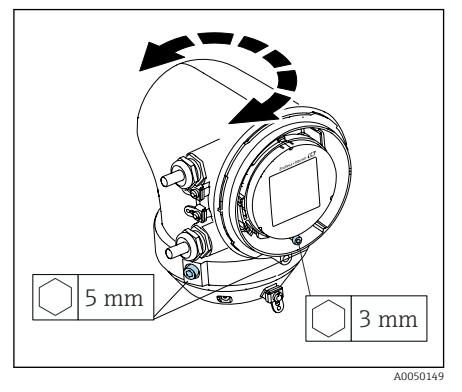

1. Ослабьте крепежные винты с обеих сторон корпуса преобразователя.

### 2. УВЕДОМЛЕНИЕ

### Избыточный поворот корпуса преобразователя! Внутренние кабели будут повреждены.

‣ Корпус преобразователя можно повернуть не более чем на 180° в каждом направлении.

Поверните корпус преобразователя в необходимое положение.

- 3. Затяните винты в логически обратной последовательности.
- 1. Ослабьте винт на крышке корпуса.
- 2. Откройте крышку корпуса.
- 3. Ослабьте винт заземления (ниже дисплея).
- 4. Ослабьте крепежные винты с обеих сторон корпуса преобразователя.

### 5. УВЕДОМЛЕНИЕ

### Избыточный поворот корпуса преобразователя! Внутренние кабели будут повреждены.

‣ Корпус преобразователя можно повернуть не более чем на 180° в каждом направлении.

Поверните корпус преобразователя в необходимое положение.

6. Затяните винты в логически обратной последовательности.

# Установка преобразователя на стену

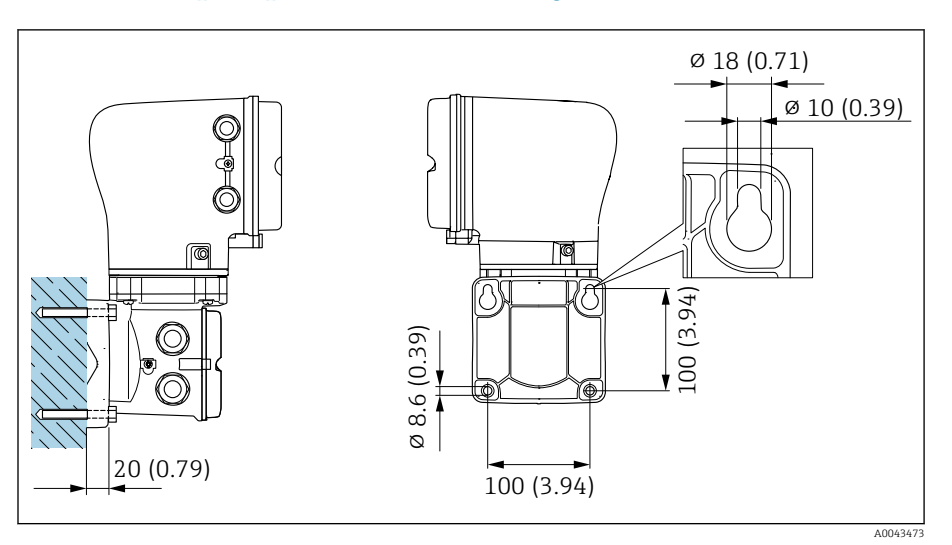

 *5 Единица измерения – мм (дюймы)*

# УВЕДОМЛЕНИЕ

### Слишком высокая температура окружающей среды!

Перегрев электроники может привести к повреждению корпуса преобразователя.

- ‣ Не превышайте допустимый диапазон температуры окружающей среды.
- ‣ Используйте защитный козырек от непогоды
	- → *[Преобразователь](#page-187-0)*, 188.
- ‣ Устанавливайте прибор должным образом.

# Установка преобразователя на стойку

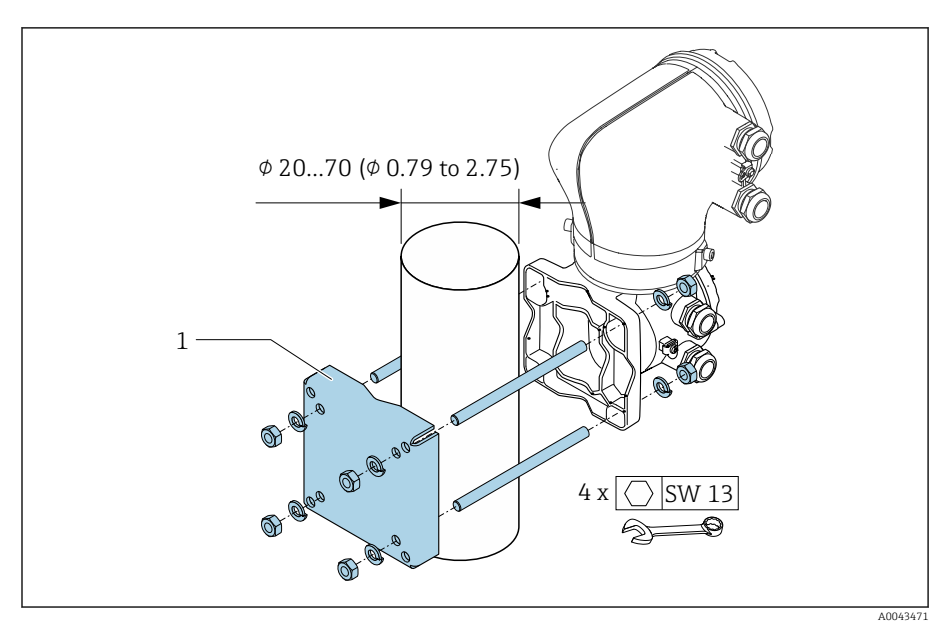

 *6 Единица измерения – мм (дюймы)*
## **УВЕДОМЛЕНИЕ**

## Слишком высокая температура окружающей среды!

Перегрев электроники может привести к повреждению корпуса преобразователя.

- Не превышайте допустимый диапазон температуры окружающей среды.
- Используйте защитный козырек от непогоды
	- → Преобразователь, 188.
- Устанавливайте прибор должным образом.

# <span id="page-37-0"></span>Проверка после монтажа

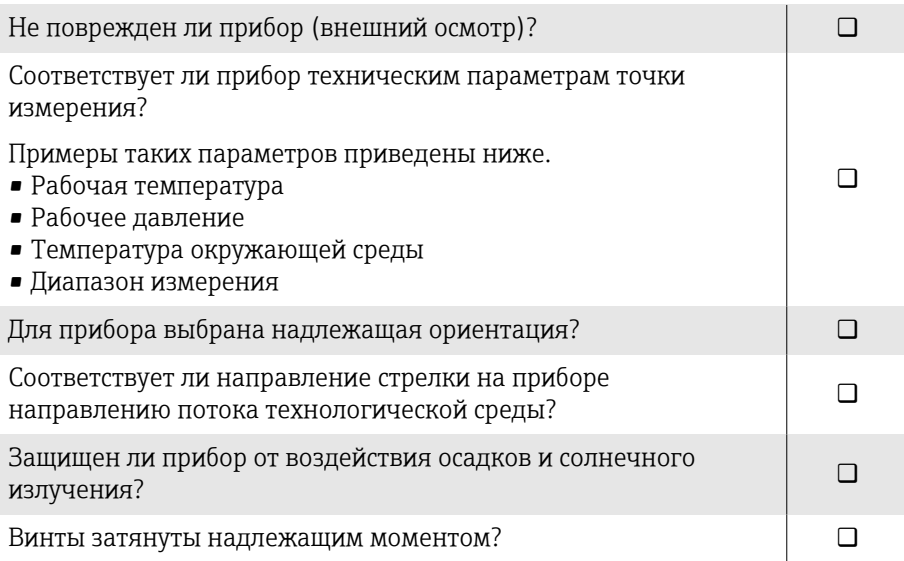

# 5 Электрическое подключение

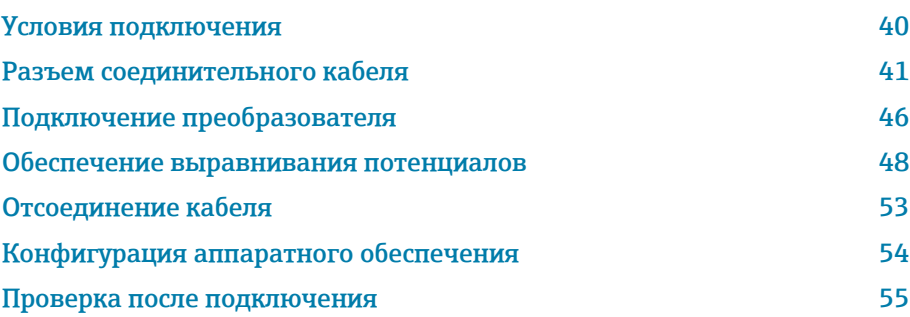

## <span id="page-39-0"></span>Условия подключения

## Примечания в отношении электрического подключения

## LОСТОРОЖНО

### Компоненты находятся под напряжением!

Ненадлежащая работа с электрическими подключениями может привести к поражению электрическим током.

- ‣ Работа по электрическому подключению должна выполняться только квалифицированными специалистами.
- ‣ Соблюдайте действующие федеральные/национальные правила и инструкции по монтажу.
- ‣ Соблюдайте национальные и местные правила техники безопасности на рабочем месте.
- ‣ Выполняйте соединения в надлежащем порядке: сначала обязательно подключите защитное заземление (PE) к внутренней клемме заземления.
- ‣ При использовании прибора во взрывоопасной зоне соблюдайте требования, приведенные в документе «Указания по технике безопасности».
- ‣ Необходимо надежно заземлить прибор и обеспечить выравнивание потенциалов.
- ‣ Подключите защитное заземление ко всем наружным клеммам заземления.

## Дополнительные защитные меры

Необходимо принять следующие защитные меры.

- Установите отключающее устройство (размыкатель или автоматический выключатель), с тем чтобы можно было легко отключить прибор от источника питания.
- В дополнение к предохранителю прибора включите блок защиты от перегрузки по току номиналом не более 10 А, в электрическую установку объекта.
- Пластмассовые заглушки служат защитой во время транспортировки и должны быть заменены соответствующими, индивидуально одобренными монтажными материалами.
- $\blacksquare$  Примеры подключения:  $\rightarrow$  [Примеры электрических клемм](#page-200-0), <sup>△</sup> 201

## <span id="page-40-0"></span>Разъем соединительного кабеля

## Подготовка соединительного кабеля

#### Кабель питания катушки

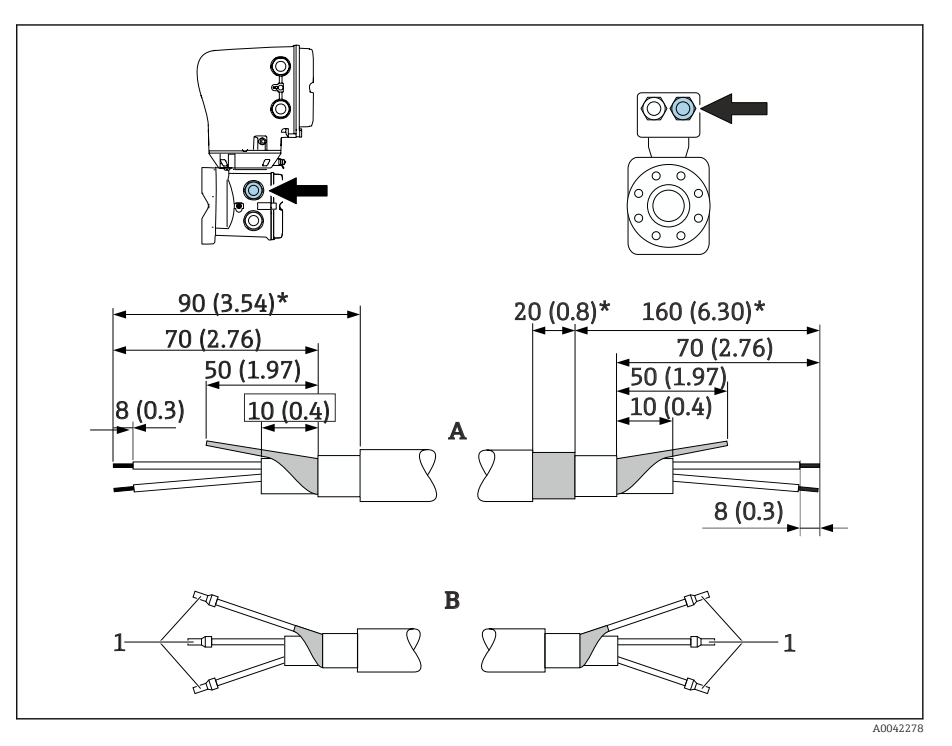

*1 Наконечники красного цвета 1,0 мм (0,04 дюйм)*

- 1. Изолируйте одну жилу трехжильного кабеля на уровне армирования жилы. Для подключения достаточно двух жил.
- 2. A: выполните терминирование кабеля питания катушки, зачистите армированные кабели (\*).
- 3. B: установите наконечники на многопроволочные жилы и опрессуйте наконечники.
- 4. Заизолируйте экран кабеля со стороны преобразователя, например термоусадочной трубкой.

## Сигнальный кабель

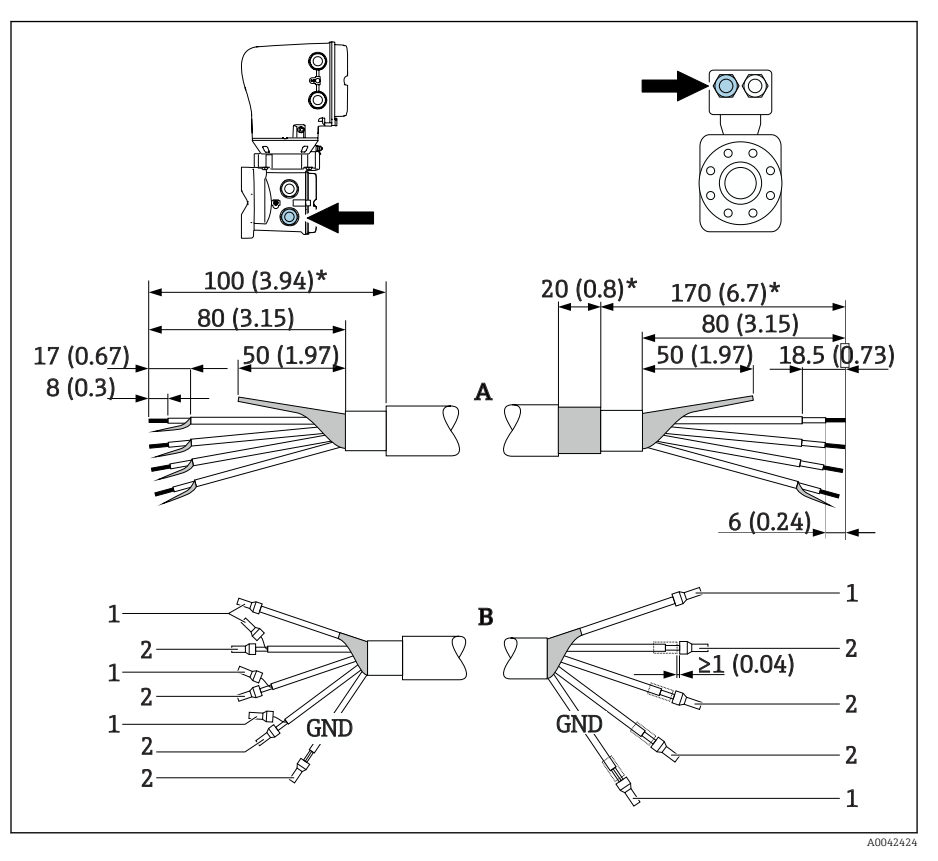

*1 Наконечники красного цвета 1,0 мм (0,04 дюйм)*

- *2 Наконечники белого цвета 0,5 мм (0,02 дюйм)*
- 1. Убедитесь в том, что наконечники не касаются кабельного экрана со стороны датчика. Минимальное расстояние – 1 мм (исключение: зеленый кабель заземления)
- 2. A: выполните терминирование сигнального кабеля, зачистите армированные кабели (\*).
- 3. B: установите наконечники на многопроволочные жилы и опрессуйте наконечники.
- 4. Заизолируйте экран кабеля со стороны преобразователя, например термоусадочной трубкой.

## Подключение соединительного кабеля

#### Назначение клемм соединительного кабеля

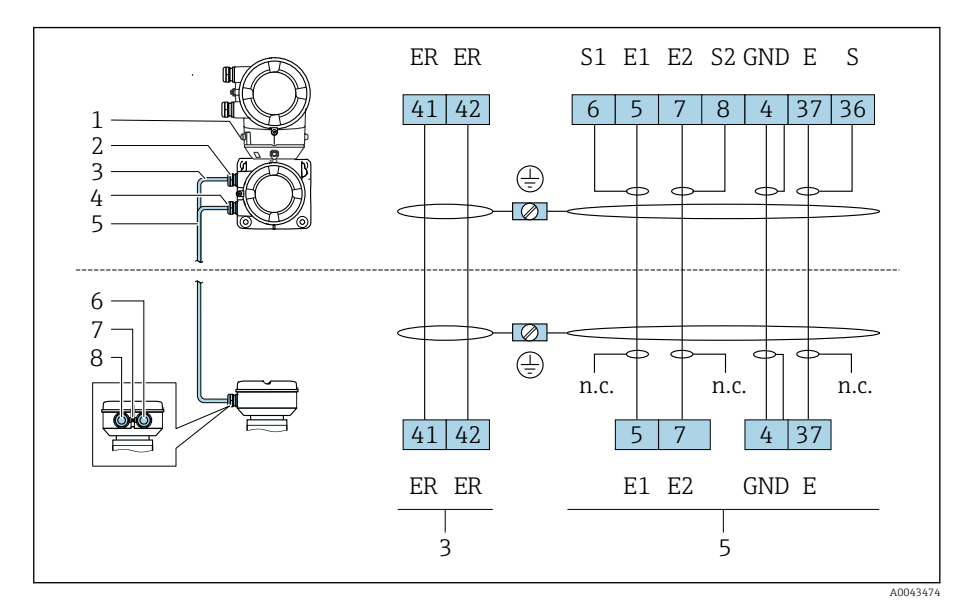

- *1 Наружная клемма заземления*
- *2 Корпус преобразователя: кабельный ввод для кабеля питания катушки*
- *3 Кабель питания катушки*
- *4 Корпус преобразователя: кабельный ввод для сигнального кабеля*
- *5 Сигнальный кабель*
- *6 Клеммный отсек кабеля: кабельный ввод для сигнального кабеля*
- *7 Наружная клемма заземления*
- *8 Клеммный отсек кабеля: кабельный ввод для кабеля питания катушки*

### Подключение проводки в клеммном отсеке датчика

## УВЕДОМЛЕНИЕ

Ненадлежащее подключение проводов может привести к повреждению электронных компонентов!

- ‣ Соединяйте только датчик и преобразователь с идентичными серийными номерами.
- ‣ Подсоедините клеммный отсек датчика и корпус преобразователя к системе выравнивания потенциалов объекта через наружную клемму заземления.
- ‣ Подключите датчик и преобразователь к линии с одним и тем же потенциалом.

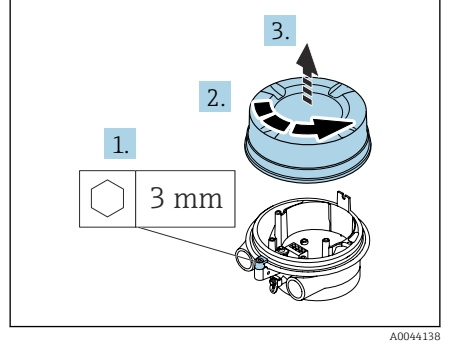

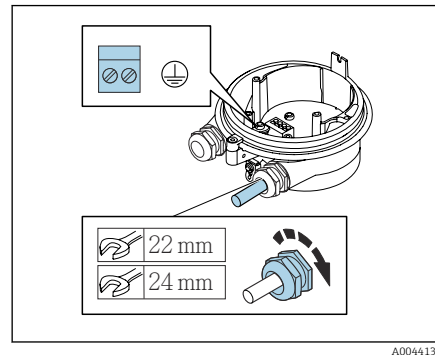

- 1. Шестигранным ключом ослабьте фиксирующий зажим.
- 2. Откройте крышку клеммного отсека, повернув ее против часовой стрелки.

## УВЕДОМЛЕНИЕ

#### Без уплотнительного кольца корпус не герметичен! Повреждение прибора.

- ‣ Не снимайте уплотнительное кольцо с кабельного ввода.
- 3. Пропустите кабель питания катушки и сигнальный кабель через соответствующий кабельный ввод.
- 4. Подгоните длину кабелей.
- 5. Подключите кабельный экран к внутренней клемме заземления.
- 6. Зачистите оболочку и концы проводов кабеля.
- 7. Установите наконечники на многопроволочные жилы и опрессуйте наконечники.
- 8. Подсоедините кабель питания катушки и сигнальный кабель согласно назначению клемм.
- 9. Затяните кабельные вводы.
- 10. Закройте крышку клеммного отсека.
- 11. Затяните фиксирующий зажим.

## Подключение проводов в корпусе преобразователя

## УВЕДОМЛЕНИЕ

#### Ненадлежащее подключение проводов может привести к повреждению электронных компонентов!

- ‣ Соединяйте только датчик и преобразователь с идентичными серийными номерами.
- ‣ Подсоедините клеммный отсек датчика и корпус преобразователя к системе выравнивания потенциалов объекта через наружную клемму заземления.
- ‣ Подключите датчик и преобразователь к линии с одним и тем же потенциалом.

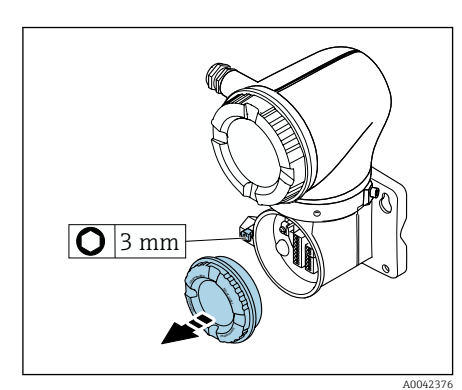

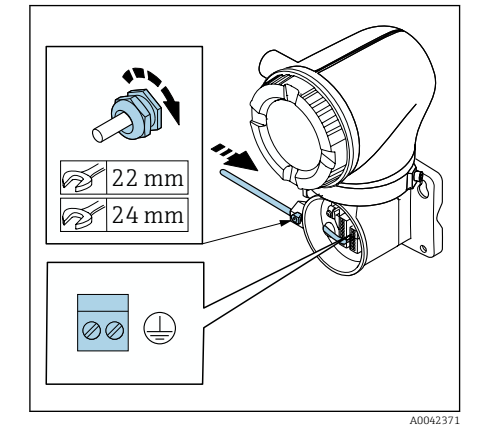

- 1. Шестигранным ключом ослабьте фиксирующий зажим.
- 2. Откройте крышку клеммного отсека, повернув ее против часовой стрелки.

#### УВЕДОМЛЕНИЕ

#### Без уплотнительного кольца корпус не герметичен! Повреждение прибора.

- ‣ Не снимайте уплотнительное кольцо с кабельного ввода.
- 3. Пропустите кабель питания катушки и сигнальный кабель через соответствующий кабельный ввод.
- 4. Подгоните длину кабелей.
- 5. Подключите кабельные экраны к внутренней клемме заземления.
- 6. Зачистите оболочку и концы проводов кабеля.
- 7. Установите наконечники на многопроволочные жилы и опрессуйте наконечники.
- 8. Подсоедините кабель питания катушки и сигнальный кабель согласно назначению клемм.
- 9. Затяните кабельные вводы.
- 10. Закройте крышку клеммного отсека.
- 11. Затяните фиксирующий зажим.

## <span id="page-45-0"></span>Подключение преобразователя

## Клеммные соединения преобразователя

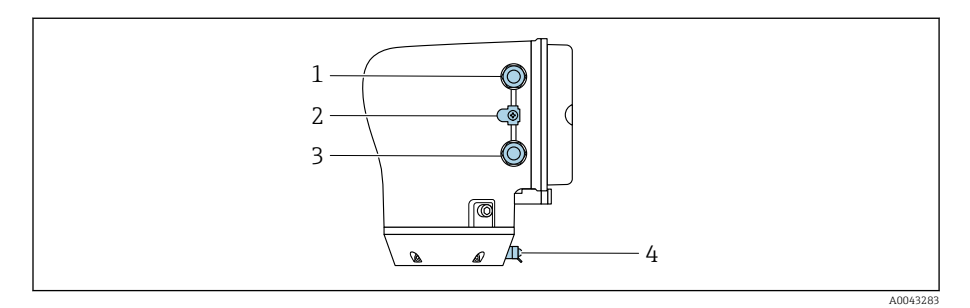

- *1 Кабельный ввод для кабеля питания: напряжение питания*
- *2 Наружная клемма заземления: на преобразователях, изготовленных из поликарбоната, с металлическим трубным переходником*
- *3 Кабельный ввод для сигнального кабеля*
- *4 Наружная клемма заземления*

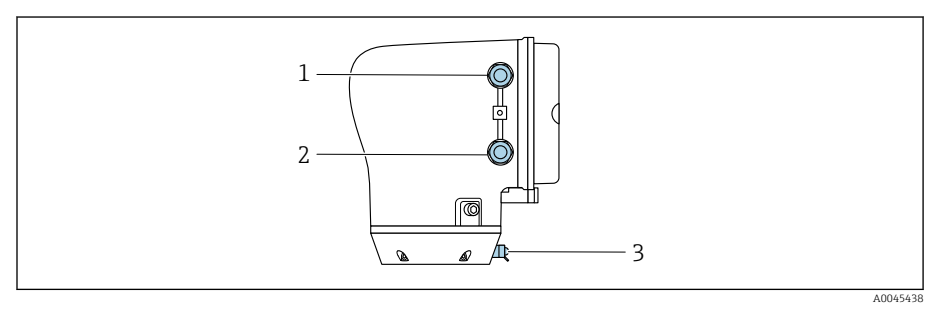

- *1 Кабельный ввод для кабеля питания: напряжение питания*
- *2 Кабельный ввод для сигнального кабеля*
- *3 Наружная клемма заземления*

## Назначение клемм

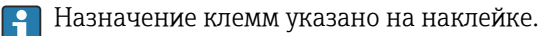

Возможен следующий вариант назначения клемм.

*Токовый выход 4–20 мА HART (активный) и импульсный/частотный/релейный выход*

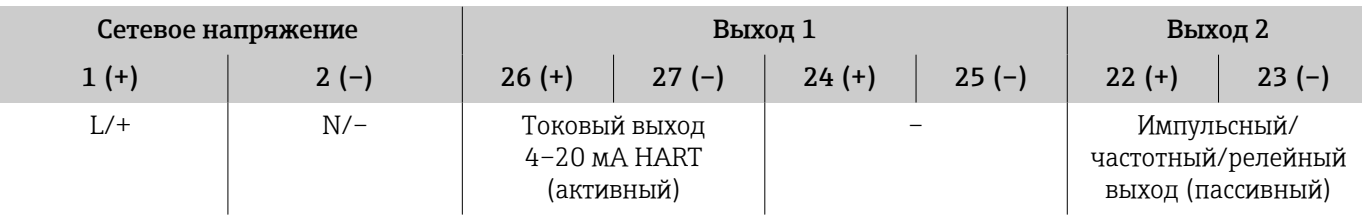

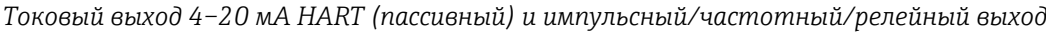

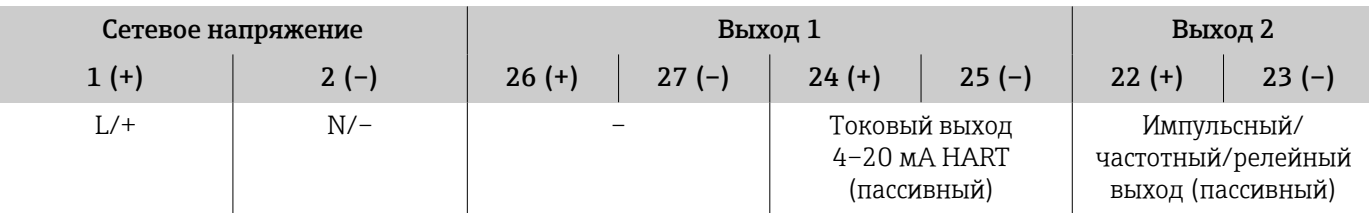

## Электромонтаж преобразователя

- Используйте соответствующий кабельный ввод для кабеля питания и сигнального кабеля.
	- Обращайте внимание на требования, предъявляемые к кабелю питания и сигнальному кабелю → *[Требования к соединительному](#page-108-0) кабелю*[, 109.](#page-108-0)
	- Для цифровой связи используйте экранированные кабели.

### УВЕДОМЛЕНИЕ

### Использование ненадлежащего кабельного ввода нарушает герметичность корпуса!

Повреждение прибора.

- ‣ Используйте кабельный ввод, соответствующий необходимой степени защиты.
- 1. Необходимо надежно заземлить прибор и обеспечить выравнивание потенциалов.
- 2. Подключите защитное заземление к наружной клемме заземления.

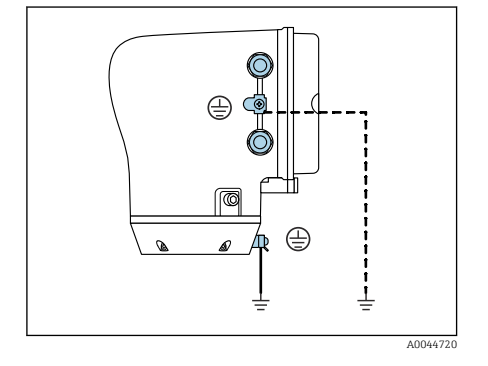

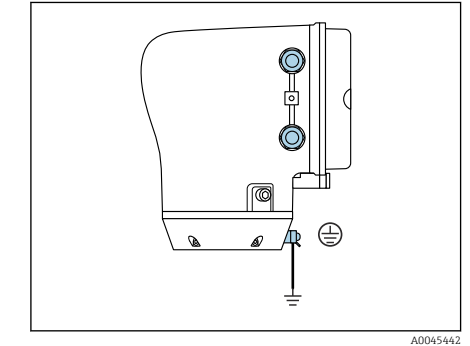

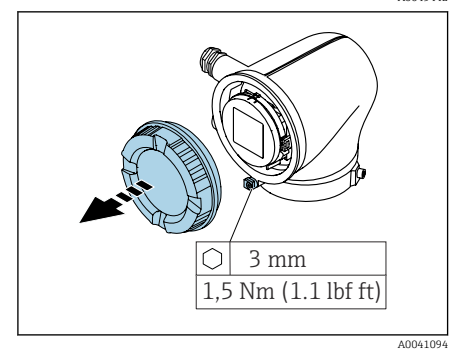

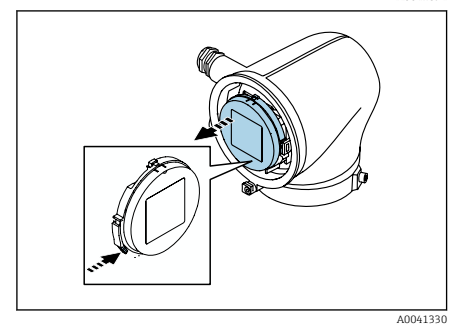

- 3. Шестигранным ключом ослабьте фиксирующий зажим.
- 4. Отверните крышку корпуса против часовой стрелки.

- 5. Нажмите выступ на держателе дисплея.
- 6. Снимите дисплей с держателя дисплея.

<span id="page-47-0"></span>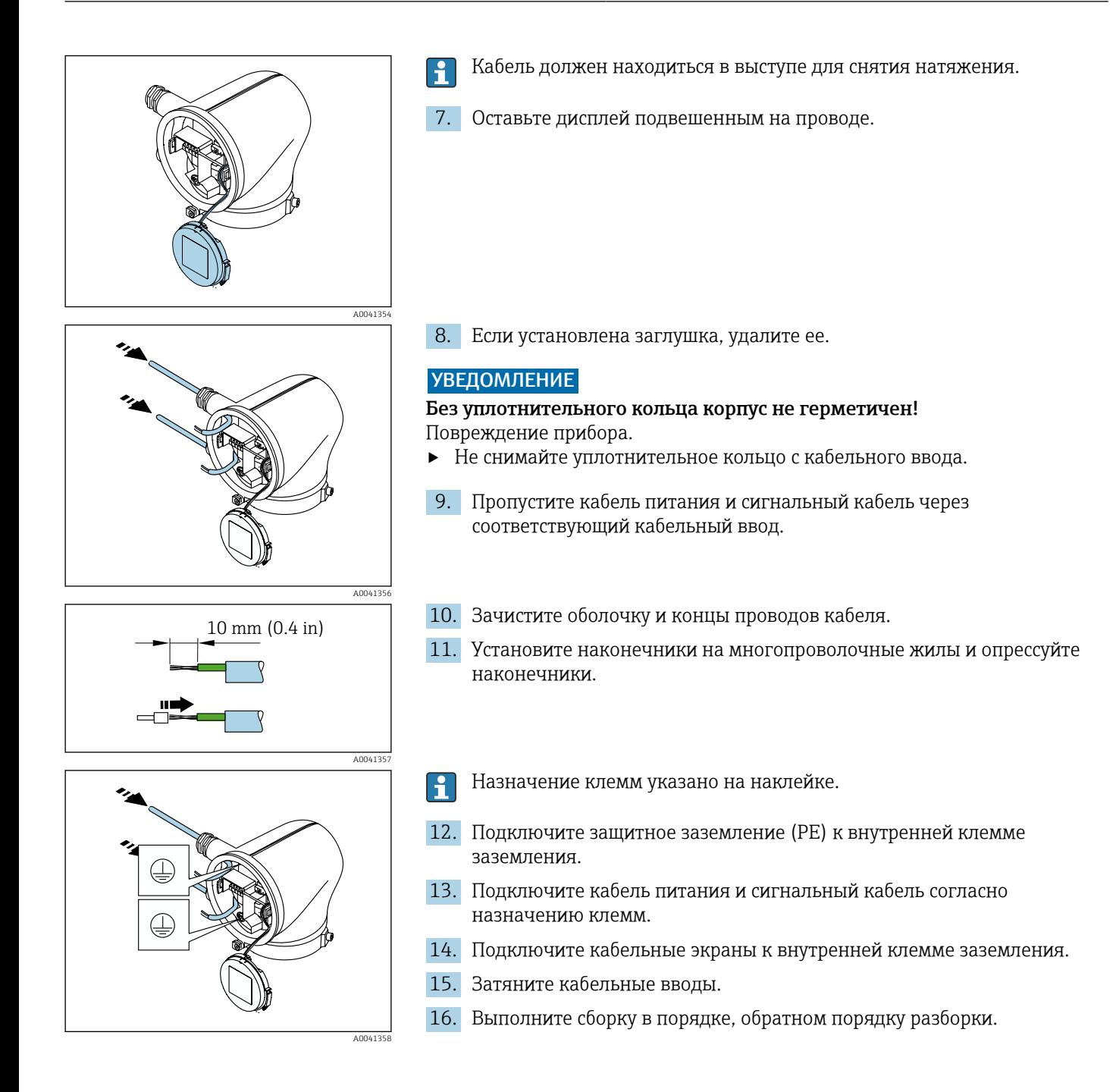

## Обеспечение выравнивания потенциалов

## Введение

Надлежащее выравнивание потенциалов является необходимым условием для стабильного и надежного измерения расхода. Недостаточное полное или ошибочно выполненное выравнивание потенциалов может привести к отказу прибора и поставить под угрозу безопасность.

Для обеспечения надежного и бесперебойного измерения необходимо соблюдать следующие требования.

- Действует принцип, согласно которому электрический потенциал технологической среды, датчика и преобразователя должен быть одинаковым.
- Необходимо принимать во внимание правила заземления, действующие в компании, а также материалы, условия заземления и потенциальные условия эксплуатации трубопровода.
- В качестве соединений для выравнивания потенциалов следует использовать заземляющий кабель с площадью поперечного сечения не менее 6 мм<sup>2</sup> (0,0093 дюйм<sup>2</sup>). Также необходимо использовать кабельные наконечники.
- В приборах раздельного исполнения клемма заземления всегда относится к датчику, а не к преобразователю.
- Такие аксессуары, как заземляющие кабели и заземляющие диски, можно заказать в компании Endress+Hauser→ *[Аксессуары, специально](#page-187-0) [предназначенные для прибора](#page-187-0)*, 188

### Используемые аббревиатуры

- PE (Protective Earth): потенциал на клеммах прибора, предназначенных для выравнивания потенциалов
- $\blacksquare$  P<sub>p</sub> (Potential Pipe): потенциал трубопровода, измеренный на фланцах
- $P_M$  (Potential Medium): потенциал технологической среды

## Примеры подключения в стандартных ситуациях

#### Металлический трубопровод без футеровки и без заземления

- Выравнивание потенциалов осуществляется через измерительную трубку.
- Для технологической среды устанавливается потенциал заземления.

Начальные условия

- Трубы должным образом заземлены на обоих концах.
- Трубы являются электропроводными, а их потенциал совпадает с потенциалом технологической среды
- ‣ Подключите соединительный отсек преобразователя или датчика к потенциалу заземления с помощью предусмотренной для этого клеммы заземления.

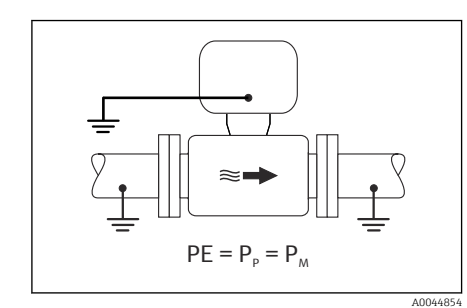

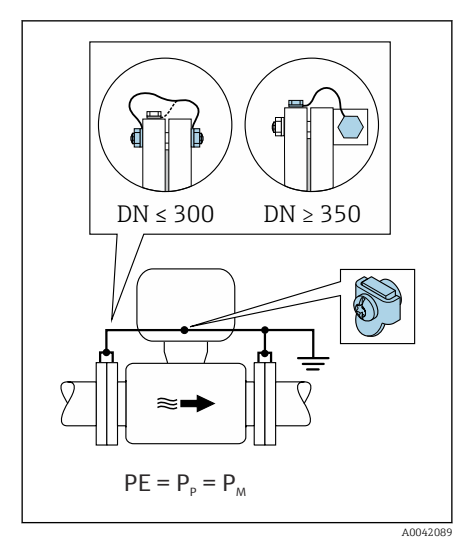

### Металлический трубопровод без футеровки

- Выравнивание потенциалов осуществляется с помощью клеммы заземления и фланцев трубопровода.
- Для технологической среды устанавливается потенциал заземления.

#### Начальные условия

- Трубы заземлены в недостаточной мере.
- Трубы являются электропроводными, а их потенциал совпадает с потенциалом технологической среды
- 1. Соедините оба фланца датчика с фланцем трубы с помощью кабеля заземления и заземлите их.
- 2. Подключите соединительный отсек преобразователя или датчика к потенциалу заземления с помощью предусмотренной для этого клеммы заземления.
- 3. Для DN ≤300 (12 дюймов): присоедините заземляющий кабель непосредственно к проводящему покрытию фланца на датчике и закрепите его винтами фланца.
- 4. Для DN ≥ 350 (14 дюймов): присоедините заземляющий кабель непосредственно к металлическому транспортировочному кронштейну. Соблюдайте предписанные моменты затяжки винтов: см. краткое руководство по эксплуатации датчика.

#### Пластмассовый трубопровод или трубопровод с изолирующей футеровкой

- выравнивание потенциалов осуществляется через клемму заземления и заземляющие диски.
- Для технологической среды устанавливается потенциал заземления.

Начальные условия

- Трубопровод характеризуется изолирующими свойствами.
- Низкоимпедансное заземление технологической среды поблизости от датчика не обеспечено.
- Не исключается прохождение уравнительного тока через технологическую среду.
- 1. соедините заземляющие диски через заземляющий кабель с клеммой заземления в клеммном отсеке преобразователя или датчика.
- 2. Выполните соединение с потенциалом заземления.

## Пример подключения при несовпадении потенциала технологической среды с потенциалом соединения для

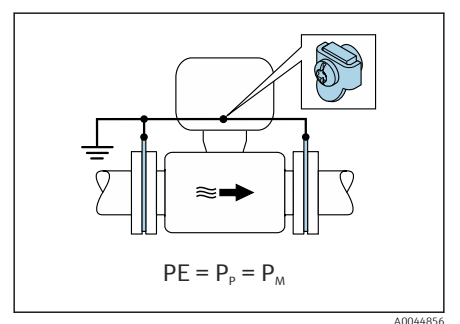

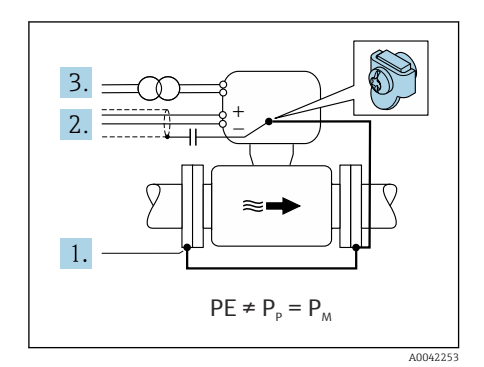

## выравнивания потенциалов для прибора с опцией «Плавающий режим измерения»

В этих случаях потенциал технологической среды может отличаться от потенциала прибора.

### Металлический трубопровод без заземления

Датчик и преобразователь устанавливаются так, чтобы обеспечить электрическую изоляцию от защитного заземления, например в условиях электролитических технологических процессов или в системах с катодной защитой.

Начальные условия

- Металлический трубопровод без футеровки
- Трубы с электропроводной футеровкой
- 1. Соедините фланцы трубопровода и преобразователь заземляющим кабелем.
- 2. Подключите экраны сигнальных линий через конденсатор (рекомендуемые параметры – 1,5 мкФ/50 В).
- 3. Прибор подключается к источнику питания параллельно защитному заземлению (через развязывающий трансформатор). Эта мера не обязательна при использовании системы питания постоянного тока с напряжением 24 В без защитного заземления (блок питания типа SELV).

## примеры подключения при несовпадении потенциала технологической среды с потенциалом соединения для выравнивания потенциалов для прибора с опцией «Плавающий режим измерения»

В этих случаях потенциал технологической среды может отличаться от потенциала прибора.

#### Введение

Опция «Плавающий режим измерения» обеспечивает гальваническую развязку измерительной системы от потенциала прибора. Это сводит к минимуму вредный уравнительный ток, вызванный разницей между потенциалом технологической среды и потенциалом прибора. Прибор с опцией «Плавающий режим измерения» можно заказать по желанию: код заказа «Опции датчика», опция CV

*Рабочие условия, которые необходимы для использования опции «Плавающий режим измерения»*

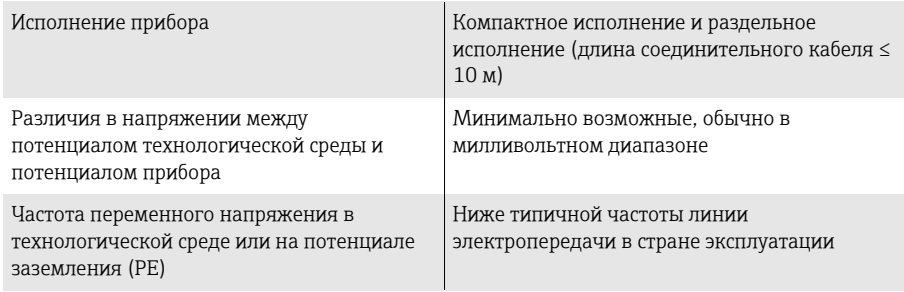

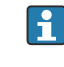

A0044855

Для достижения заявленной точности измерения проводимости рекомендуется выполнить калибровку проводимости при установленном приборе.

При установленном приборе рекомендуется выполнить регулировку обнаружения заполненного трубопровода.

#### Пластмассовый трубопровод

Датчик и преобразователь надежно заземлены. Возможно создание разности потенциалов между технологической средой и соединением для выравнивания потенциалов. Выравнивание потенциалов между технологической средой  $(P_M)$  и защитным заземлением (PE) через электрод сравнения сводится к минимуму при использовании опции «Плавающий режим измерения».

Начальные условия

- Трубопровод характеризуется изолирующими свойствами.
- Не исключается прохождение уравнительного тока через технологическую среду.
- 1. Следует использовать опцию «Плавающий режим измерения», соблюдая необходимые для этого рабочие условия.
- 2. Подключите соединительный отсек преобразователя или датчика к потенциалу заземления с помощью предусмотренной для этого клеммы заземления.

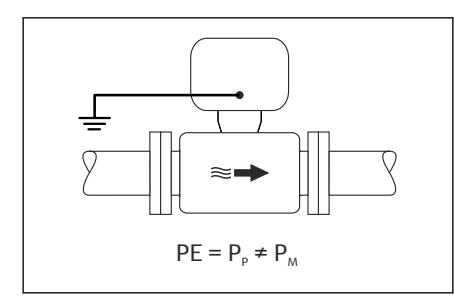

<span id="page-52-0"></span>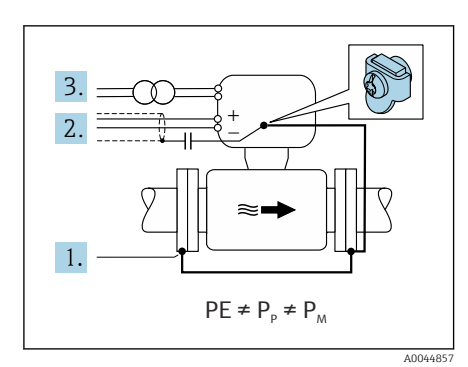

## Металлический трубопровод без заземления, с изолирующей футеровкой

Датчик и преобразователь устанавливаются так, чтобы обеспечить электрическую изоляцию от защитного заземления. Потенциал технологической среды отличается от потенциала трубопровода. Применение опции «Плавающий режим измерения» сводит к минимуму прохождение вредного уравнительного тока между потенциалом технологической среды (P<sub>M</sub>) и потенциалом трубопровода (P<sub>P</sub>) через электрод сравнения.

Начальные условия

- Металлический трубопровод с изолирующей футеровкой
- Не исключается прохождение уравнительного тока через технологическую среду.
- 1. Соедините фланцы трубопровода и преобразователь заземляющим кабелем.
- 2. Подключите экраны сигнальных кабелей через конденсатор (рекомендуемые параметры - 1,5 мкФ/50 В).
- 3. Прибор подключается к источнику питания параллельно защитному заземлению (через развязывающий трансформатор). Эта мера не обязательна при использовании системы питания постоянного тока с напряжением 24 В без защитного заземления (блок питания типа SELV).
- 4. Следует использовать опцию «Плавающий режим измерения». соблюдая необходимые для этого рабочие условия.

## Отсоединение кабеля

- 1. Вставьте отвертку с плоским наконечником в прорезь между двумя отверстиями для клемм и удерживайте ее там.
- 2. Извлеките наконечник провода из клеммы.

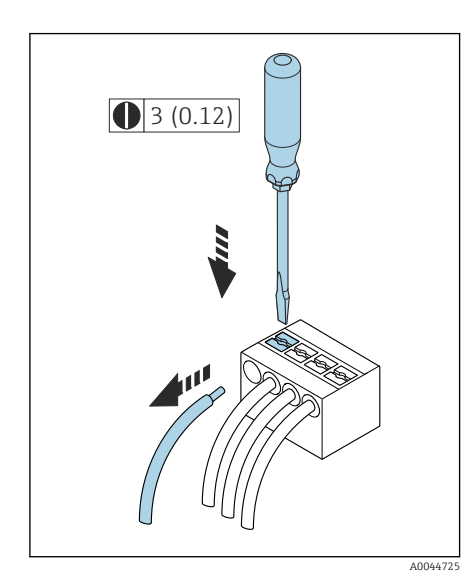

圆 7 Единица измерения - мм (дюймы)

1,5 Nm (1.1 lbf ft) 3 mm

 $\bigcirc$ 

**On**

**1**

A004109

A004133

A0044412

## <span id="page-53-0"></span>Конфигурация аппаратного обеспечения

## Активация защиты от записи

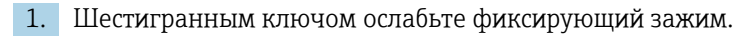

2. Откройте крышку корпуса против часовой стрелки.

- 3. Нажмите выступ на держателе дисплея.
- 4. Снимите дисплей с держателя дисплея.

- 5. Переведите переключатель защиты от записи на задней стороне дисплея в положение On.
	- Защита от записи активирована.
- 6. Выполните сборку в порядке, обратном порядку разборки.

# <span id="page-54-0"></span>Проверка после подключения

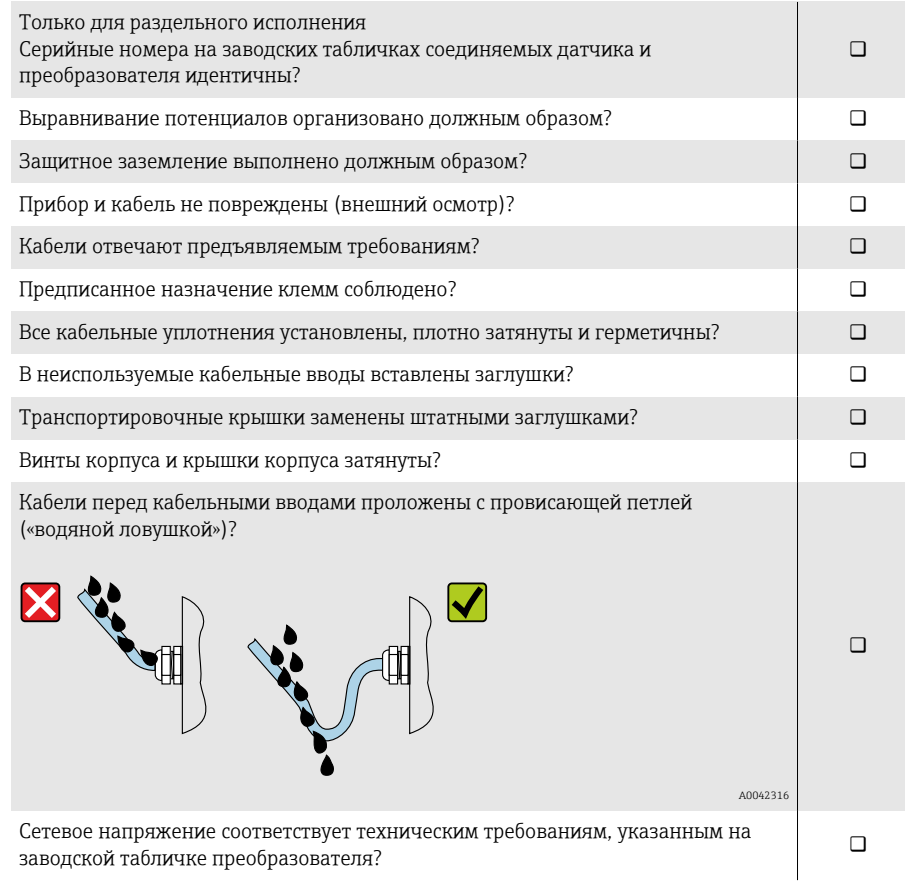

# 6 Эксплуатация

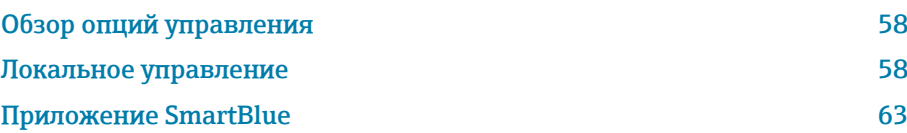

## <span id="page-57-0"></span>Обзор опций управления

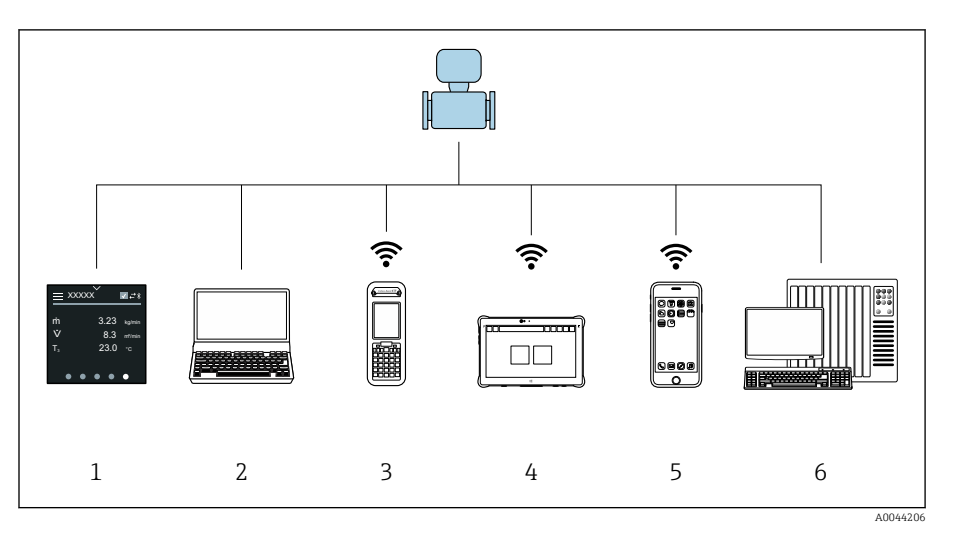

- $\overline{1}$ Локальное управление посредством сенсорного экрана
- $\overline{2}$ Компьютер с управляющей программой, например FieldCare, DeviceCare, AMS Device Manager, SIMATIC PDM
- $\overline{3}$ Коммуникатор Field Xpert SFX350 или SFX370, работающий через интерфейс Bluetooth, например приложение SmartBlue
- $\overline{4}$ Коммуникатор Field Xpert SMT70, работающий через интерфейс Bluetooth, например приложение SmartBlue
- $\overline{5}$ .<br>Планшет или смартфон, работающий через интерфейс Bluetooth, например приложение SmartBlue
- Система автоматизации, например ПЛК 6

## Локальное управление

## Разблокирование локального управления

Чтобы получить возможность управлять прибором с помощью сенсорного экрана, необходимо разблокировать локальное управление. Для разблокирования нарисуйте символ "L" на сенсорном экране.

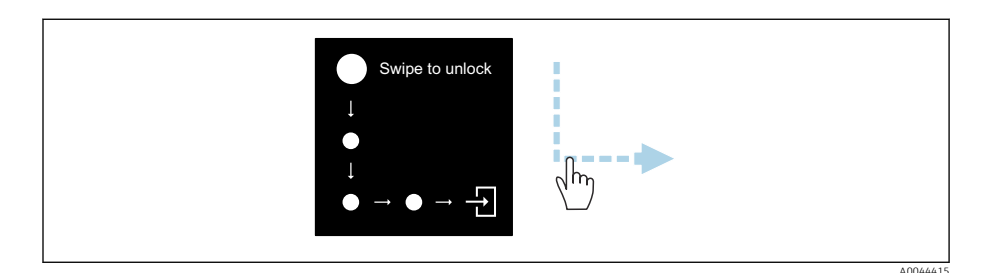

## Навигация

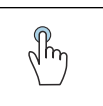

## Касание

- Открытие меню
- Выбор пункта в списке
- Кнопки подтверждения
- Ввод символов

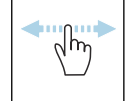

## Смахивание по горизонтали

Отображение следующей или предыдущей страницы

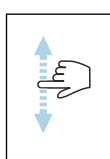

#### Смахивание по вертикали

Отображение дополнительных пунктов списка

## Интерфейс управления

Во время обычной работы на локальном дисплее отображается интерфейс управления. Интерфейс управления состоит из нескольких окон, между которыми пользователь может переключаться.

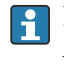

Интерфейс управления можно настроить: см. описание параметров  $\rightarrow$ Главное меню, <sup>□</sup> 60.

#### Интерфейс управления и навигация

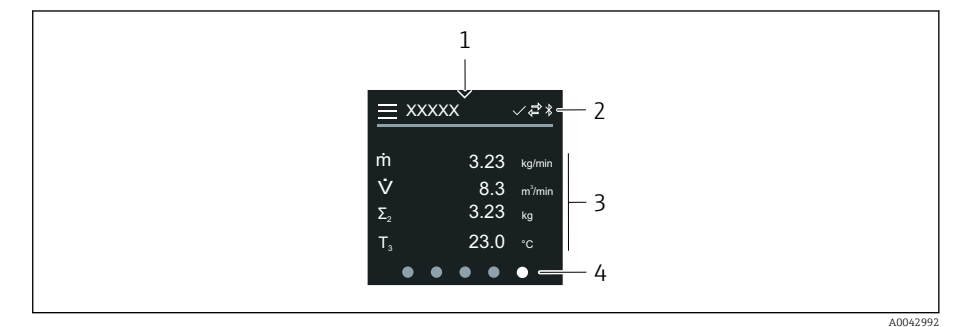

- $\overline{1}$ Быстрый доступ
- $\overline{2}$ Символы состояния, символы связи и диагностические символы
- $\overline{3}$ Измеренные значения
- $\Delta$ Символы прокрутки страниц

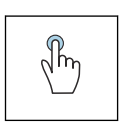

## Касание

- Открытие главного меню
- Открытие раздела быстрого доступа

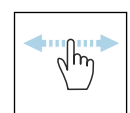

#### Смахивание по горизонтали

Отображение следующей или предыдущей страницы

## Символы

- Открытие главного меню  $\equiv$
- $\overline{\phantom{a}}$ Быстрый доступ
- $\bigoplus$ Состояние блокировки
- $\ast$ Интерфейс Bluetooth активирован
- $\overline{a}$ Связь с прибором установлена
- $\overline{\mathbf{V}}$ Сигнал состояния: функциональная проверка
- $\left\langle \bigoplus \right\rangle$ Сигнал состояния: требуется обслуживание
- $\mathbb{A}$ Сигнал состояния: несоответствие спецификации
- $\infty$ Сигнал состояния: отказ
- $\overline{\smile}$ Сигнал состояния: активна диагностика

### <span id="page-59-0"></span>Быстрый доступ

Меню быстрого доступа содержит набор определенных функций прибора.

 $\mathsf F$ 

Меню быстрого доступа обозначается треугольником вверху локального дисплея, посередине.

#### Быстрый доступ и навигация

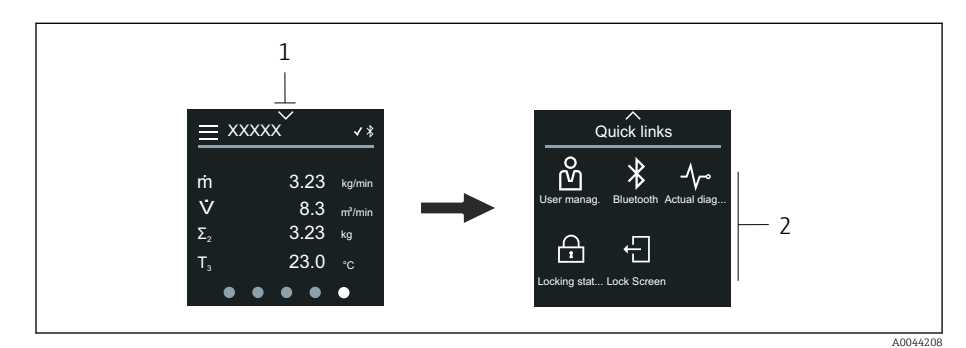

*1 Быстрый доступ*

*2 Меню быстрого доступа с определенными функциями прибора*

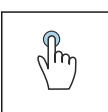

### Касание

- Возврат к интерфейсу управления
- Открытие пункта определенной функции прибора

#### Символы

При касании символа на локальном дисплее отображается меню с соответствующими функциями прибора.

- Активируйте или деактивируйте Bluetooth.  $\ast$
- တိ Введите код доступа.
- Защита от записи активирована.  $\bigoplus$
- $\times$ Возврат к интерфейсу управления

#### Главное меню

Главное меню содержит все меню, необходимые для ввода в эксплуатацию, настройки и эксплуатации прибора.

#### Главное меню и навигация

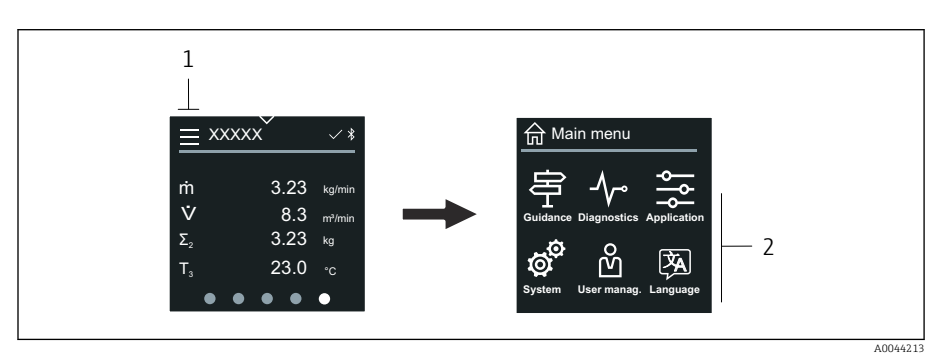

*1 Открытие главного меню*

*2 Открытие меню для определенных функций прибора*

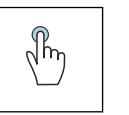

#### Касание

- Возврат к интерфейсу управления
- Открытие меню

#### Символы

- Возврат к интерфейсу управления 슶
- 串 Меню Руководство Настройка прибора
- $\sim$ меню Диагностика Устранение неисправностей и контроль алгоритма действий прибора
- $\frac{1}{2}$ Меню Применение Регулировки, связанные с условиями применения
- ත් Меню Система Администрирование прибора и пользовательских учетных записей
- 函 Установите язык дисплея.

#### Подменю и навигация

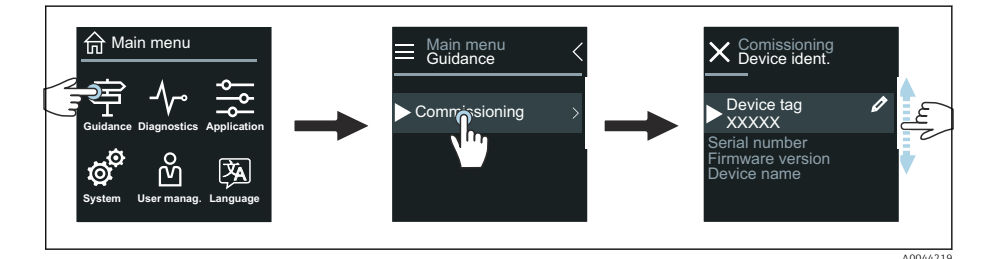

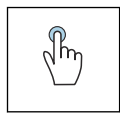

#### Касание

- Открытие главного меню
- Открытие подменю или параметров
- Выбор вариантов
- Пропуск пунктов списка

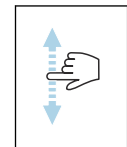

### Смахивание по вертикали

Выбор пунктов списка в пошаговом режиме

#### Символы

- $\overline{\left\langle \right\rangle }$ Возврат к предыдущему меню
- $\circledast$ Переход к низу списка
- $\oslash$ Переход к верху списка

#### Диагностическая информация

В разделе диагностической информации отображаются дополнительные инструкции или справочные сведения о диагностических событиях.

#### Открытие диагностического сообщения

Алгоритм диагностических действий обозначается в верхнем правом H углу локального дисплея диагностическим символом. Чтобы открыть диагностическое сообщение, коснитесь этого символа или нажмите кнопку Помощь.

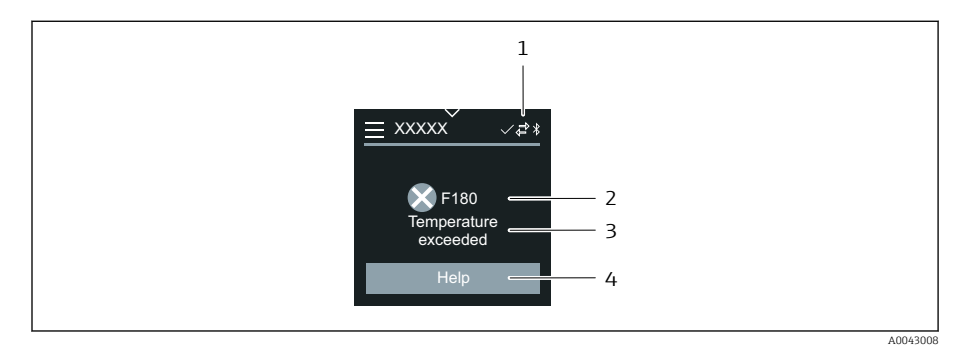

- $\mathfrak 1$ Состояние прибора
- $\overline{z}$ Алгоритм диагностических действий с диагностическим кодом
- $\overline{3}$ Краткое описание
- $\overline{4}$ Открытие описания мер по устранению неисправности

## Окно редактирования

#### Редактирование и навигация

Текстовый редактор используется для ввода символов.

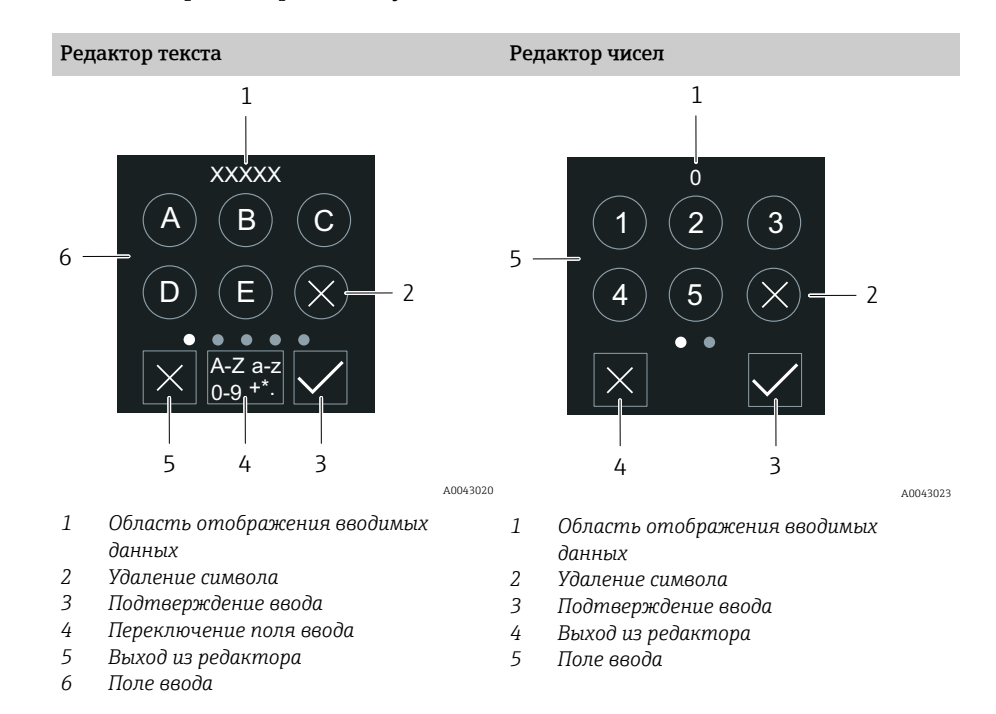

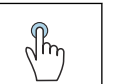

### Касание

- Ввод символов
- Выбор следующего набора символов

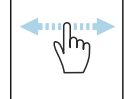

#### Смахивание по горизонтали

Отображение следующей или предыдущей страницы

#### Поле ввода

<span id="page-62-0"></span>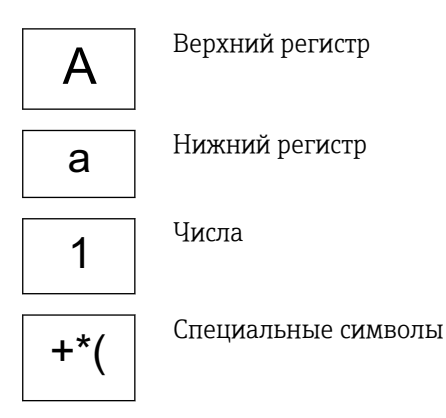

## Дата

Прибор оснащен часами реального времени для работы всех функций, связанных с протоколированием. В этом разделе можно настроить время.

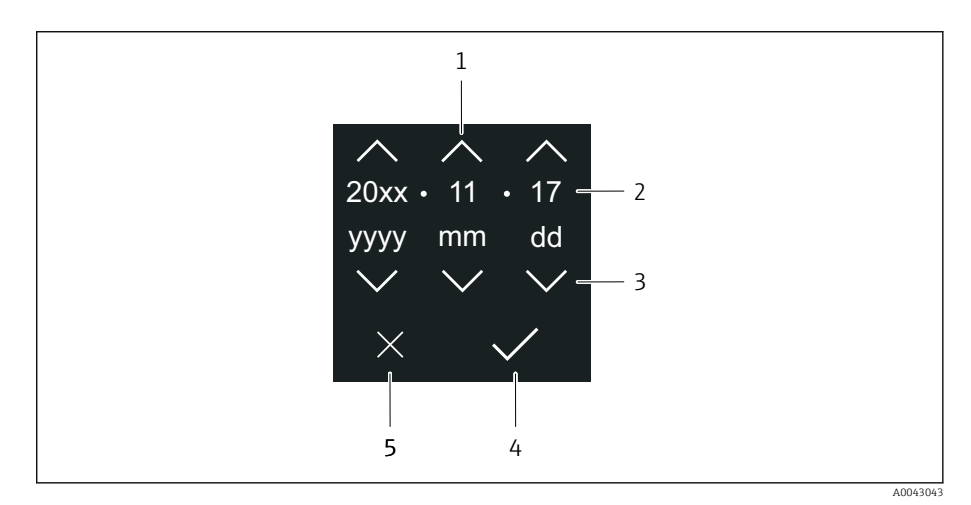

- $\mathbf{1}$ Увеличение значения даты на единицу (1)
- $\overline{2}$ Действующее значение
- $\overline{3}$ Уменьшение значения даты на единицу (1)
- $\overline{4}$ Подтверждение сделанной настройки
- 5 Выход из редактора

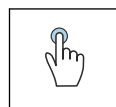

#### Касание

- Выполнение настройки
- Подтверждение сделанной настройки
- Выход из редактора

## Приложение SmartBlue

Прибор оснащен интерфейсом беспроводной связи по технологии Bluetooth и поддерживает управление и настройку посредством этого интерфейса с помощью приложения SmartBlue. Для этого приложение SmartBlue необходимо загрузить в оконечное устройство. Можно использовать любое оконечное устройство.

- Радиус действия в стандартных условиях составляет 20 м (65,5 фута).
- Неправильная эксплуатация не допущенными к ней лицами предотвращается благодаря шифрованию связи и парольной защите шифрования.
- Интерфейс Bluetooth можно деактивировать.

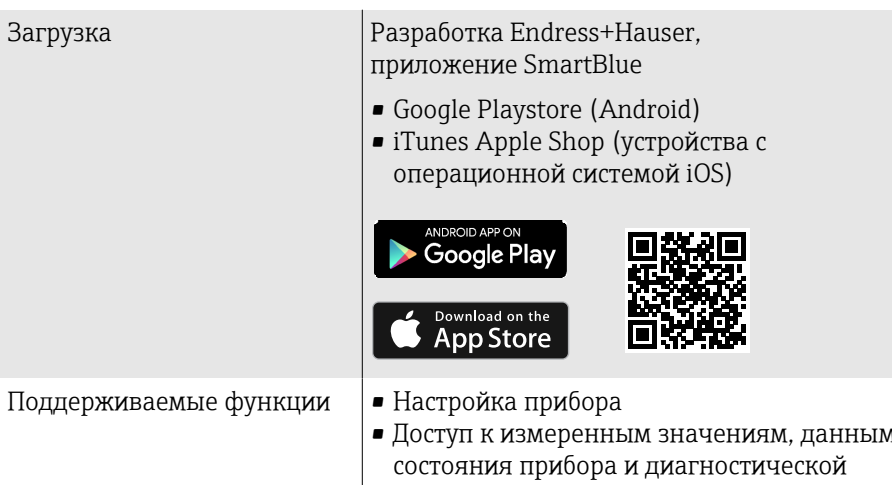

Загрузка приложения SmartBlue

1. Установите и запустите приложение SmartBlue.

• Отображается оперативный список, в котором числятся все доступные приборы. Приборы отображаются в списке под настроенными в них наименованиями. Настройка по умолчанию для обозначения прибора – ЕН XXYYZZ (XXYYZZ – первые 6 символов серийного номера прибора).

информации

- 2. Для устройств с ОС Android необходимо активировать GPSпозиционирование (для устройств с ОС IOS этого делать не требуется)
- 3. Выберите прибор в оперативном списке.
	- Отображается окно входа в систему.
- В целях экономии энергии прибор, не получающий питание от блока питания, отображается в оперативном списке только в течение 10 секунд каждую минуту.
	- Прибор немедленно отображается в оперативном списке, если прикосновение к локальному дисплею длится 5 секунд.
	- Прибор с самым высоким уровнем сигнала отображается в самом верху оперативного списка.

#### Вход в систему

4. Введите имя пользователя: admin

- 5. Введите начальный пароль: серийный номер прибора.
	- При первоначальном входе в систему отображается сообщение с рекомендацией сменить пароль.
- 6. Подтвердите ввод данных.

• Отображается главное меню.

- 7. По желанию можно изменить пароль Bluetooth<sup>®</sup>: System  $\rightarrow$  Connectivity  $\rightarrow$  Bluetooth configuration  $\rightarrow$  Change Bluetooth password.
	- Если пароль забыт, обратитесь в сервисный центр Endress+Hauser.

#### Обновление встроенного ПО с помощью приложения SmartBlue

Предварительно следует загрузить файл «прошивки» на соответствующее оконечное устройство (например, смартфон).

- 1. В приложении SmartBlue откройте меню System.
- 2. Откройте раздел настройки программного обеспечения.
- 3. Откройте раздел обновления встроенного ПО.
	- Мастер будет сопровождать ваши действия в процессе обновления встроенного ПО.

# 7 Системная интеграция

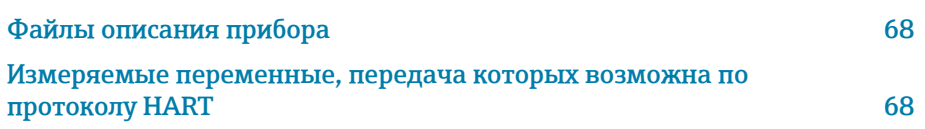

# Файлы описания прибора

## Данные о версии

<span id="page-67-0"></span>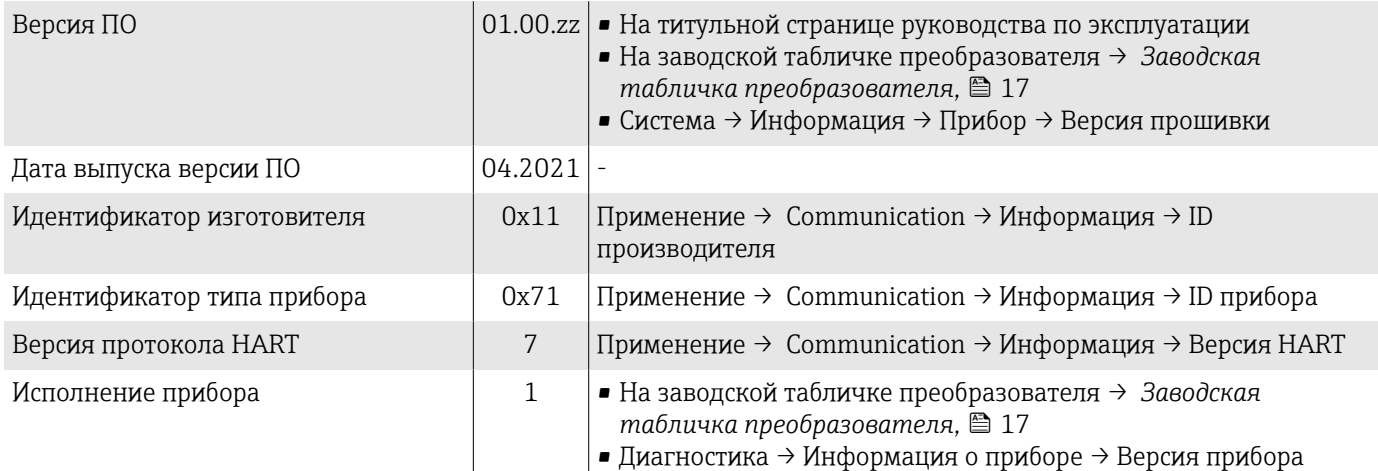

## Управляющие программы

Файлы описания приборов для отдельных управляющих программ указаны в следующей таблице вместе с информацией об источниках получения этого файла.

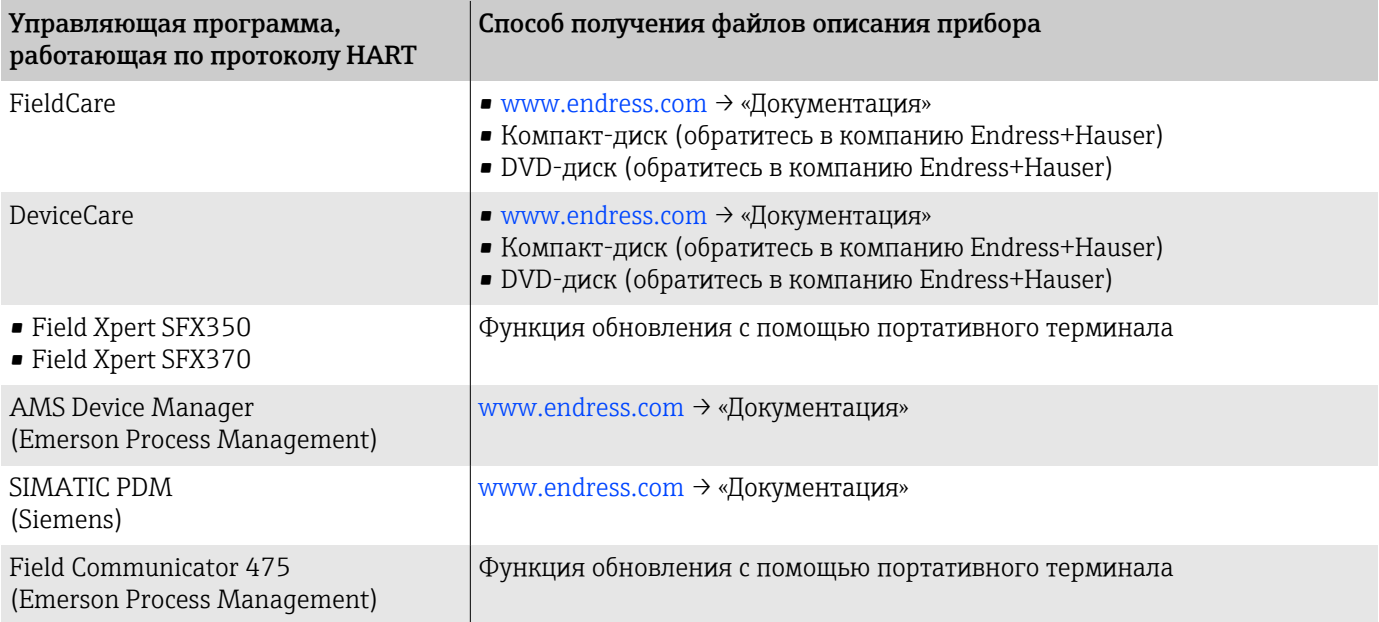

## Измеряемые переменные, передача которых возможна по протоколу HART

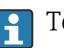

 $\boxed{\cdot}$  Технические характеристики → [Данные протокола](#page-105-0), <sup>1</sup> 106

### Динамические переменные

В заводской установке измеряемые величины присвоены следующим динамическим переменным (переменным прибора HART):

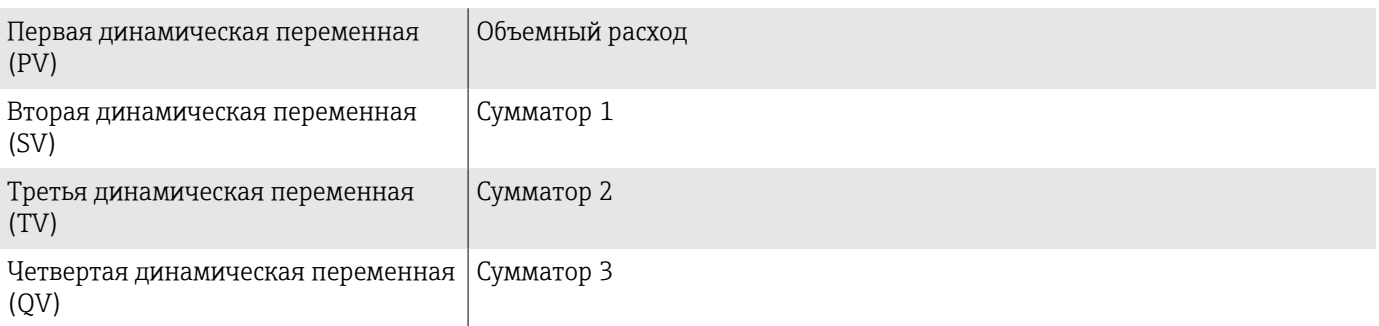

Назначение можно настроить в меню подменю Выход.

#### Навигация

Применение → Communication → Выход

- Назначить PV
- Назначить SV
- Назначить TV
- Назначить QV

Назначение и доступные измеряемые переменные: см. документ A «Описание параметров прибора» → В 6

## Переменные прибора

Переменные прибора закреплены постоянно. Можно передавать не более восьми (8) переменных прибора.

- 0 Объемный расход
- 1 Массовый расход
- 2 Проводимость
- 6 Температура электроники
- 7 Сумматор 1
- 8 Сумматор 2
- 9 Сумматор 3

# 8 Ввод в эксплуатацию

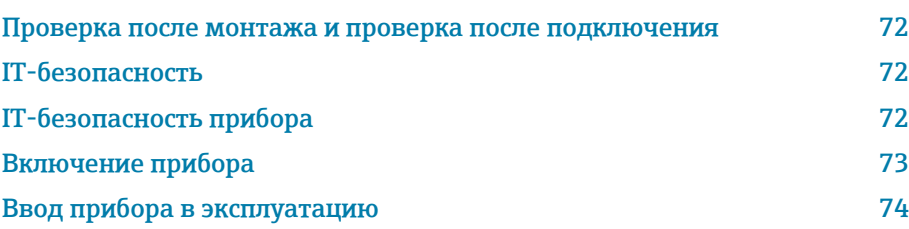

## <span id="page-71-0"></span>Проверка после монтажа и проверка после подключения

Прежде чем вводить прибор в эксплуатацию, убедитесь в том, что проведены проверки после монтажа и после подключения.

- $\blacksquare$  [Проверка после монтажа](#page-37-0) → *Проверка после монтажа*,  **38**
- Проверка после подключения → *[Проверка после подключения](#page-54-0)*, 55

## IT-безопасность

Наша компания предоставляет гарантию только в том случае, если прибор смонтирован и эксплуатируется в соответствии с руководством по эксплуатации. Прибор оснащен средствами обеспечения безопасности для защиты от внесения любых непреднамеренных изменений в настройки.

Меры IT-безопасности, соответствующие стандартам безопасности операторов и предназначенные для обеспечения дополнительной защиты приборов и передачи данных с приборов, должны быть реализованы самими операторами.

## IT-безопасность прибора

## Доступ через интерфейс Bluetooth

Технология защищенной передачи сигнала через интерфейс Bluetooth включает в себя метод шифрования, протестированный институтом Фраунгофера.

- Без приложения SmartBlue прибор невидим при использовании технологии беспроводной связи Bluetooth.
- Устанавливается только одно соединение типа «точка-точка» между прибором и смартфоном или планшетом.

## Доступ через приложение SmartBlue

В приборе предусмотрено два уровня доступа: уровень доступа Оператор и уровень доступа Техническое обслуживание. Уровень доступа Техническое обслуживание устанавливается в приборе на заводе.

Если пользовательский код доступа не задан (в параметре Введите код доступа), то продолжает действовать сочетание по умолчанию (код доступа 0000 и уровень доступа Техническое обслуживание). Конфигурируемые данные прибора не защищены от записи и всегда доступны для редактирования.

Если пользовательский код доступа задан (в параметре Введите код доступа), то все параметры становятся защищенными от записи. Доступ к прибору осуществляется на уровне доступа Оператор. При повторном вводе пользовательского кода доступа активируется уровень доступа Техническое обслуживание. Все параметры могут быть изменены.

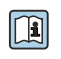

Подробные сведения о параметрах прибора см. в документе «Описание параметров прибора».
#### Защита от записи на основе пароля

Для защиты прибора от изменения параметров предусмотрено несколько способов, перечисленных ниже.

- Пользовательский код доступа
- Параметры прибора защищены от изменения через все интерфейсы.  $\blacksquare$  Пароль Bluetooth
- Пароль используется для защиты соединения между управляющим устройством, например смартфоном или планшетом, и прибором через интерфейс Bluetooth.

#### Общие указания по использованию паролей

- Код доступа и пароль Bluetooth, которые действительны при поставке прибора, необходимо изменить при вводе прибора в эксплуатацию.
- $\blacksquare$  При создании кода доступа и пароля Bluetooth, а также при последующем обращении с этими реквизитами следуйте общим правилам создания надежных паролей.
- Ответственность за управление кодом доступа и паролем Bluetooth, а также за осторожное обращение с ними возлагается на пользователя.

#### Переключатель защиты от записи

Все меню управления можно заблокировать с помощью переключателя защиты от записи. Значения параметров изменить невозможно. При отгрузке прибора с завода защита от записи отключена.

Авторизация доступа с защитой от записи

- Деактивирована: есть доступ к параметрам для записи
- Активирована: доступ к параметрам есть только для чтения

Защита от записи активируется переключателем защиты от записи на задней стороне дисплея $\rightarrow$  Конфигурация аппаратного обеспечения,  $\equiv$  54.

На локальном дисплее отображается символ активированной зашиты от записи в правом верхнем углу экрана: В.

# Включение прибора

- Включите питание прибора.
	- На локальном дисплее происходит переключение с начального окна на интерфейс управления.

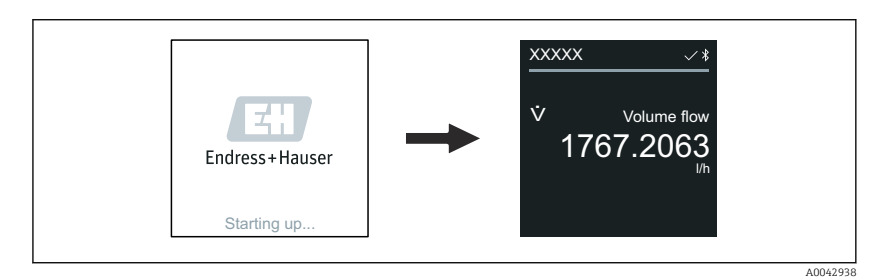

При неудачном запуске прибора на дисплее отображается соответствующее сообщение об ошибке → Диагностика и устранение неисправностей. <sup>■</sup> 80.

A0042939

A0042941

A0043018

# Ввод прибора в эксплуатацию

## Локальное управление

 $\rightarrow$ 

A

Подробные сведения о локальном управлении: → *[Эксплуатация](#page-57-0)*, 58

1. С помощью символа «Меню» откройте главное меню.

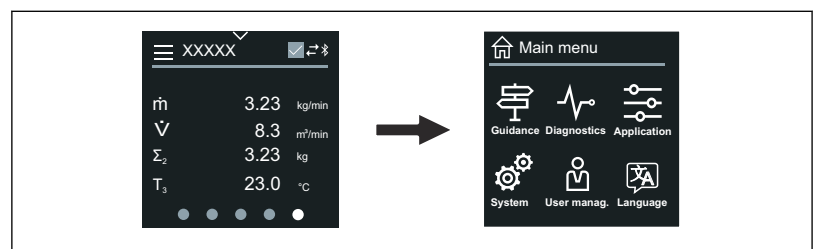

2. С помощью символа «Язык» выберите соответствующий язык.

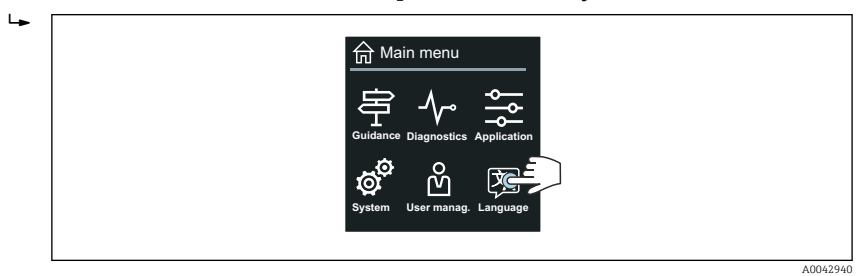

3. С помощью символа «Руководство» откройте раздел мастер Ввод в работу.

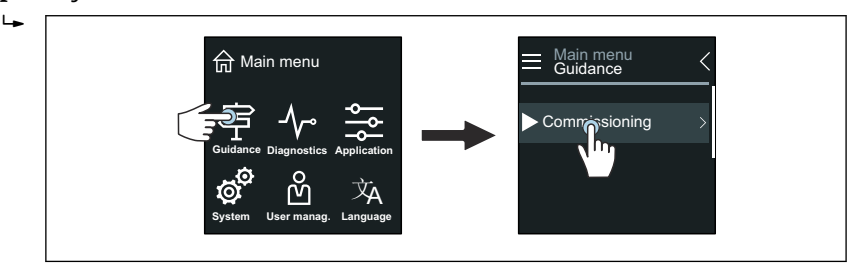

4. Запустите мастер мастер Ввод в работу.

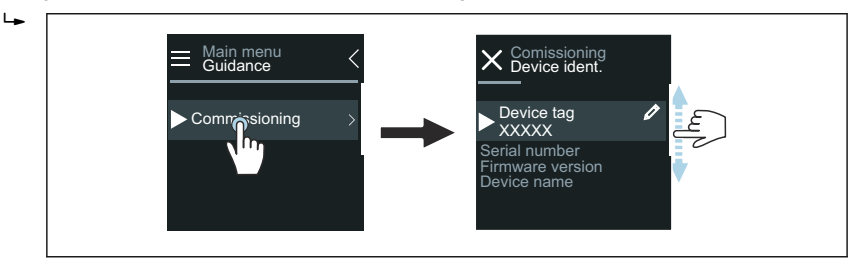

5. Следуйте инструкциям, отображаемым на локальном дисплее.

 Мастер мастер Ввод в работу обрабатывает все параметры прибора, необходимые для его ввода в эксплуатацию.

Подробные сведения см. в документе «Описание параметров прибора», который составлен для конкретного прибора.

# Приложение SmartBlue

 $\overline{\mathbf{r}}$ 

Информация о приложении SmartBlue → *[Приложение SmartBlue](#page-62-0)*, 63.

#### Подключение приложения SmartBlue к прибору

- 1. Активируйте интерфейс Bluetooth на мобильном портативном терминале, планшете или смартфоне.
- 2. Запустите приложение SmartBlue.
	- Отображается оперативный список, в котором содержатся все доступные приборы.
- 3. Выберите необходимый прибор.
	- В приложении SmartBlue отображается окно входа в систему прибора.
- 4. В качестве имени пользователя введите строку admin.
- 5. В качестве пароля укажите серийный номер. Серийный номер: → *[Заводская табличка преобразователя](#page-16-0)*, 17.
- 6. Подтвердите ввод данных.
	- Приложение SmartBlue подключается к прибору и отображает главное меню.

#### Запуск мастера мастер "Ввод в работу"

- 1. Через меню меню Руководство запустите мастер мастер Ввод в работу.
- 2. Следуйте инструкциям, отображаемым на локальном дисплее.
	- Мастер мастер Ввод в работу обрабатывает все параметры прибора, необходимые для его ввода в эксплуатацию.

#### **Управление** 9

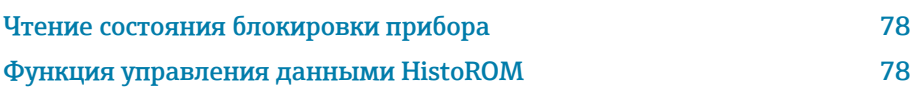

# Чтение состояния блокировки прибора

Отображает защиту от записи с наивысшим приоритетом, активную в данный момент

#### Навигация

Меню "Система" → Управление прибором → Статус блокировки

#### Обзор и краткое описание параметров

<span id="page-77-0"></span>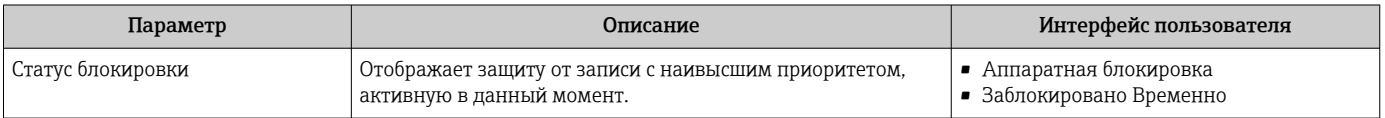

# Функция управления данными HistoROM

Прибор оснащен функцией управления данными HistoROM. Данные прибора и технологические параметры можно сохранять, импортировать и экспортировать с помощью функции управления данными HistoROM, что делает работу и обслуживание более надежными, безопасными и эффективными.

#### Резервное копирование данных

#### Автоматический режим

Наиболее важные данные прибора, например данные преобразователя и датчика, автоматически сохраняются в модуле S+T-DAT. При замене датчика прибор принимает информацию о датчике, полученную от заказчика. Прибор немедленно, без каких-либо проблем вводится в работу.

#### Ручной режим

Данные преобразователя (пользовательские настройки) необходимо сохранять в ручном режиме.

## Концепция хранения

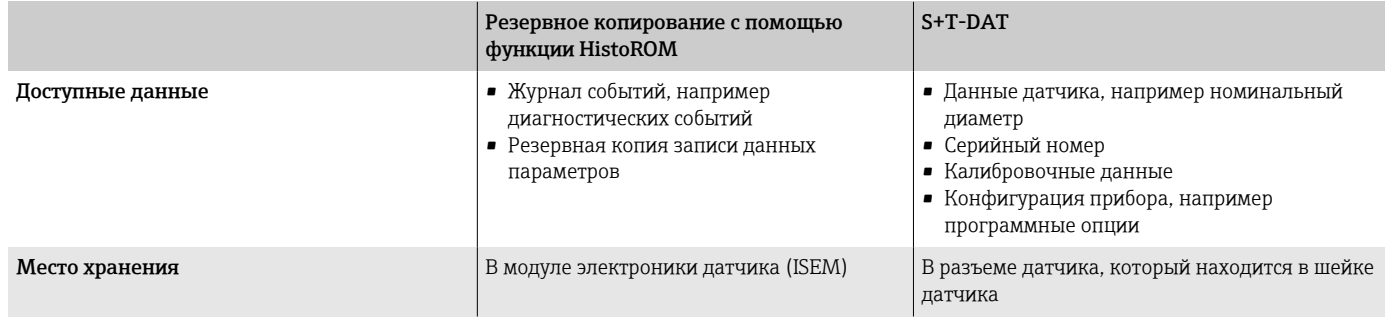

#### Передача данных

Конфигурацию параметров можно перенести на другой прибор с помощью функции экспорта в управляющей программе. Конфигурацию параметров можно продублировать или сохранить в архиве.

# 10 Диагностика и устранение неисправностей

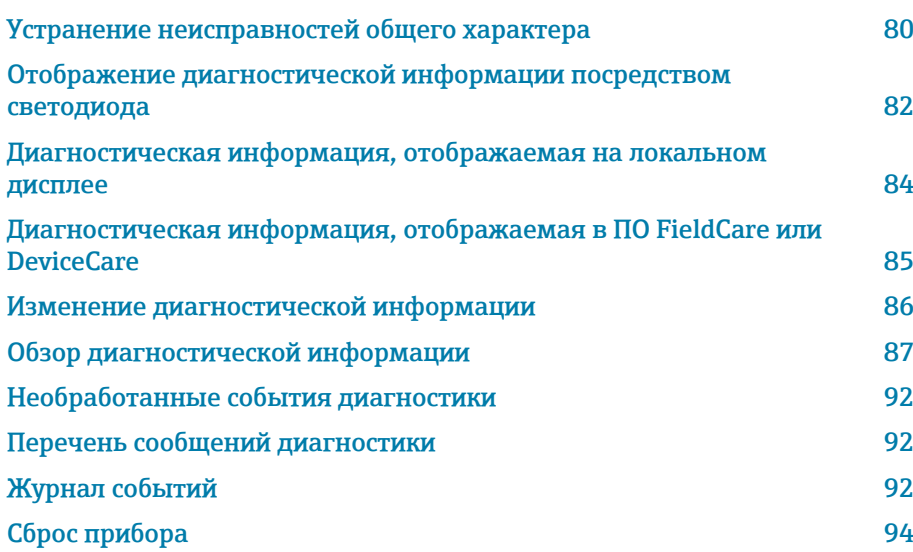

# Устранение неисправностей общего характера

# Локальный дисплей

<span id="page-79-0"></span>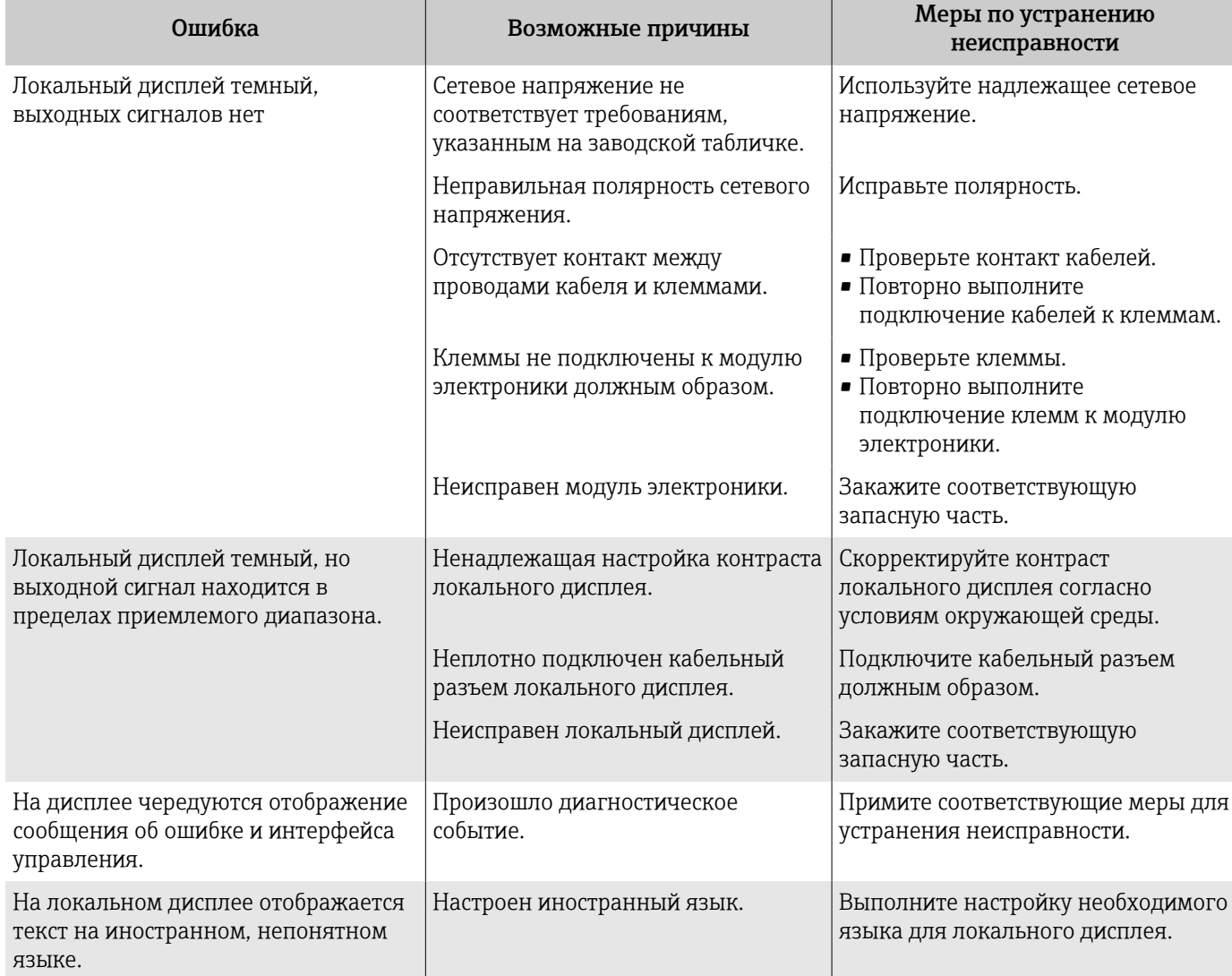

### *Только для раздельного исполнения*

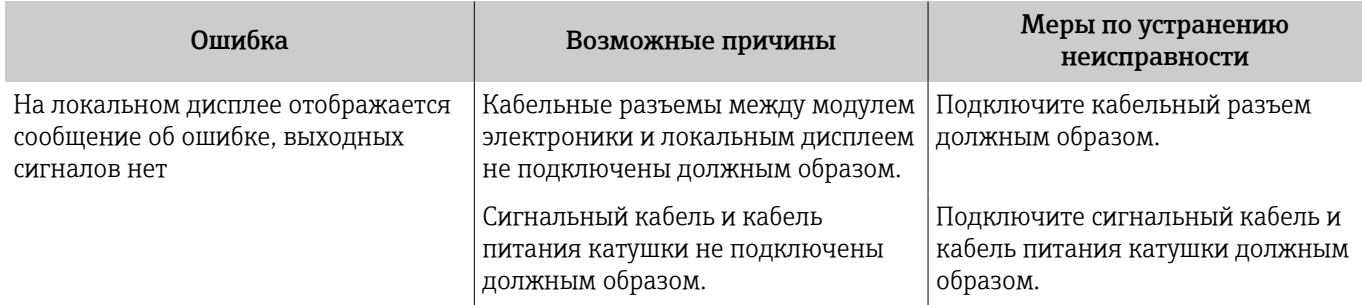

# Выходной сигнал

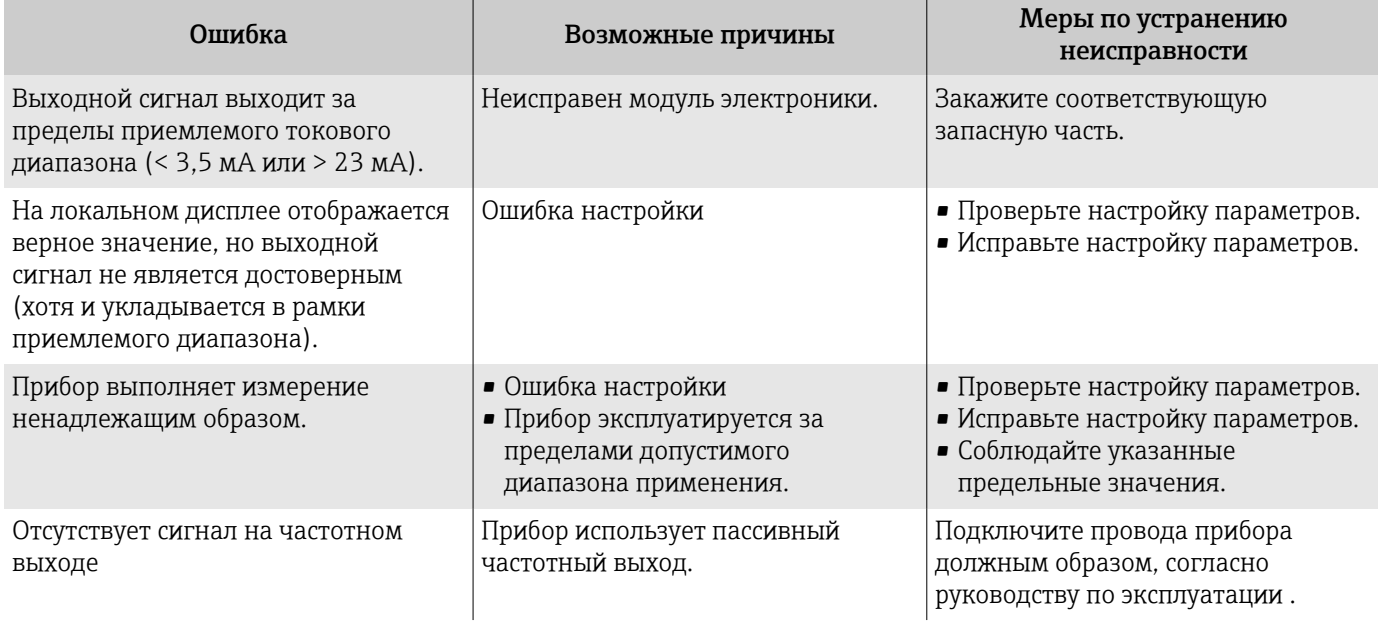

# Контроль доступа и обмен данными

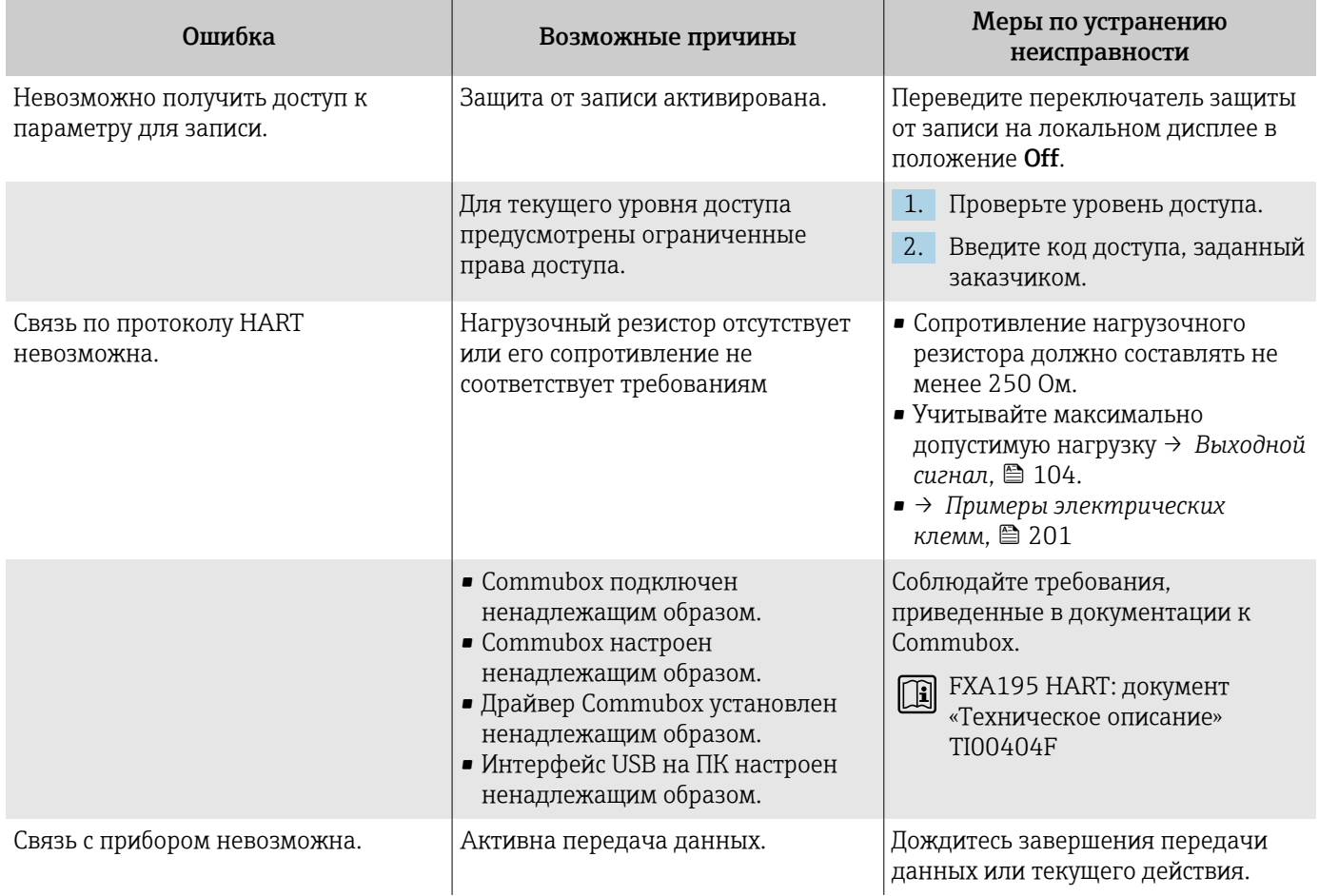

<span id="page-81-0"></span>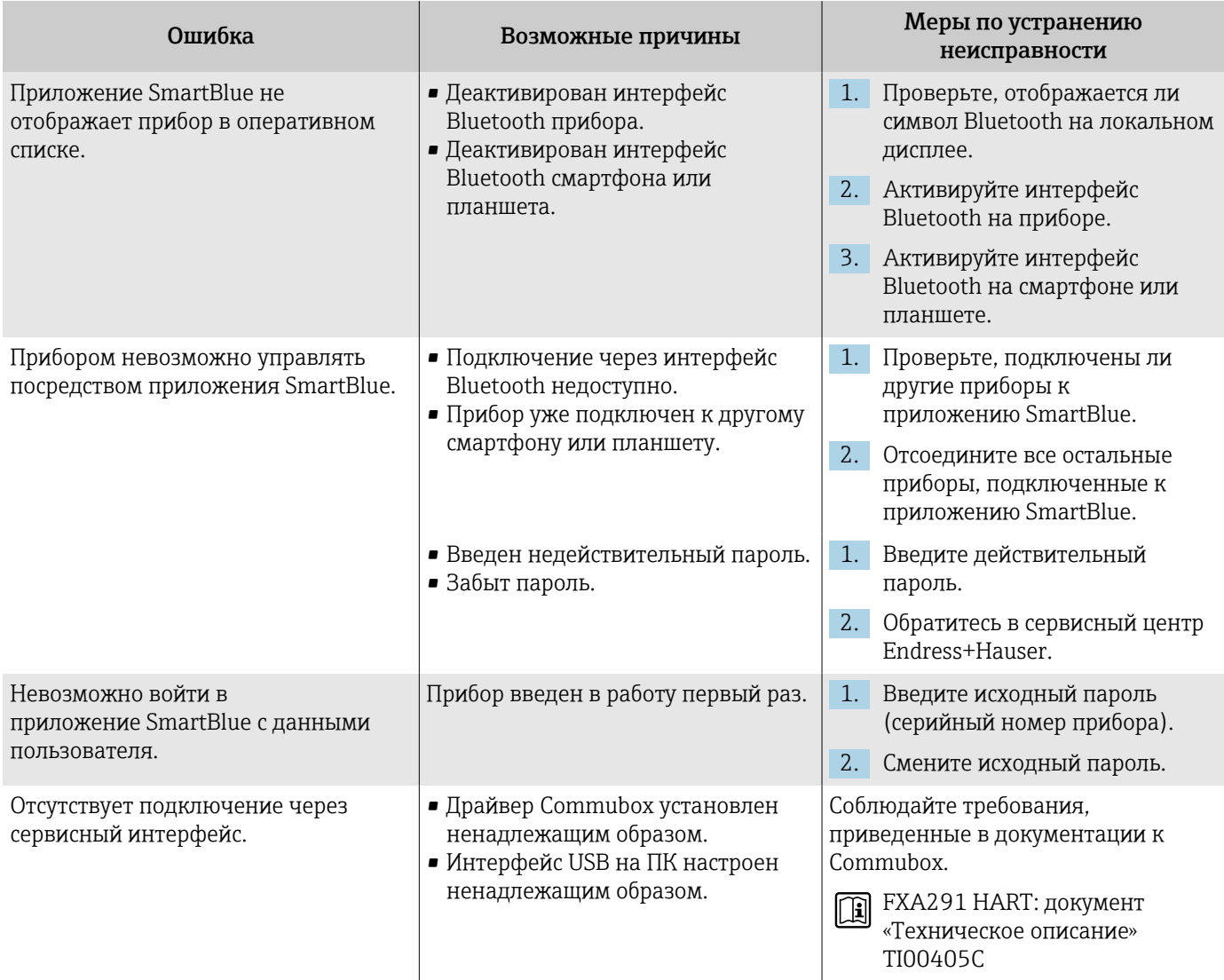

# Отображение диагностической информации посредством светодиода

Только для приборов с кодом заказа «Дисплей; управление», опция Н

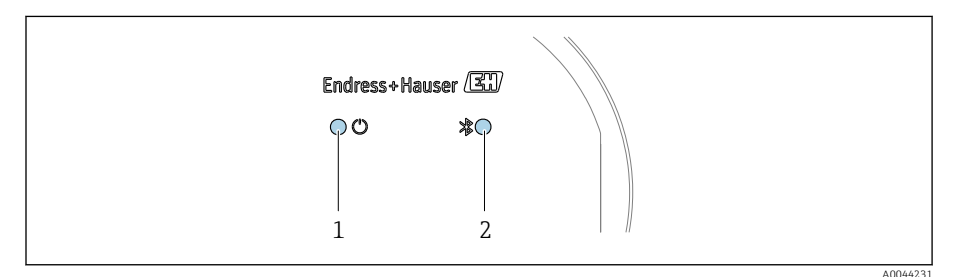

- $\mathbf{1}$ Состояние прибора
- $\overline{2}$ Bluetooth

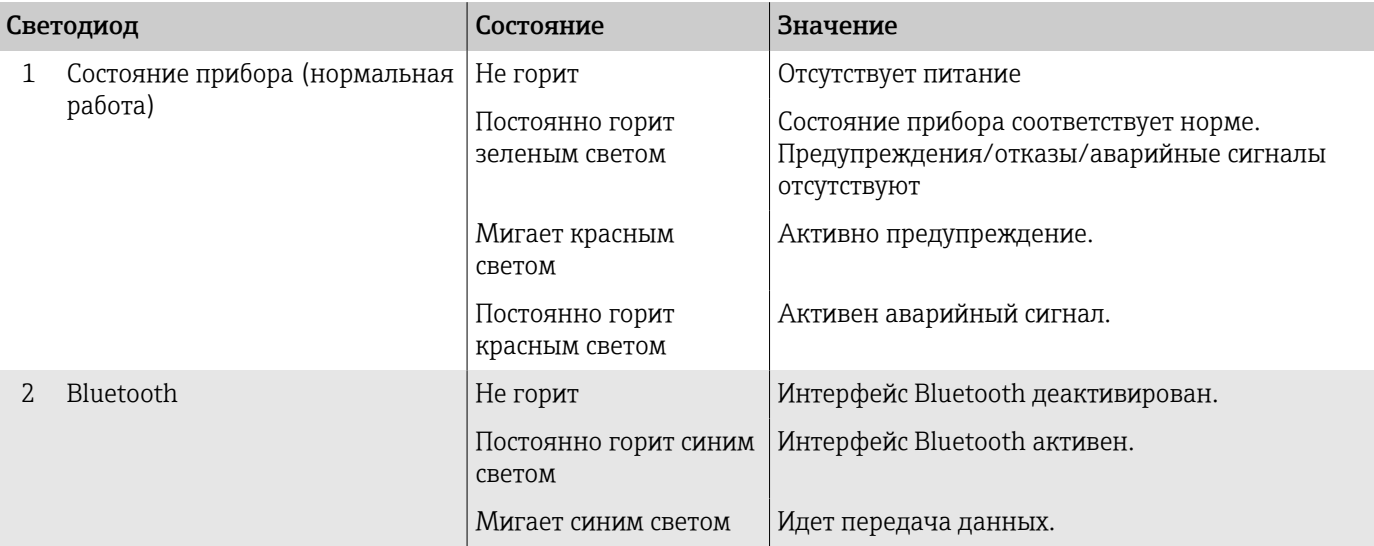

# <span id="page-83-0"></span>Диагностическая информация, отображаемая на локальном дисплее

## Диагностическое сообщение

На локальном дисплее попеременно отображаются сведения о неисправности в виде диагностического сообщения и интерфейс управления.

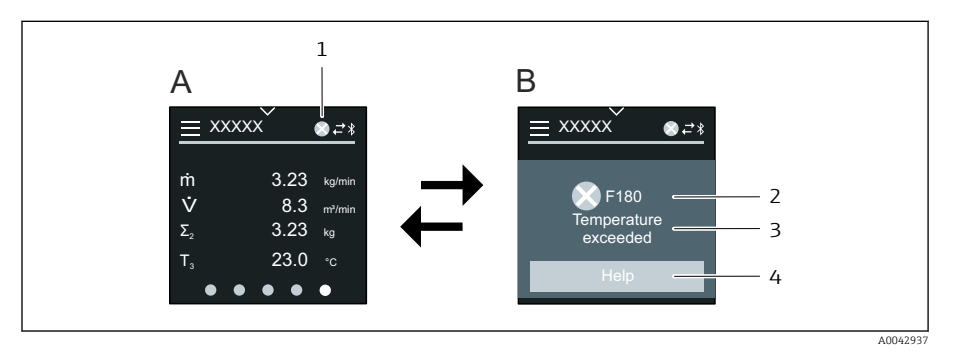

- $\boldsymbol{A}$ Интерфейс управления в ситуации возникновения сбоя
- $B$ Диагностическое сообщение
- $\mathcal{I}$ Алгоритм диагностических действий
- $\overline{2}$ Сигнал состояния
- $\overline{3}$ Алгоритм диагностических действий с диагностическим кодом
- $\Delta$ Краткое описание
- 5 Кнопка открытия окна с информацией о мерах по устранению неисправности

Если два или более диагностических событий ожидают подтверждения одновременно, то на локальном дисплее отображается только диагностическое сообщение с наивысшим приоритетом.

Сведения о других произошедших диагностических событиях можно просмотреть в меню меню Диагностика следующим образом:

- с помощью параметров;
- с помощью подменю.

#### Сигналы состояния

Сигналы состояния содержат информацию о состоянии и надежности прибора по категориям, характеризующим причины появления диагностической информации (диагностическое событие).

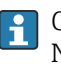

H

Сигналы состояния систематизируются согласно рекомендации NAMUR NE 107: F - «сбой», С - «функциональная проверка», S -«несоответствие спецификации», М - «требуется обслуживание», N -«влияние отсутствует».

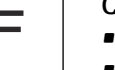

#### Сбой

- Произошла ошибка прибора.
- Измеренное значение недействительно.

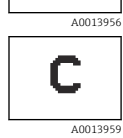

#### Функциональная проверка

Прибор находится в сервисном режиме, например во время моделирования.

<span id="page-84-0"></span>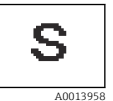

#### Несоответствие спецификации

- Прибор работает за пределами технических условий, например за пределами диапазона допустимой рабочей температуры.
- Прибор работает за пределами диапазона конфигурации, заданного пользователем, например с превышением расхода, сопоставленного с токовым сигналом 20 мА.

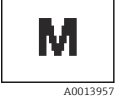

### Требуется обслуживание

- Требуется техническое обслуживание.
- Измеренное значение остается действительным.

#### Диагностическая информация

Диагностическая информация позволяет выяснить причину неисправности. В кратком описании содержится общая характеристика неисправности.

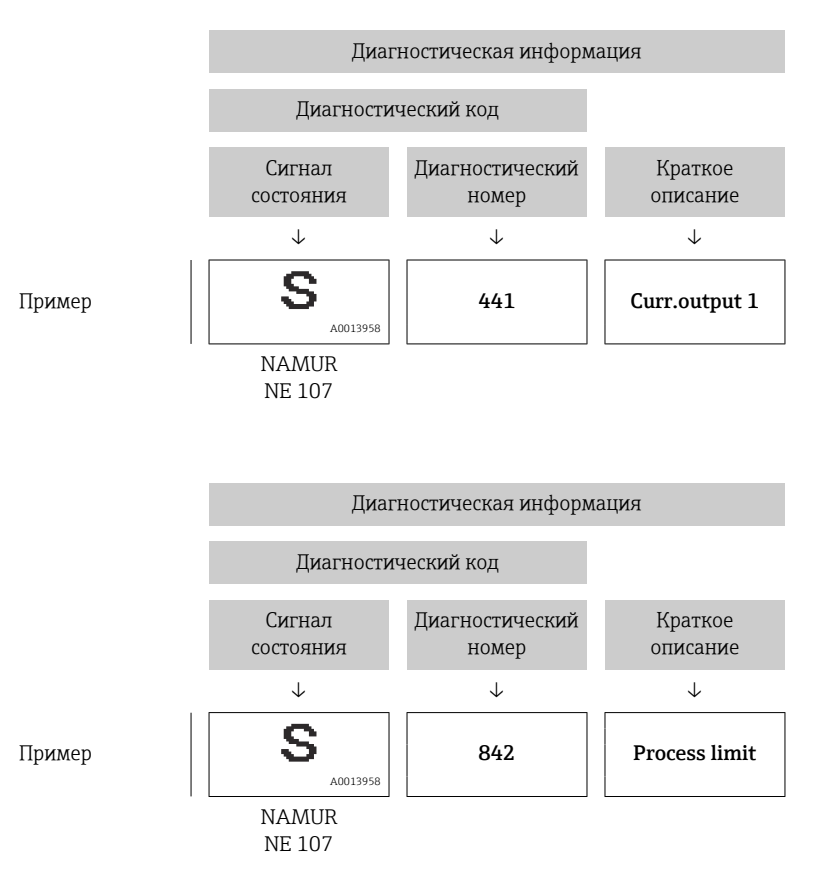

# Диагностическая информация, отображаемая в ПО FieldCare или DeviceCare

#### Диагностические опции

После того как соединение установлено, прибор отображает сведения о неисправностях на исходной странице.

<span id="page-85-0"></span>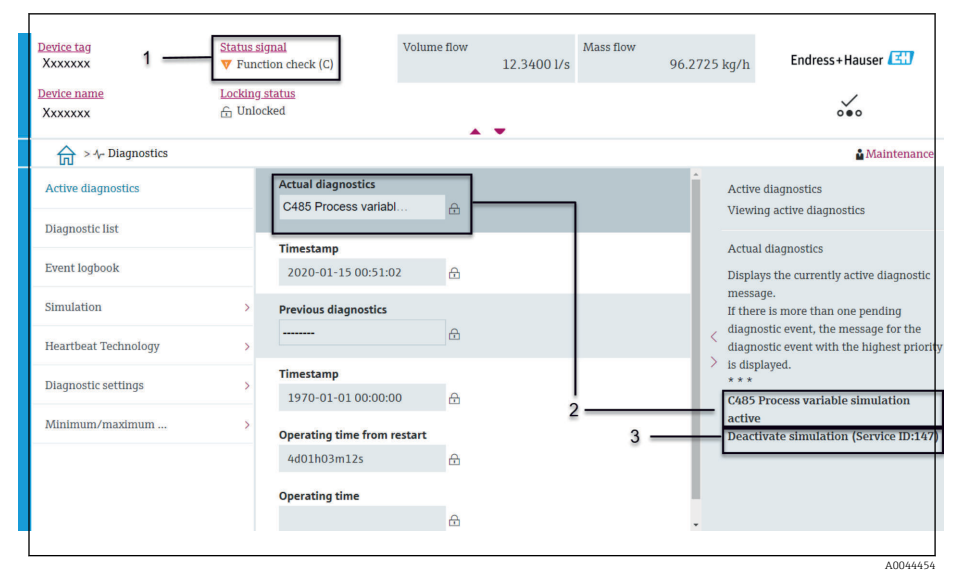

- $\overline{1}$ Область состояния с отображением алгоритма диагностических действий и сигнала состояния
- $\overline{2}$ Диагностический код и краткое сообщение
- $\overline{3}$ Меры по устранению неисправности с сервисным идентификатором

Сведения о других произошедших диагностических событиях можно  $| \cdot |$ просмотреть в меню меню Диагностика следующим образом:

- с помощью параметра;
- с помощью подменю.

#### Диагностическая информация

Диагностическая информация позволяет выяснить причину неисправности. В кратком описании содержится общая характеристика неисправности. Соответствующий символ алгоритма диагностических действий отображается при запуске.

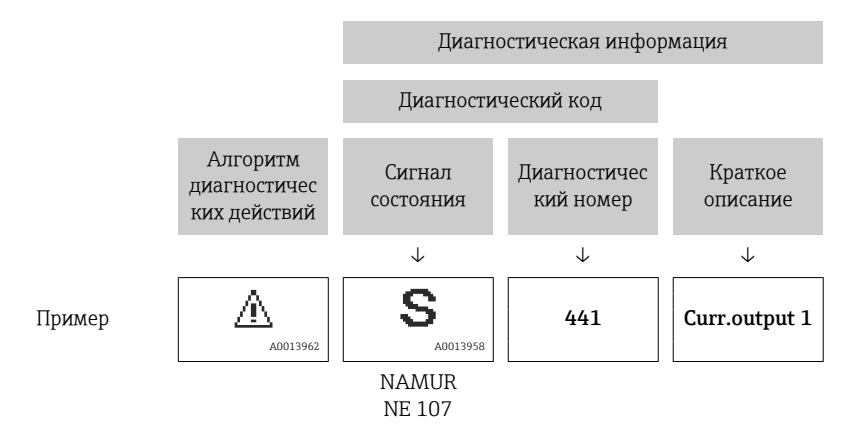

# Изменение диагностической информации

#### Адаптация сигнала состояния

За каждым элементом диагностической информации на заводе закрепляется определенный сигнал состояния. Пользователь может изменить закрепление конкретной диагностической информации в меню подменю "Настройки диагностики".

#### Навигационный путь

Диагностика → Настройки диагностики

Конфигурация прибора соответствует спецификации HART 7 (сжатые данные состояния), согласно рекомендации NAMUR NE107.

#### Сбой

• Произошла ошибка прибора.

• Измеренное значение недействительно.

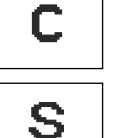

<span id="page-86-0"></span>F

#### Функциональная проверка

Прибор находится в сервисном режиме, например во время моделирования.

#### Несоответствие спецификации

- Прибор работает за пределами технических условий, например за пределами диапазона допустимой рабочей температуры.
- Прибор работает за пределами диапазона конфигурации, заданного пользователем, например с превышением расхода, сопоставленного с токовым сигналом 20 мА.

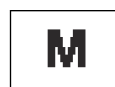

#### Требуется обслуживание

- Требуется техническое обслуживание.
- Измеренное значение остается действительным.

#### Адаптация алгоритма диагностических действий

За каждым элементом диагностической информации на заводе закрепляется определенный алгоритм диагностических действий. Пользователь может изменить закрепление конкретной диагностической информации в меню подменю Настройки диагностики.

#### Навигационный путь

Диагностика → Настройки диагностики

В качестве алгоритма диагностических действий за определенным диагностическим номером можно закрепить следующие опции:

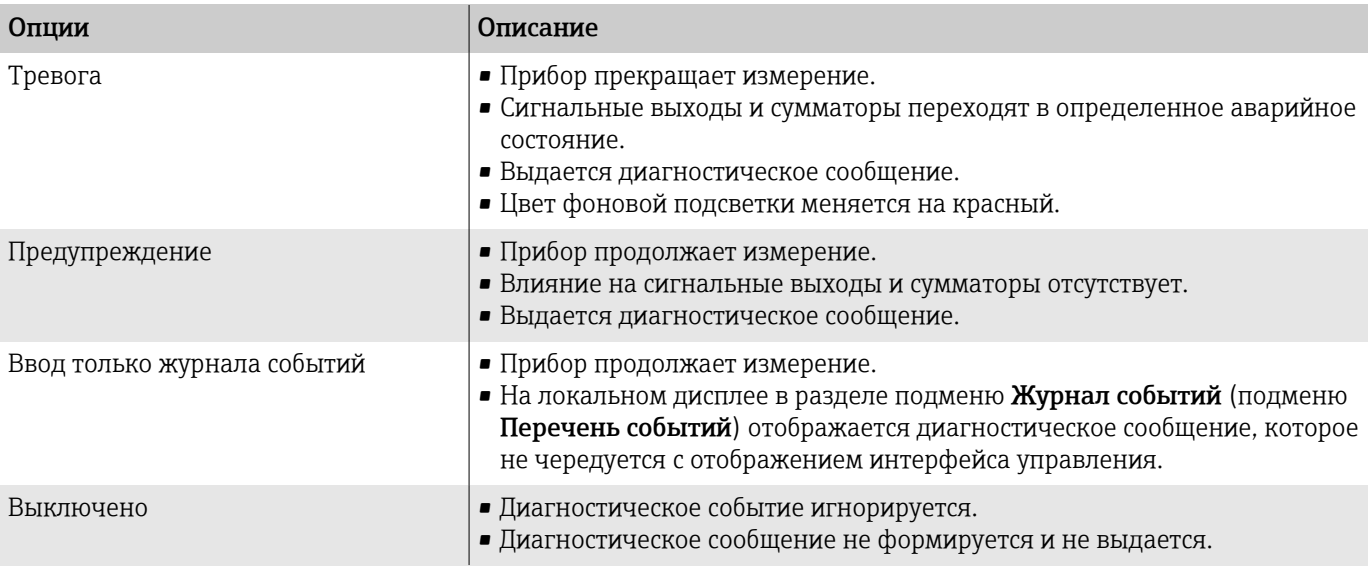

# Обзор диагностической информации

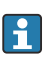

Объем диагностической информации и количество затронутых измеряемых переменных увеличиваются, если прибор укомплектован одним или несколькими программными пакетами.

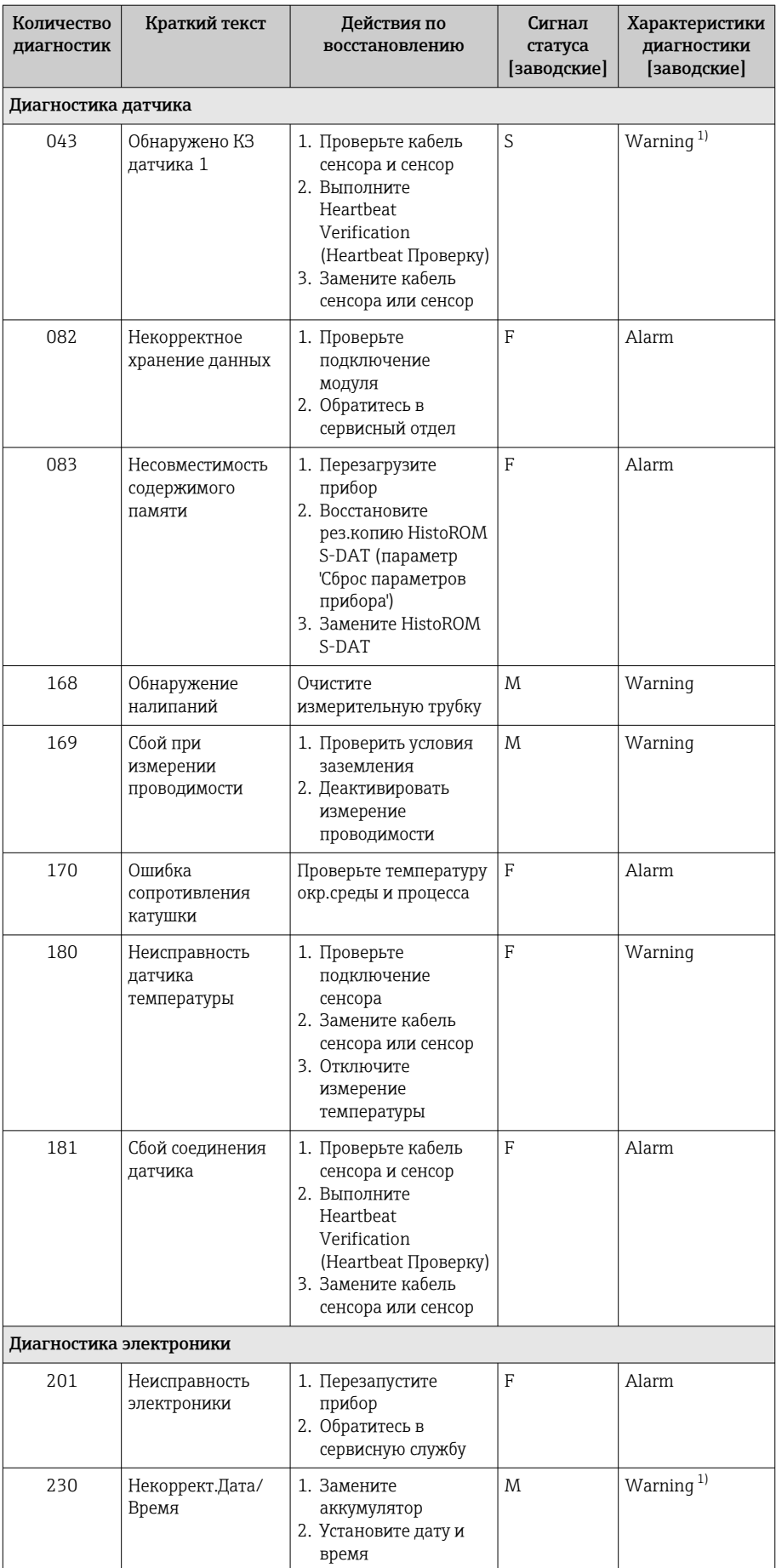

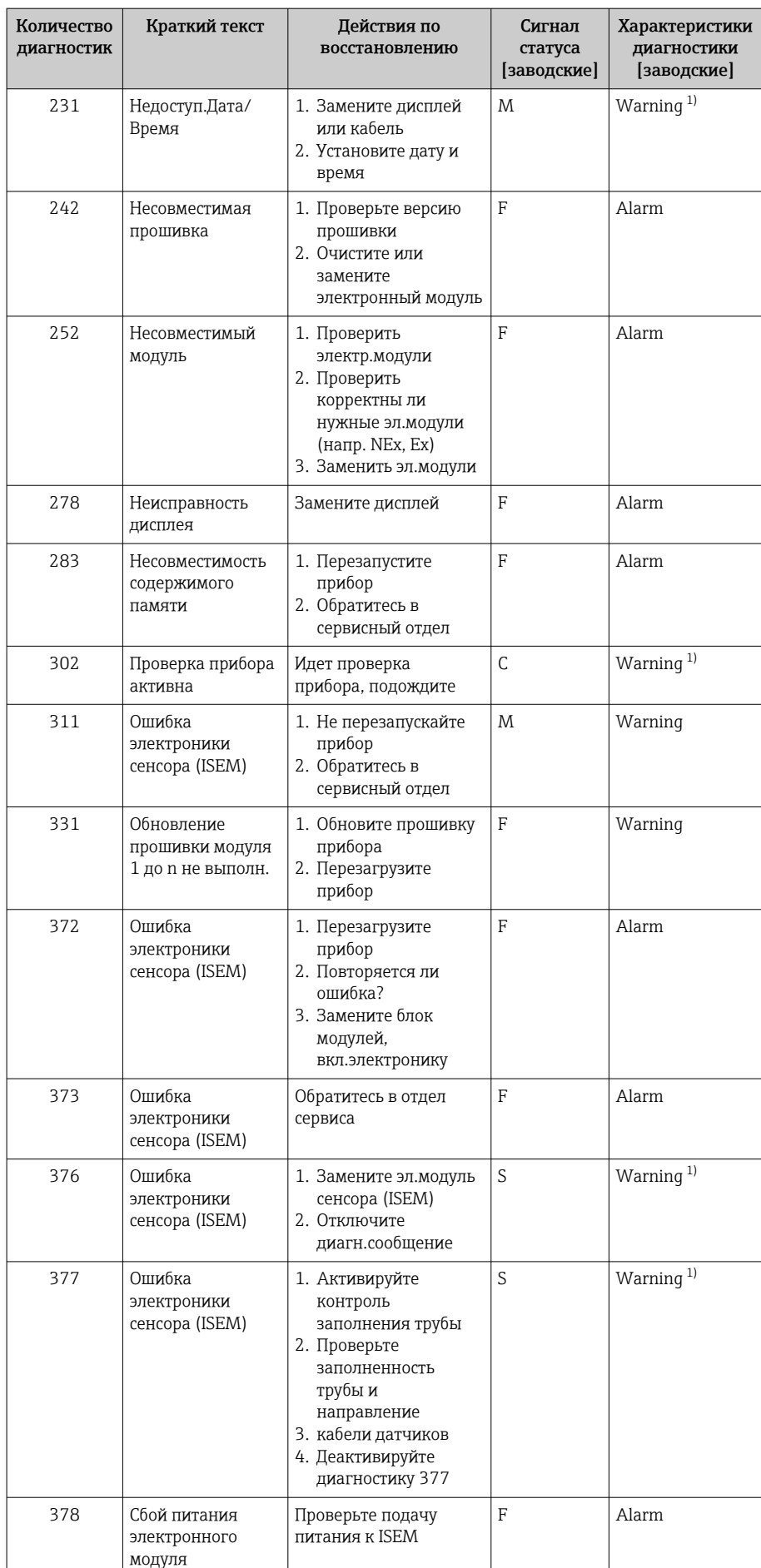

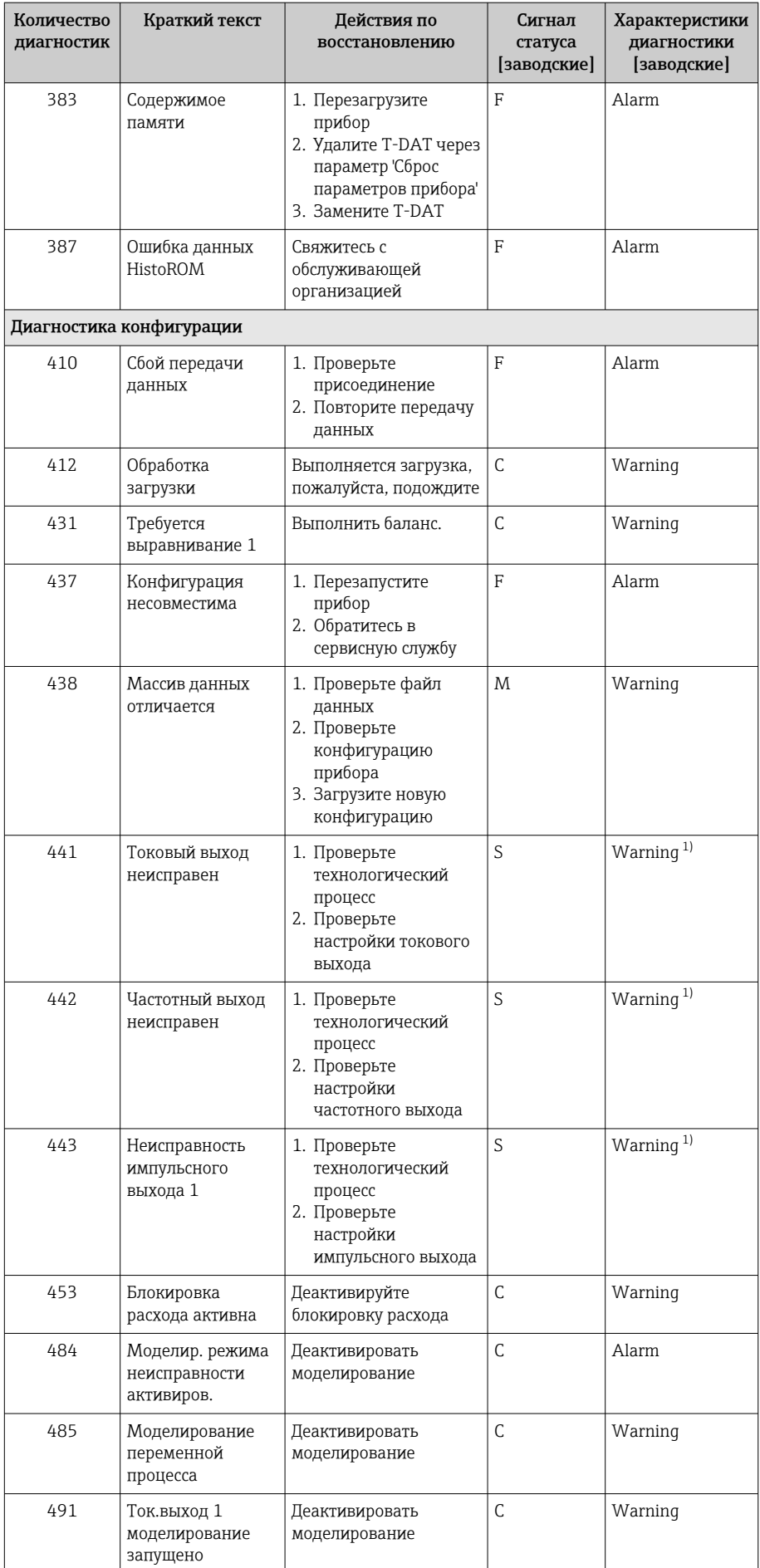

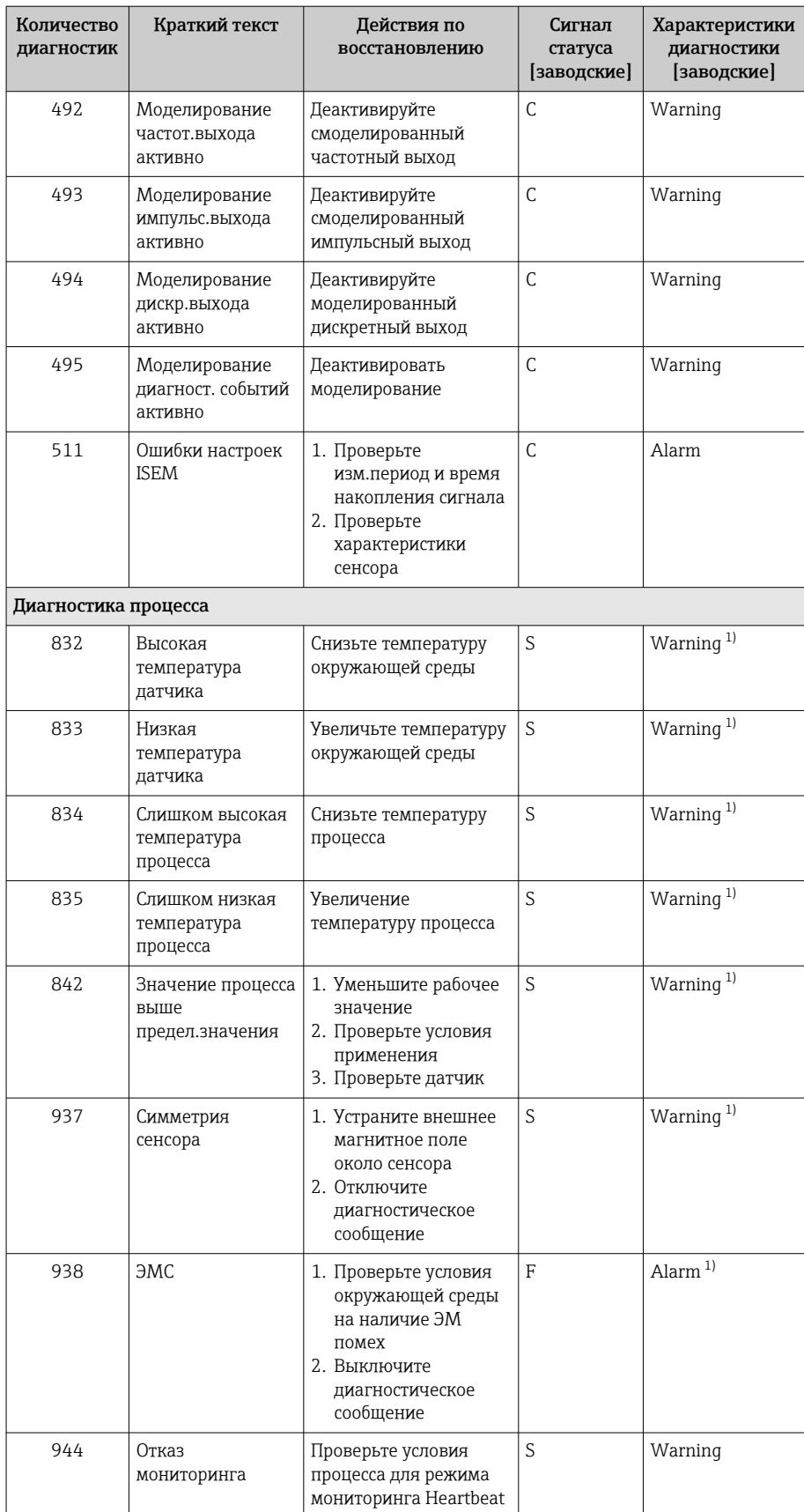

<span id="page-91-0"></span>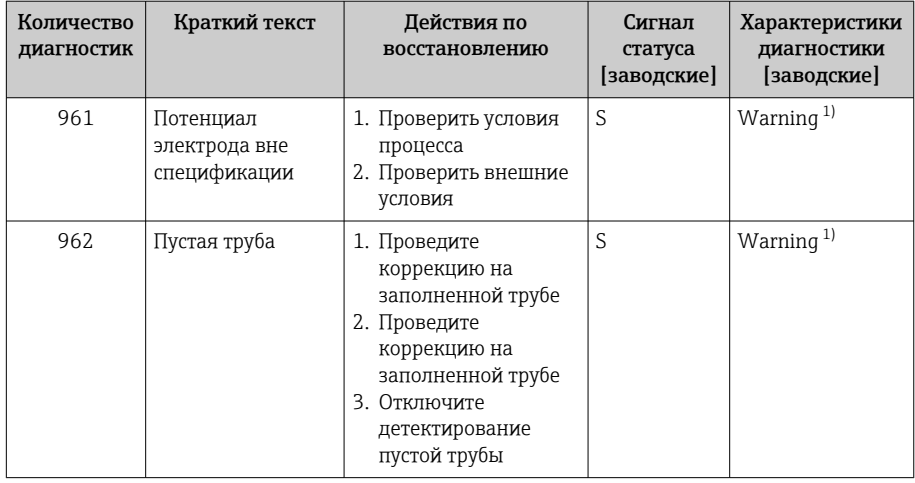

 $1)$ Параметры диагностики могут быть изменены.

# Необработанные события диагностики

В подменю подменю Диагностика активна отображаются текущее диагностическое событие и последнее произошедшее диагностическое событие.

Диагностика → Диагностика активна

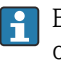

В подменю подменю Перечень сообщений диагностики отображаются другие диагностические события, которые еще не обработаны.

# Перечень сообщений диагностики

В подменю подменю Перечень сообщений диагностики отображается не более пяти (5) необработанных диагностических событий в сопровождении актуальной диагностической информации. Если обработки ожидают более пяти (5) диагностических событий, то на локальном дисплее отображается диагностическая информация с наивысшим приоритетом.

#### Навигационный путь

Диагностика → Перечень сообщений диагностики

# Журнал событий

#### Чтение журнала регистрации событий

H

Журнал событий доступен только в ПО FieldCare и в приложении SmartBlue (через интерфейс Bluetooth).

В подменю подменю Журнал событий отображается хронологический обзор сообщений о произошедших событиях.

#### Навигационный путь

Меню Диагностика → подменю Журнал событий

Хронологическое отображение не более чем 20 сообщений о событиях.

Архив событий включает в себя следующие записи.

- Диагностическое событие  $\rightarrow$  Обзор диагностической информации,  $\blacksquare$  87
- Информационное событие  $\rightarrow$  Обзор информационных событий,  $\approx$  93

<span id="page-92-0"></span>Помимо времени события, за каждым событием закрепляется символ, указывающий на то, продолжается ли событие в данный момент или завершилось.

- Диагностическое событие
	- $\bullet$  Э: начало события
- $\bullet$  Э: окончание события
- Информационное событие €: начало события

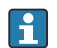

Фильтр сообщений о событиях:

#### Фильтрация журнала событий

В подменю подменю Журнал событий отображаются категории сообщений о событиях, настроенные с помощью параметр Опции фильтра.

#### Навигационный путь

Диагностика → Журнал событий → Опции фильтра

#### Категории фильтра

- $Bce$
- $OTKa3(F)$
- Проверка функций (С)
- $\blacksquare$  Не соответствует спецификации (S)
- Требуется техническое обслуживание (М)
- Информация (I)

## Обзор информационных событий

Информационное событие отображается только в журнале событий.

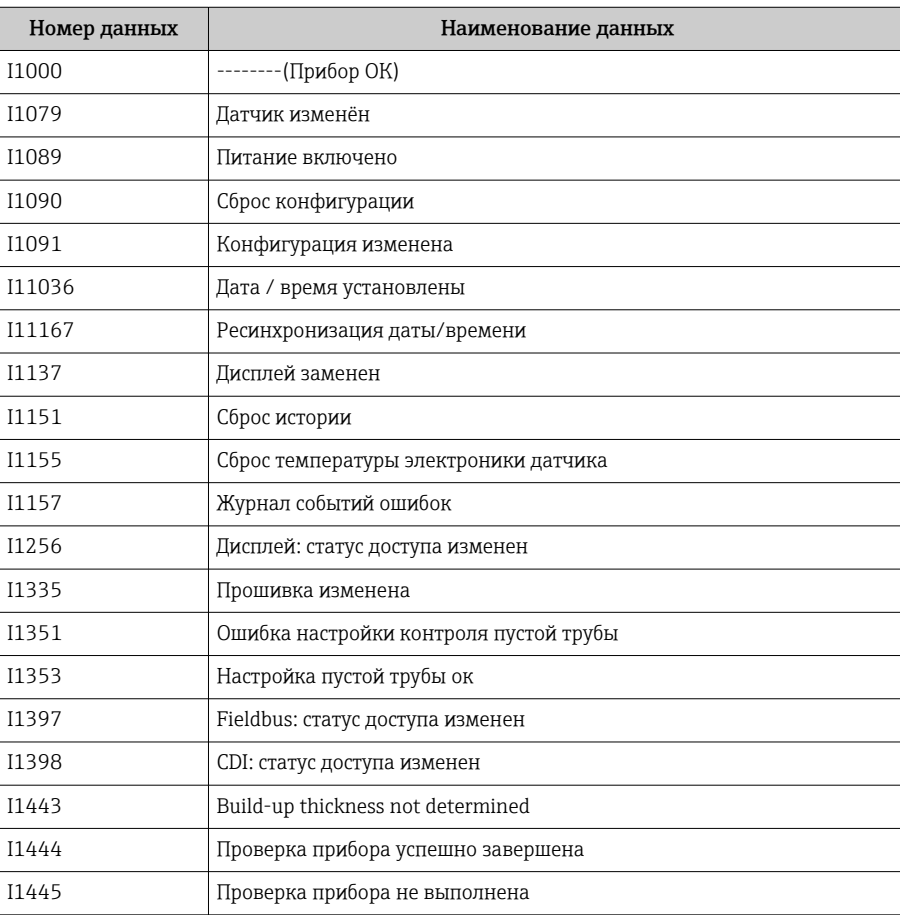

<span id="page-93-0"></span>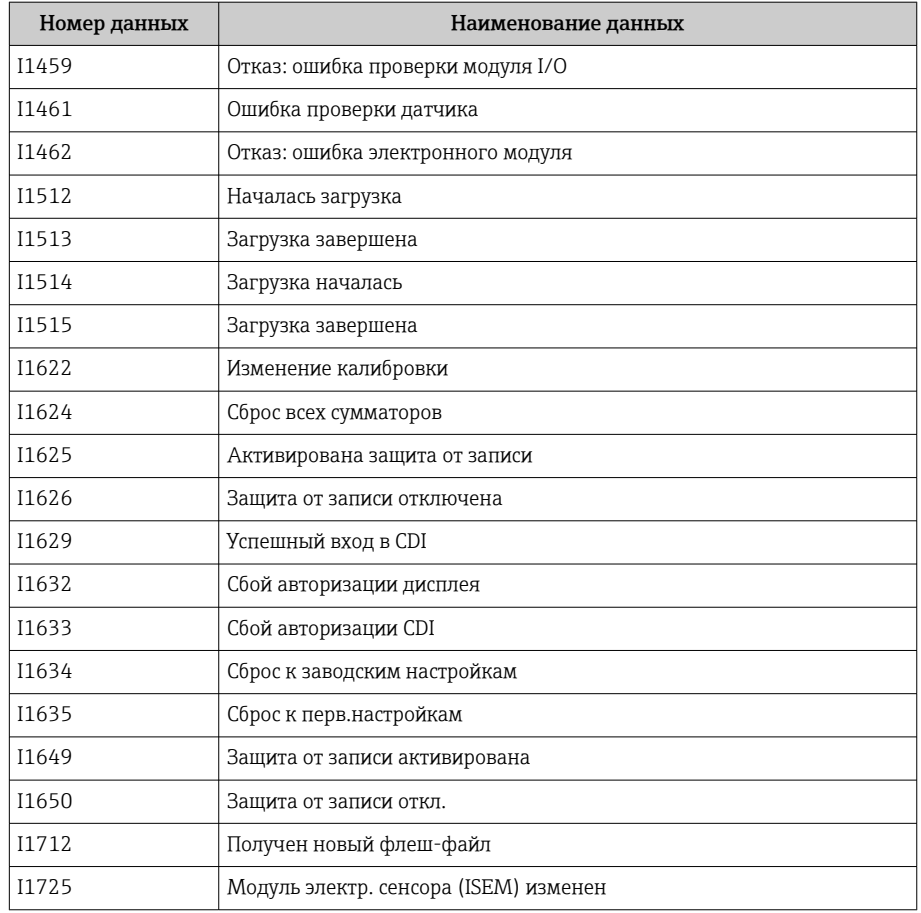

# Сброс прибора

Здесь можно сбросить всю конфигурацию или ее часть в определенное состояние.

## Навигационный путь

Система → Управление прибором → Сброс параметров прибора

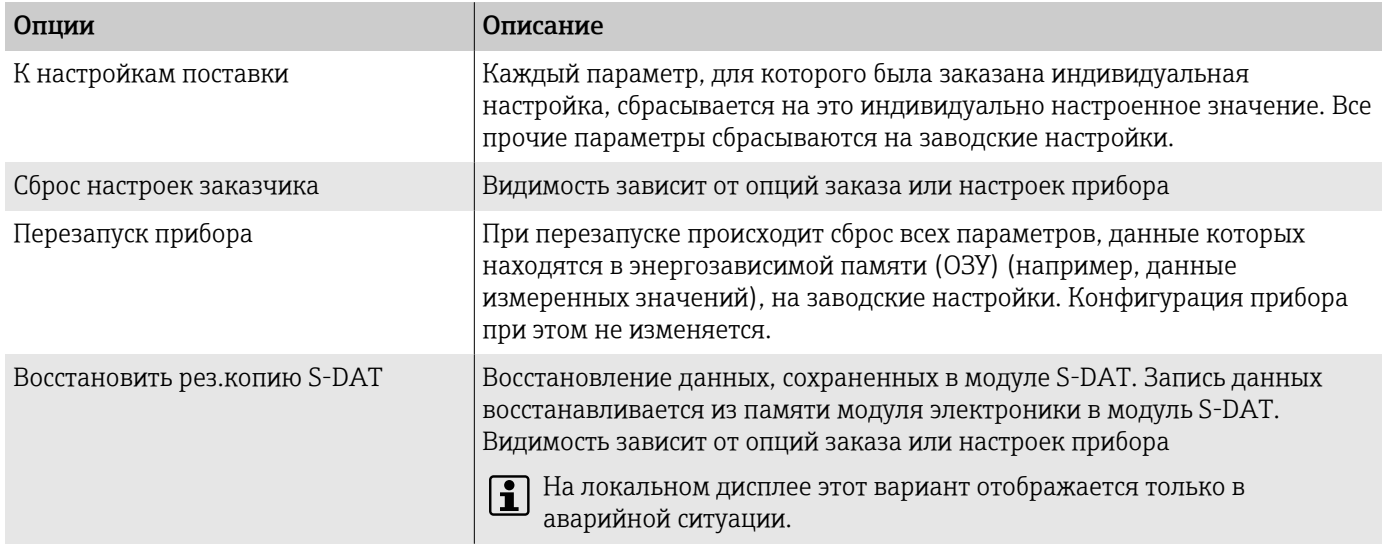

# 11 Техническое обслуживание

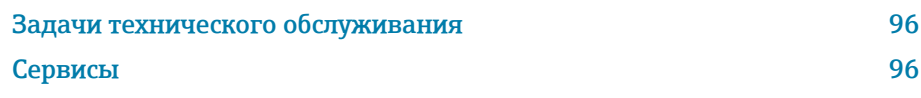

# <span id="page-95-0"></span>Задачи технического обслуживания

Прибор не требует технического обслуживания. Выполнять модификацию и ремонт разрешено только после предварительной консультации с сервисной организацией компании Endress+Hauser. Рекомендуется регулярно проверять прибор на предмет коррозии, механического износа и повреждений.

## Очистка наружной поверхности

Чистящие средства, применение которых допустимо для пластмассового корпуса

- Приобретаемые в свободной продаже мягкие бытовые чистящие средства
- Метиловый спирт или изопропиловый спирт
- Слабые мыльные растворы

Очищайте прибор следующим образом.

- Используйте сухую или слегка увлажненную ткань без ворса.
- Не используйте острые предметы или агрессивные чистящие средства.
- Не используйте пар высокого давления.

## Внутренняя очистка

Внутренняя очистка не требуется.

# Сервисы

Компания Endress+Hauser оказывает широкий спектр услуг по техническому обслуживанию прибора, например проведение калибровки, техническое обслуживание или испытание приборов.

Сведения о предлагаемых услугах можно получить в торговой организации Endress+Hauser.

# 12 Утилизация

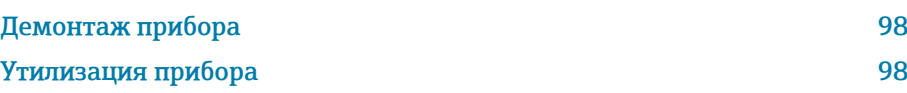

# <span id="page-97-0"></span>Демонтаж прибора

- 1. Отсоедините прибор от источника питания.
- 2. Отсоедините все соединительные кабели.

## А ОСТОРОЖНО

#### Условия технологического процесса могут быть опасными для персонала!

- Надевайте соответствующие средства индивидуальной защиты.
- Дождитесь, пока прибор и трубопровод остынут.
- Опорожните прибор и трубопровод, чтобы в них не было давления.
- При необходимости промойте прибор и трубопровод.
- 3. Демонтируйте прибор должным образом.

# Утилизация прибора

## А ОСТОРОЖНО

Агрессивная технологическая среда может быть опасной для персонала и окружающей среды!

• Убедитесь в том, что в приборе и во всех полостях нет остатков технологической среды, опасной для здоровья людей или окружающей среды (например, веществ, которые проникли в щели или просочились через пластмассу).

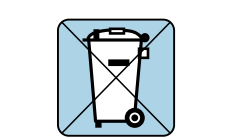

A004233

Если этого требует директива 2012/19/EU Европейского парламента и Совета от 4 июля 2012 г. об отходах электрического и электронного оборудования (WEEE), прибор помечается изображенным символом, чтобы свести к минимуму утилизацию оборудования WEEE как несортированных бытовых отходов.

- Не утилизируйте приборы, отмеченные этой маркировкой, как несортированные бытовые отходы. Вместо этого возвращайте их в компанию Endress+Hauser для утилизации в надлежащих условиях.
- Соблюдайте действующие федеральные/национальные правила.
- Обеспечивайте надлежащее разделение и повторное использование компонентов прибора.
- Обзор установленных материалов:  $\rightarrow$  Материалы,  $\approx$  131

# 13 Технические характеристики

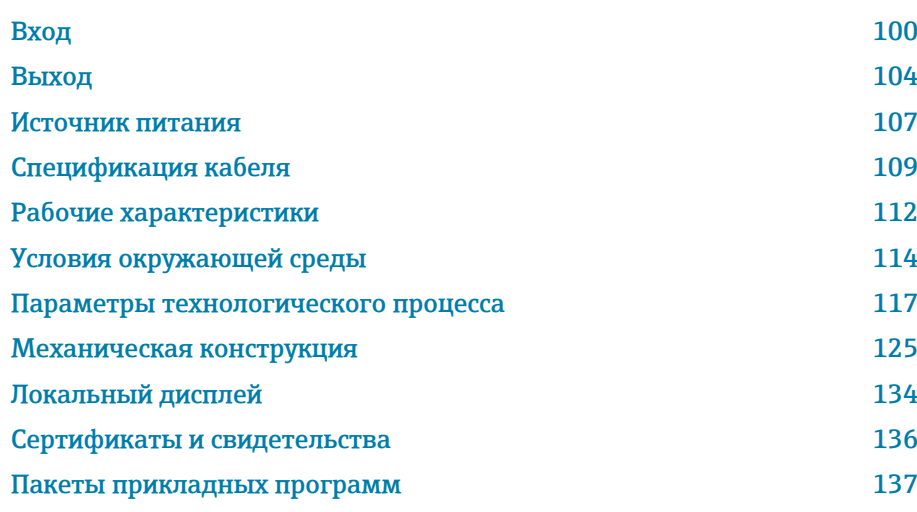

# Вход

## Измеряемая переменная

<span id="page-99-0"></span>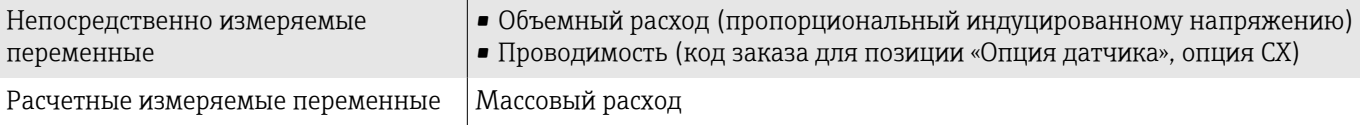

## Рабочий диапазон измерения расхода

Более 1000:1

## Диапазон измерения

Измерение с заявленной точностью при типичной скорости потока v = 0,01 до 10 м/с (0,03 до 33 фут/с)

Электрическая проводимость

- ≥ 5 мкСм/см для жидкостей в общем случае
- ≥ 20 мкСм/см для деминерализованной воды

*Значения характеристики расхода в единицах измерения системы СИ: DN 25–125 (1–4 дюйма)*

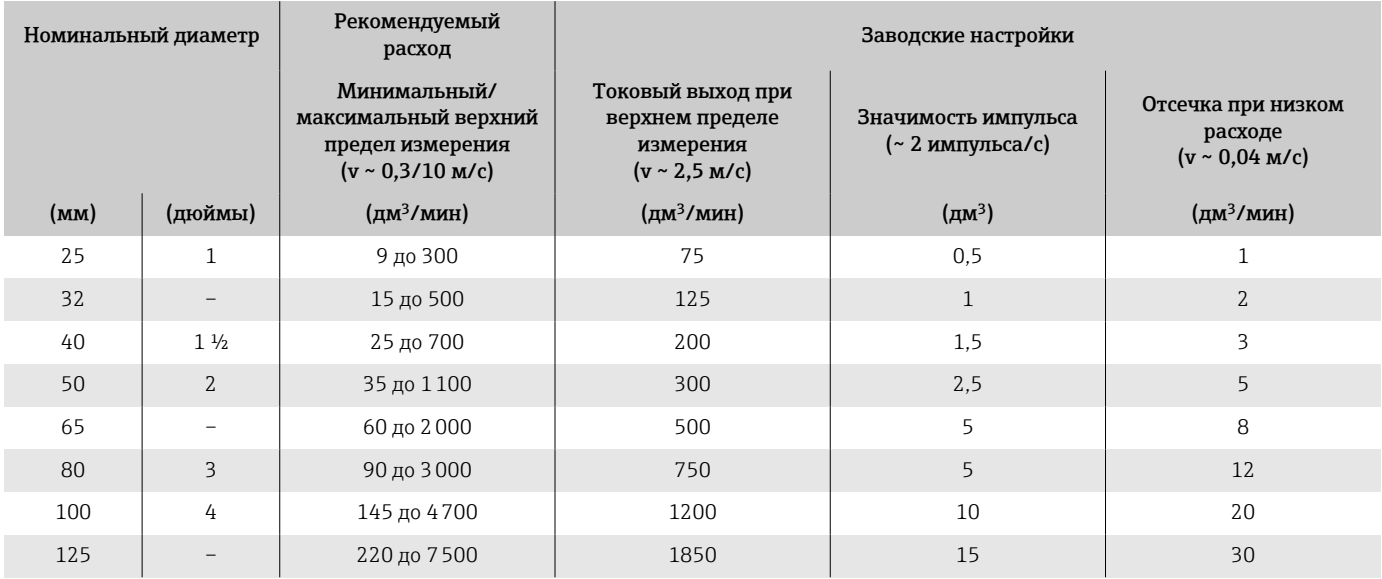

*Значения характеристики расхода в единицах измерения системы СИ: DN 150–3000 (6–120 дюймов)*

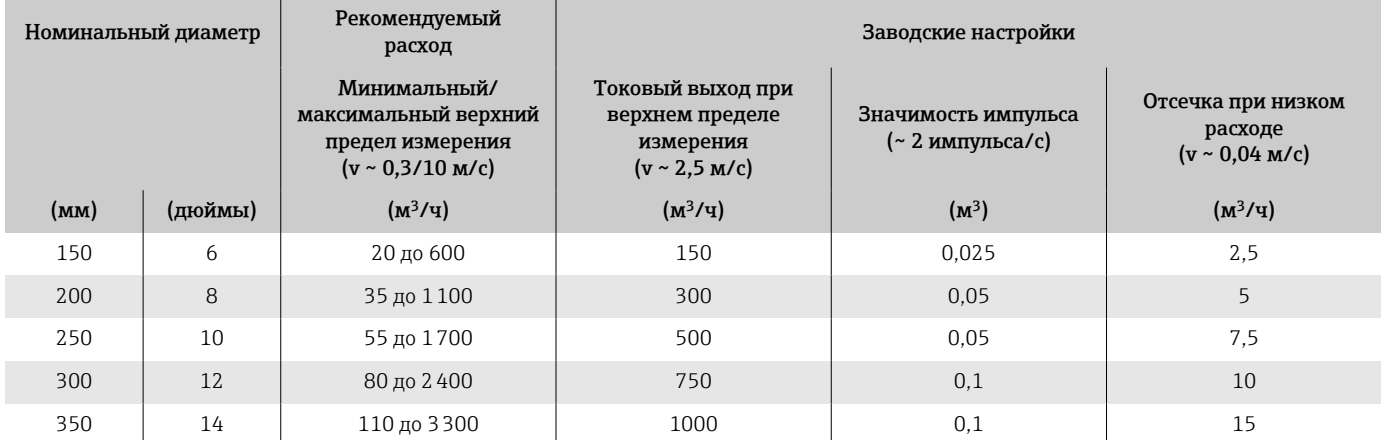

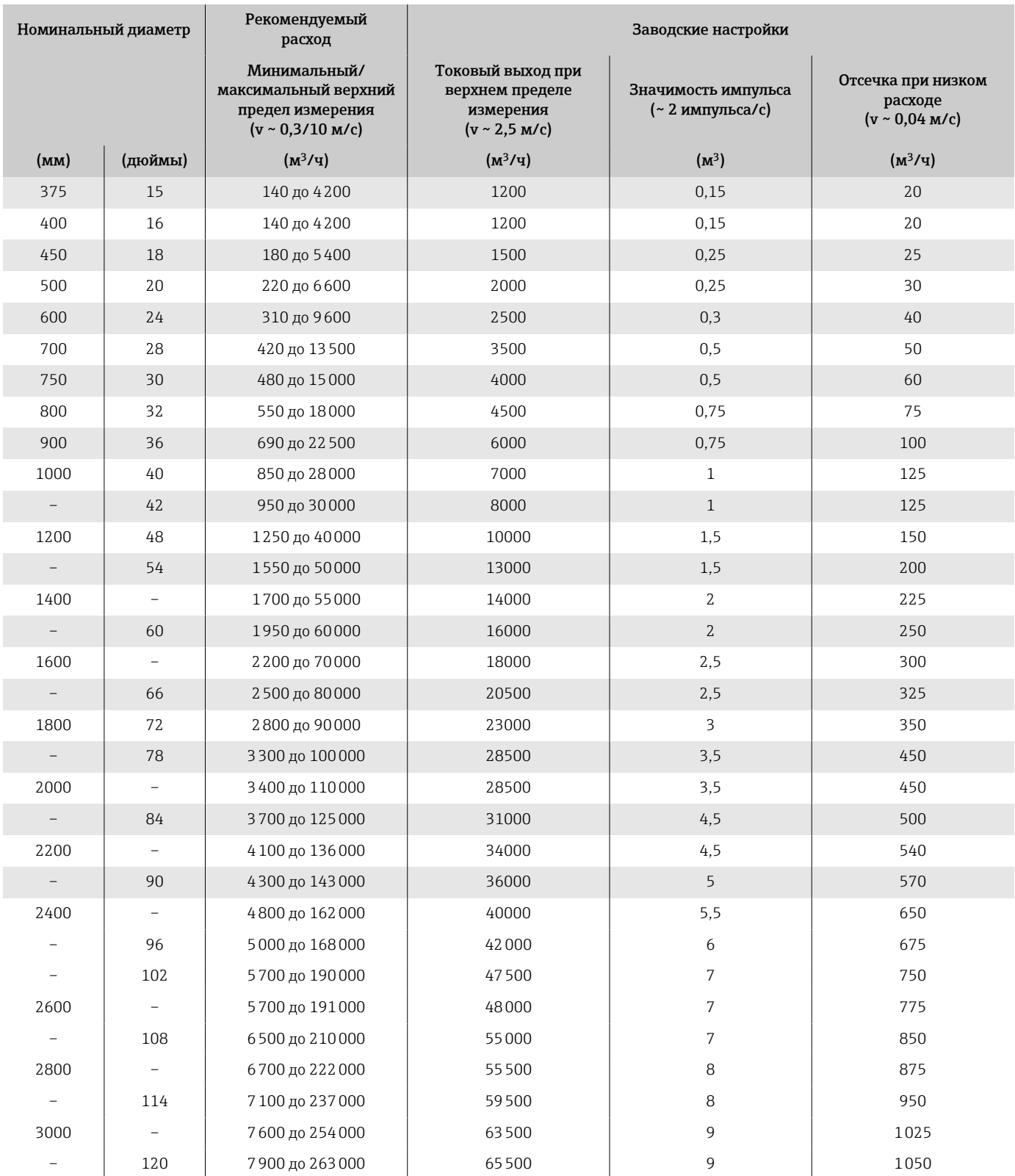

#### *Значения характеристики расхода в единицах измерения США: 1–48 дюймов (DN 25–1200)*

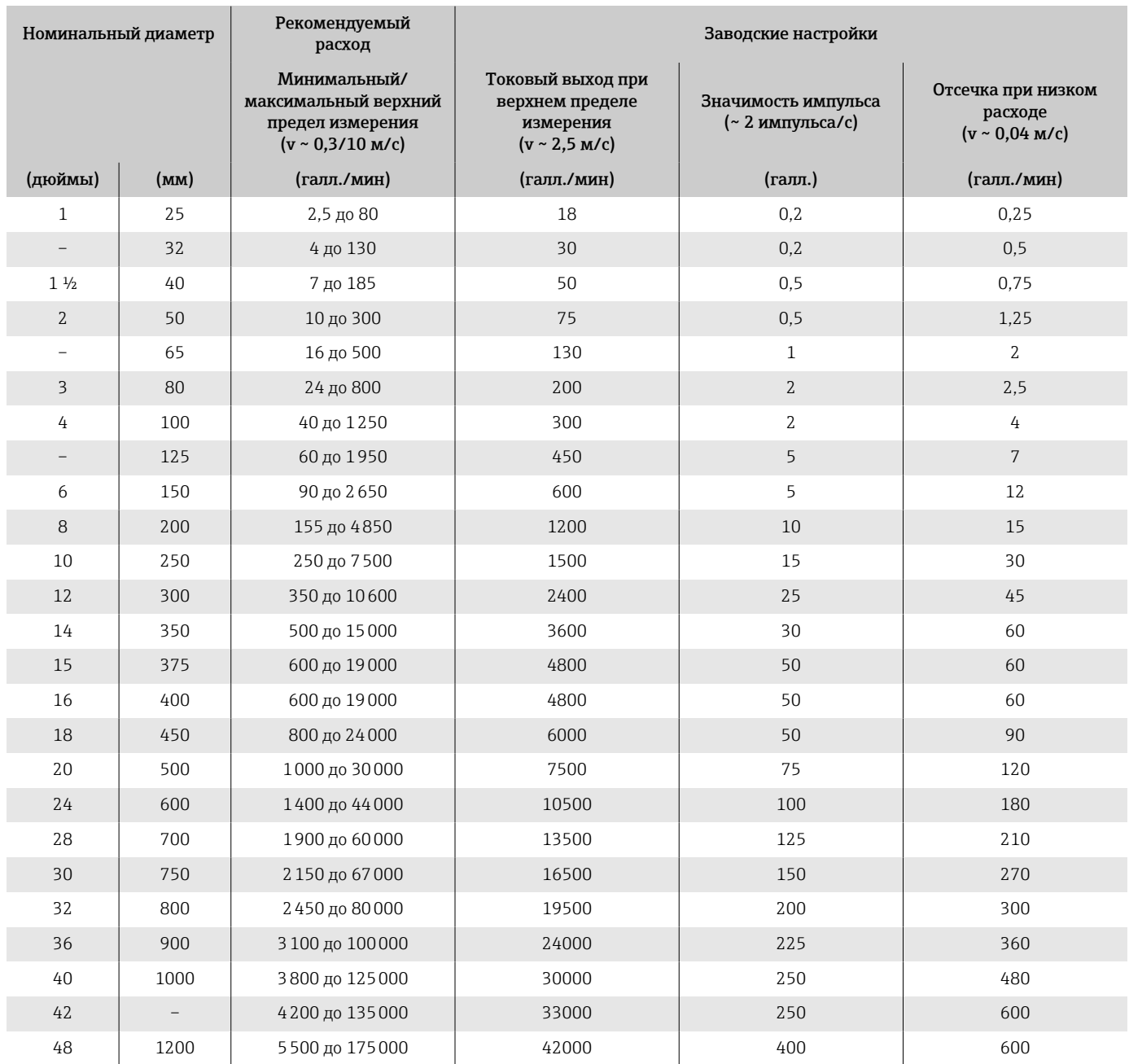

# *Значения характеристики расхода в единицах измерения США: 54–120 дюймов (DN 1400–3000)*

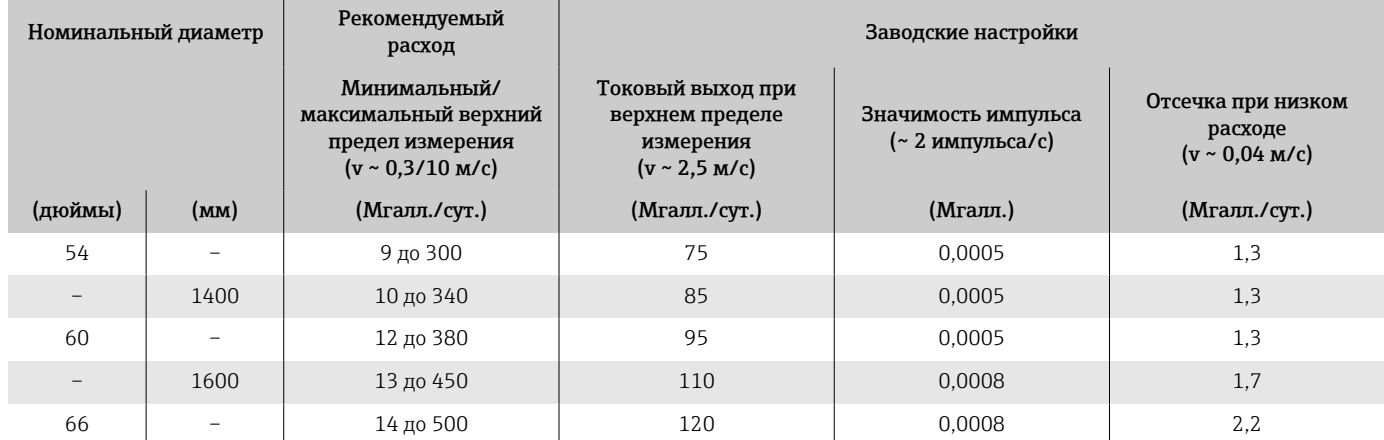

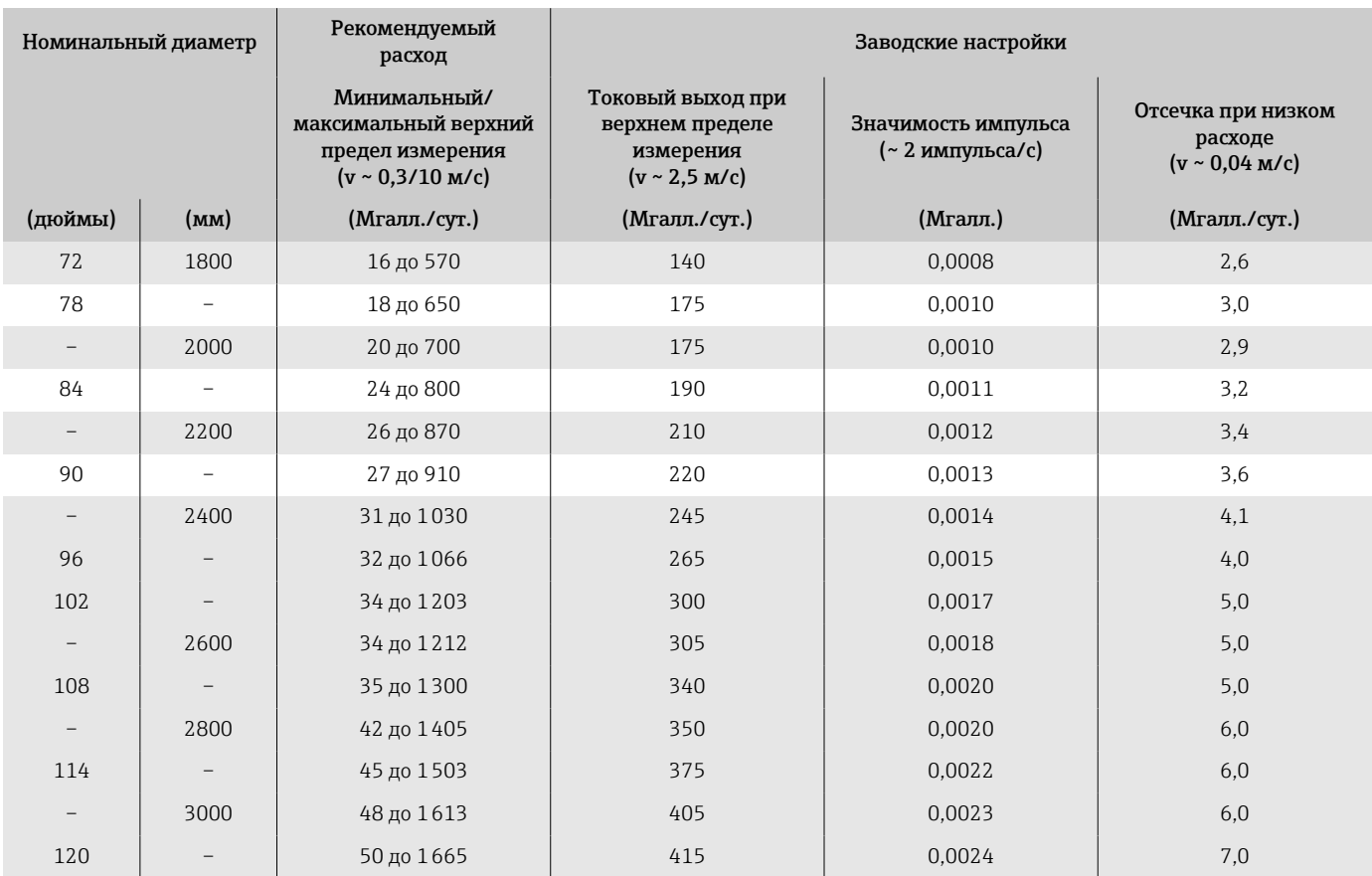

# Выход

# Выходной сигнал

## Исполнения выхода

<span id="page-103-0"></span>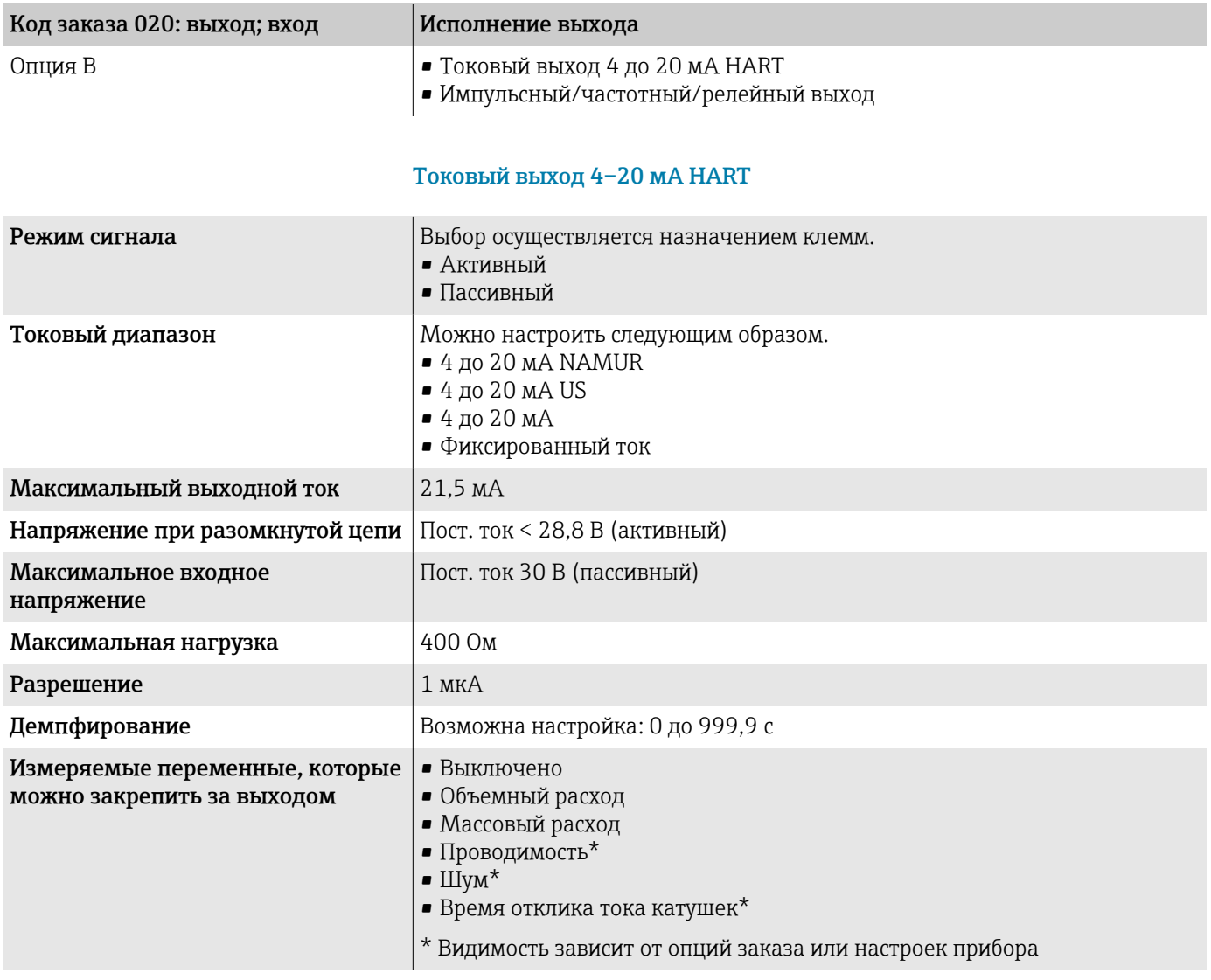

## Импульсный/частотный/релейный выход

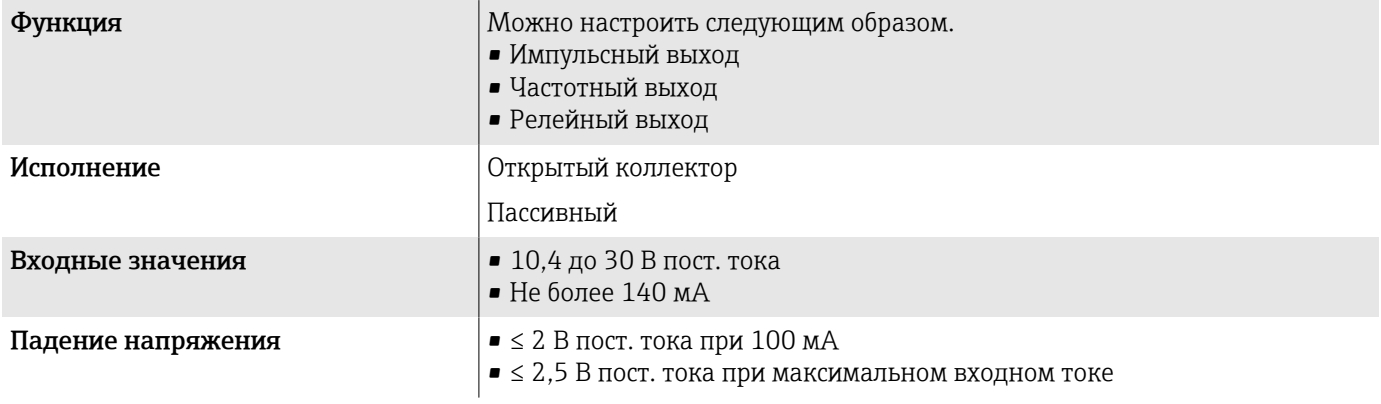

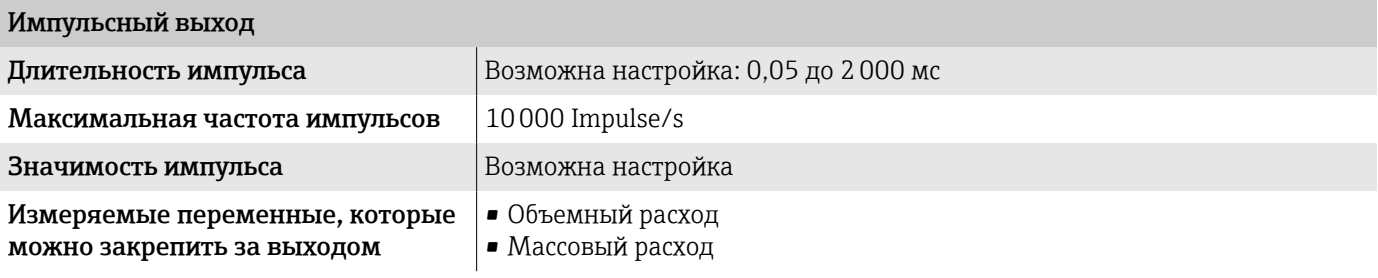

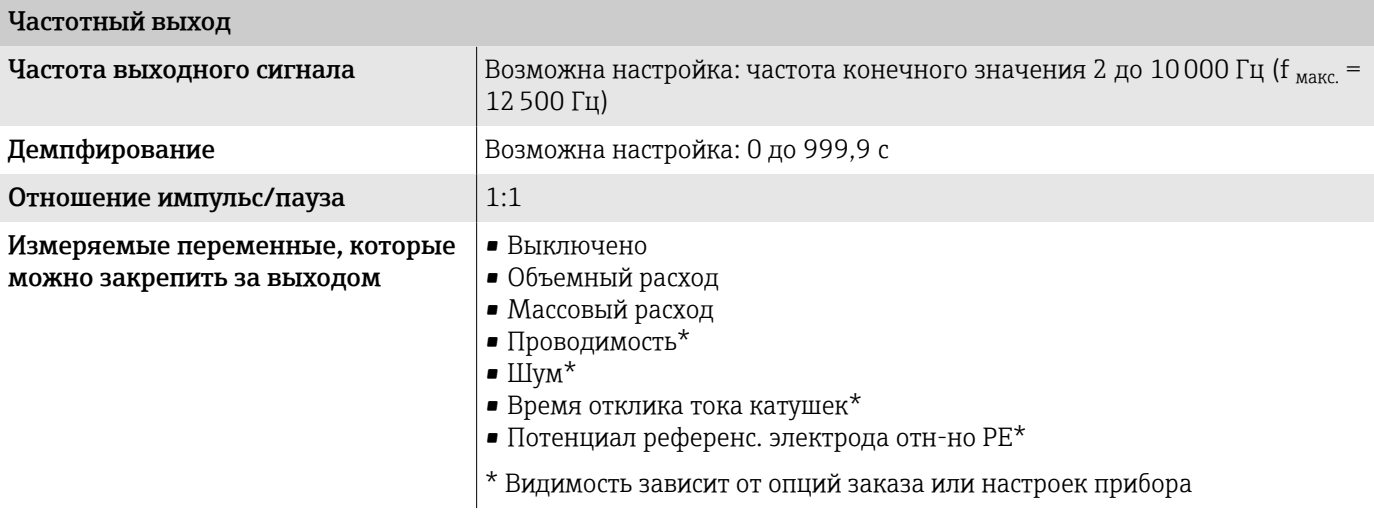

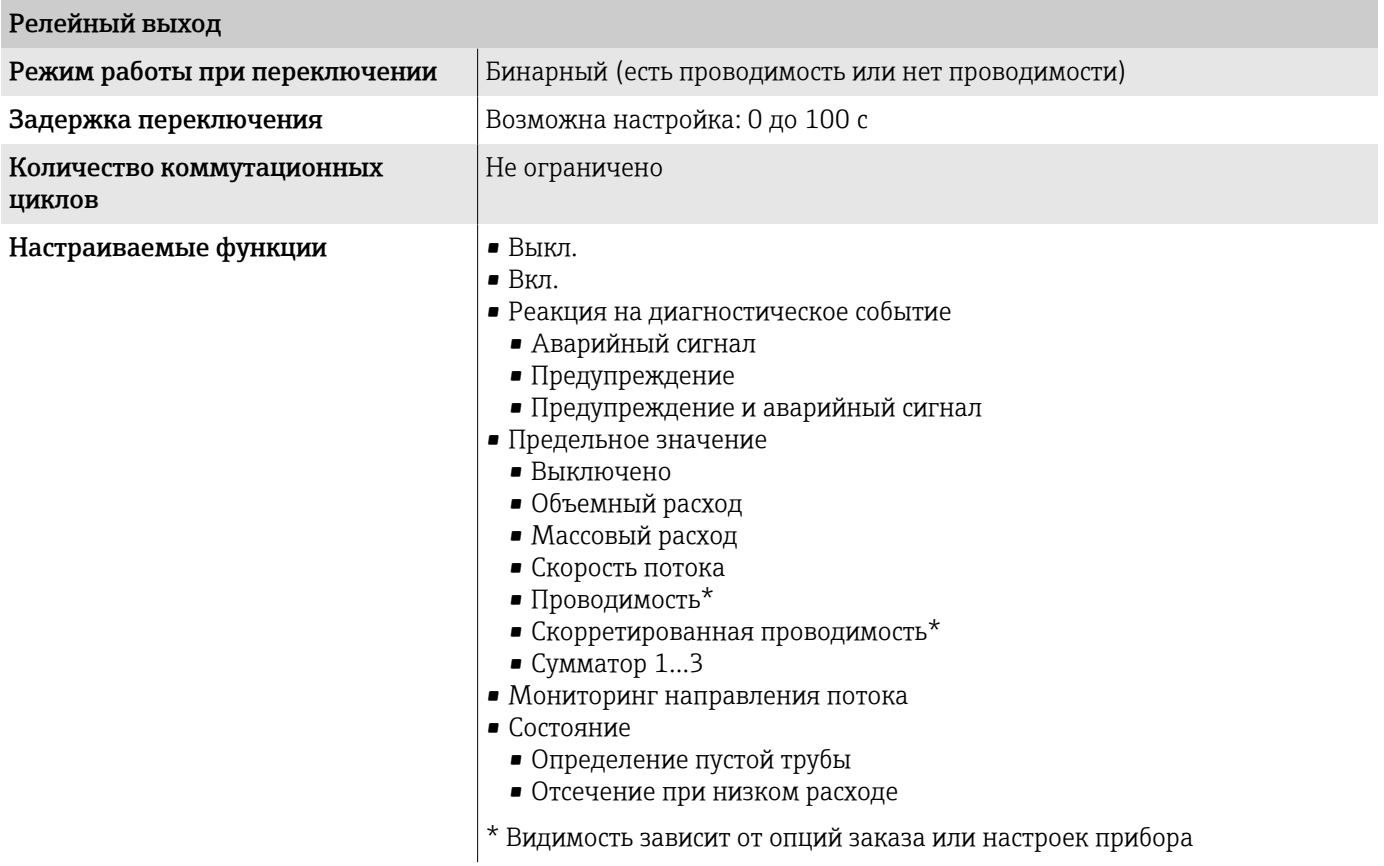

# Аварийный сигнал

Режим работы выхода при выдаче аварийного сигнала (режим отказа)

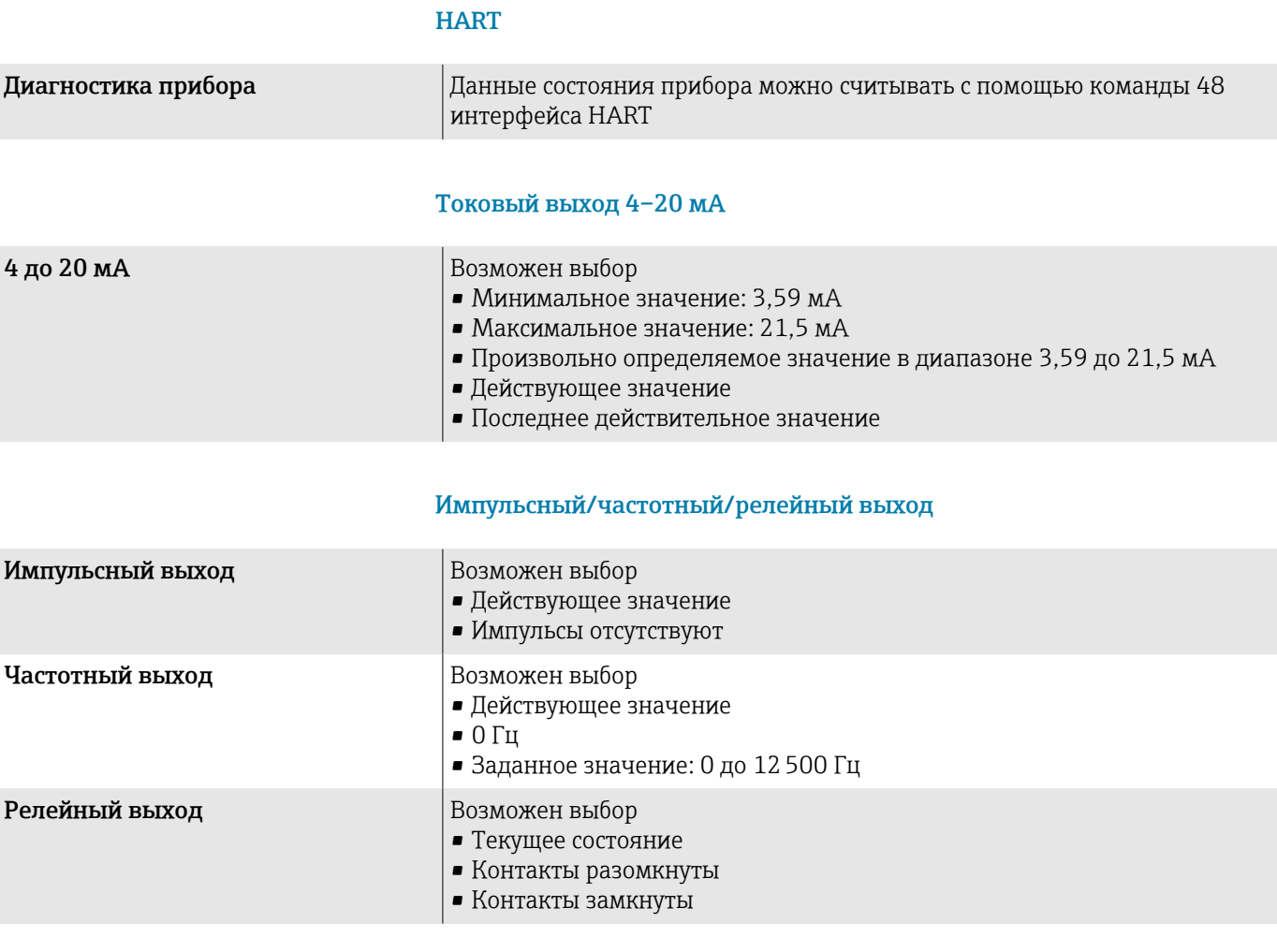

## Отсечка при низком расходе

Точки переключения для отсечки при низком расходе выбираются пользователем.

### Гальваническая развязка

Выходы гальванически развязаны друг с другом и с землей.

## Данные протокола

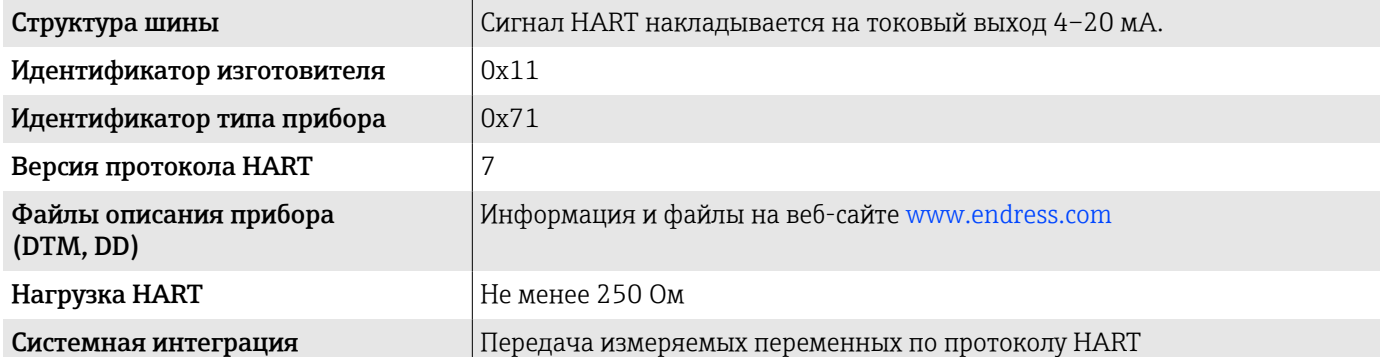

# Источник питания

# Назначение клемм

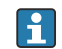

Назначение клемм указано на наклейке.

Возможен следующий вариант назначения клемм.

<span id="page-106-0"></span>*Токовый выход 4–20 мА HART (активный) и импульсный/частотный/релейный выход*

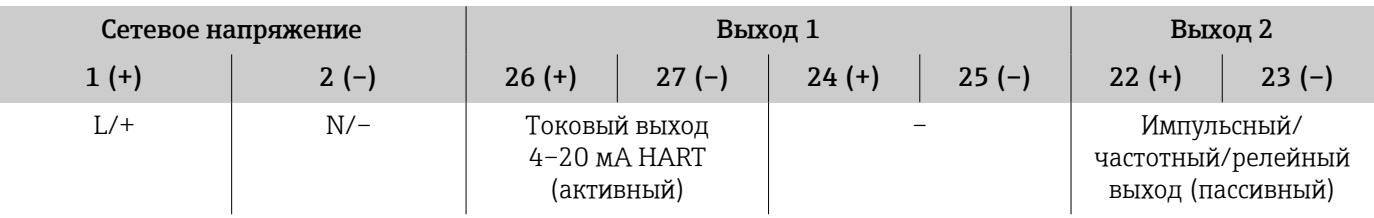

*Токовый выход 4–20 мА HART (пассивный) и импульсный/частотный/релейный выход*

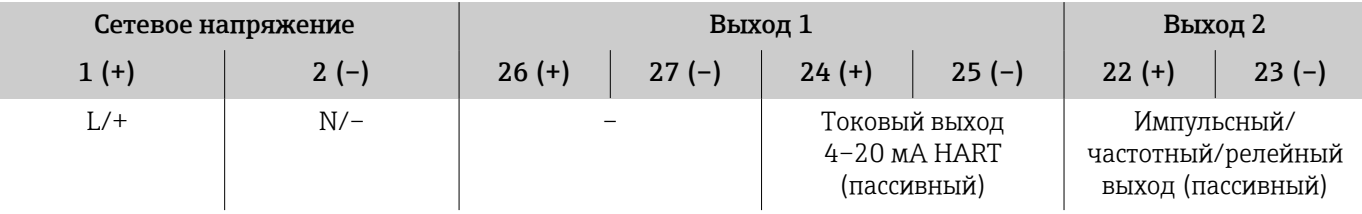

# Сетевое напряжение

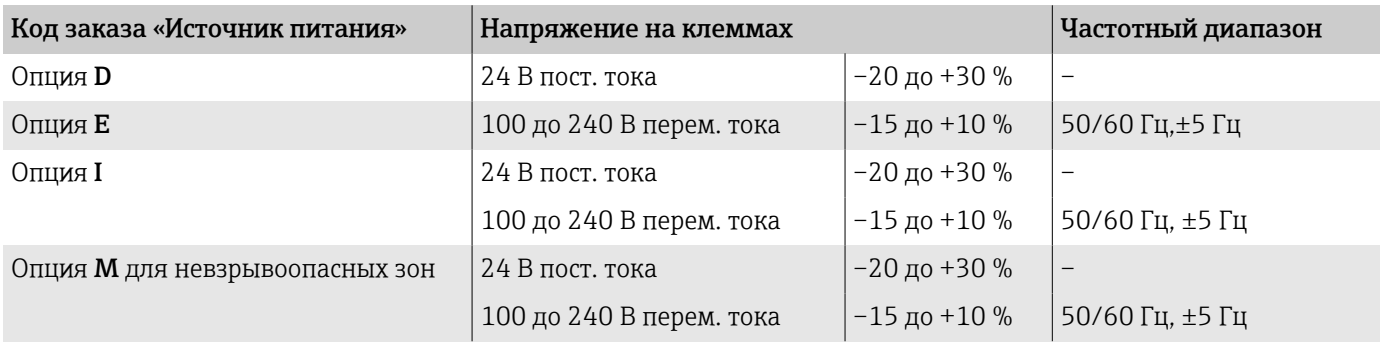

### Потребляемая мощность

- Преобразователь: не более 10 Вт (активная мощность)
- Ток переключения: не более 36 А (< 5 мс) согласно рекомендации NAMUR NE 21

# Потребляемый ток

- Макс. 400 мА (24 В)
- Макс. 200 мА (110 В, 50/60 Гц; 230 В, 50/60 Гц)

# Сбой питания

- Сумматоры останавливают подсчет на последнем измеренном значении.
- Конфигурация прибора остается неизменной.
- Сохраняются сообщения об ошибках (в т.ч. значение счетчика отработанного времени).

## Клеммы

Пружинные клеммы

- Пригодны для подключения многопроволочных проводов и многопроволочных проводов с наконечниками.
- Площадь поперечного сечения проводника 0,2 до 2,5 мм<sup>2</sup> (24 до 12 AWG).

## Кабельные вводы

- $\bullet$  Кабельный ввод: М20 × 1,5 для кабеля Ø6 до 12 мм (0,24 до 0,47 дюйм)
- Резьба кабельного ввода:
	- $\blacksquare$  NPT  $\frac{1}{2}$ "
	- $\bullet$  G  $1\!/_{\!2}$  ", G  $1\!/_{\!2}$  " Ex d
	- M20

# Защита от перенапряжения

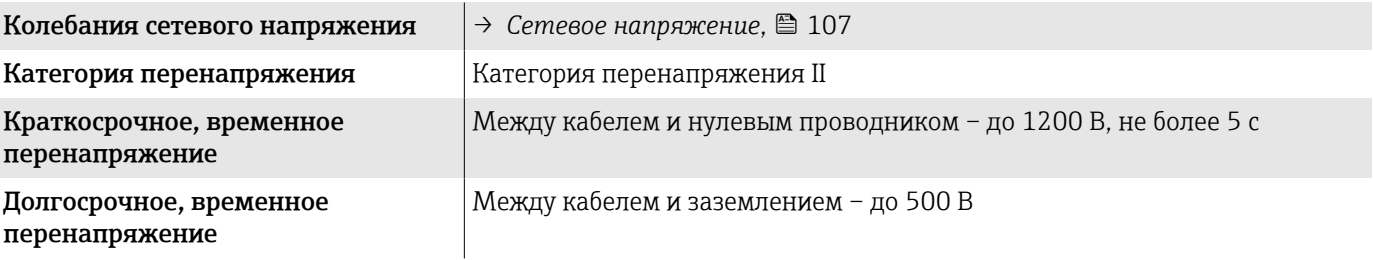
## Спецификация кабеля

### Требования к соединительному кабелю

#### Электробезопасность

Соответствует действующим национальным правилам.

#### Допустимый диапазон температуры

- Соблюдайте инструкции по монтажу, действующие в стране эксплуатации.
- Кабели должны соответствовать ожидаемым значениям минимальной и максимальной температуры.

#### Кабель питания (с проводником для внутренней клеммы заземления)

- Достаточно стандартного монтажного кабеля.
- Обеспечивайте заземление в соответствии с действующими национальными нормами и правилами.

#### Сигнальный кабель

- Токовый выход 4 до 20 мА HART Рекомендуется использовать экранированный кабель, учитывая принцип заземления объекта.
- Импульсный/частотный/релейный выход Стандартный монтажный кабель

### Требования к заземляющему кабелю

Медный провод: не менее 6 мм2 (0,0093 дюйм2)

### Требования, предъявляемые к соединительному кабелю

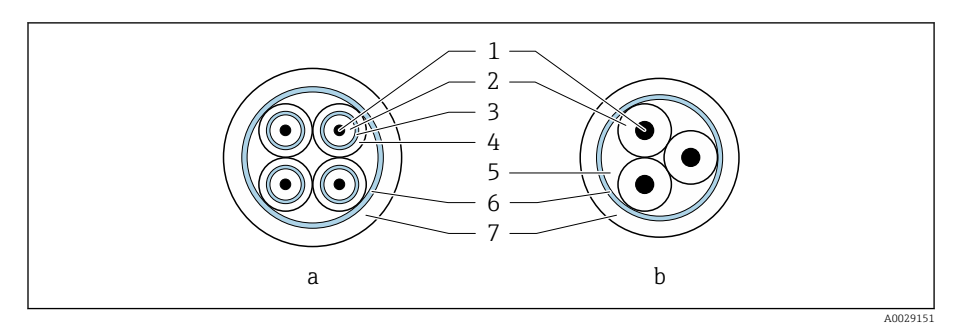

- *8 Поперечное сечение кабеля*
- *a Сигнальный кабель*
- *b Кабель питания катушки*
- *1 Жила*
- *2 Изоляция жилы*
- *3 Экран жилы*
- *4 Оболочка жилы*
- *5 Арматура жилы*
- *6 Экран кабеля*
- *7 Внешняя оболочка*

#### Заранее терминированные соединительные кабели  $| \cdot |$

В компании Endress+Hauser можно заказать соединительные кабели в двух исполнениях для обеспечения степени защиты IP68.

- Кабель уже подключен к датчику.
- Кабель подключается заказчиком (включая применение инструментов для герметизации клеммного отсека).

## Армированный соединительный кабель

В компании Endress+Hauser можно заказать армированные соединительные кабели с дополнительной металлической оплеткой. Армированные соединительные кабели используются в следующих случаях:

- при укладке кабеля непосредственно в грунт;
- если есть риск повреждения кабеля грызунами;
- при использовании прибора со степенью защиты ниже IP68.

#### Сигнальный кабель

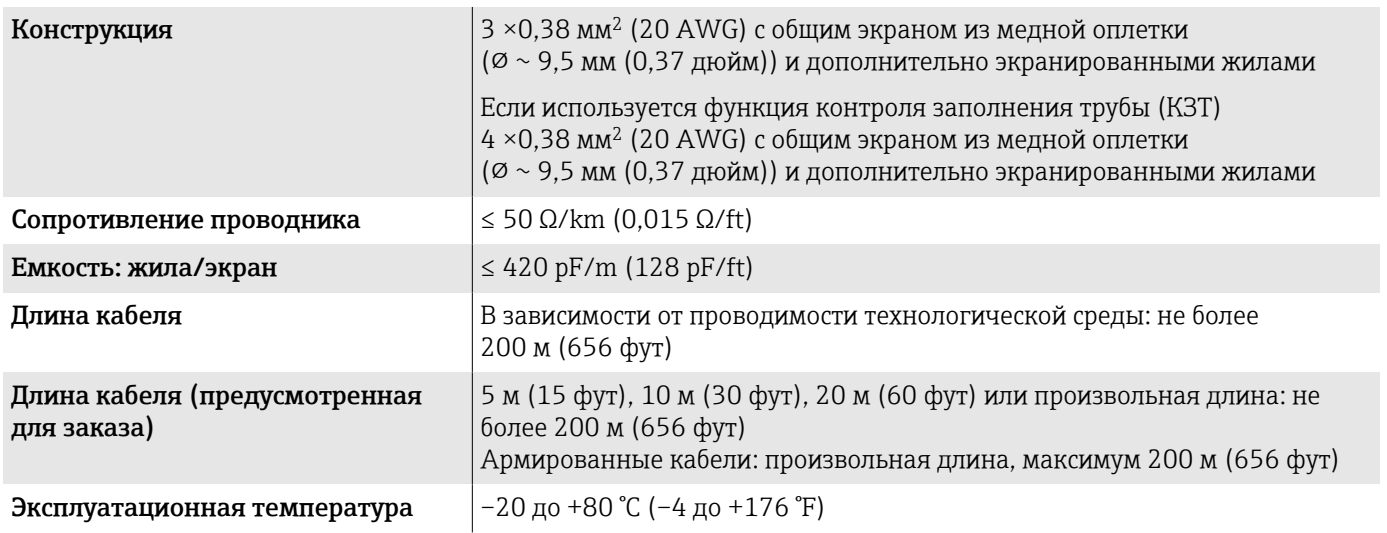

### Кабель питания катушки

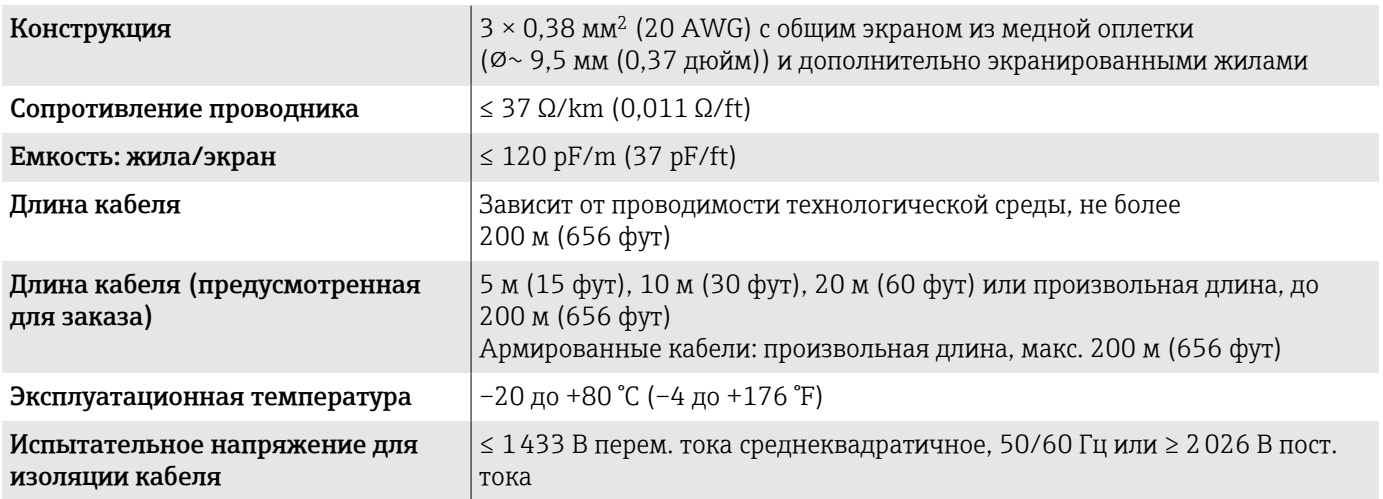

## Рабочие характеристики

### Стандартные рабочие условия

- Пределы ошибок по стандарту ISO 20456:2017
- Вода, типично: +15 до +45 °С (+59 до +113 °F); 0,5 до 7 бар (73 до 101 фунт/кв. дюйм)
- Данные согласно калибровочному протоколу
- Проверка погрешности на аккредитованных поверочных стендах согласно стандарту ISO 17025

Чтобы выяснить погрешности измерения, используйте инструмент  $| \cdot |$ определения размеров *Applicator* → *[Аксессуары для](#page-188-0) [обслуживания](#page-188-0)* , 189

### Максимальная погрешность измерения

ИЗМ = от измеренного значения

#### Пределы погрешности в стандартных рабочих условиях

*Объемный расход*

±0,5 % ИЗМ±1 мм/с (±0,04 дюйм/с)

Колебания напряжения питания не оказывают влияния в пределах  $\mathbf{f}$ указанного диапазона.

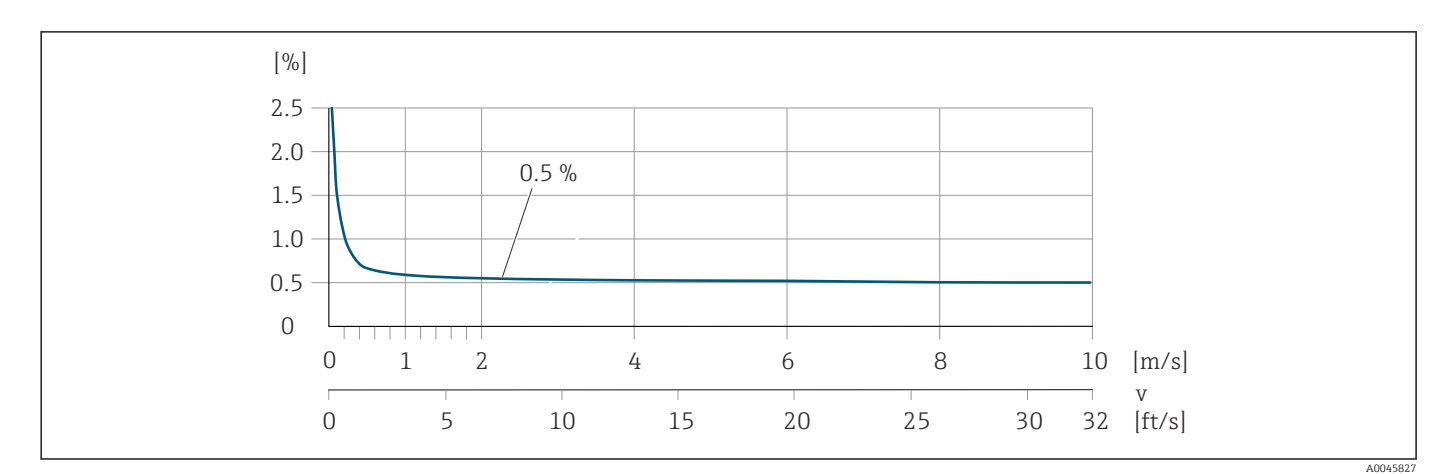

#### *Электрическая проводимость*

Макс. погрешность измерения не указана.

#### Погрешность на выходах

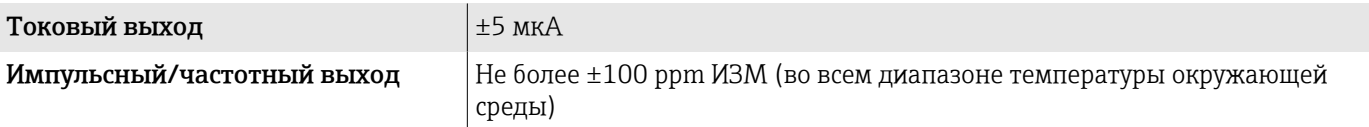

### Повторяемость

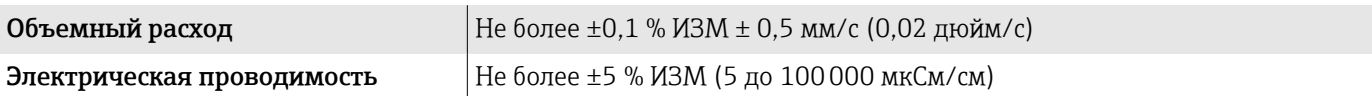

## Влияние температуры окружающей среды

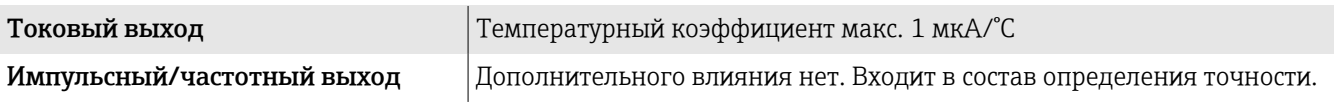

## Условия окружающей среды

### Диапазон температуры окружающей среды

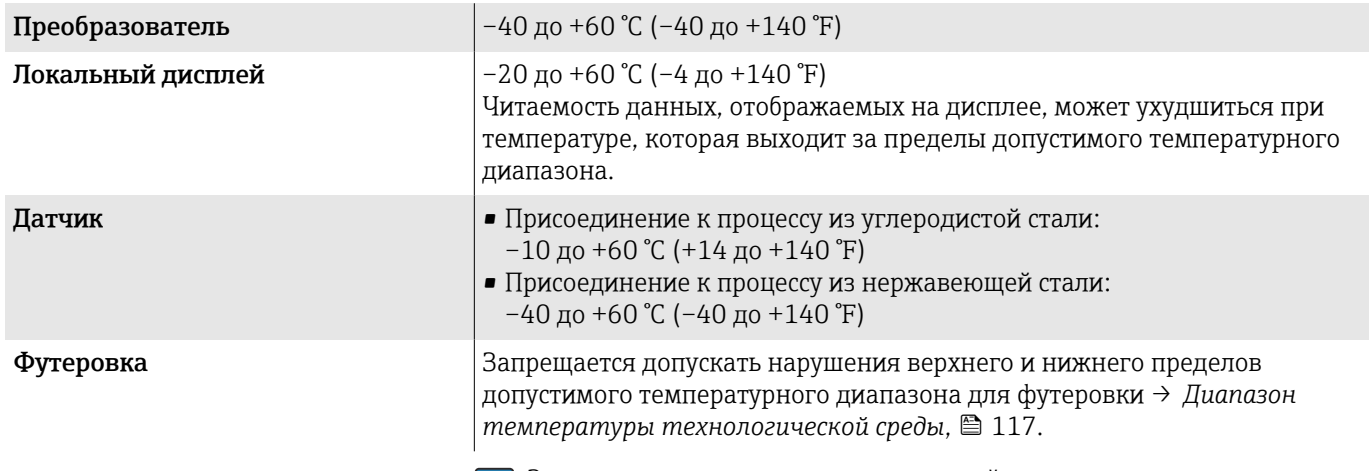

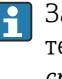

Зависимость температуры окружающей среды от температуры технологической среды → *[Диапазон температуры технологической](#page-116-0) среды*[, 117](#page-116-0)

### Температура хранения

Температура хранения соответствует диапазону температуры окружающей среды для преобразователя и датчика.

### Относительная влажность

Прибор пригоден для эксплуатации в помещениях и вне помещений при относительной влажности 5 до 95 %.

### Рабочая высота

Согласно стандарту EN 61010-1

- Без защиты от перенапряжения: ≤ 2000 м
- С защитой от перенапряжения: > 2000 м

### Атмосфера

Согласно стандарту МЭК 60529 постоянная подверженность пластмассового корпуса воздействию определенных паровоздушных смесей может привести к его повреждению.

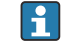

Более подробные сведения можно получить в торговой организации Endress+Hauser.

### Степень защиты

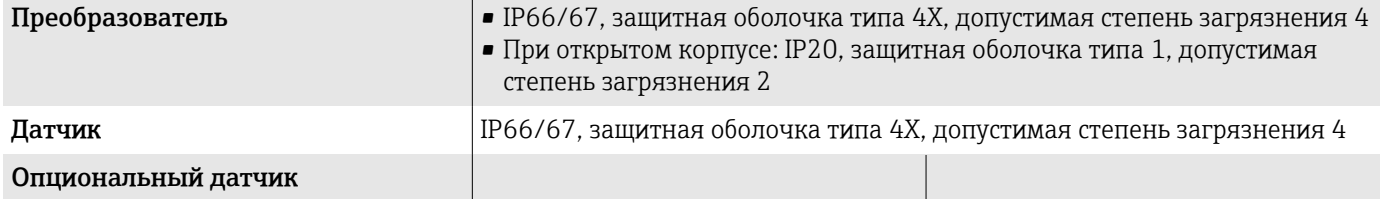

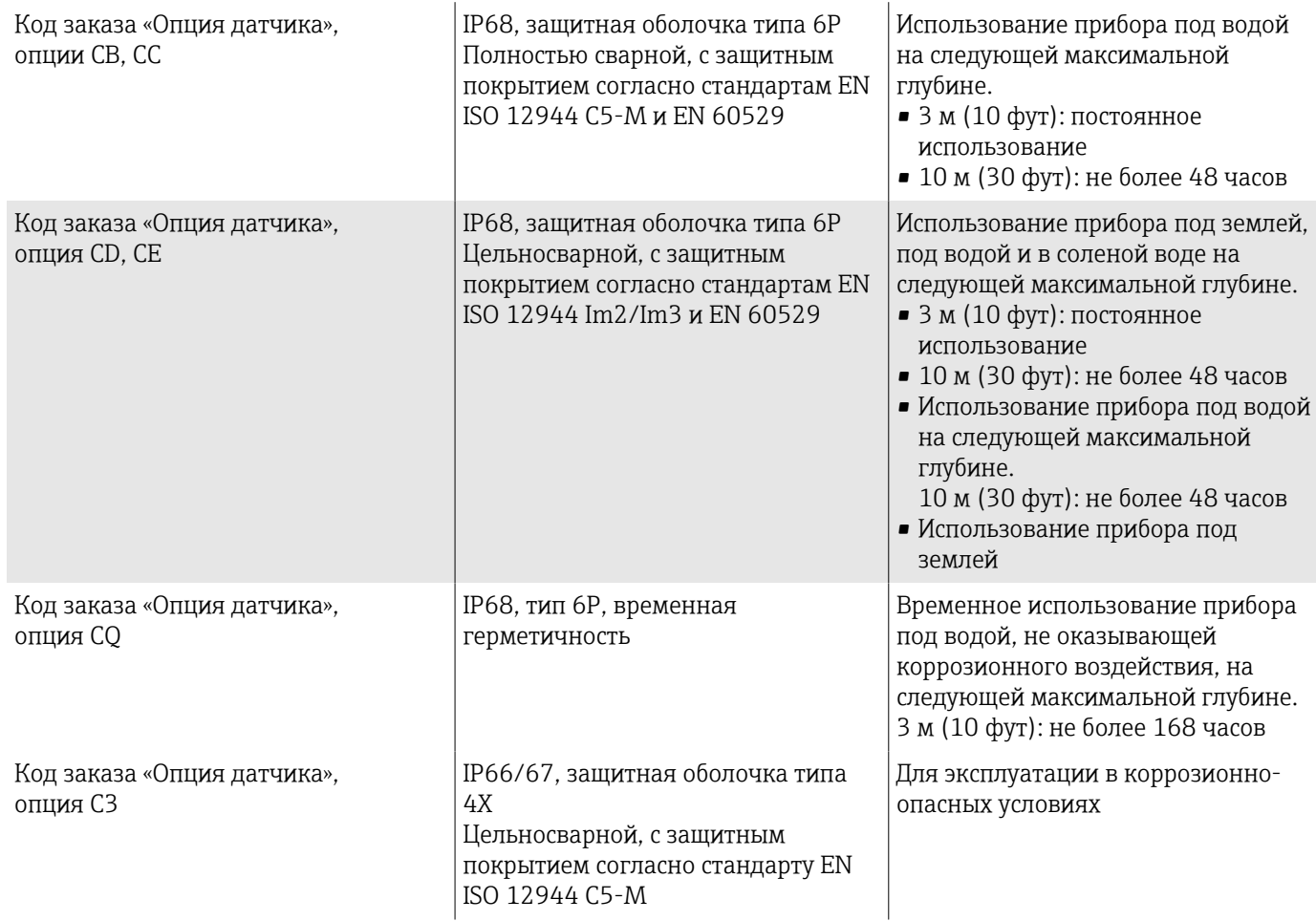

### Вибростойкость и ударопрочность

### Компактное исполнение

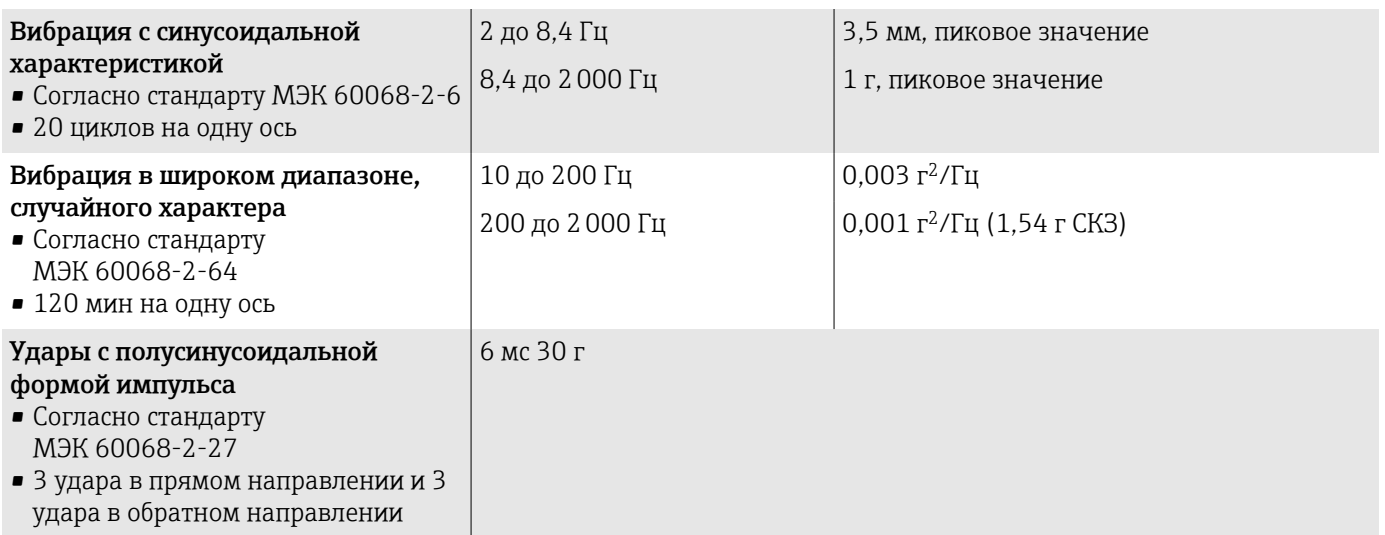

### Ударопрочность

Результат грубого обращения, в соответствии со стандартом МЭК 60068-2-31.

### Раздельное исполнение (датчик)

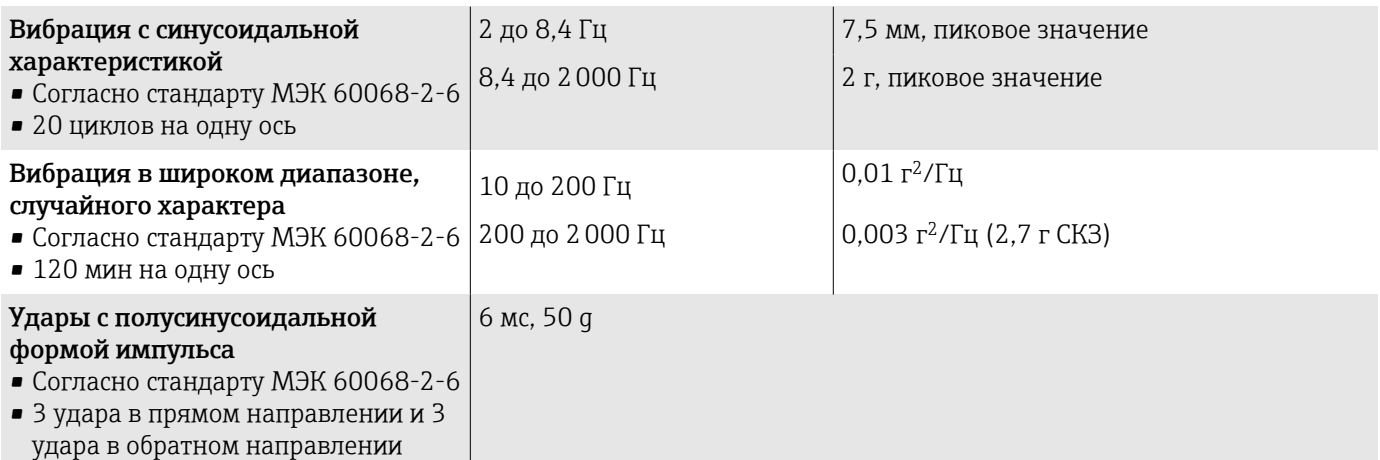

### Ударопрочность

Результат грубого обращения, в соответствии со стандартом МЭК 60068-2-31.

### Электромагнитная совместимость (ЭМС)

Соответствует стандарту МЭК/EN 61326 и рекомендациям NAMUR NE 21.

Более подробные сведения приведены в декларации соответствия.

### Параметры технологического процесса

### Диапазон температуры технологической среды

Диапазон температуры технологической среды зависит от используемой футеровки.

<span id="page-116-0"></span>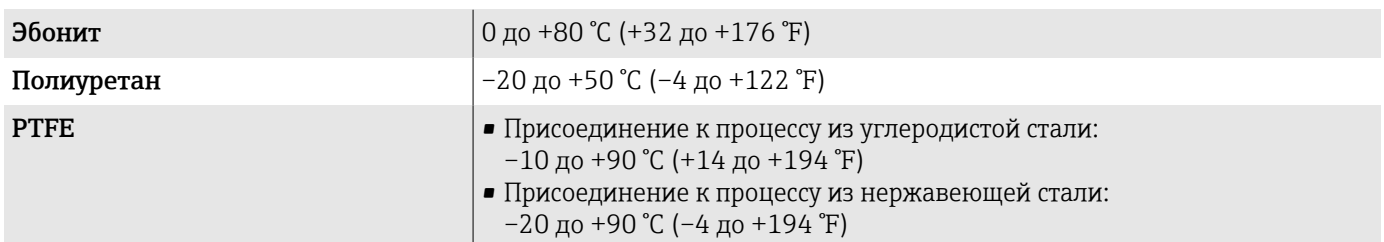

### Проводимость

Ниже указаны минимально допустимые значения проводимости.

- 5 мкСм/см для жидкостей в общем случае
- 20 мкСм/см для деминерализованной воды

При проводимости меньше 20 мкСм/см необходимо соблюдать следующие базовые условия.

- При проводимости меньше 20 мкСм/см рекомендуется использовать прибор с кодом заказа 013 «Функциональность», опция D «Усовершенствованный преобразователь».
- Соблюдайте максимальную допустимую длину кабеля  $(L_{\text{make}})$ . Длина кабеля зависит от проводимости технологической среды.
- Для приборов с кодом заказа 013 «Функциональность», опция A «Стандартный преобразователь», при активированной функции контроля заполнения трубопровода (КЗТ), минимально допустимая проводимость составляет 20 мкСм/см.
- Для приборов с кодом заказа 013 «Функциональность», опция A «Стандартный преобразователь», в раздельном исполнении, функцию контроля заполнения трубопровода невозможно активировать, если длина Lмакс. превышает 20 м.
- Следует учитывать, что для приборов в раздельном исполнении  $\mathbf{f}$ минимально допустимая проводимость зависит от длины кабеля.

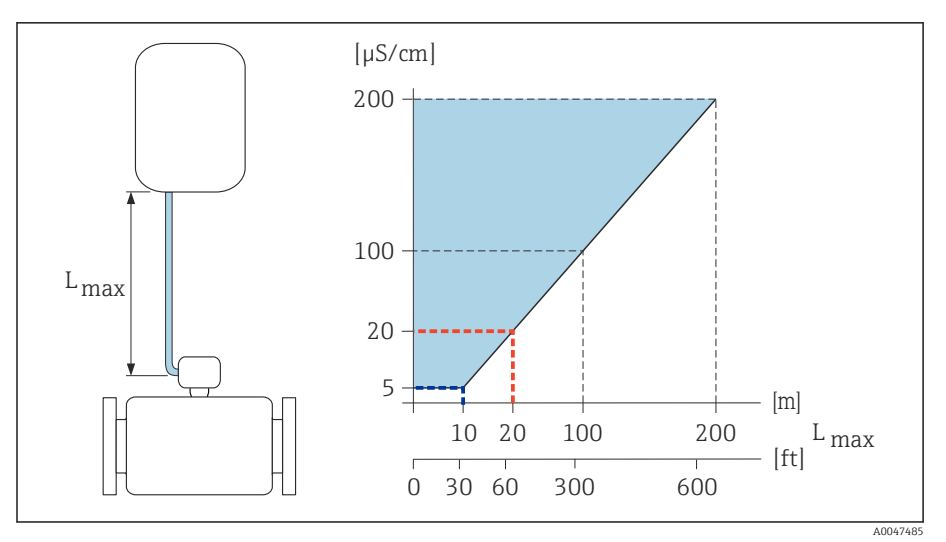

 *9 Допустимая длина соединительного кабеля*

*Цветная область* = *разрешенный диапазон*

*Lмакс.*<sup>=</sup> *длина соединительного кабеля, м (фут)*

*(мкСм/см)* = *проводимость технологической среды*

*Красная линия* = *код заказа 013 «Функциональность», опция A «Стандартный преобразователь»*

*Красная линия* = *код заказа 013 «Функциональность», опция D «Усовершенствованный преобразователь»*

### Пределы расхода

Номинальный диаметр датчика зависит от диаметра трубопровода и расхода технологической среды.

При уменьшении номинального диаметра датчика скорость потока  $| \cdot |$ возрастает.

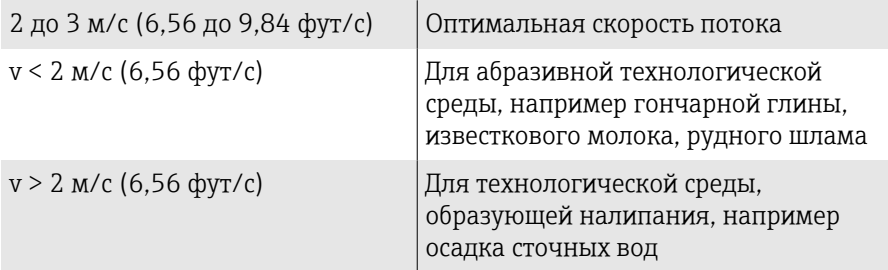

### Зависимости «давление/температура»

Максимально допустимое давление технологической среды зависит от температуры технологической среды.

Данные относятся ко всем компонентам прибора, которые подвержены воздействию давления.

### Несъемный фланец, соответствующий стандарту EN 1092-1

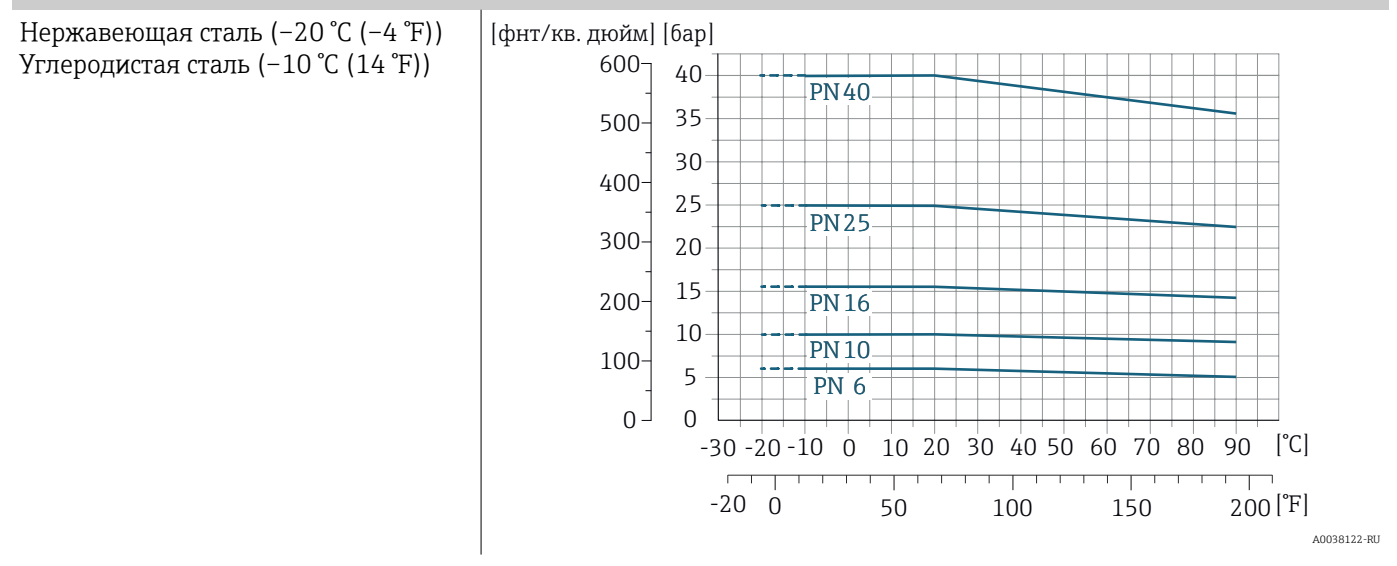

### Несъемный фланец, соответствующий стандарту ASME B16.5

Нержавеющая сталь

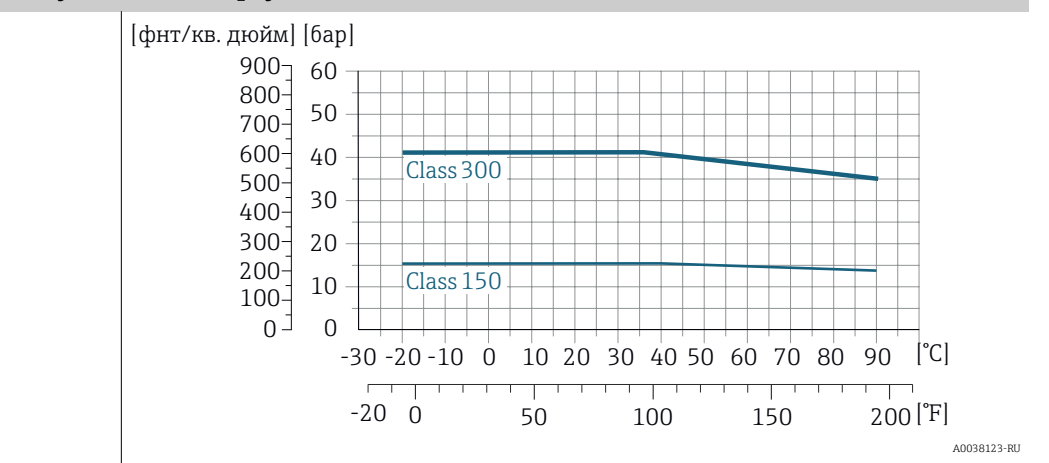

### Несъемный фланец, соответствующий стандарту ASME B16.5

Углеродистая сталь

A0038121-RU

### Несъемный фланец, соответствующий стандарту JIS B2220

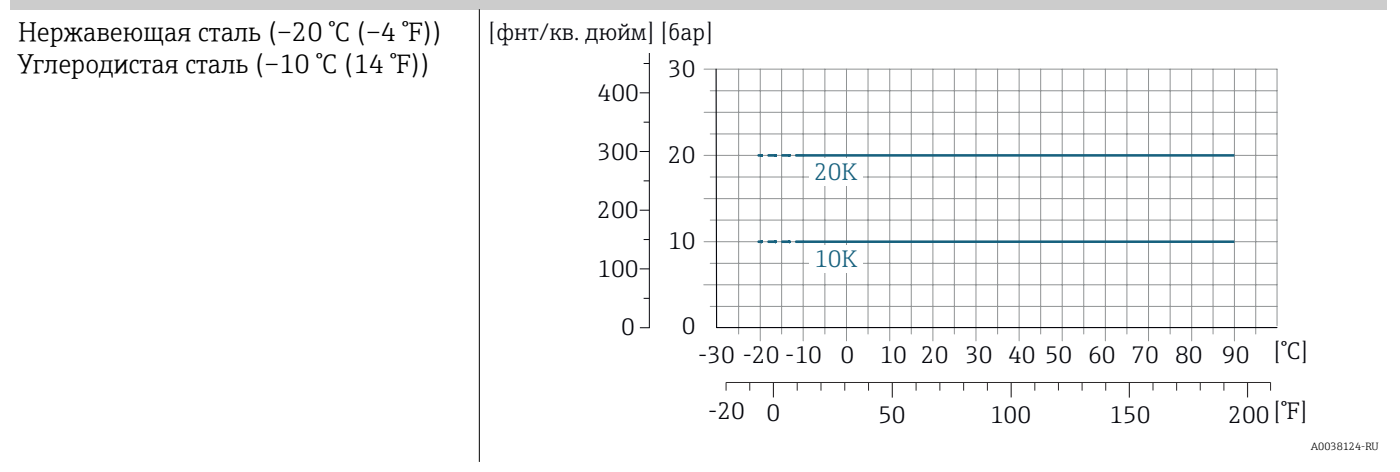

### Несъемный фланец, соответствующий стандарту AWWA C207

Углеродистая сталь

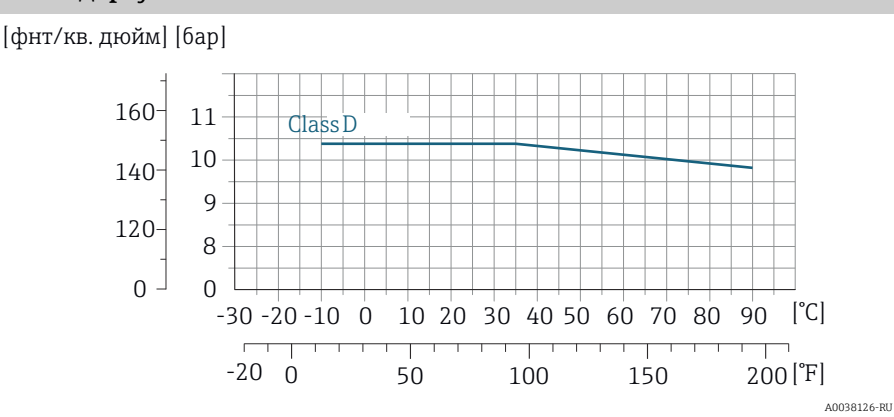

### Несъемный фланец в соответствии со стандартом AS 2129

Углеродистая сталь

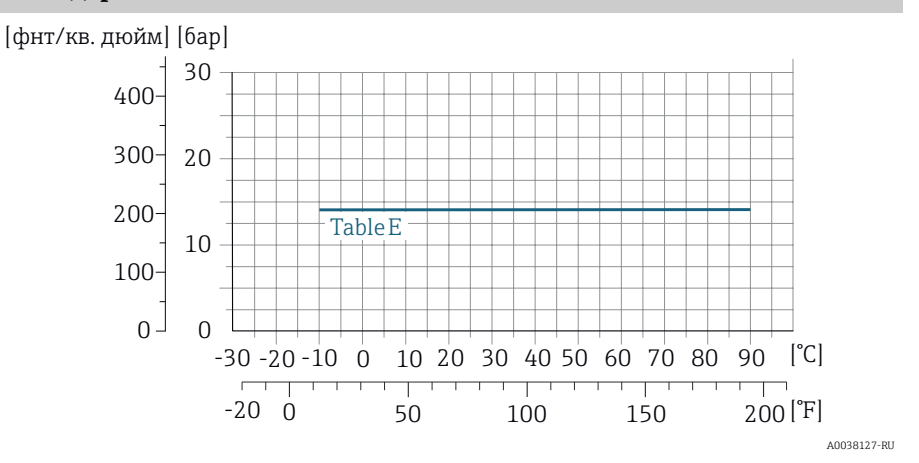

#### Несъемный фланец в соответствии со стандартом AS 4087

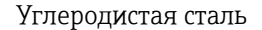

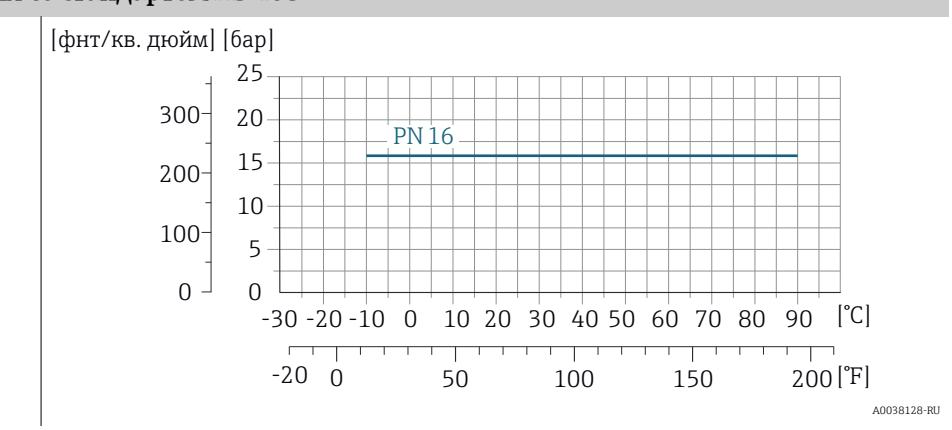

#### Поворотный фланец/поворотный фланец, штампованная пластина в соответствии со стандартами EN 1092-1 и ASME B16.5

Нержавеющая сталь (–20 °C (–4 °F)) Углеродистая сталь (–10 °C (14 °F))

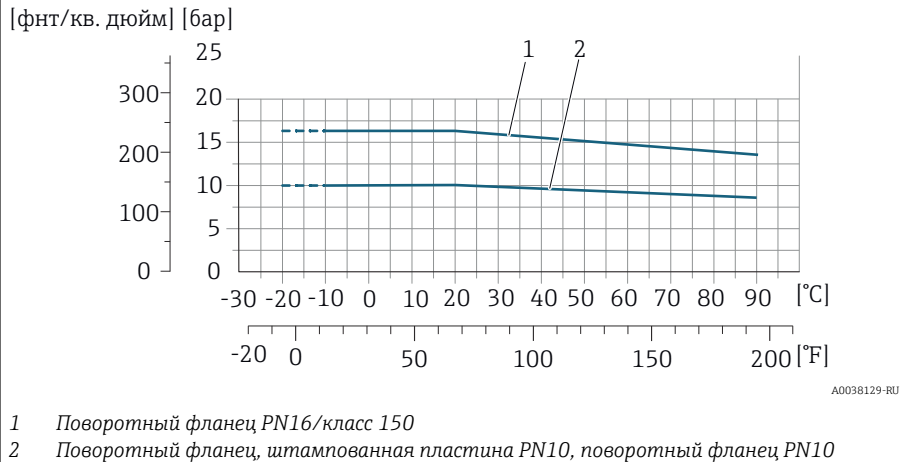

*2 Поворотный фланец, штампованная пластина PN10, поворотный фланец PN10*

### Герметичность под давлением

Зависимость предельных значений абсолютного давления от используемой футеровки и температуры технологической среды

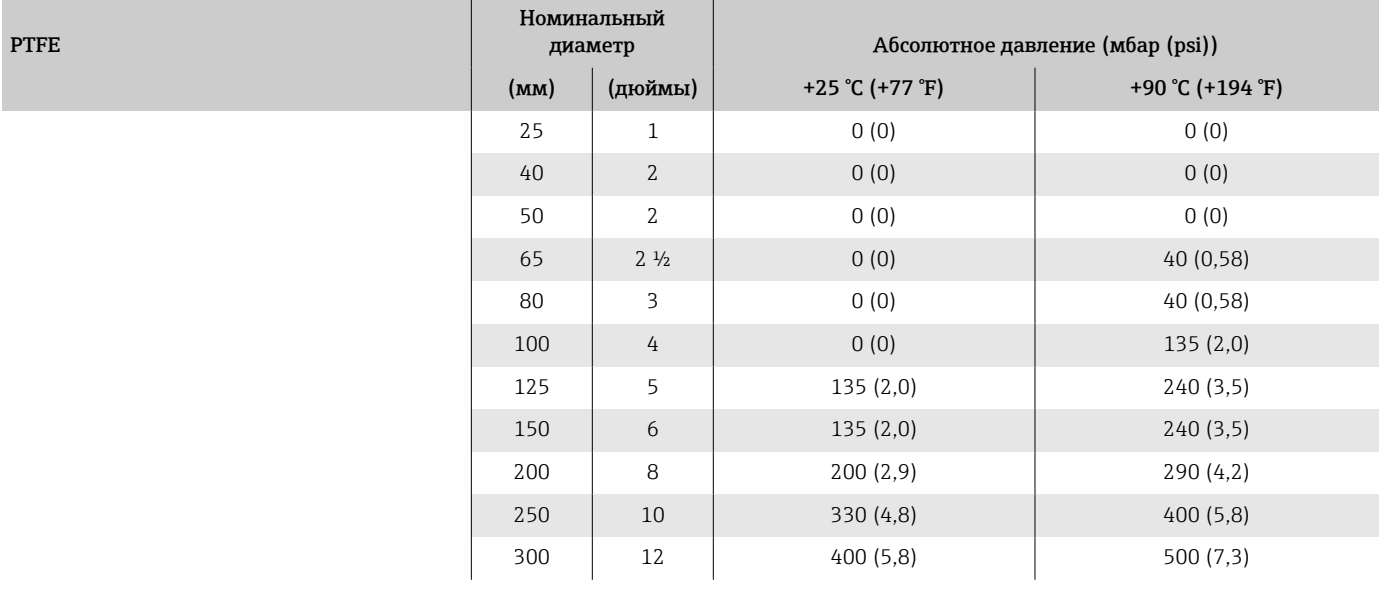

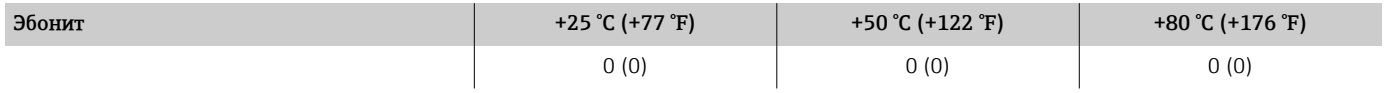

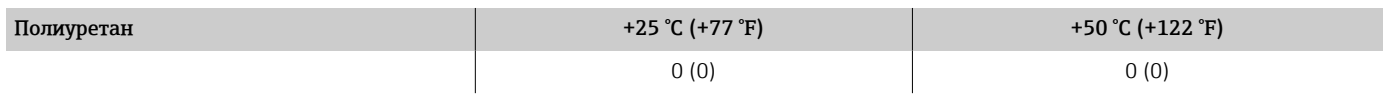

### Потеря давления

- Потеря давления отсутствует: преобразователь установлен в трубе того же номинального диаметра.
- Информация о потере давления при использовании переходников  $\rightarrow$  [Переходники](#page-30-0),  $\equiv$  31

### Механическая конструкция

### Масса

Все значения относятся к приборам с фланцами, рассчитанными на стандартное номинальное давление.

Данные массы являются ориентировочными. В зависимости от номинального давления и конструкции масса может быть меньше указанной.

#### Преобразователь для раздельного исполнения

- Поликарбонат: 1,4 кг (3,1 lbs)
- Алюминий: 2,4 кг (5,3 lbs)

#### Датчик для раздельного исполнения

Алюминиевый клеммный отсек датчика: см. информацию в следующей таблице.

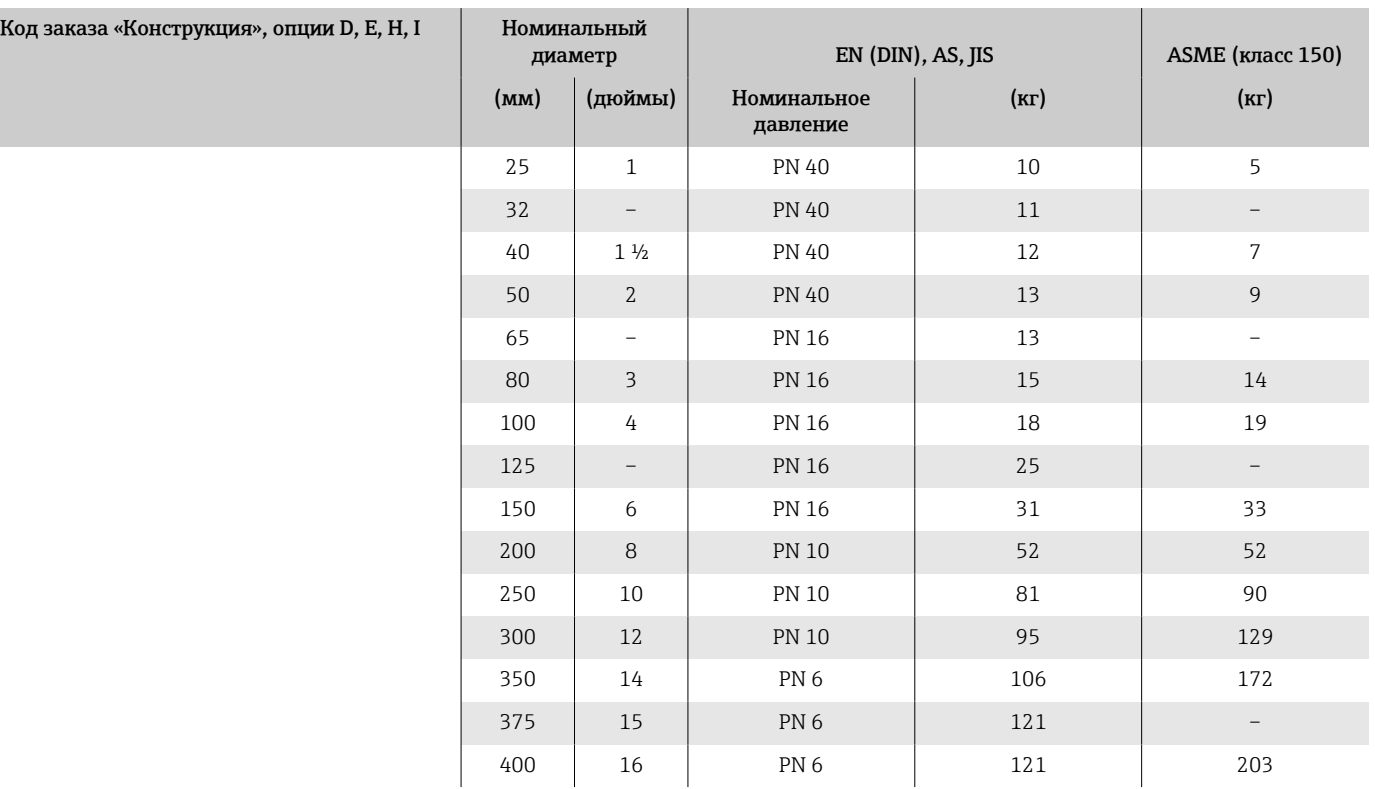

#### Масса в единицах измерения системы СИ

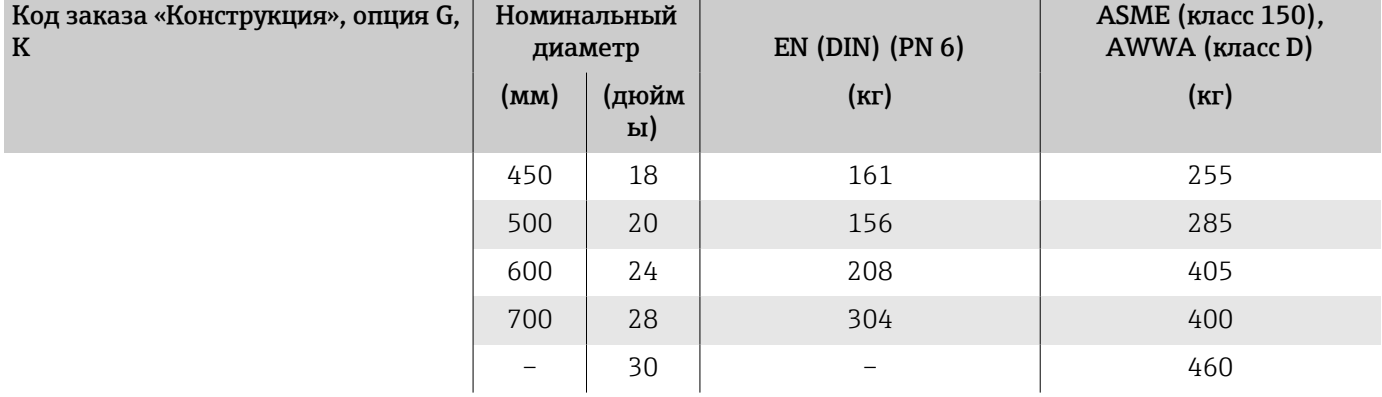

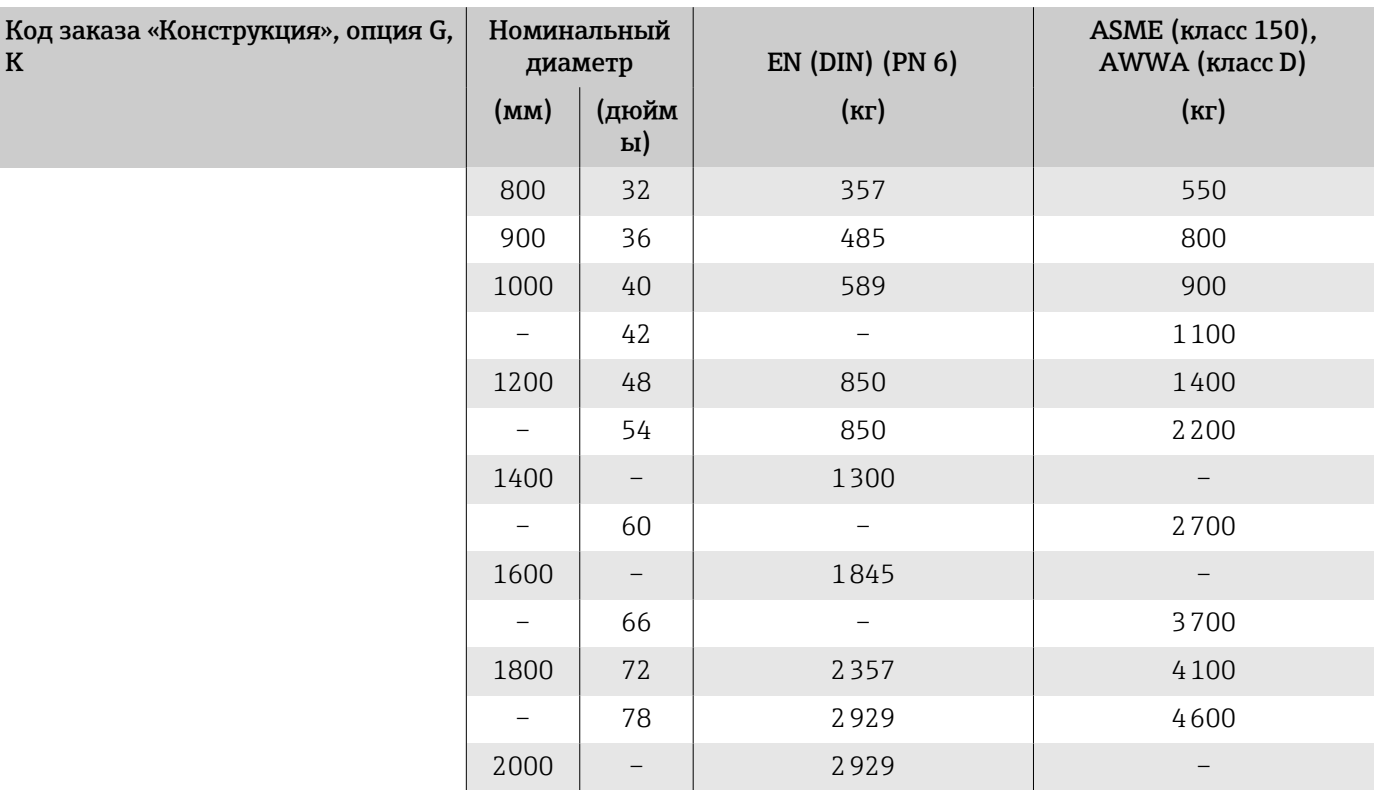

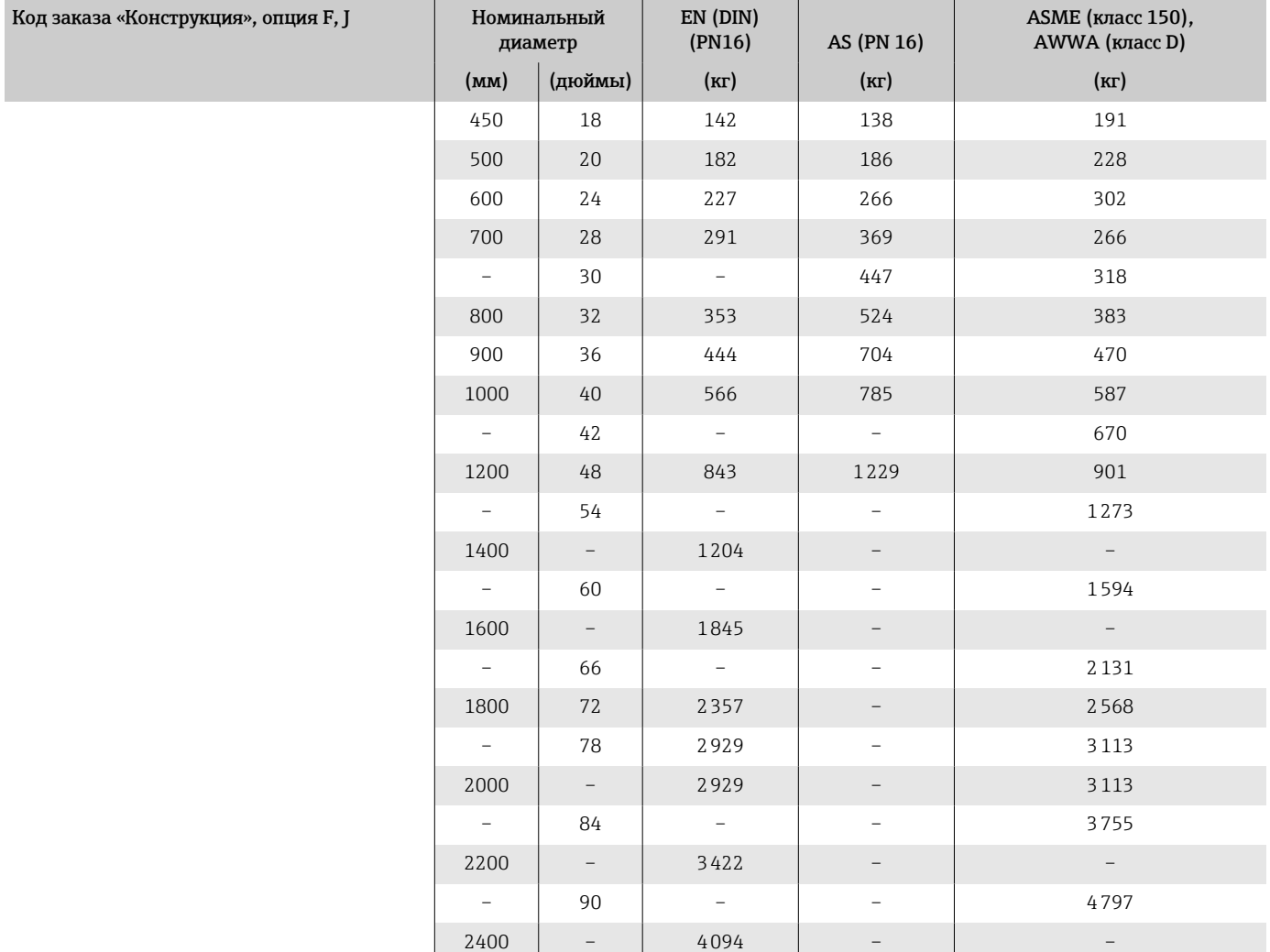

#### Масса в единицах измерения США

Все значения относятся к приборам с фланцами, рассчитанными на стандартное номинальное давление.

Данные массы являются ориентировочными. В зависимости от номинального давления и конструкции масса может быть меньше указанной.

#### Преобразователь для раздельного исполнения

- Поликарбонат: 3,1 lb
- $\blacksquare$  Алюминий: 5,3 lb

### Датчик для раздельного исполнения

Алюминиевый клеммный отсек датчика: см. информацию в следующей таблице.

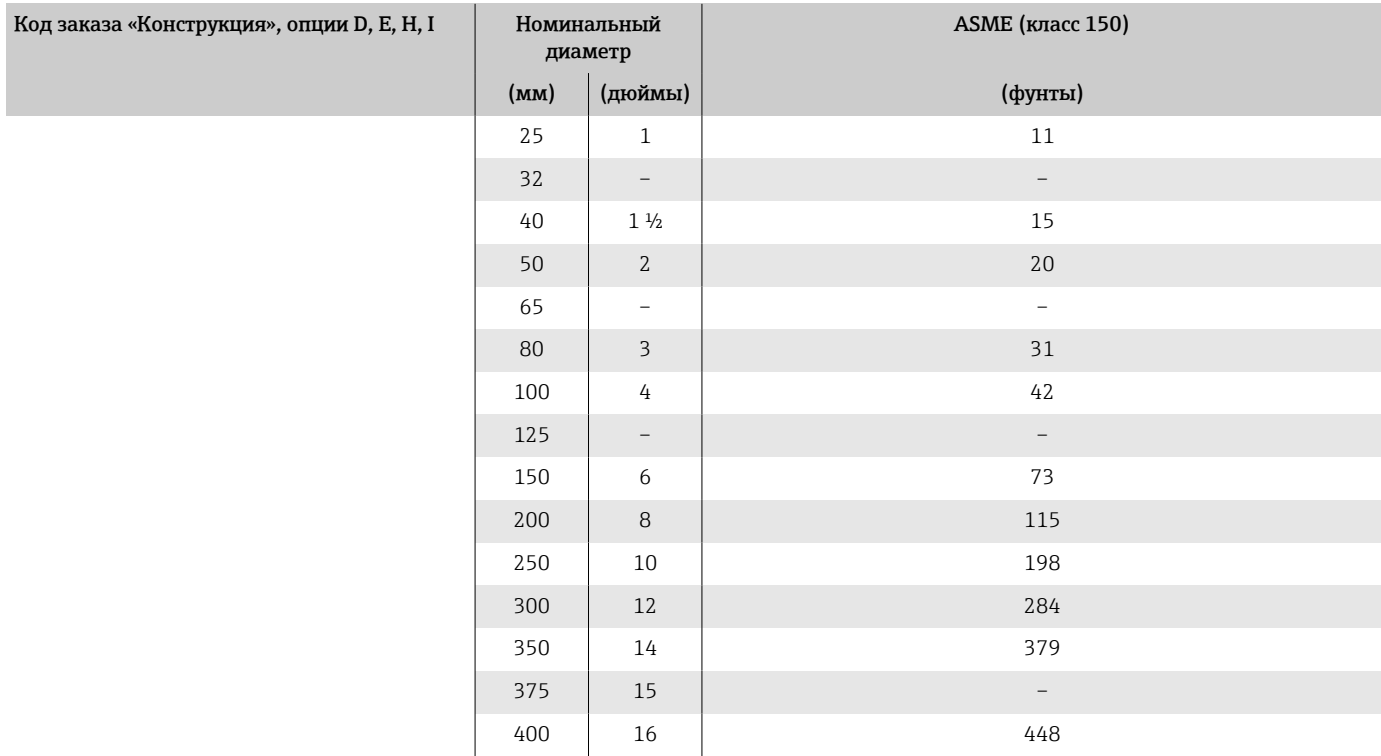

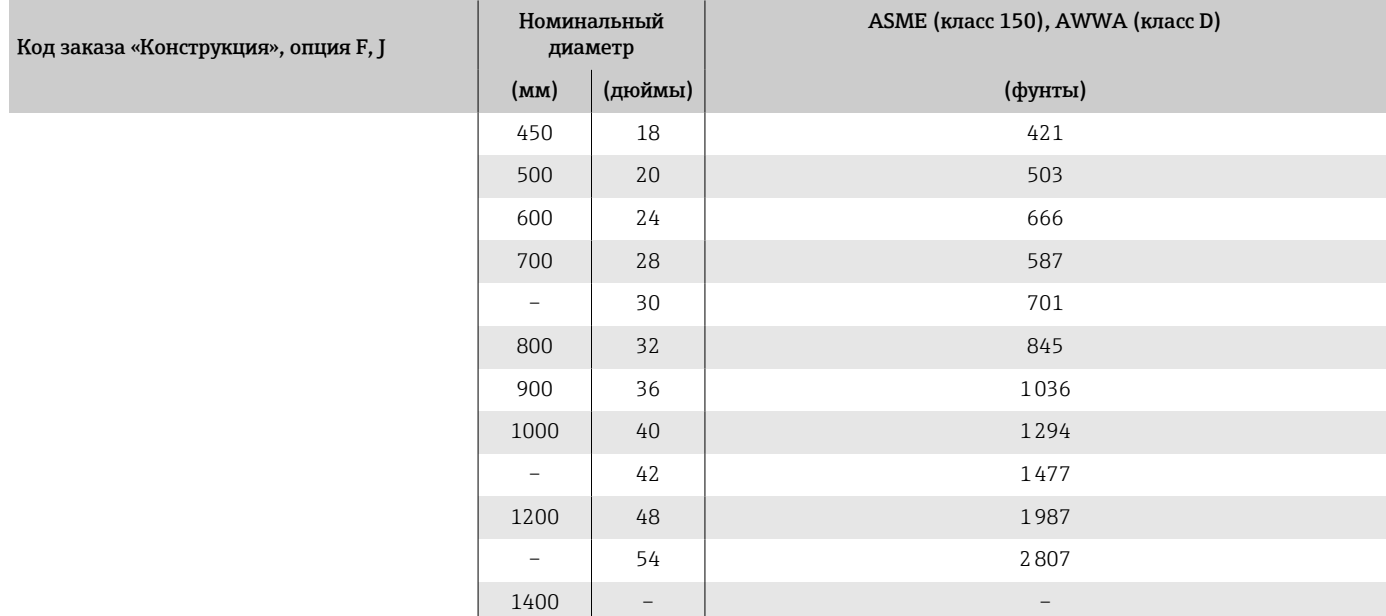

Код заказа «Конструкция», опция F, J

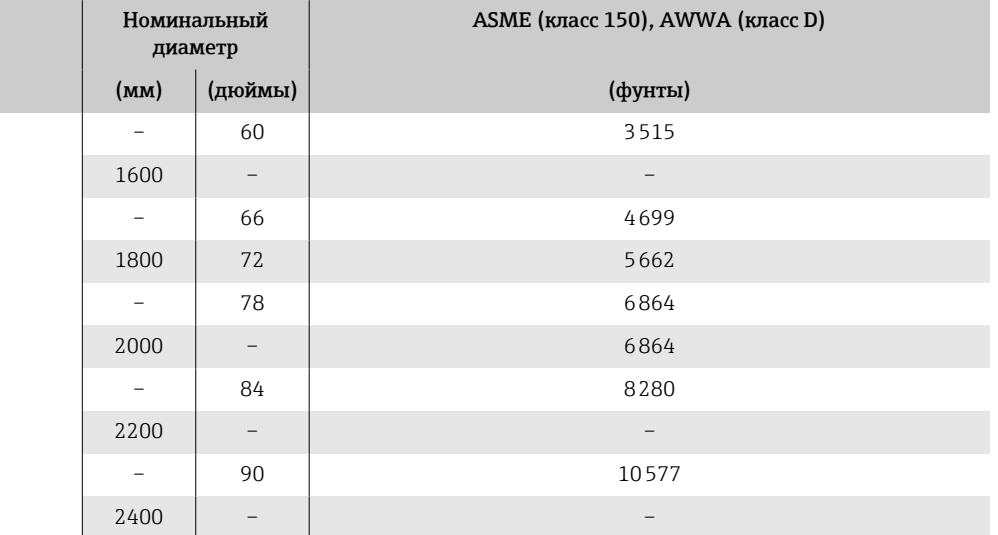

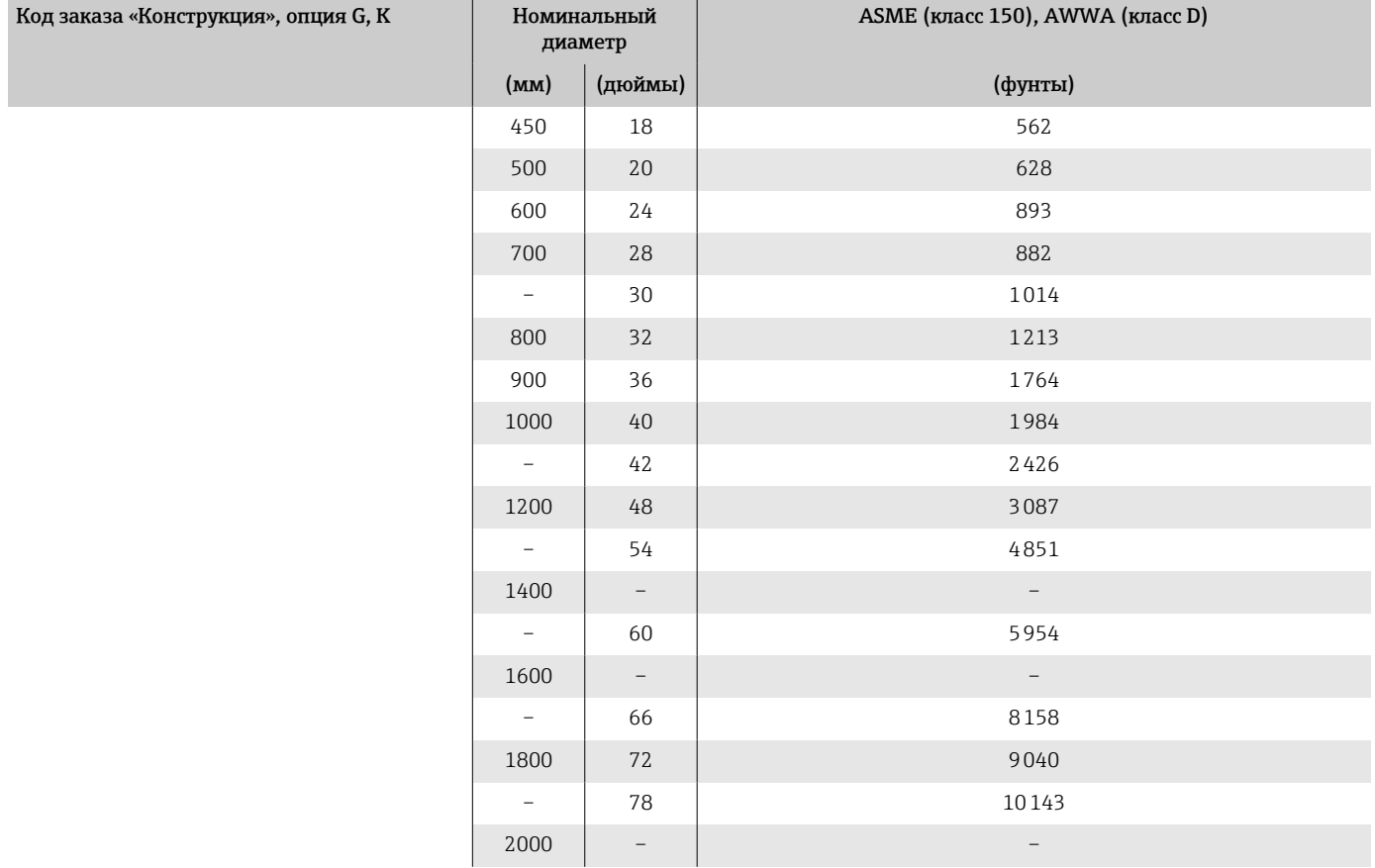

### Технические данные измерительной трубы

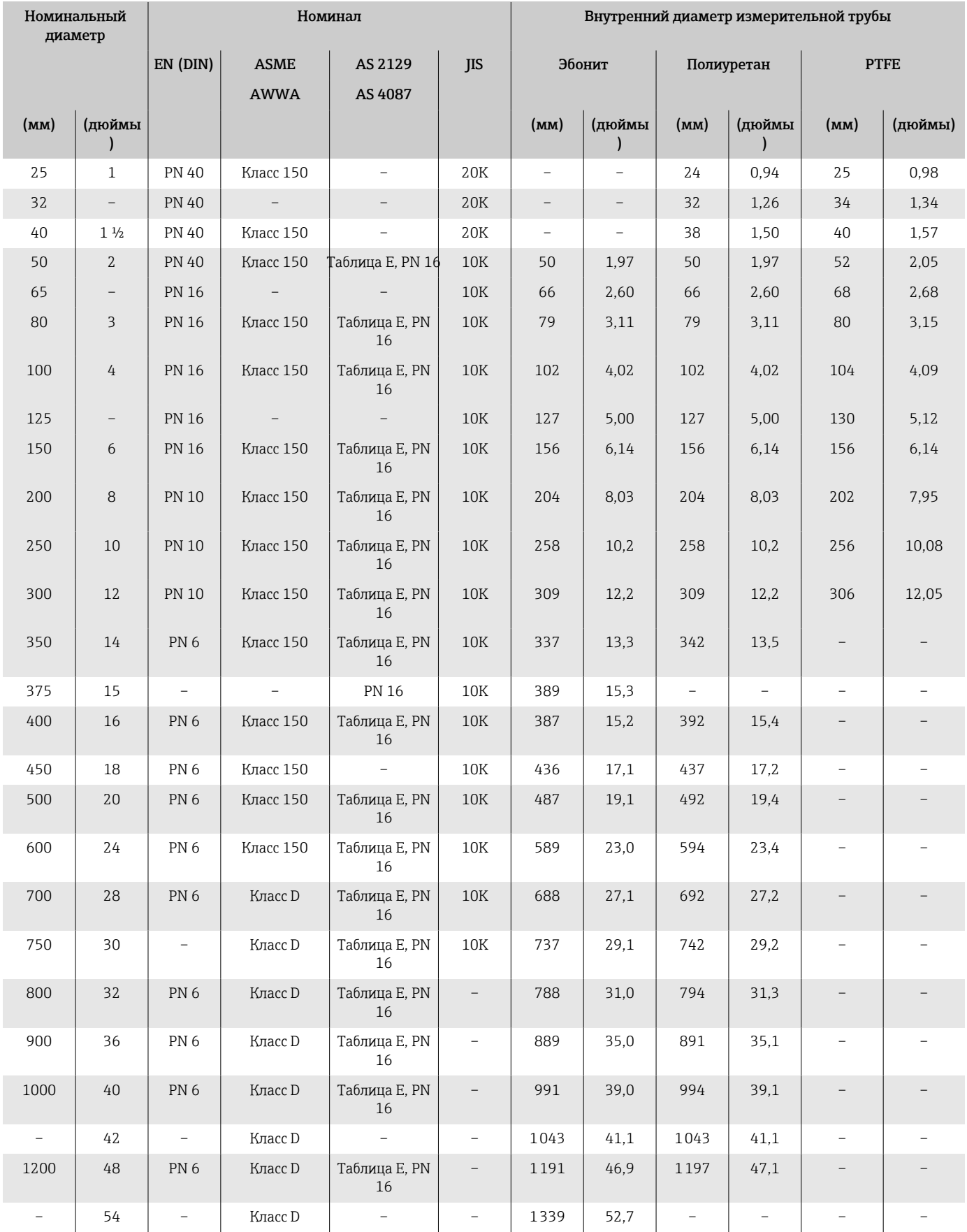

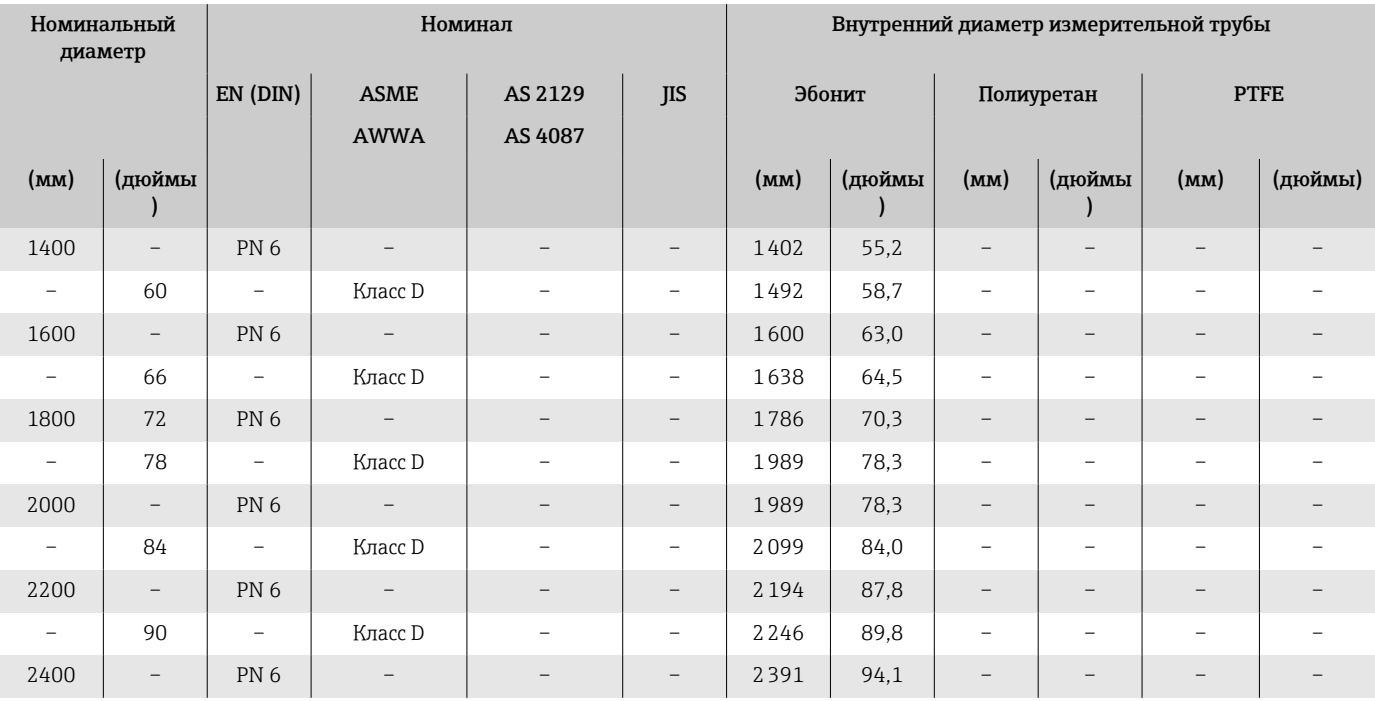

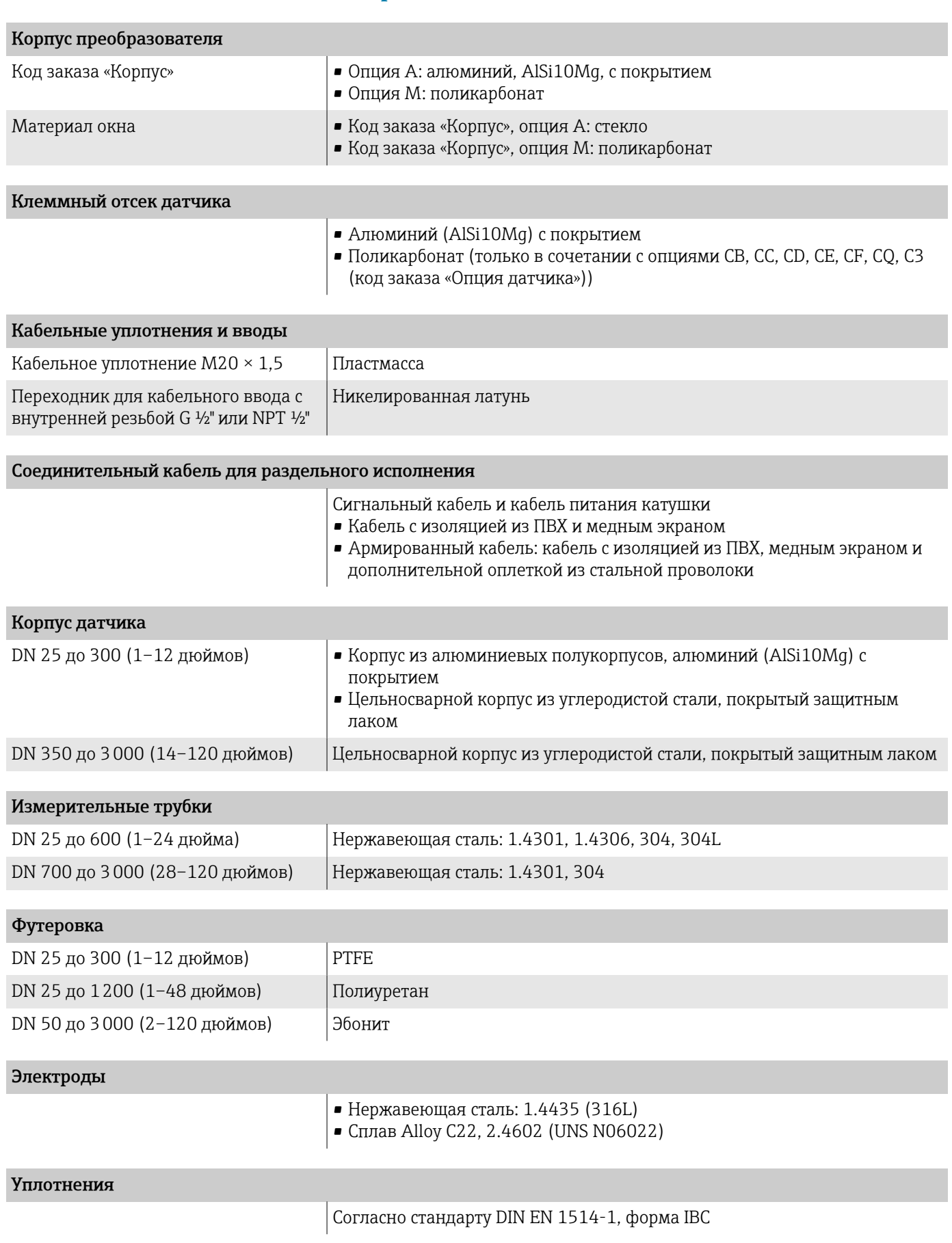

Материалы

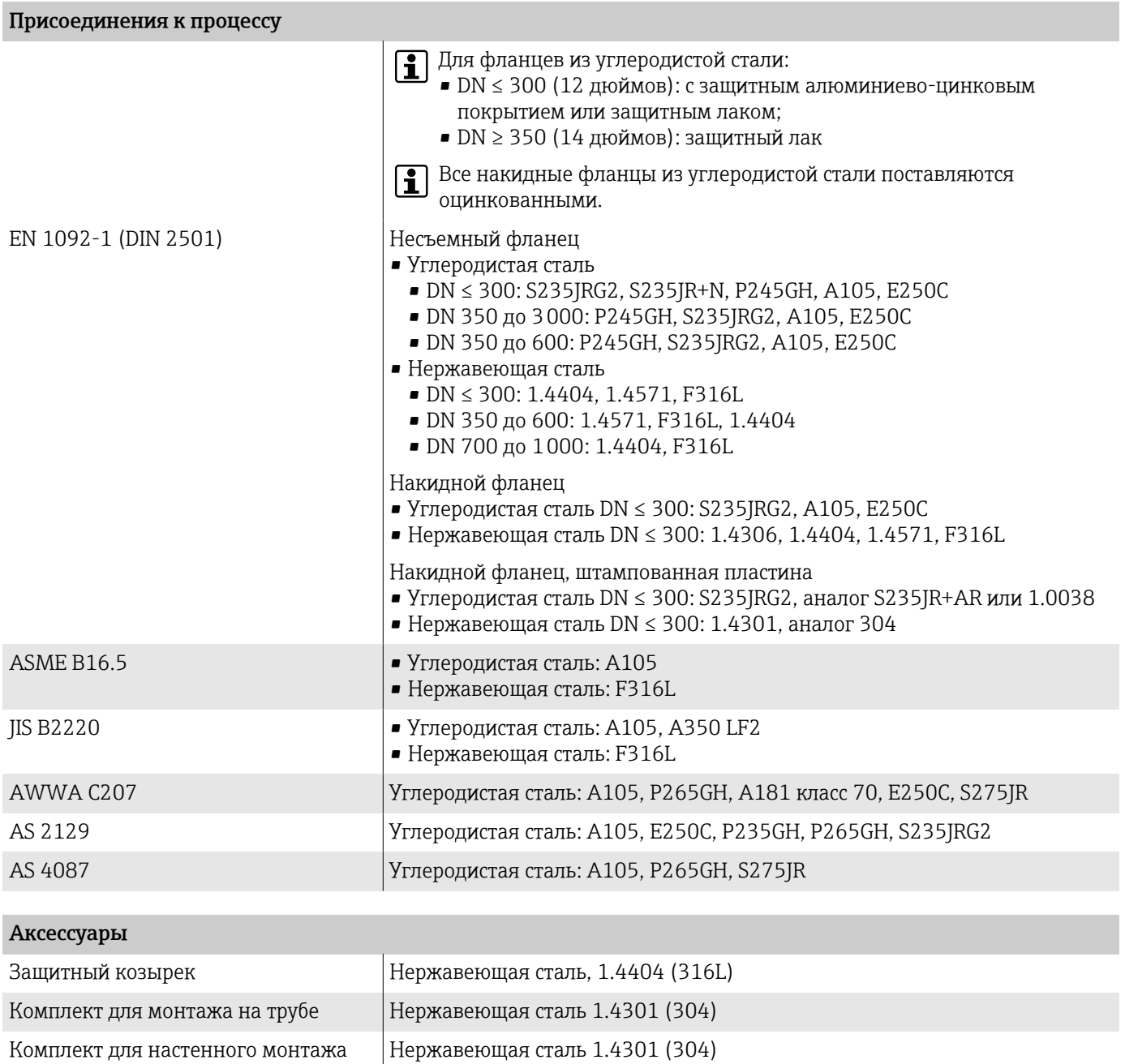

Кольца заземления  $\vert$  15 до 1200 мм ( $\frac{1}{2}$  до 48 дюйм)

## • Нержавеющая сталь, 1.4435 (316L)

• Сплав Alloy C22, 2.4602 (UNS N06022)

### Установленные электроды

Стандартные электроды

- Измерительные электроды
- Референсные электроды
- Электроды контроля заполнения трубы

### Присоединения к процессу

- EN 1092-1 (DIN 2501)
- $\bullet$  ASME B16.5
- JIS B2220
- AS 2129 таблица E
- AS 4087 PN 16
- AWWA C207, класс D

### Шероховатость поверхности

Все данные относятся к компонентам, соприкасающимся с технологической средой.

Электроды из стали 1.4435 (316L); сплава Alloy C22, 2.4602 (UNS N06022); тантала: < 0,5 мкм (19,7 микродюйм)

# Локальный дисплей

## Принцип управления

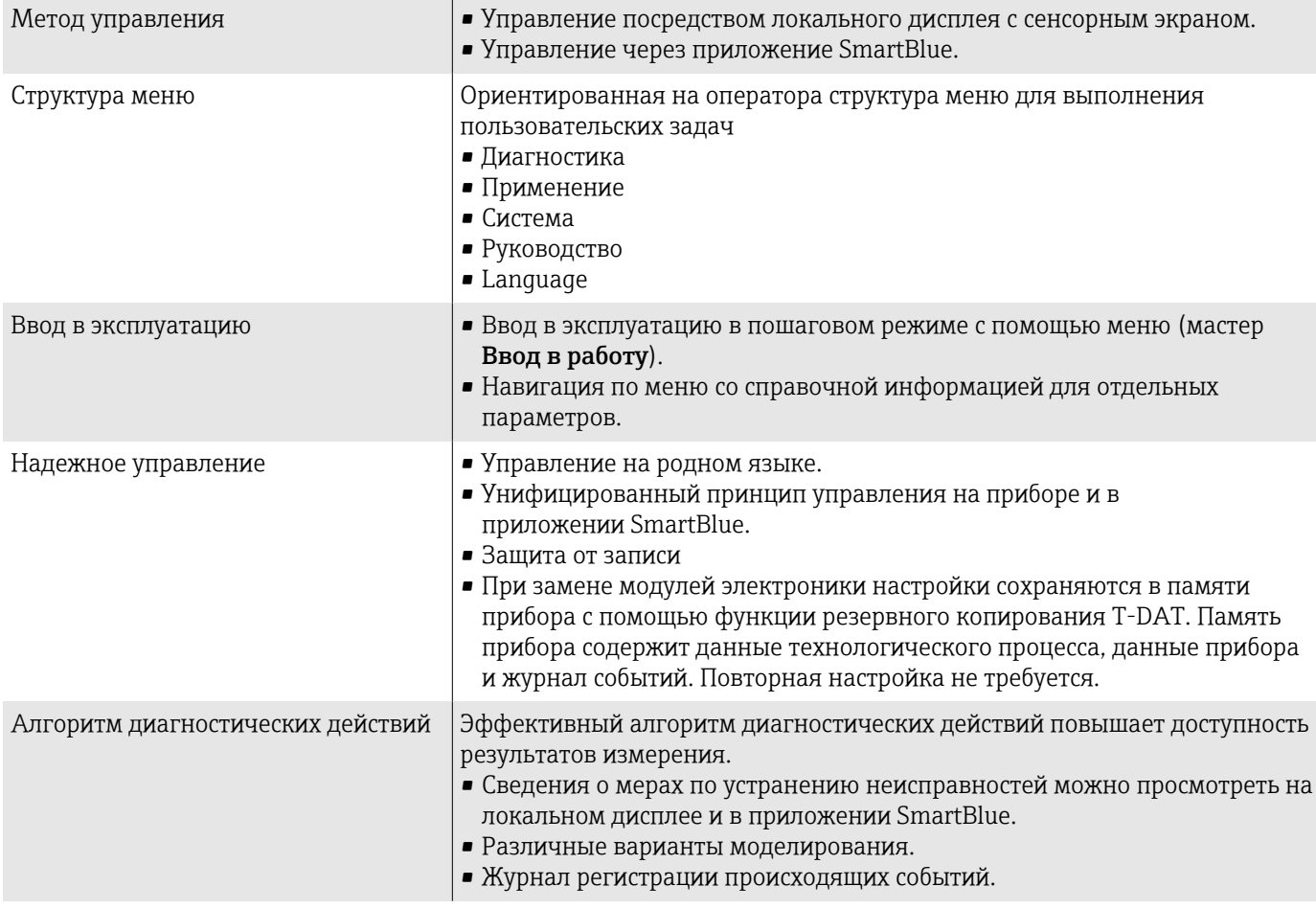

### Опции управления

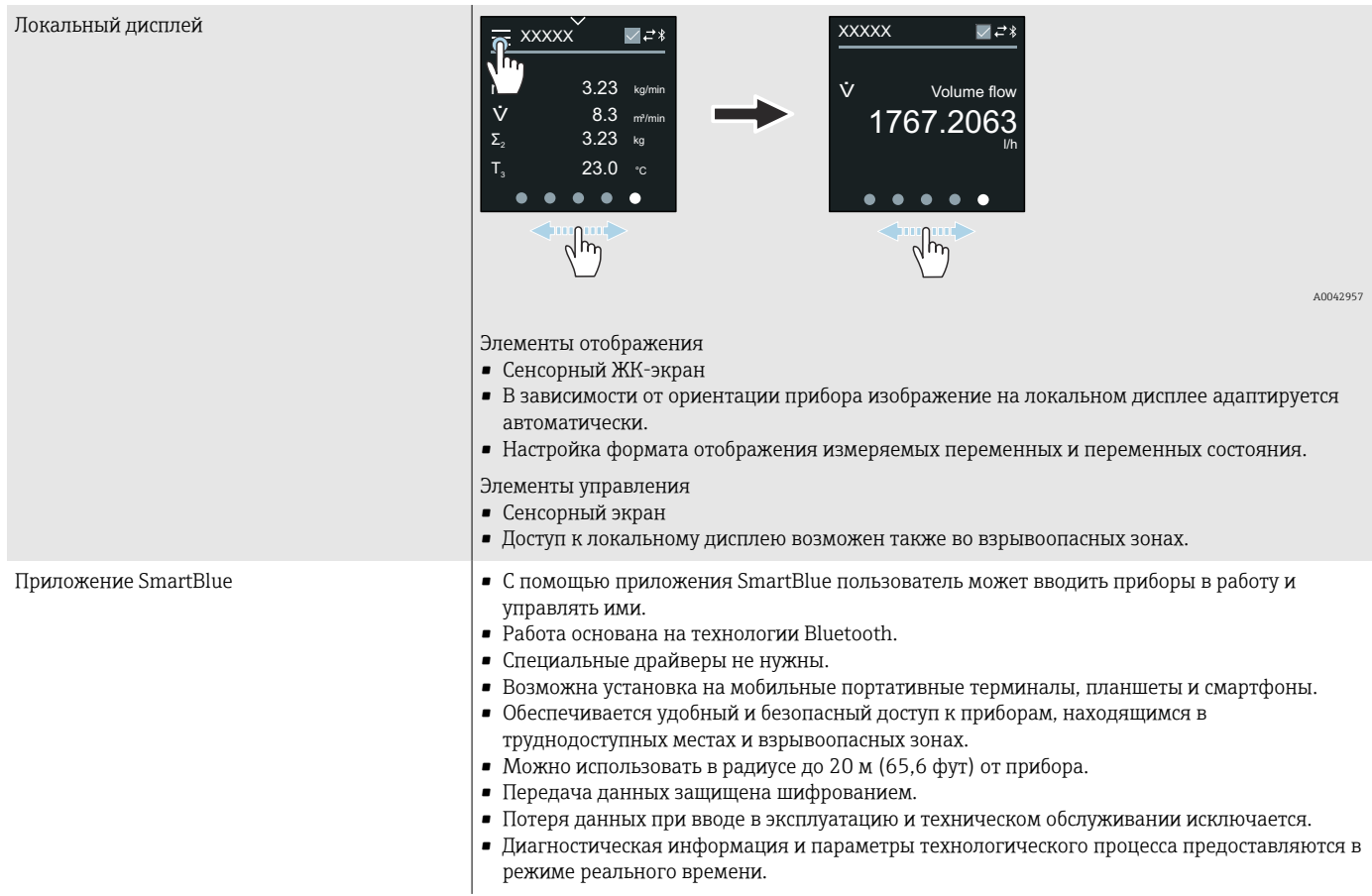

## Управляющие программы

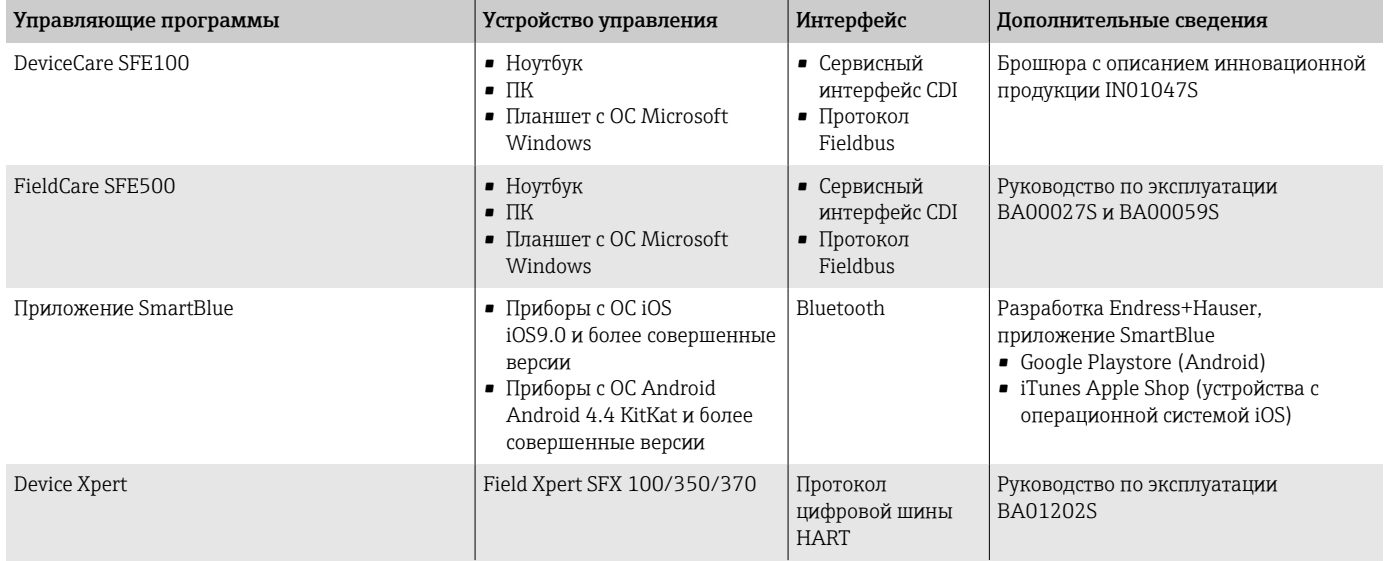

### Сертификаты и свидетельства

### Сертификат на использование в невзрывоопасных зонах

- cCSAus
- EAC
- UK
- $\blacksquare$  KC

### Директива для оборудования, работающего под давлением

- CRN
- PED Cat. II/III

#### Сертификат на применение для питьевой воды

- $ACS$
- $\blacksquare$  KTW/W270
- NSF 61
- WRAS BS 6920

### Совместимость с фармацевтическим оборудованием

- FDA
- USP класс VI
- Сертификат соответствия TSE/BSE

### Сертификация HART

Прибор сертифицирован и зарегистрирован организацией FieldComm Group. Измерительная система соответствует всем требованиям следующих спецификаций.

- Сертификация в соответствии с интерфейсом HART версии 7
- Прибор также можно эксплуатировать совместно с сертифицированными приборами других изготовителей (функциональная совместимость).

### Радиочастотный сертификат

Для прибора получены радиочастотные сертификаты.

### Дополнительные сертификаты

VDS (для стационарных систем пожаротушения)

### Другие стандарты и директивы

- **M**<sub>H</sub>X/EN 60529 Степень защиты, обеспечиваемая корпусом (код IP)
- M<sub>H</sub>/EN 60068-2-6 Влияние условий окружающей среды: процедура испытания – тест Fc: вибрация (синусоидальная)
- M<sub>H</sub>X/EN 60068-2-31 Влияние условий окружающей среды: процедура испытания – тест Ec: удары вследствие небрежного обращения, в первую очередь проводится для приборов.
- МЭК/EN 61010-1 Требования по безопасности электрического оборудования для измерения, контроля и лабораторного применения – общие положения.
- CAN/CSA-C22.2 № 61010-1-12 Требования по безопасности электрического оборудования для измерения, контроля и лабораторного применения. Часть 1. Общие требования.
- МЭК/EN 61326 Излучение в соответствии с требованиями класса А. Электромагнитная совместимость (требования ЭМС)
- ANSI/ISA-61010-1 (82.02.01) Требования по безопасности электрического оборудования для измерения, контроля и лабораторного применения. Часть 1. Общие требования.
- NAMUR NE 21 Электромагнитная совместимость (ЭМС) производственного и лабораторного контрольного оборудования.
- NAMUR NE 32 Сохранение данных в контрольно-измерительных и полевых приборах с микропроцессорами в случае отказа электропитания.
- NAMUR NE 43 Стандартизация уровня сигнала аварийной информации цифровых преобразователей с аналоговым выходным сигналом.
- NAMUR NE 53

Программное обеспечение полевых приборов и устройств для обработки сигналов с цифровой электроникой.

- NAMUR NE 105 Спецификация по интеграции устройств цифровых шин с техническими средствами полевых приборов.
- NAMUR NE 107 Самодиагностика и диагностика полевых приборов.
- NAMUR NE 131 Требования к полевым приборам для использования в стандартных областях применения.
- ETSI EN 300 328 Рекомендации по радиочастотным компонентам диапазона 2,4 ГГц
- EN 301489 Электромагнитная совместимость и вопросы радиочастотного спектра (ERM).

### Пакеты прикладных программ

### Использование

Доступны различные пакеты приложений для расширения функциональности прибора. Такие пакеты могут понадобиться для соблюдения правил безопасности или выполнения требований, предъявляемых к конкретным условиям применения.

Пакеты прикладных программ можно заказывать в компании Endress +Hauser вместе с прибором или позднее. Endress+Hauser. Подробные сведения о соответствующих кодах заказа можно получить в региональной торговой организации Endress+Hauser или на странице изделия, на вебсайте Endress+Hauser: [www.endress.com](http://www.endress.com).

### Heartbeat Verification + Monitoring

### Heartbeat Verification

Доступность зависит от спецификации изделия.

Соответствует требованиям прослеживаемой поверки согласно стандарту DIN ISO 9001:2008, пункт 7.6 a), «Проверка контрольно-измерительного оборудования»:

- Функциональный тест в установленном состоянии без прерывания процесса.
- Результаты прослеживаемой верификации по запросу, в том числе отчет.
- Простой процесс тестирования в режиме локального управления или через другие рабочие интерфейсы.
- Четкая оценка точки измерения (испытание пройдено/не пройдено) с широким охватом тестирования в рамках технических условий изготовителя.
- Увеличение интервалов калибровки в соответствии с оценкой рисков, выполняемой оператором.

### Heartbeat Monitoring

Доступность зависит от спецификации изделия.

Функция Heartbeat Monitoring непрерывно предоставляет данные, характерные для используемого принципа измерения, во внешнюю систему мониторинга состояния с целью планирования профилактического обслуживания или анализа технологического процесса. С этими данными оператор получает следующие возможности.

- Делать выводы (с использованием этих данных и другой информации) о влиянии условий технологического процесса, например коррозии, истирания, образования налипаний, на характеристики измерения с течением времени.
- Своевременно планировать обслуживание.
- Контролировать качество технологического процесса или качество продукции, например обнаруживать газовые карманы.

## 14 Размеры в единицах измерения системы СИ

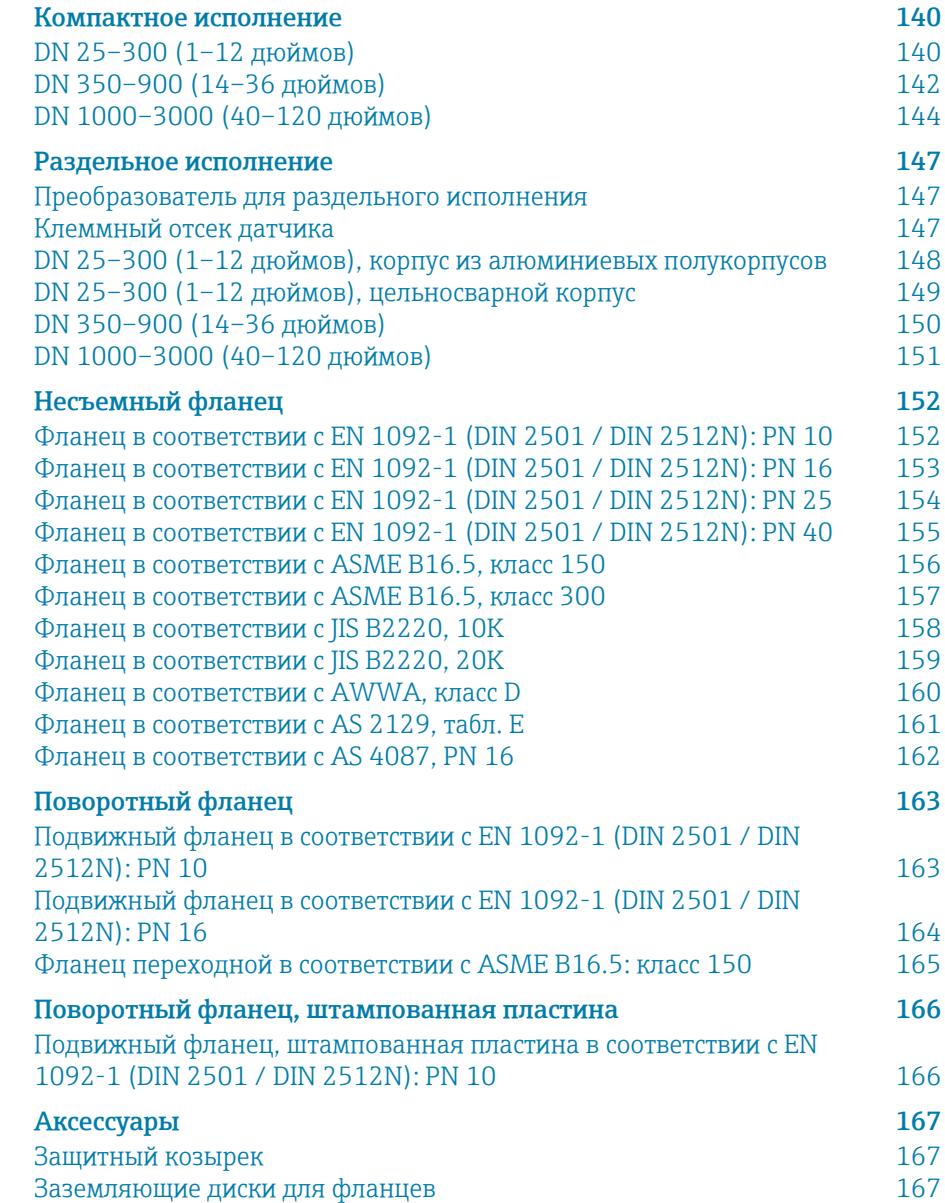

### <span id="page-139-0"></span>Компактное исполнение

### DN 25–300 (1–12 дюймов)

#### Код заказа «Корпус», опция A «Компактный, алюминиевый с покрытием»

Датчик с корпусом из алюминиевых полукорпусов

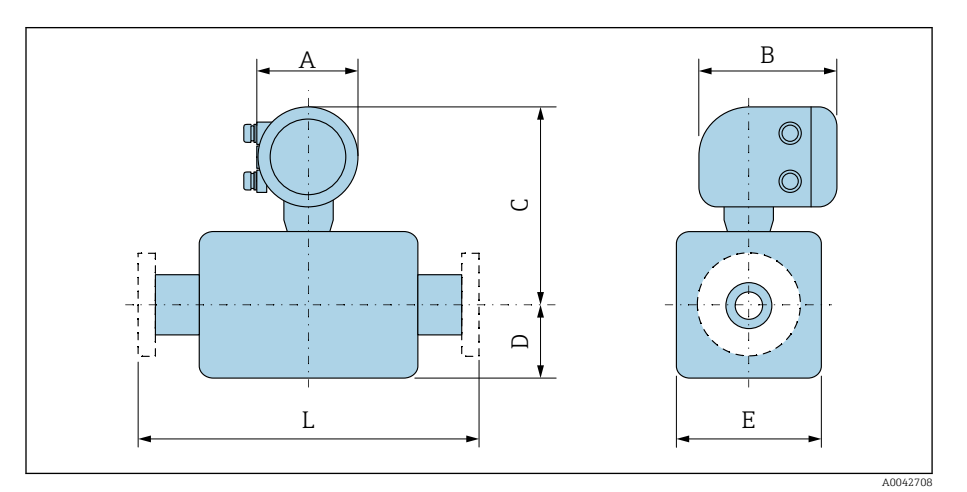

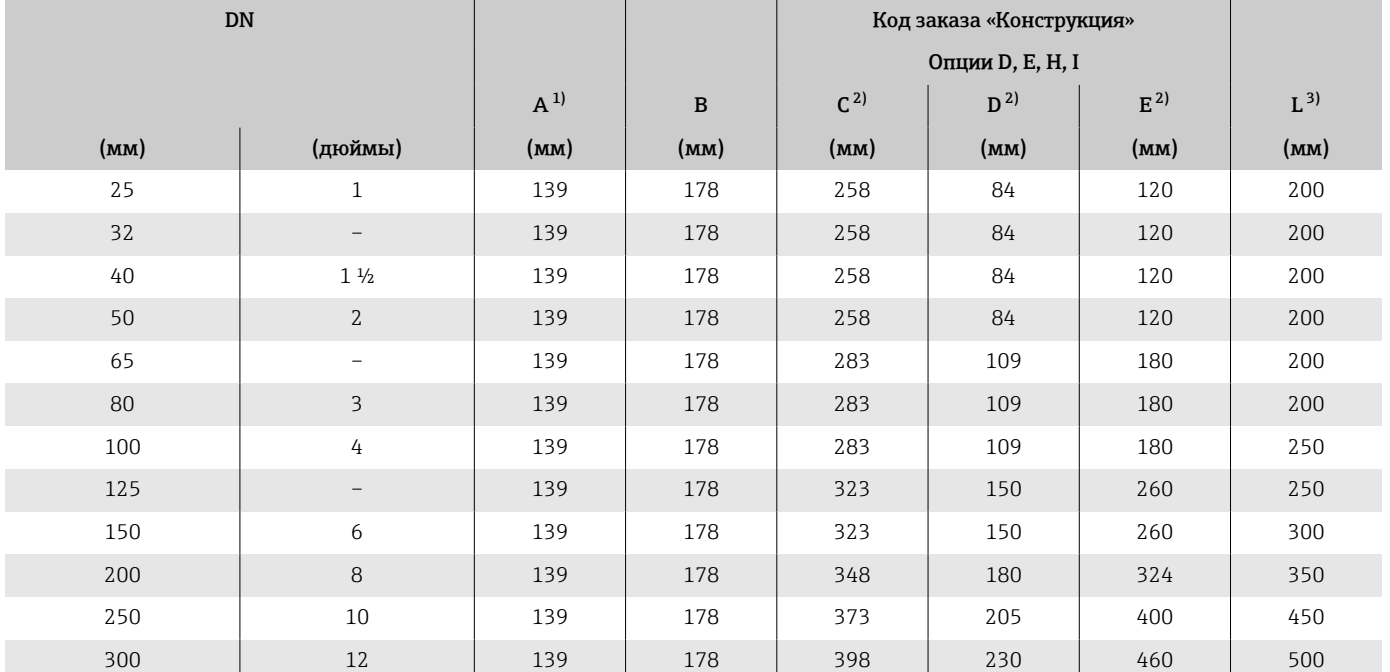

1) В зависимости от используемого кабельного ввода: к значениям добавляется до 30 мм.

2) Справочные значения: зависят от номинального давления, конструкции и опции заказа.

3) Общая монтажная длина не зависит от присоединения к процессу. Монтажная длина соответствует требованиям DVGW (немецкой научно-технической ассоциации по вопросам газа и воды).

### Код заказа «Корпус», опция M «Компактное исполнение, поликарбонат»

Датчик с корпусом из алюминиевых полукорпусов

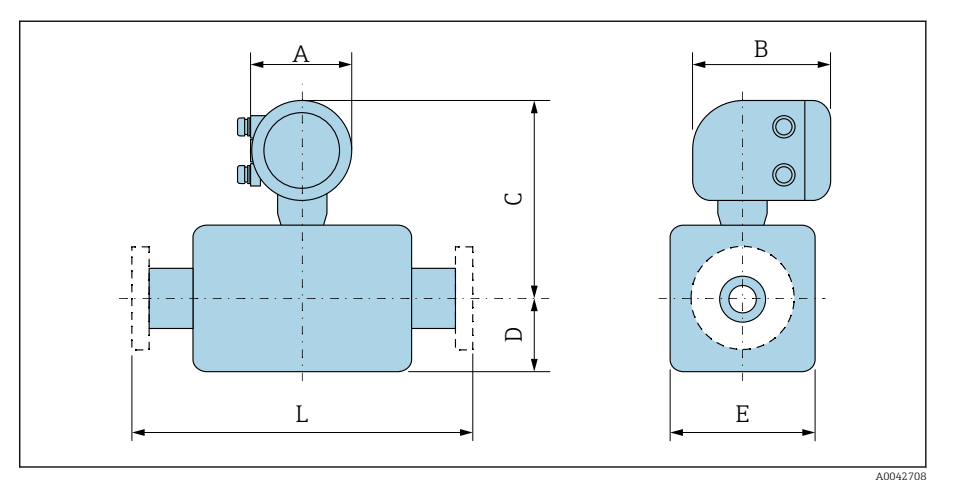

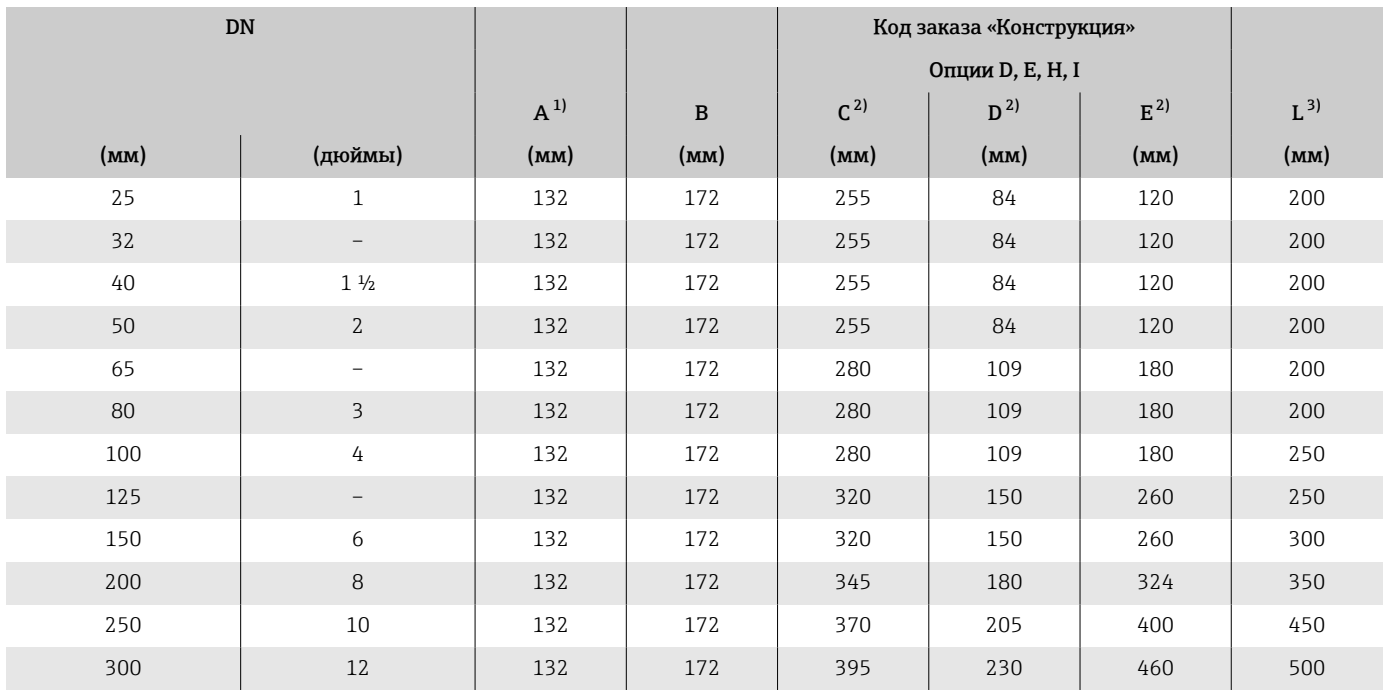

1) В зависимости от используемого кабельного ввода: к значениям добавляется до 30 мм.

2) Справочные значения: зависят от номинального давления, конструкции и опции заказа. 3) Общая монтажная длина не зависит от присоединения к процессу. Монтажная длина соответствует требованиям DVGW (немецкой научно-технической ассоциации по вопросам газа и воды).

### <span id="page-141-0"></span>DN 350–900 (14–36 дюймов)

### Код заказа «Корпус», опция A «Компактный, алюминиевый с покрытием»

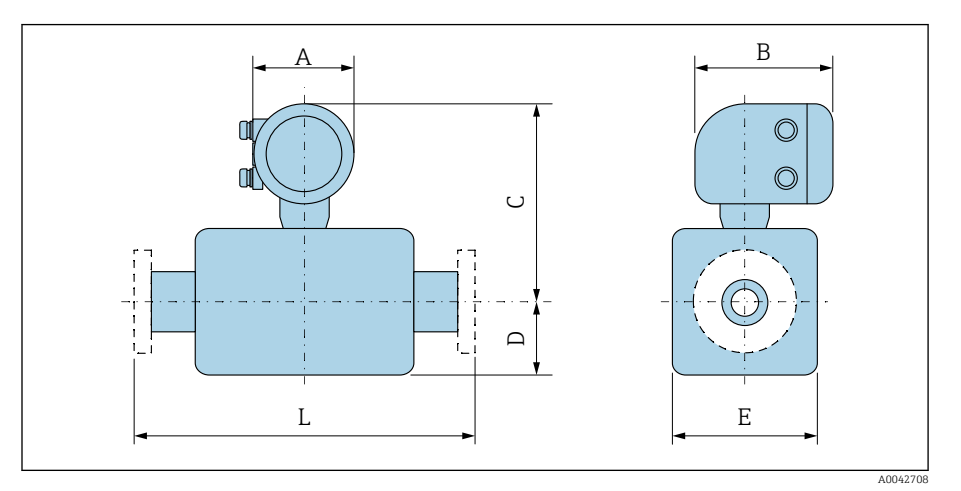

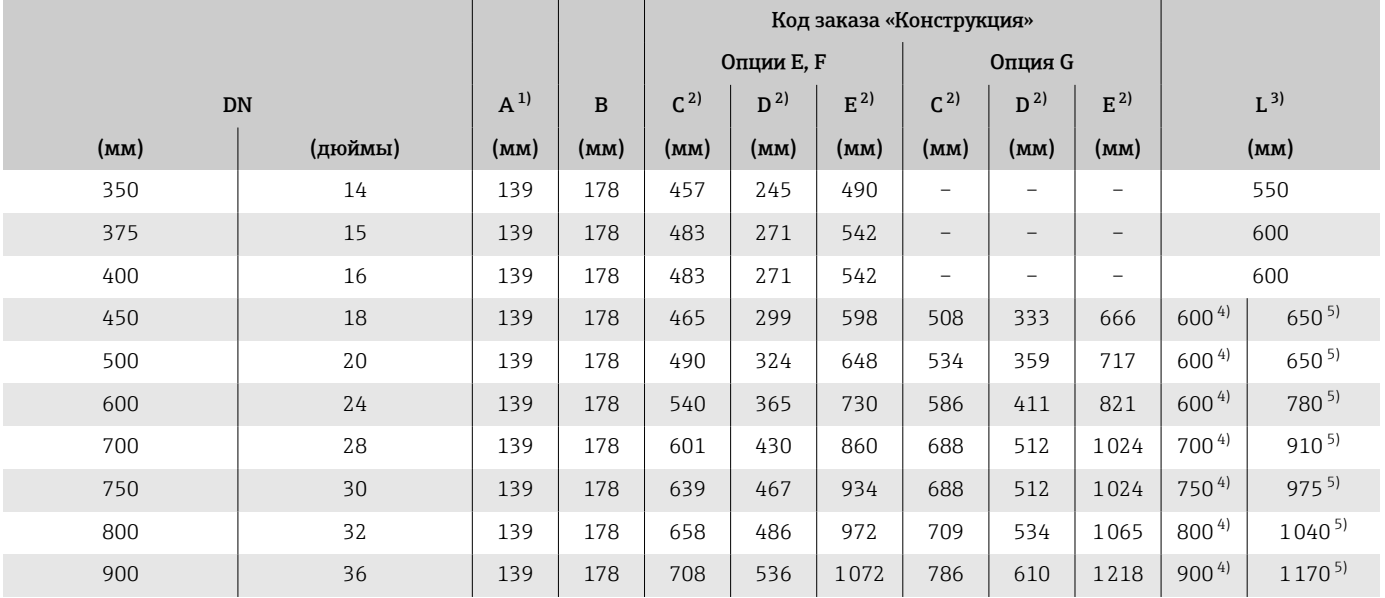

1) В зависимости от используемого кабельного ввода: к значениям добавляется до 30 мм.

2) Справочные значения: зависят от номинального давления, конструкции и опции заказа.

3) Общая монтажная длина не зависит от присоединения к процессу. Монтажная длина соответствует требованиям DVGW (немецкой научно-технической ассоциации по вопросам газа и воды).

4) Код заказа «Конструкция», опция F «Фиксированный фланец, малая монтажная длина».

5) Код заказа «Конструкция», опция G «Фиксированный фланец, увеличенная монтажная длина».

### Код заказа «Корпус», опция M «Компактное исполнение, поликарбонат»

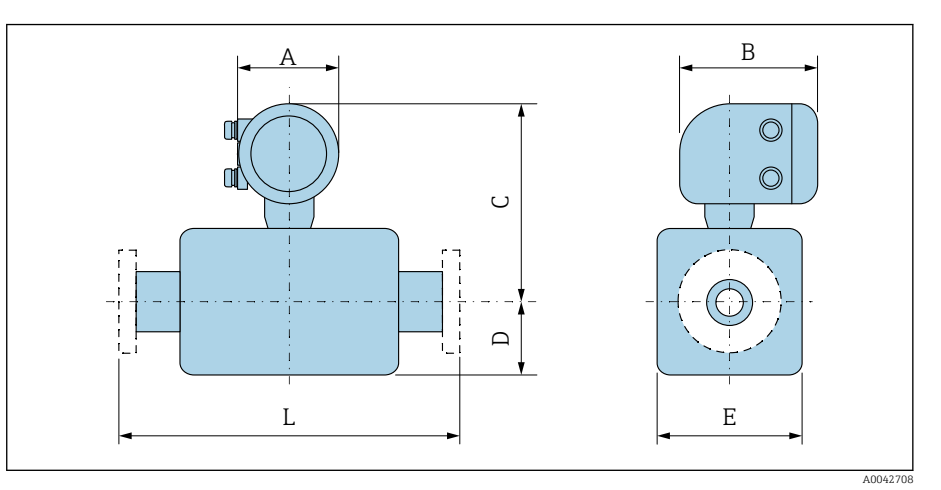

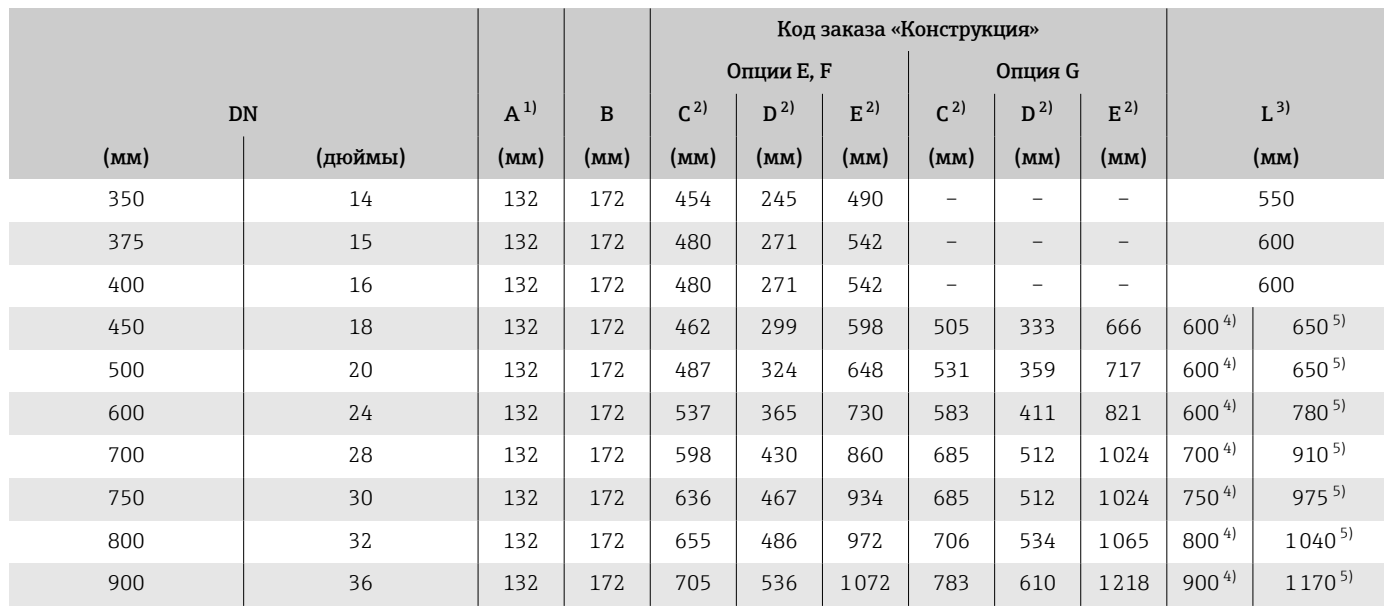

1) В зависимости от используемого кабельного ввода: к значениям добавляется до 30 мм.

2) Справочные значения: зависят от номинального давления, конструкции и опции заказа.

3) Общая монтажная длина не зависит от присоединения к процессу. Монтажная длина соответствует требованиям DVGW (немецкой научно-технической ассоциации по вопросам газа и воды).

4) Код заказа «Конструкция», опция F «Фиксированный фланец, малая монтажная длина».

5) Код заказа «Конструкция», опция G «Фиксированный фланец, увеличенная монтажная длина».

### <span id="page-143-0"></span>DN 1000–3000 (40–120 дюймов)

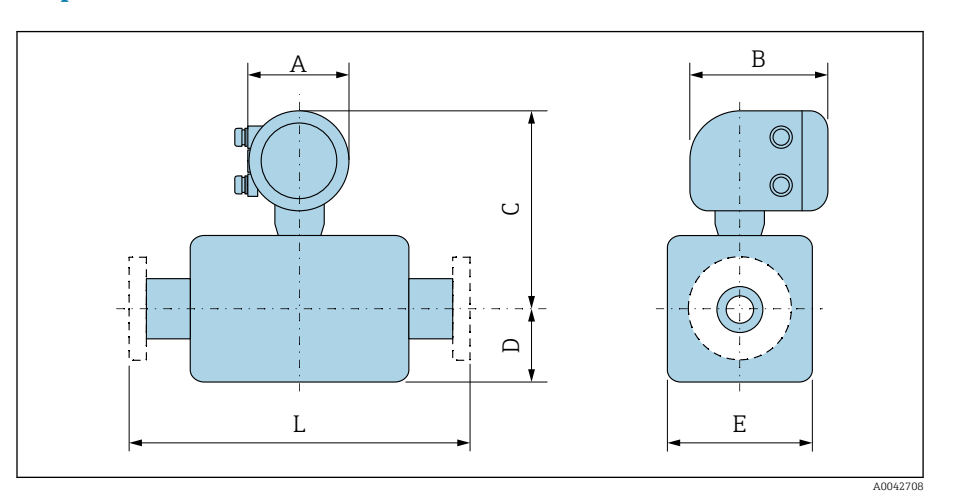

### Код заказа «Корпус», опция A «Компактный, алюминиевый с покрытием»

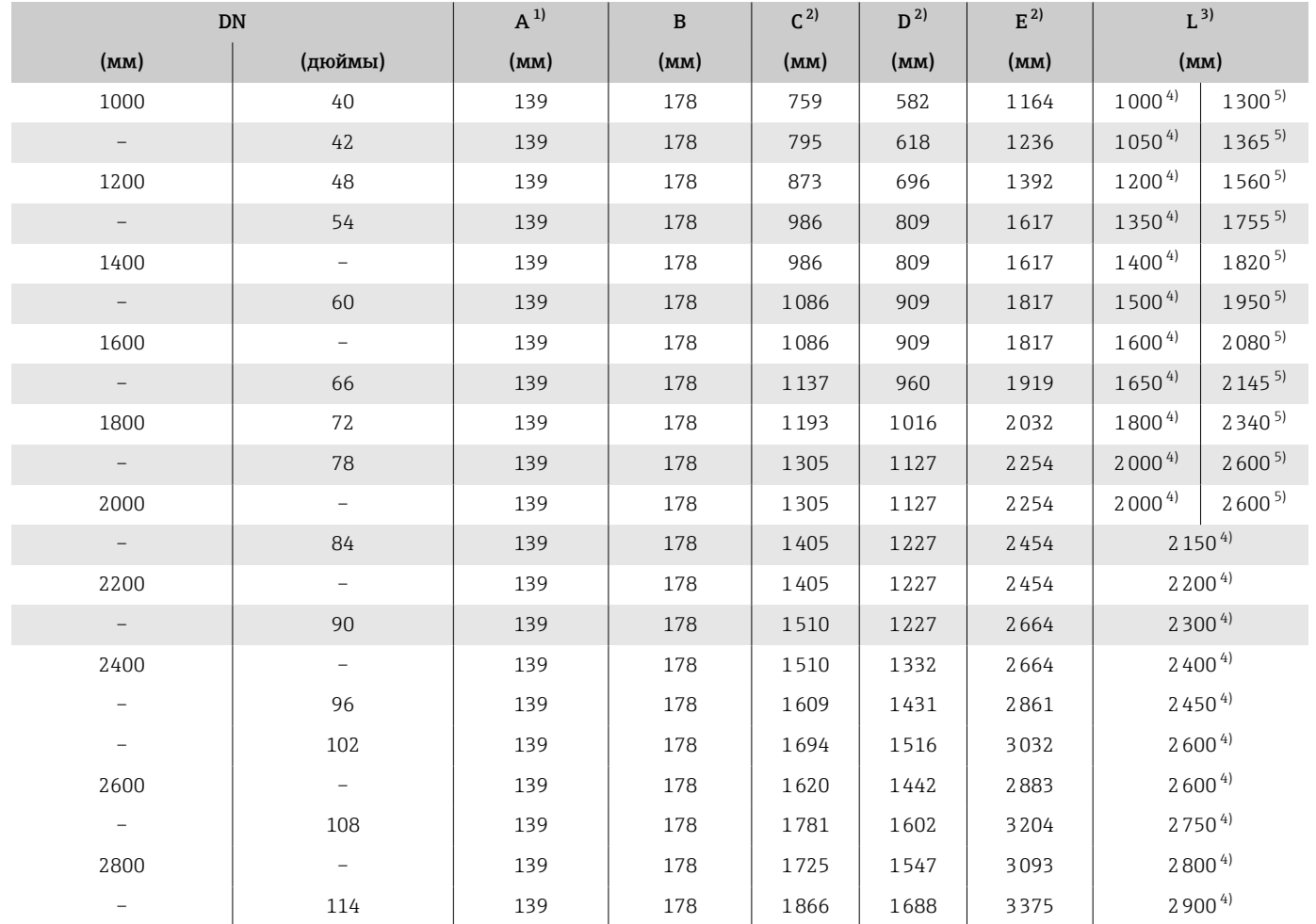
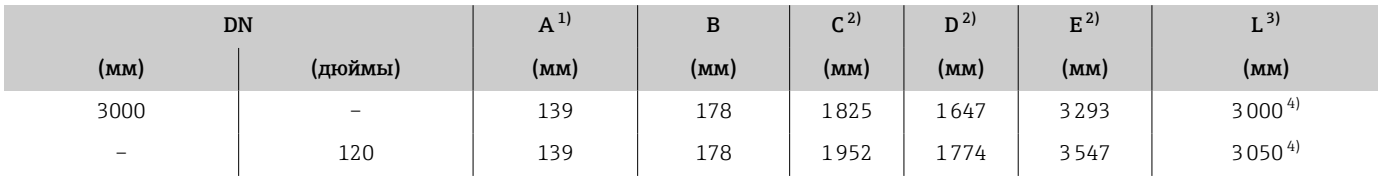

1) В зависимости от используемого кабельного ввода: к значениям добавляется до 30 мм.

2) Справочные значения: зависят от номинального давления, конструкции и опции заказа.

3) Общая монтажная длина не зависит от присоединения к процессу. Монтажная длина соответствует требованиям DVGW (немецкой научно-технической ассоциации по вопросам газа и воды).

4) Код заказа «Конструкция», опция F «Фиксированный фланец, малая монтажная длина».

#### Код заказа «Корпус», опция M «Компактное исполнение, поликарбонат»

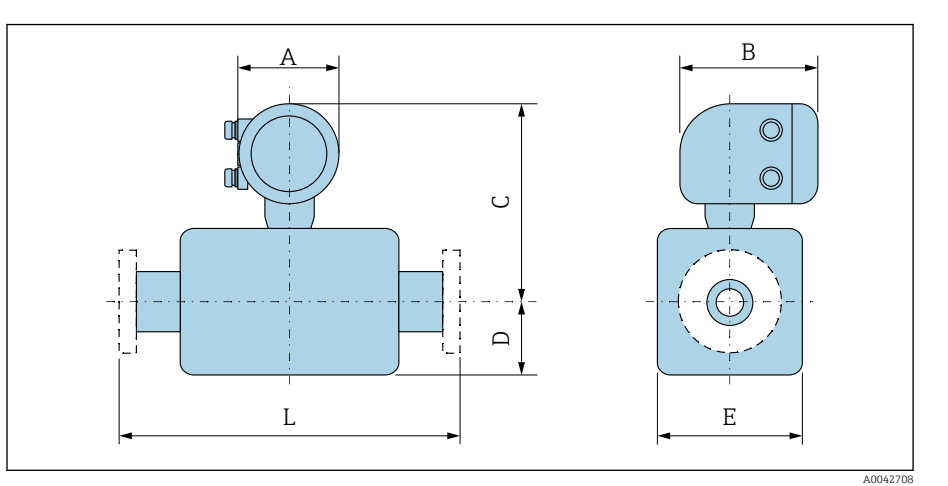

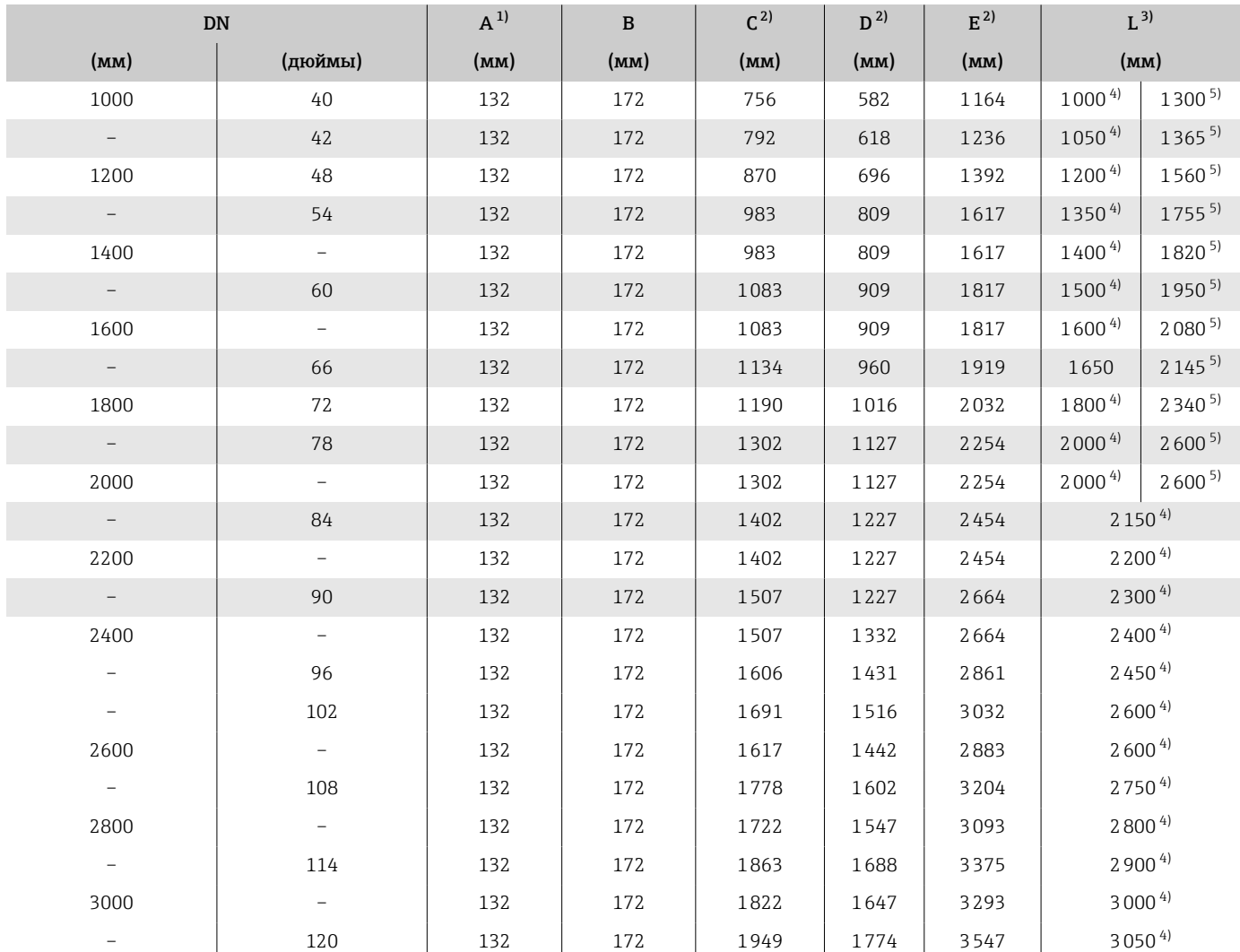

1) В зависимости от используемого кабельного ввода: к значениям добавляется до 30 мм.

2) Справочные значения: зависят от номинального давления, конструкции и опции заказа.

3) Общая монтажная длина не зависит от присоединения к процессу. Монтажная длина соответствует требованиям DVGW (немецкой научно-технической ассоциации по вопросам газа и воды).

4) Код заказа «Конструкция», опция F «Фиксированный фланец, малая монтажная длина».

# Раздельное исполнение

#### Преобразователь для раздельного исполнения

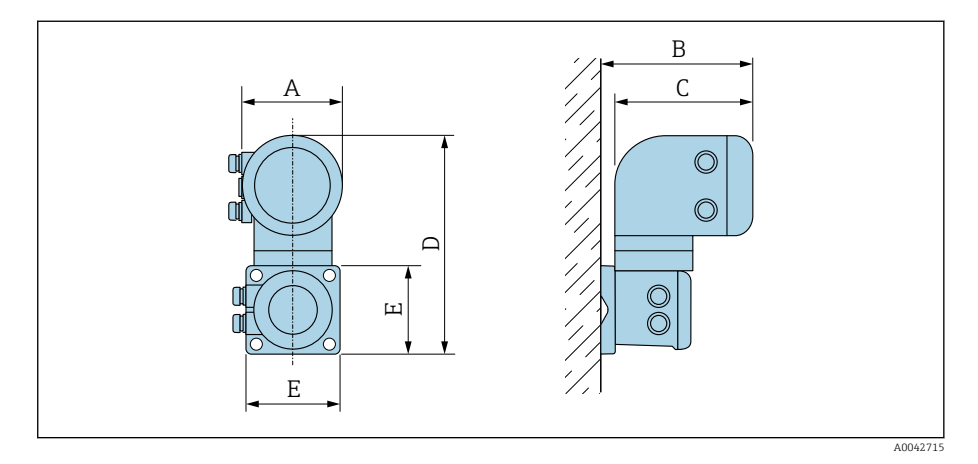

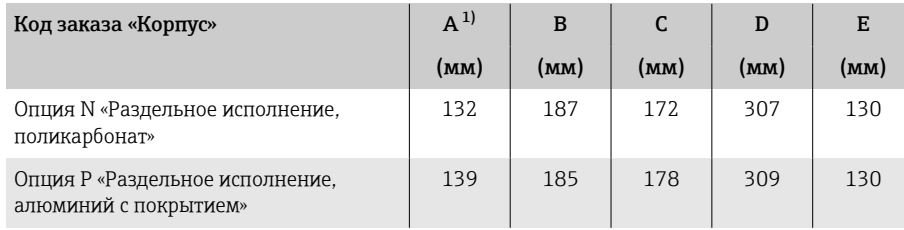

1) В зависимости от используемого кабельного ввода к значениям добавляется до 30 мм.

#### Клеммный отсек датчика

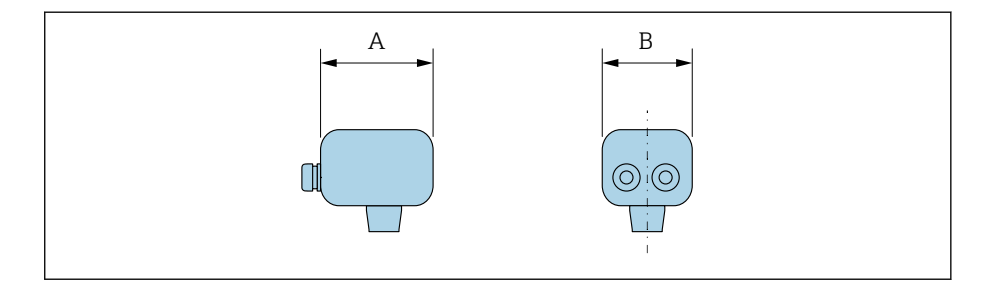

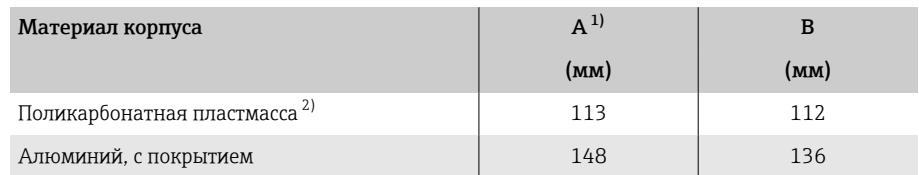

1) В зависимости от используемого кабельного ввода: к значениям добавляется до 30 мм.<br>2) В сочетании с кодом заказа «Опция датчика», опции СВ, СС, СD, СЕ, СЗ. 2) В сочетании с кодом заказа «Опция датчика», опции CB, CC, CD, CE, C3.

A0042716

## DN 25–300 (1–12 дюймов), корпус из алюминиевых полукорпусов

Датчик с корпусом из алюминиевых полукорпусов. Клеммный отсек датчика: алюминий AlSi10Mg, с покрытием

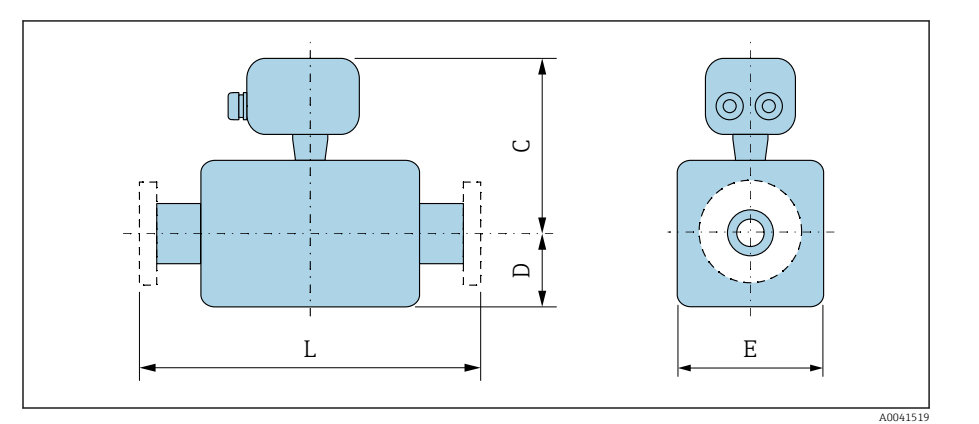

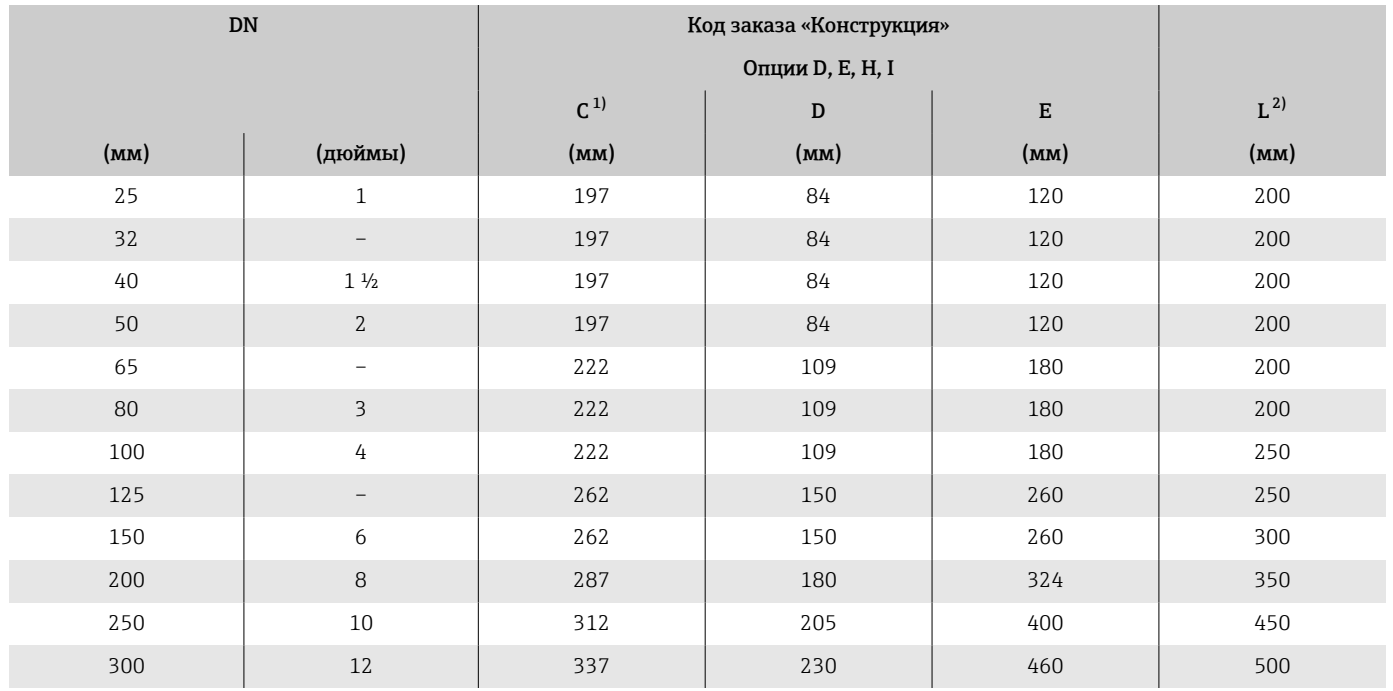

1) Справочные значения: зависят от номинального давления, конструкции и опции заказа.

2) Общая монтажная длина не зависит от присоединения к процессу. Монтажная длина соответствует требованиям DVGW (немецкой научно-технической ассоциации по вопросам газа и воды).

# DN 25–300 (1–12 дюймов), цельносварной корпус

Датчик с цельносварным корпусом из углеродистой стали Код заказа «Опция датчика», опция CB, CC, CD, CE, C3

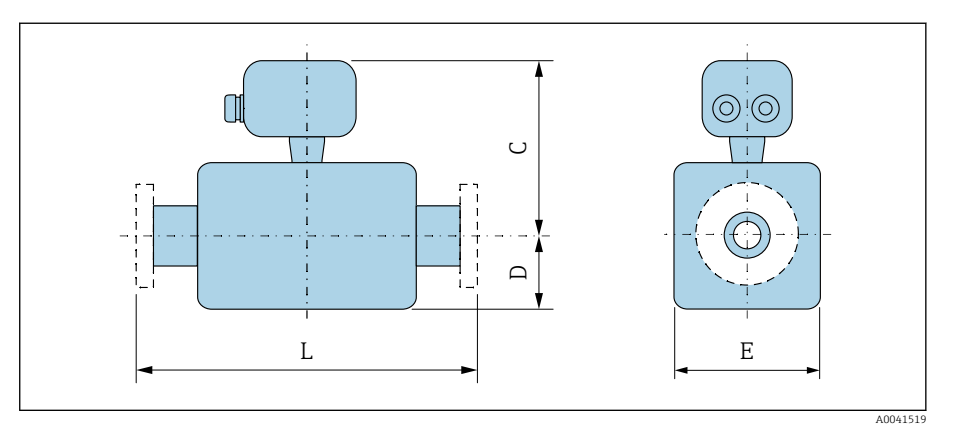

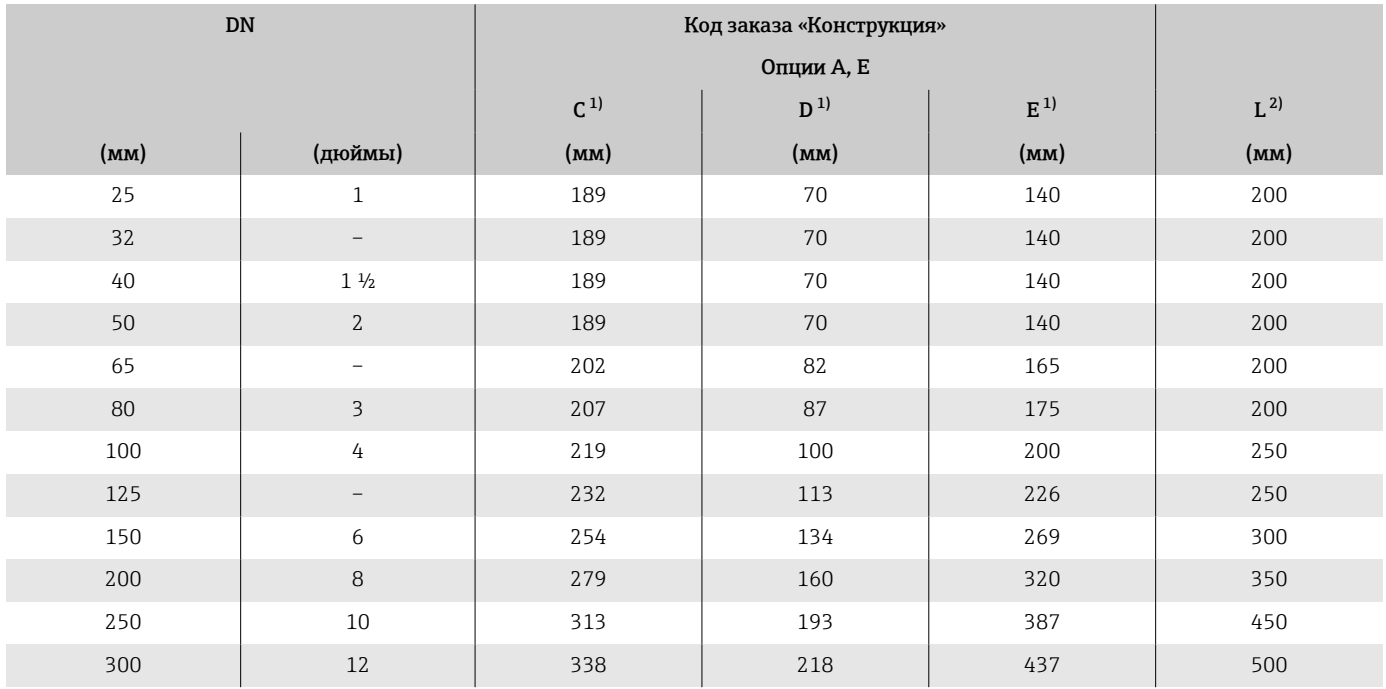

1) Справочные значения: зависят от номинального давления, конструкции и опции заказа.

2) Общая монтажная длина не зависит от присоединения к процессу. Монтажная длина соответствует требованиям DVGW (немецкой научно-технической ассоциации по вопросам газа и воды).

## DN 350–900 (14–36 дюймов)

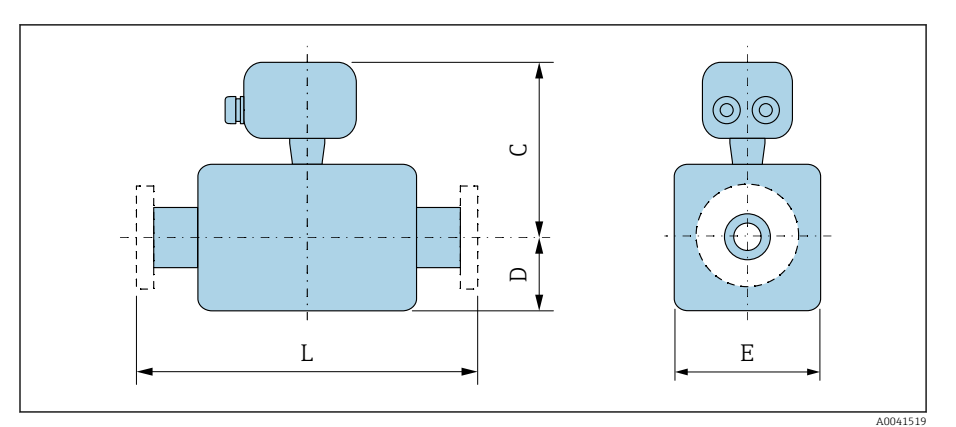

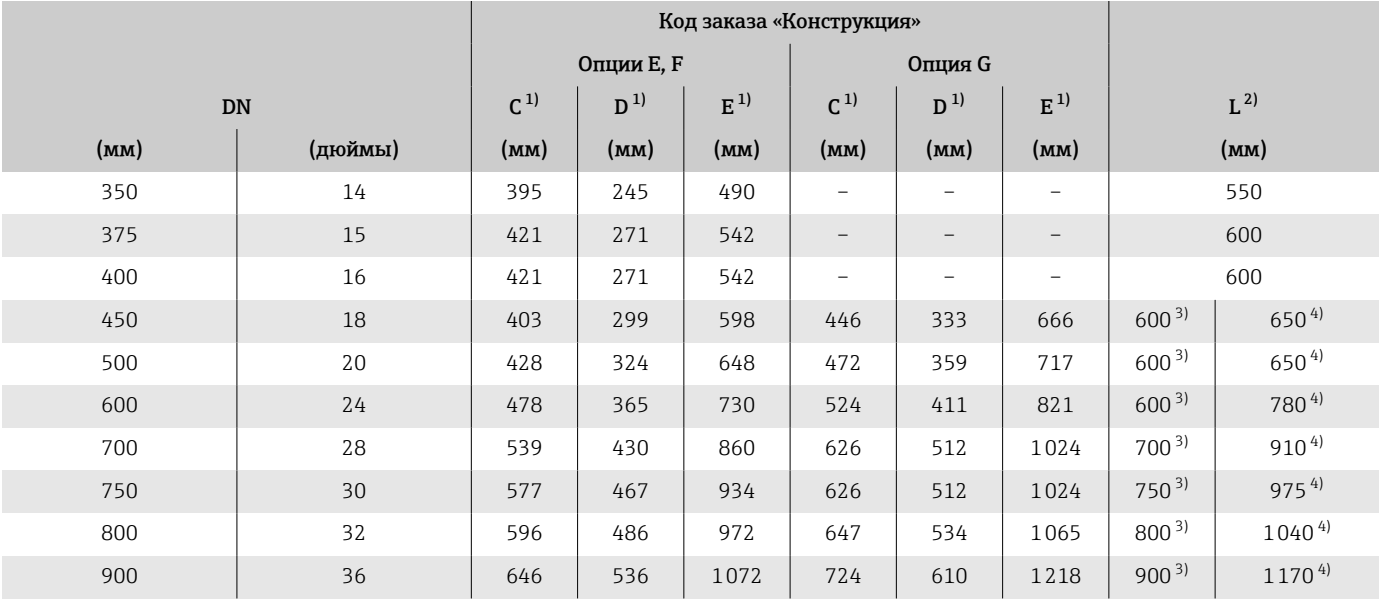

1) Справочные значения: зависят от номинального давления, конструкции и опции заказа.

2) Общая монтажная длина не зависит от присоединения к процессу. Монтажная длина соответствует требованиям DVGW (немецкой научно-технической ассоциации по вопросам газа и воды).

3) Код заказа «Конструкция», опция F «Фиксированный фланец, малая монтажная длина».

## DN 1000–3000 (40–120 дюймов)

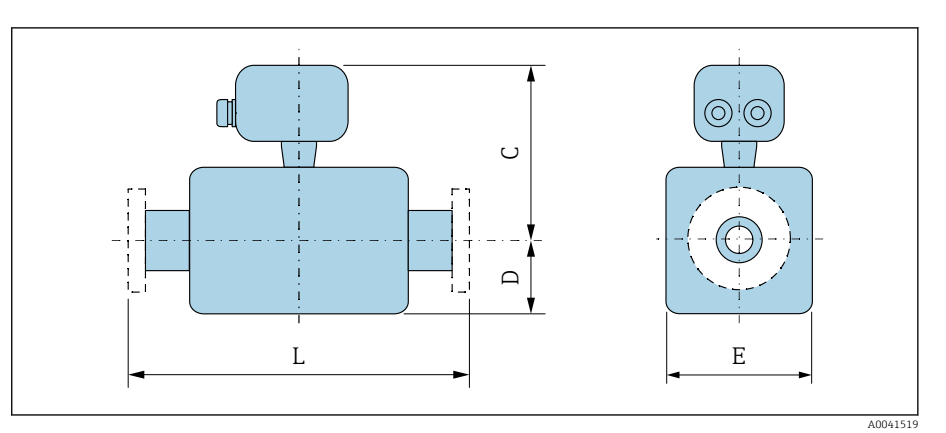

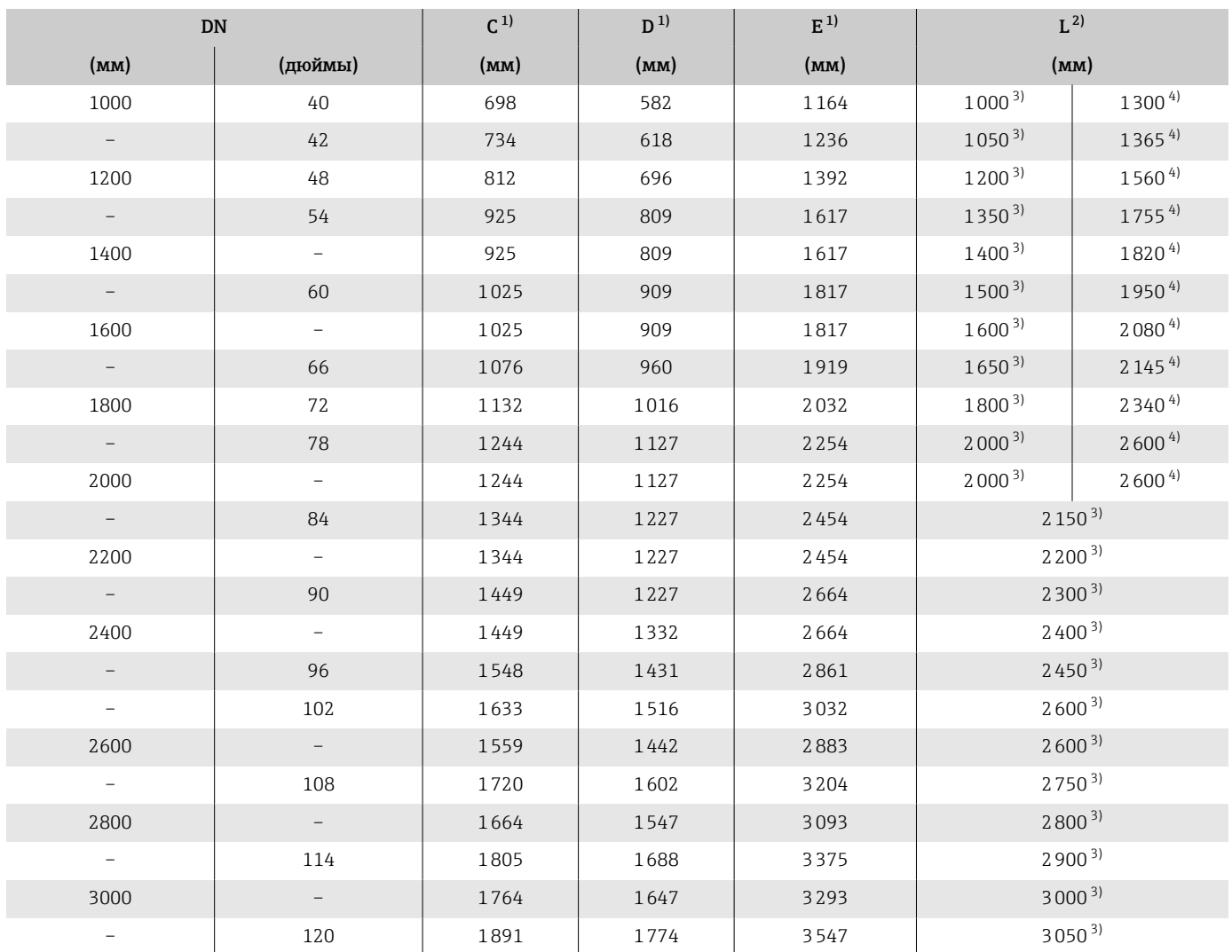

1) Справочные значения: зависят от номинального давления, конструкции и опции заказа. 2) Общая монтажная длина не зависит от присоединения к процессу. Монтажная длина соответствует требованиям DVGW (немецкой научно-технической ассоциации по вопросам газа и воды).

3) Код заказа «Конструкция», опция F «Фиксированный фланец, малая монтажная длина».

# Несъемный фланец

#### Фланец в соответствии с EN 1092-1 (DIN 2501 / DIN 2512N): PN 10

• Углеродистая сталь: код заказа «Присоединение к процессу», опция D2K

• Нержавеющая сталь: код заказа «Присоединение к процессу», опция D2S

Шероховатость поверхности: EN 1092-1, форма B1 (DIN 2526, форма C), Ra 6,3 до 12,5 мкм

Е: внутренний диаметр зависит от футеровки →  $\triangleq 129$ 

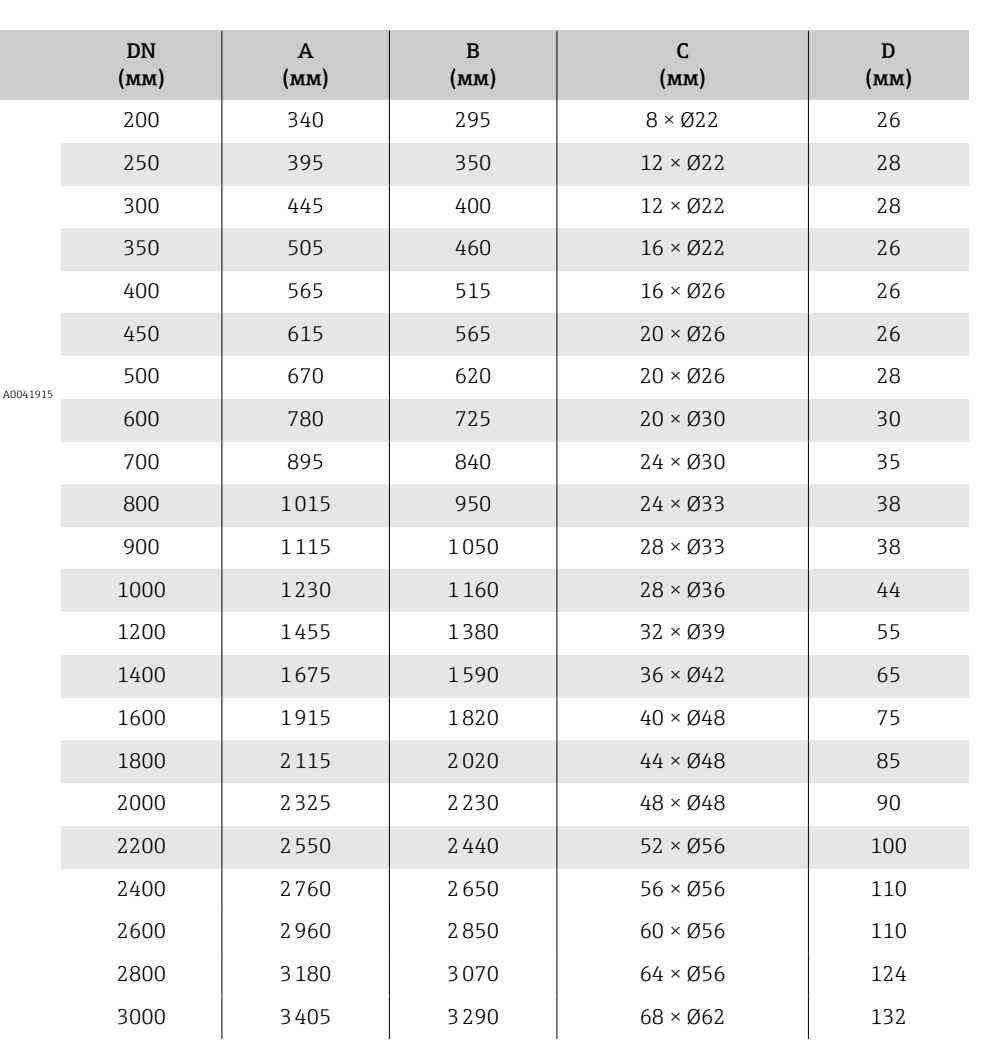

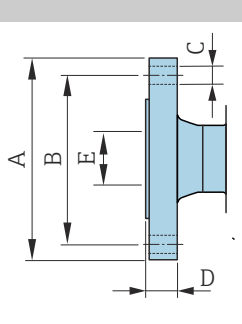

## Фланец в соответствии с EN 1092-1 (DIN 2501 / DIN 2512N): PN 16

• Углеродистая сталь: код заказа «Присоединение к процессу», опция D3K

• Нержавеющая сталь: код заказа «Присоединение к процессу», опция D2S

Шероховатость поверхности: EN 1092-1, форма B1 (DIN 2526, форма C), Ra 6,3 до 12,5 мкм

Е: внутренний диаметр зависит от футеровки →  $\triangleq$  129

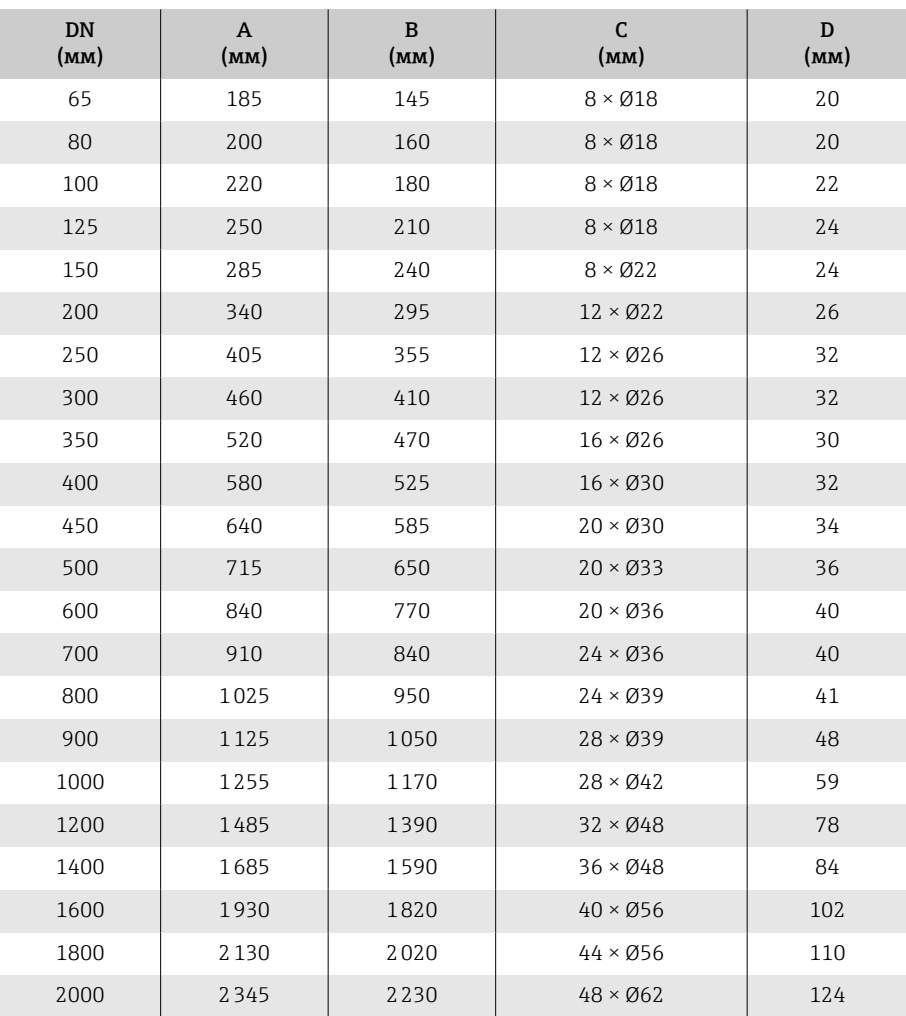

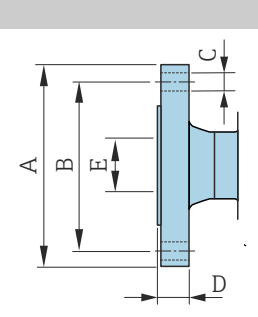

A0041915

#### Фланец в соответствии с EN 1092-1 (DIN 2501 / DIN 2512N): PN 25

• Углеродистая сталь: код заказа «Присоединение к процессу», опция D3K

• Нержавеющая сталь: код заказа «Присоединение к процессу», опция D2S

Шероховатость поверхности: EN 1092-1, форма B1 (DIN 2526, форма C), Ra 6,3 до 12,5 мкм

Е: внутренний диаметр зависит от футеровки →  $\triangleq$  129

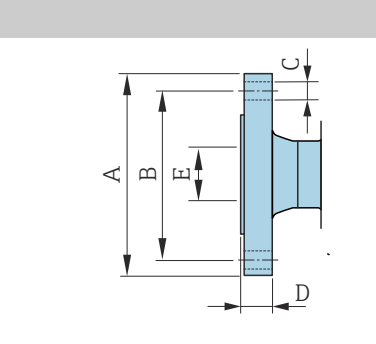

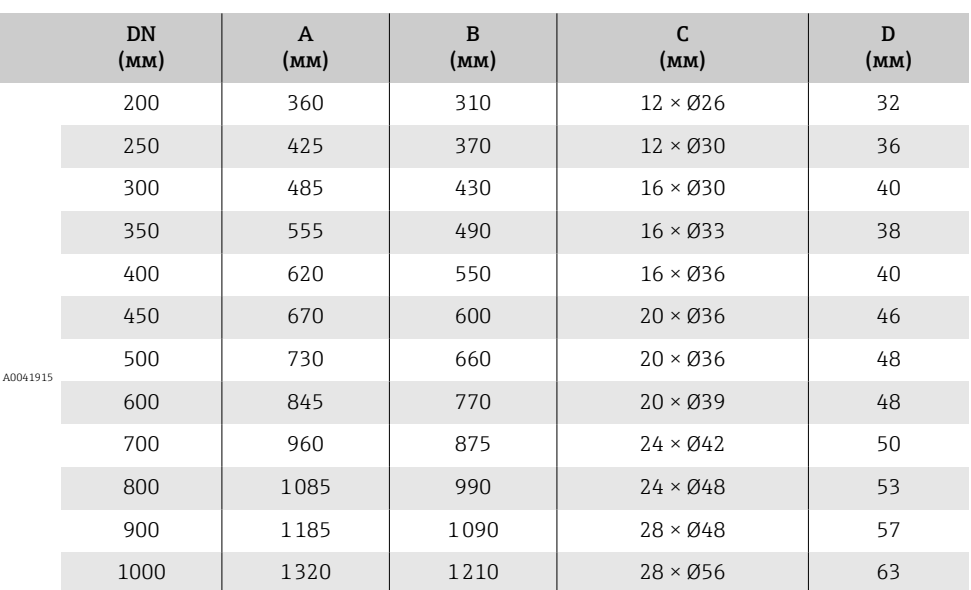

## Фланец в соответствии с EN 1092-1 (DIN 2501 / DIN 2512N): PN 40

• Углеродистая сталь: код заказа «Присоединение к процессу», опция D5K

• Нержавеющая сталь: код заказа «Присоединение к процессу», опция D5S

Шероховатость поверхности: EN 1092-1, форма B1 (DIN 2526, форма C), Ra 6,3 до 12,5 мкм

Е: внутренний диаметр зависит от футеровки  $\rightarrow \blacksquare$  129.

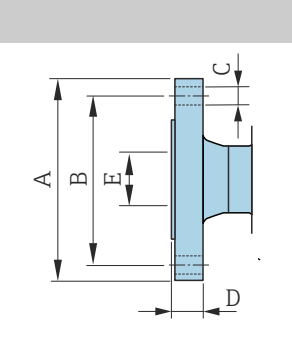

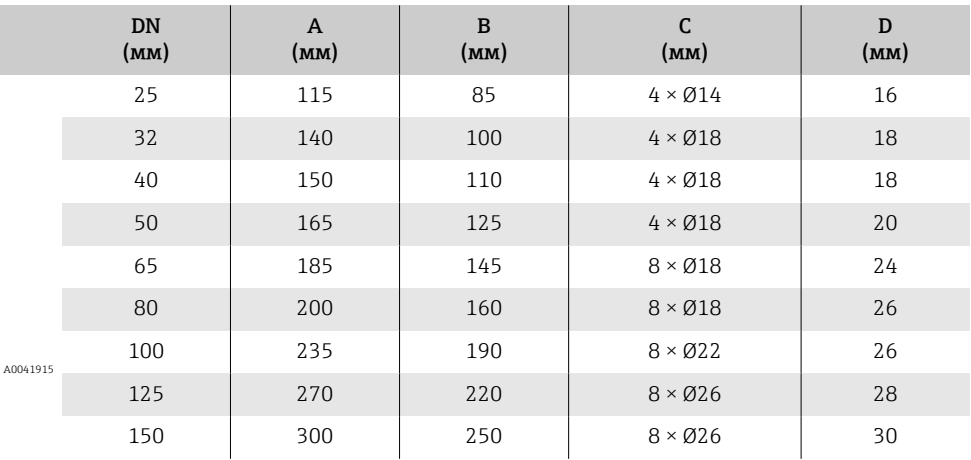

#### Фланец в соответствии с ASME B16.5, класс 150

- Углеродистая сталь: код заказа «Присоединение к процессу», опция A1K
- Нержавеющая сталь: код заказа «Присоединение к процессу», опция A1S

Шероховатость поверхности: Ra 6,3 до 12,5 мкм

Е: внутренний диаметр зависит от футеровки →  $\triangleq 129$ 

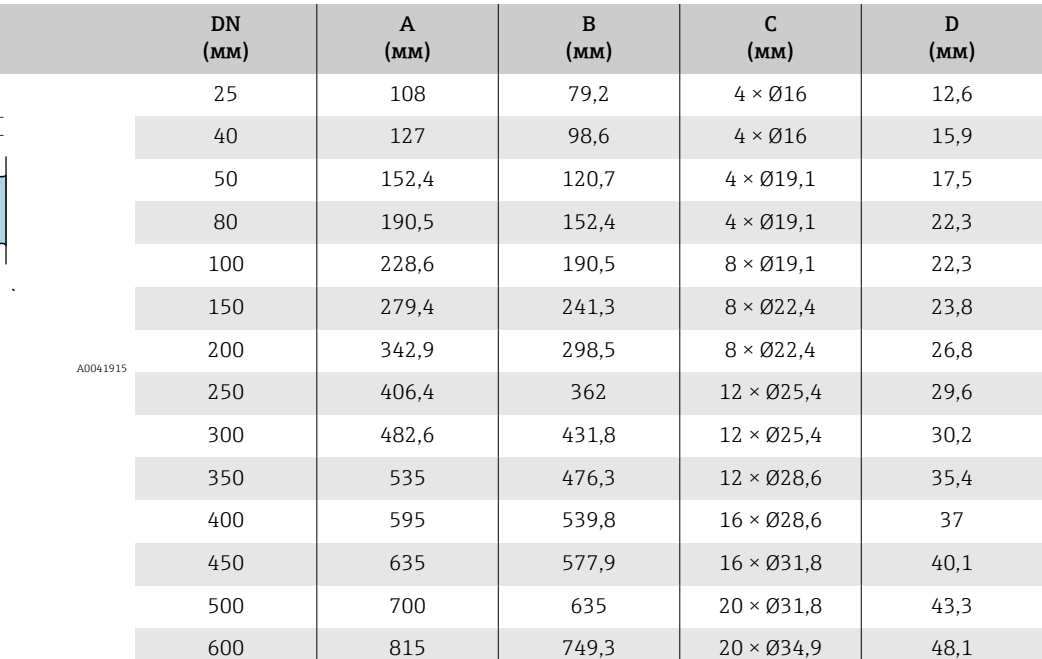

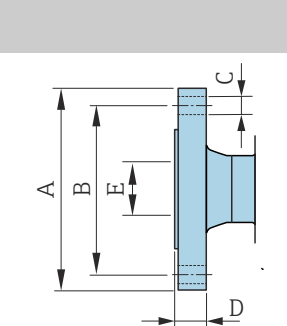

A  $\mathbf{\underline{m}}$ E

#### Фланец в соответствии с ASME B16.5, класс 300

- Углеродистая сталь: код заказа «Присоединение к процессу», опция A2K
- Нержавеющая сталь: код заказа «Присоединение к процессу», опция A2S

Шероховатость поверхности: Ra 6,3 до 12,5 мкм

Е: внутренний диаметр зависит от футеровки → 129

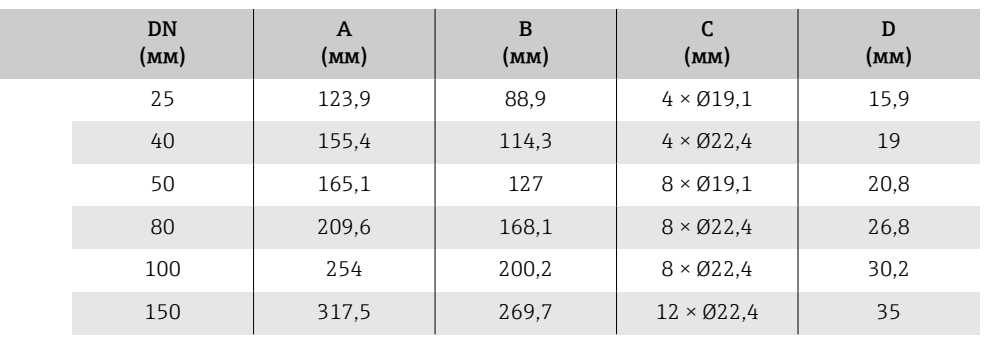

A0041915

 $\cup$ 

D

#### Фланец в соответствии с JIS B2220, 10K

- Углеродистая сталь: код заказа «Присоединение к процессу», опция N3K
- Нержавеющая сталь: код заказа «Присоединение к процессу», опция N3S

Шероховатость поверхности: Ra 6,3 до 12,5 мкм

Е: внутренний диаметр зависит от футеровки  $\rightarrow \blacksquare$  129

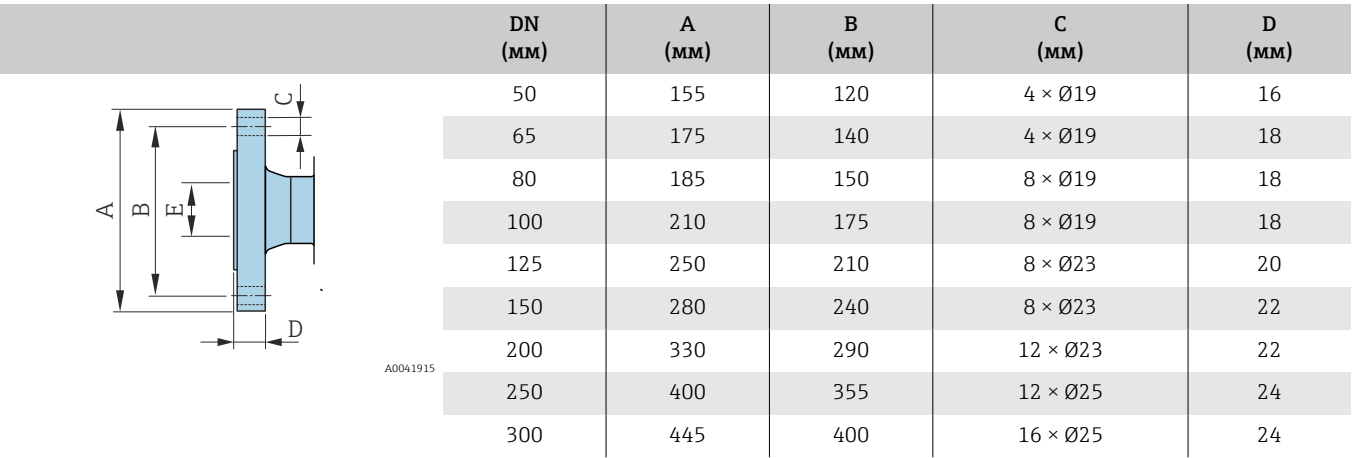

#### Фланец в соответствии с JIS B2220, 20K

- Углеродистая сталь: код заказа «Присоединение к процессу», опция N4K
- Нержавеющая сталь: код заказа «Присоединение к процессу», опция N4S

Шероховатость поверхности: Ra 6,3 до 12,5 мкм

Е: внутренний диаметр зависит от футеровки → 129

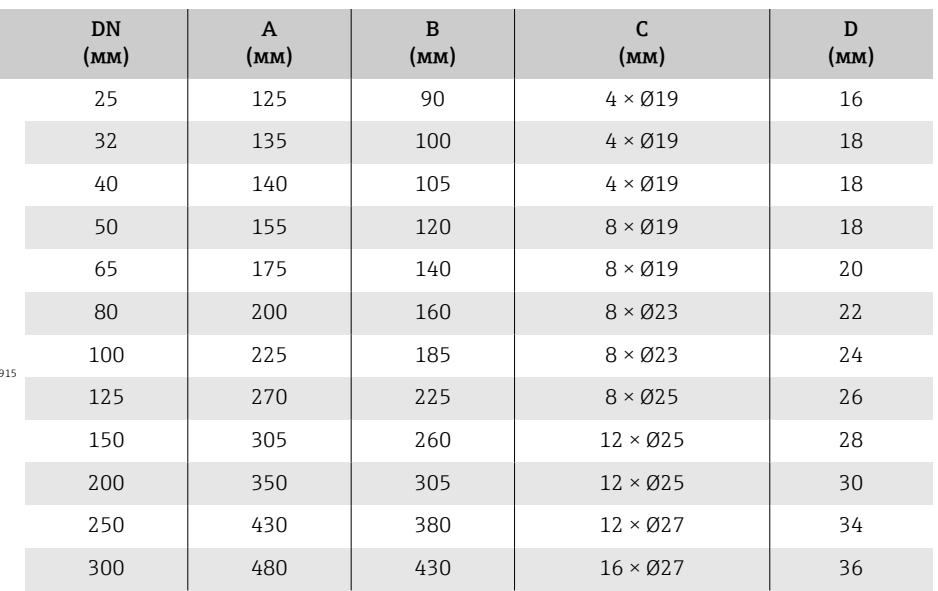

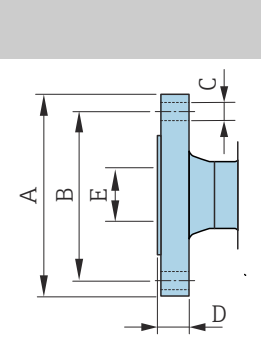

 $A0041$ 

#### Фланец в соответствии с AWWA, класс D

Код заказа «Присоединение к процессу», опция W1K Шероховатость поверхности: Ra 6,3 до 12,5 мкм Е: внутренний диаметр зависит от футеровки  $\rightarrow$   $\blacksquare$  129

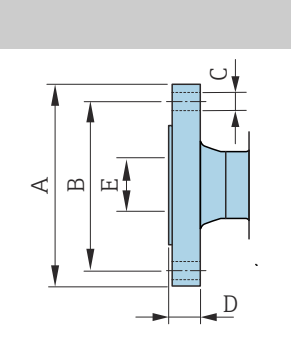

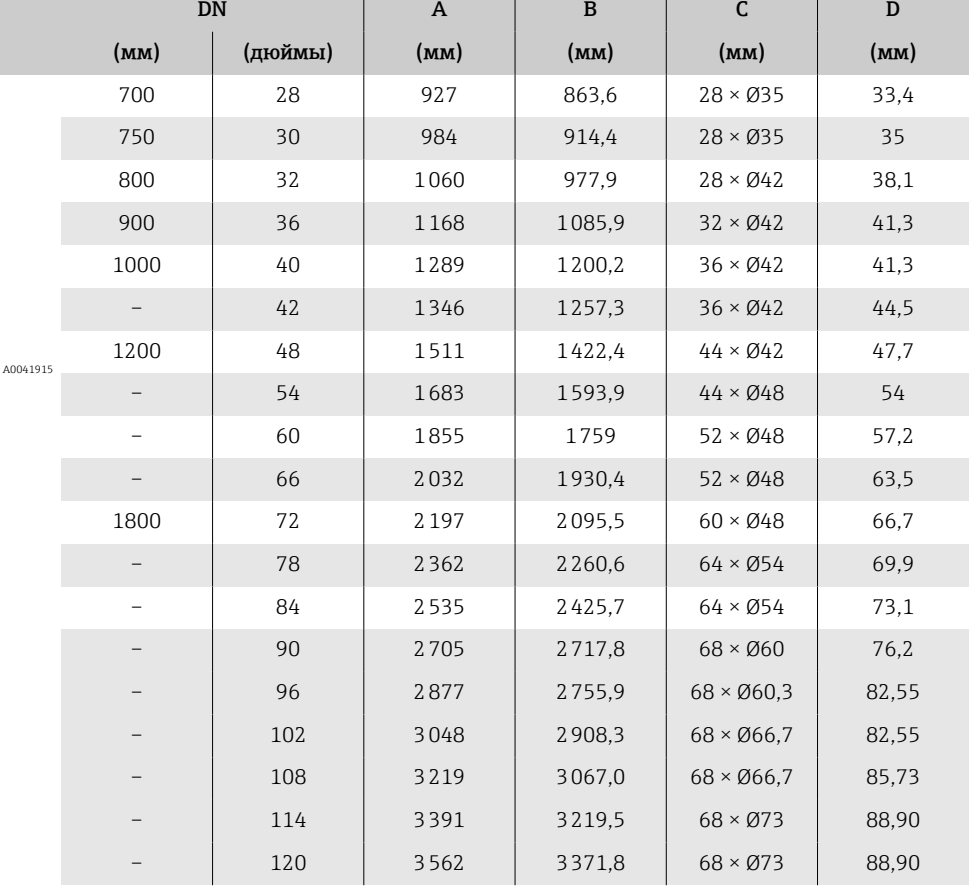

## Фланец в соответствии с AS 2129, табл. E

Код заказа «Присоединение к процессу», опция A2K Шероховатость поверхности: Ra 6,3 до 12,5 мкм Е: внутренний диаметр зависит от футеровки →  $\triangleq$  129.

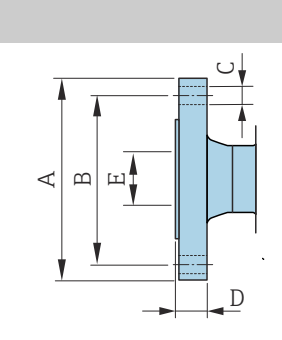

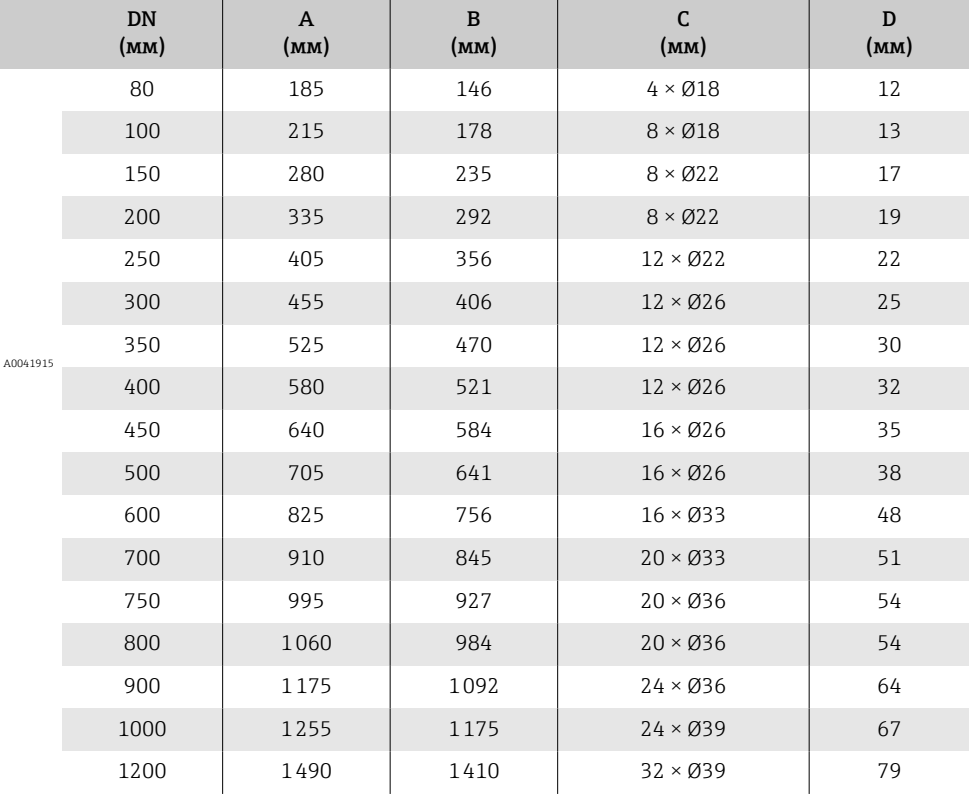

 $\mathbb{L}$ 

#### Фланец в соответствии с AS 4087, PN 16

Код заказа «Присоединение к процессу», опция M3K Шероховатость поверхности: Ra 6,3 до 12,5 мкм Е: внутренний диаметр зависит от футеровки  $\rightarrow$   $\blacksquare$  129

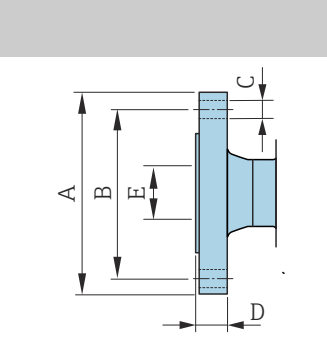

A0041

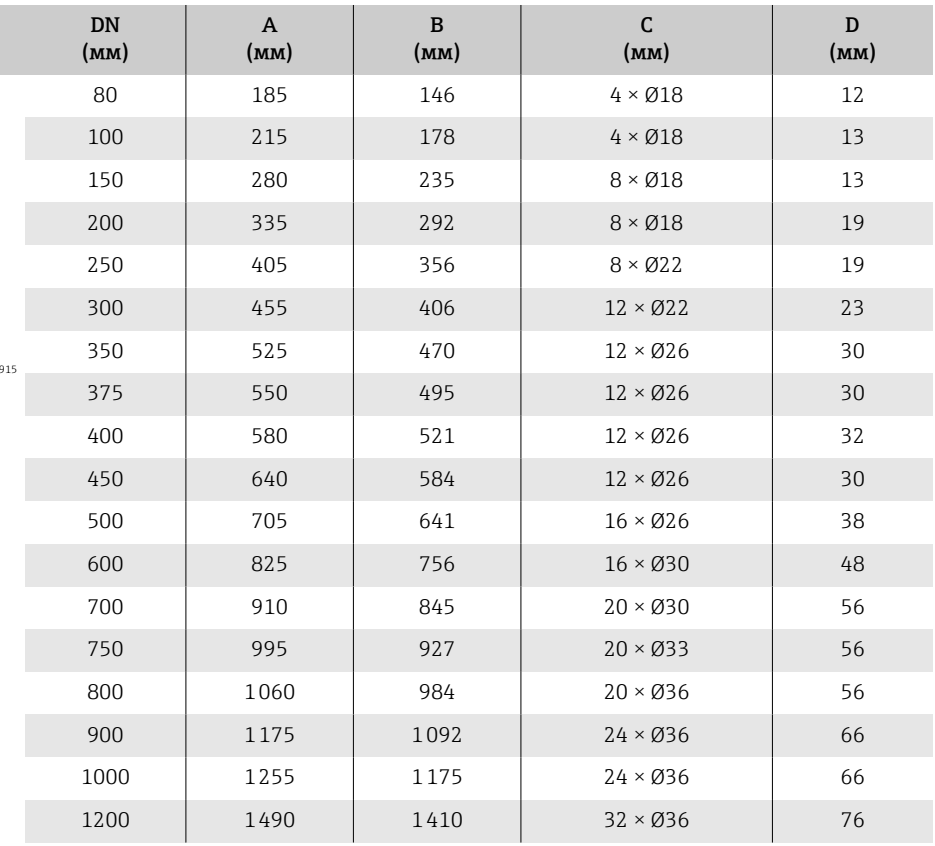

# Поворотный фланец

## Подвижный фланец в соответствии с EN 1092-1 (DIN 2501 / DIN 2512N): PN 10

- Углеродистая сталь: код заказа «Присоединение к процессу», опция D22
- Нержавеющая сталь: код заказа «Присоединение к процессу», опция D24

Шероховатость поверхности (фланец): Ra 6,3 до 12,5 мкм

Е: внутренний диаметр зависит от футеровки →  $\triangleq$  129

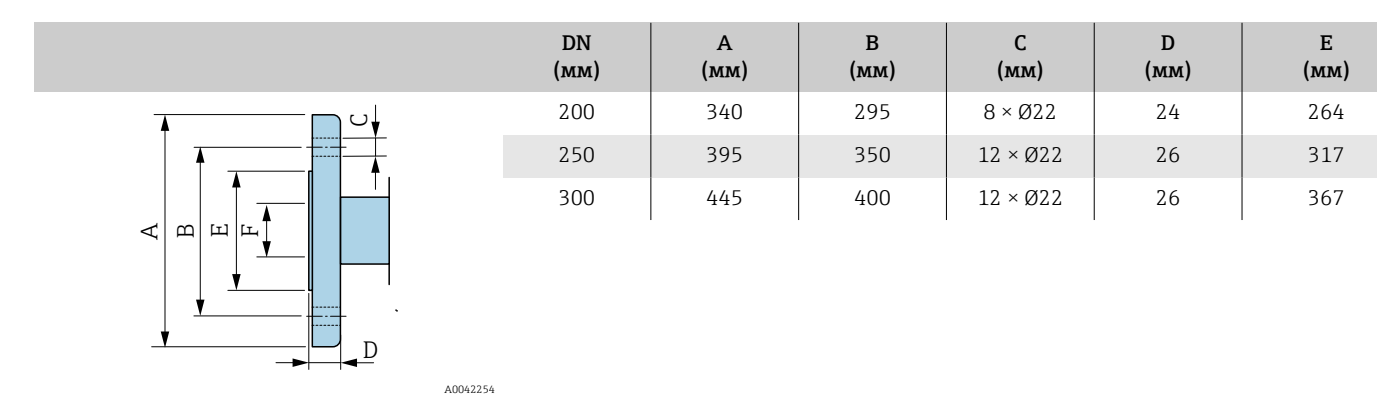

#### Подвижный фланец в соответствии с EN 1092-1 (DIN 2501 / DIN 2512N): PN 16

• Углеродистая сталь: код заказа «Присоединение к процессу», опция D32

• Нержавеющая сталь: код заказа «Присоединение к процессу», опция D34

Шероховатость поверхности (фланец): Ra 6,3 до 12,5 мкм

Е: внутренний диаметр зависит от футеровки →  $\triangleq$  129

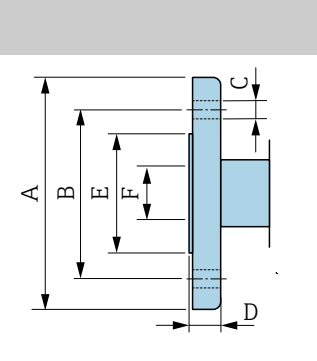

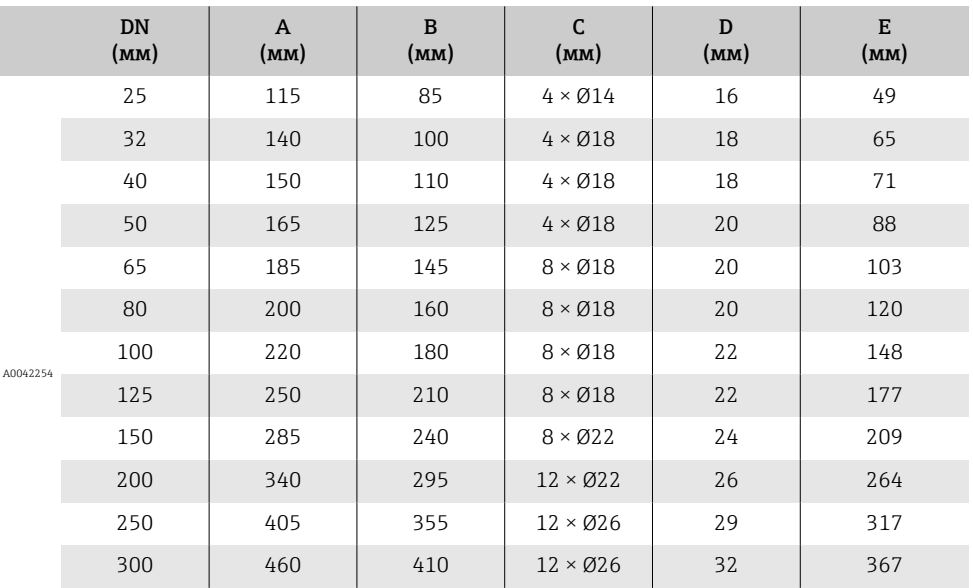

## Фланец переходной в соответствии с ASME B16.5: класс 150

- Углеродистая сталь: код заказа «Присоединение к процессу», опция A12
- Нержавеющая сталь: код заказа «Присоединение к процессу», опция A14

Шероховатость поверхности (фланец): Ra 6,3 до 12,5 мкм

Е: внутренний диаметр зависит от футеровки  $\rightarrow \blacksquare$  129

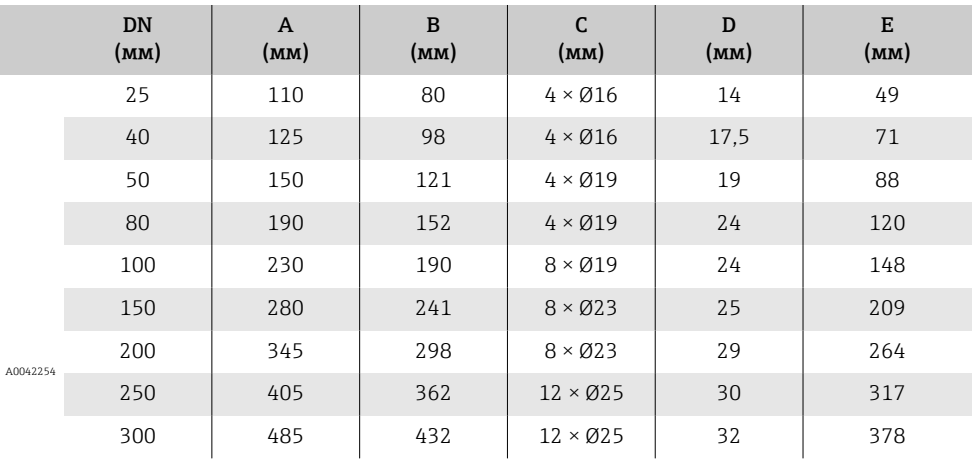

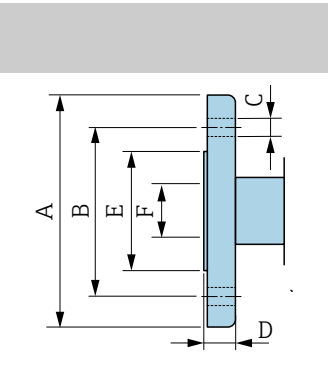

## Поворотный фланец, штампованная пластина

#### Подвижный фланец, штампованная пластина в соответствии с EN 1092-1 (DIN 2501 / DIN 2512N): PN 10

• Углеродистая сталь: код заказа «Присоединение к процессу», опция D21

• Нержавеющая сталь: код заказа «Присоединение к процессу», опция D23

Шероховатость поверхности (фланец): Ra 6,3 до 12,5 мкм

Е: внутренний диаметр зависит от футеровки →  $\triangleq 129$ 

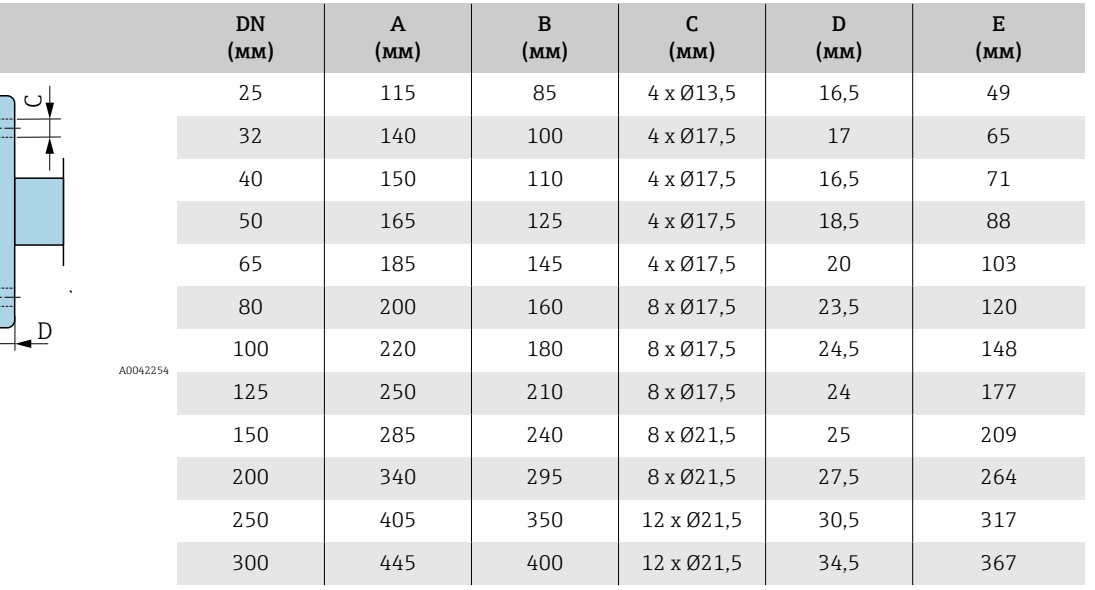

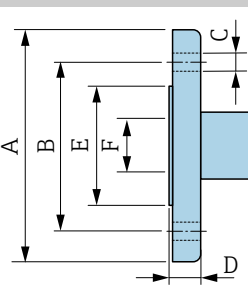

# Аксессуары

## Защитный козырек

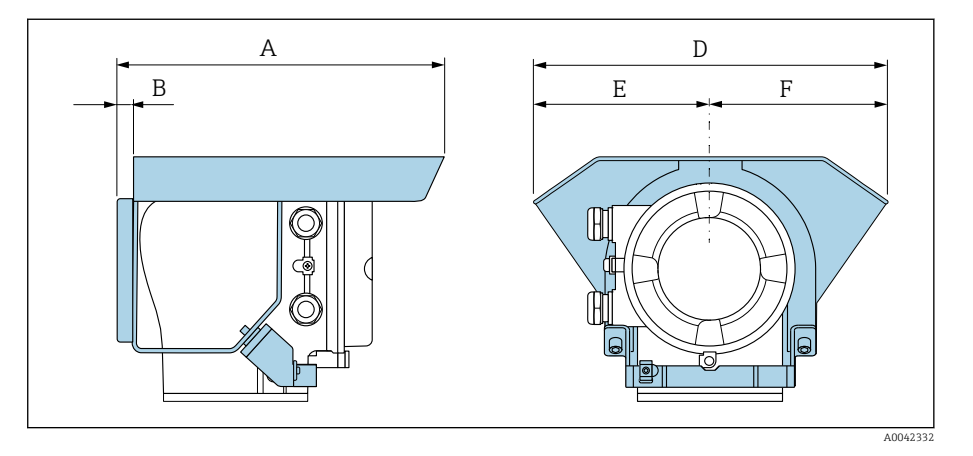

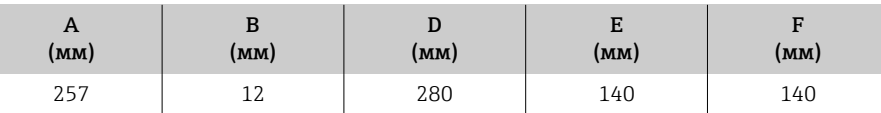

## Заземляющие диски для фланцев

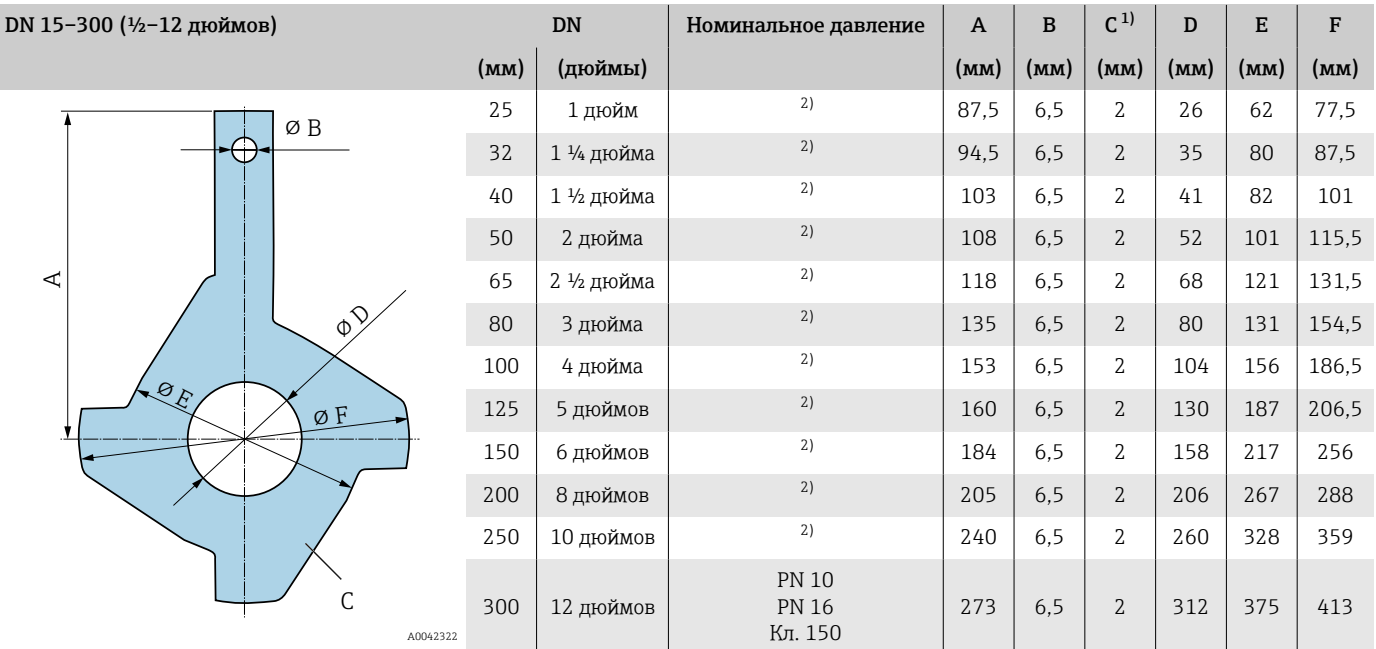

1) Толщина материала.<br>2) В приборах диаметро

2) В приборах диаметром DN 25–250 заземляющие диски могут использоваться для фланцев любого стандарта и номинального давления, которые могут быть поставлены в стандартном исполнении.

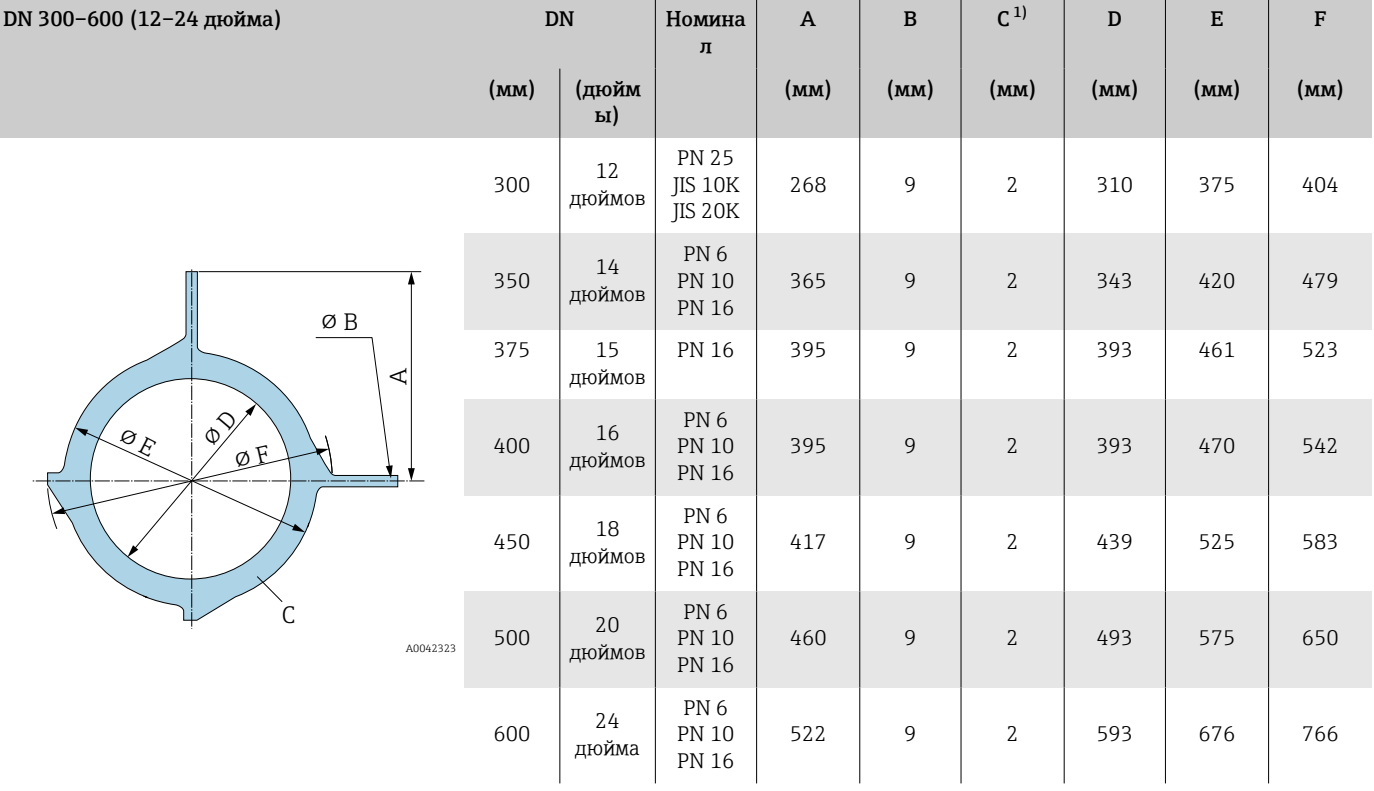

1) Толщина материала

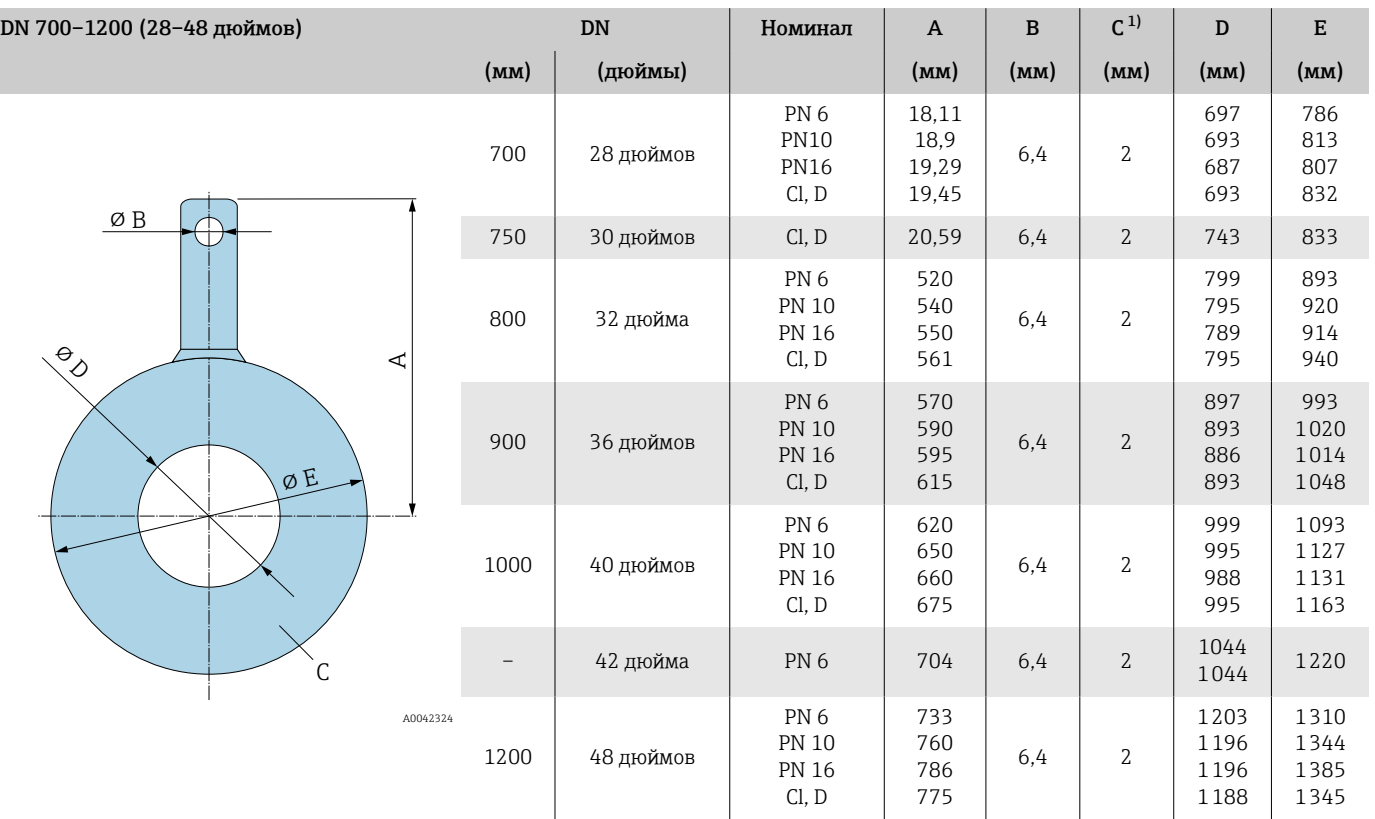

1) Толщина материала

# 15 Размеры в единицах измерения США

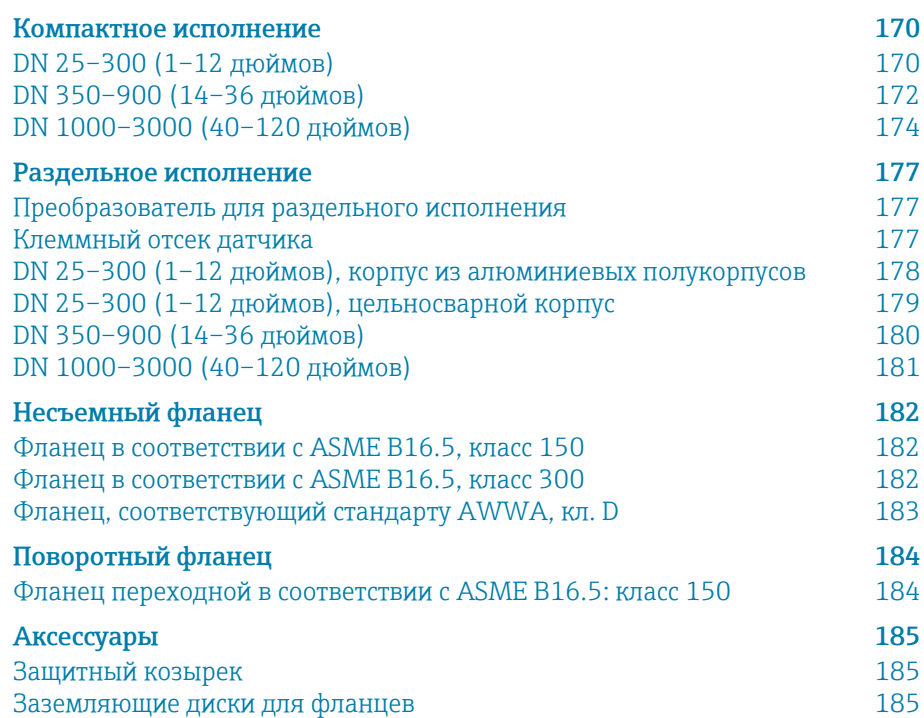

# <span id="page-169-0"></span>Компактное исполнение

## DN 25–300 (1–12 дюймов)

#### Код заказа «Корпус», опция A «Компактный, алюминиевый с покрытием»

Датчик с корпусом из алюминиевых полукорпусов

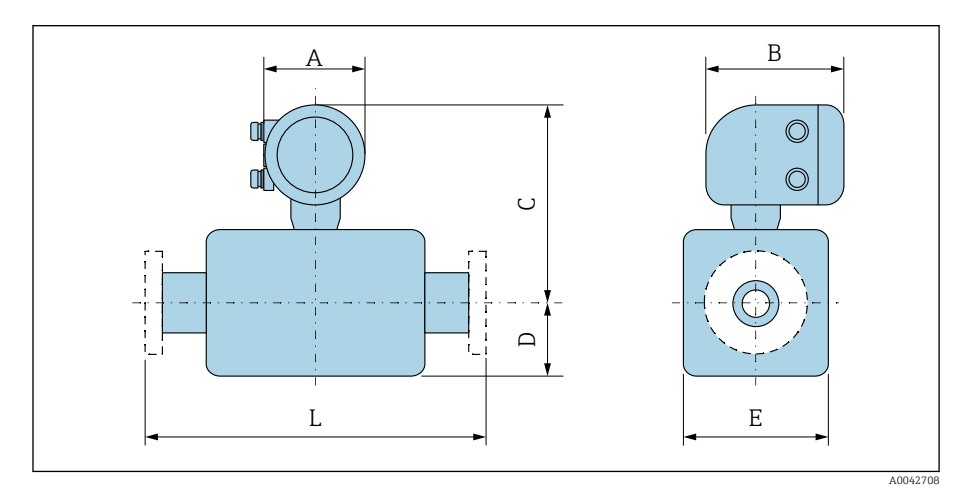

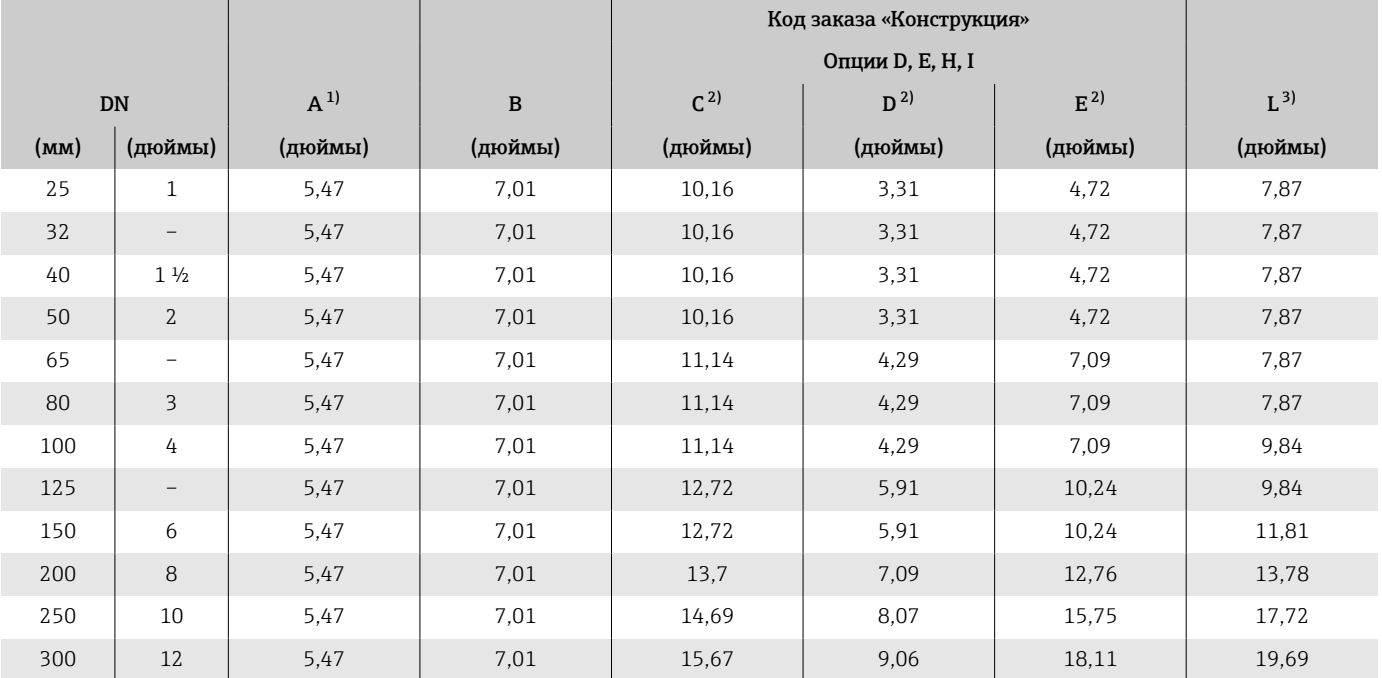

1) В зависимости от используемого кабельного ввода к значениям добавляется +1,18 in.

2) Справочные значения: зависят от номинального давления, конструкции и опции заказа.

3) Общая монтажная длина не зависит от присоединения к процессу. Монтажная длина соответствует требованиям DVGW (немецкой научно-технической ассоциации по вопросам газа и воды).

#### Код заказа «Корпус», опция M «Компактное исполнение, поликарбонат»

Датчик с корпусом из алюминиевых полукорпусов

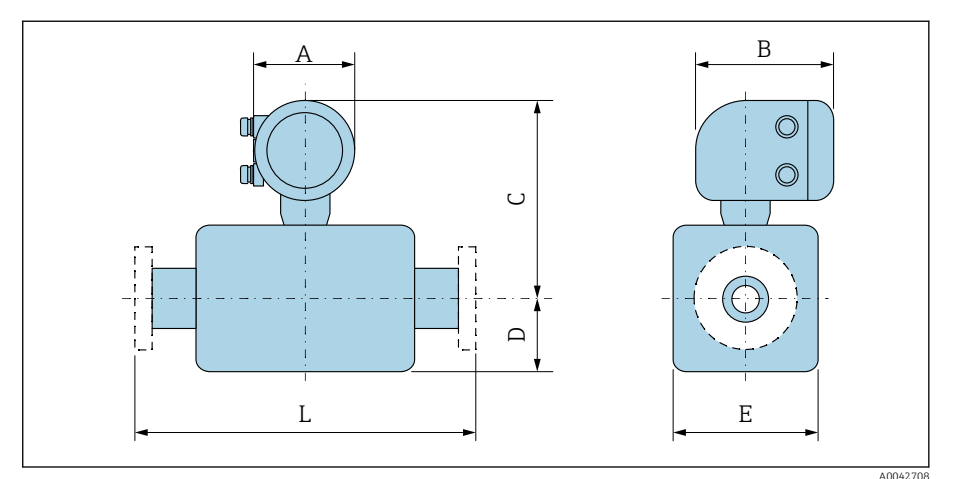

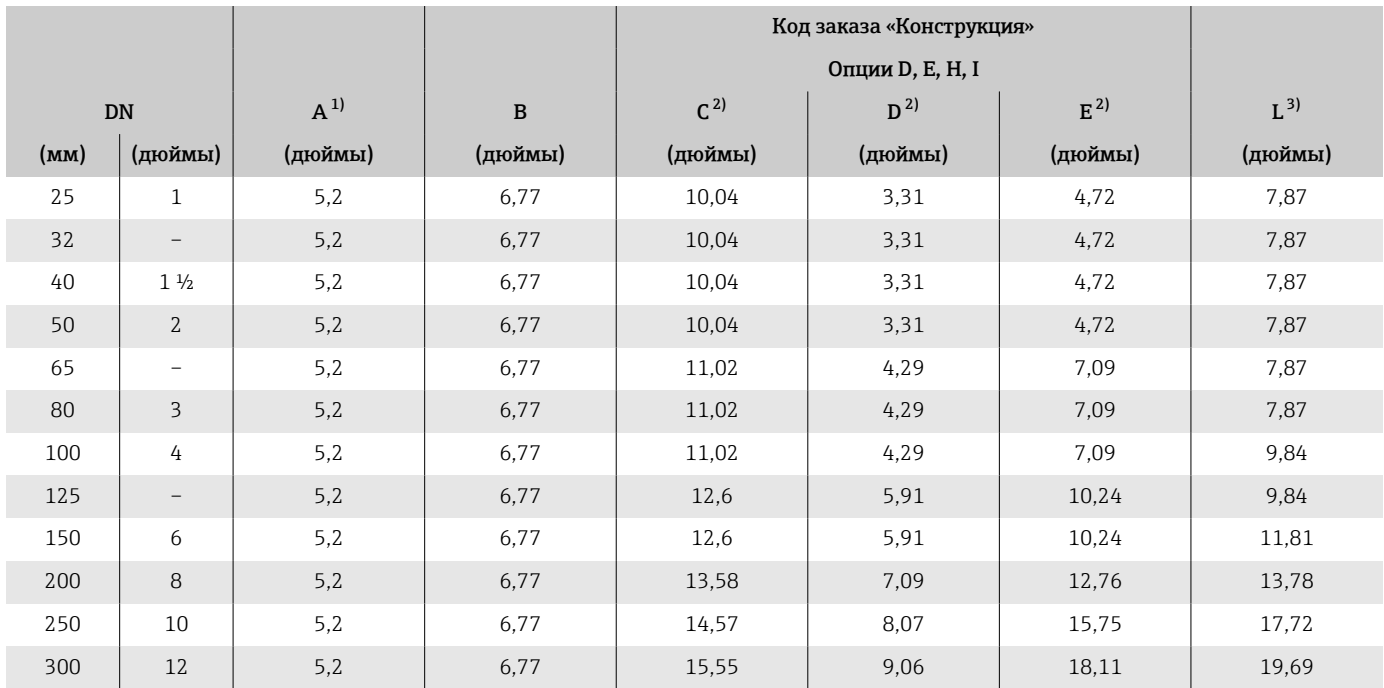

1) В зависимости от используемого кабельного ввода к значениям добавляется +1,18 in.

2) Справочные значения: зависят от номинального давления, конструкции и опции заказа. 3) Общая монтажная длина не зависит от присоединения к процессу. Монтажная длина соответствует требованиям DVGW (немецкой научно-технической ассоциации по вопросам газа и воды).

#### <span id="page-171-0"></span>DN 350–900 (14–36 дюймов)

#### Код заказа «Корпус», опция A «Компактный, алюминиевый с покрытием»

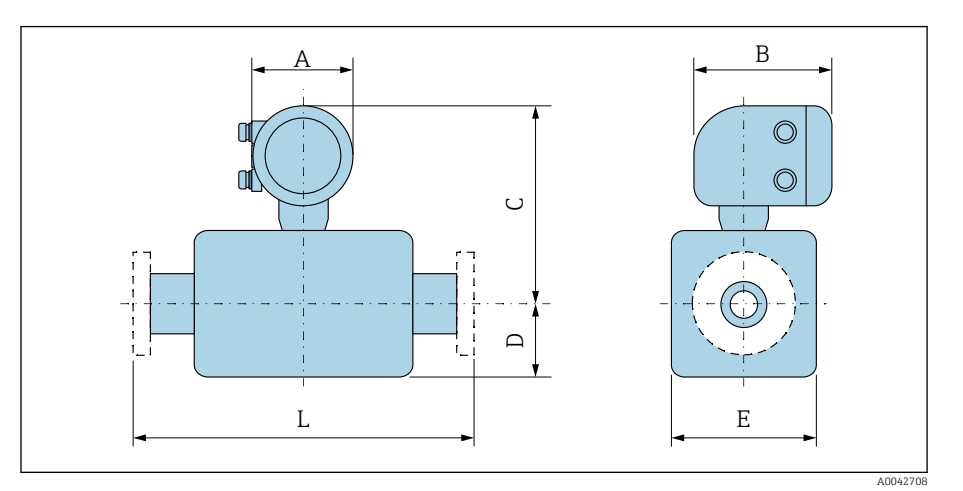

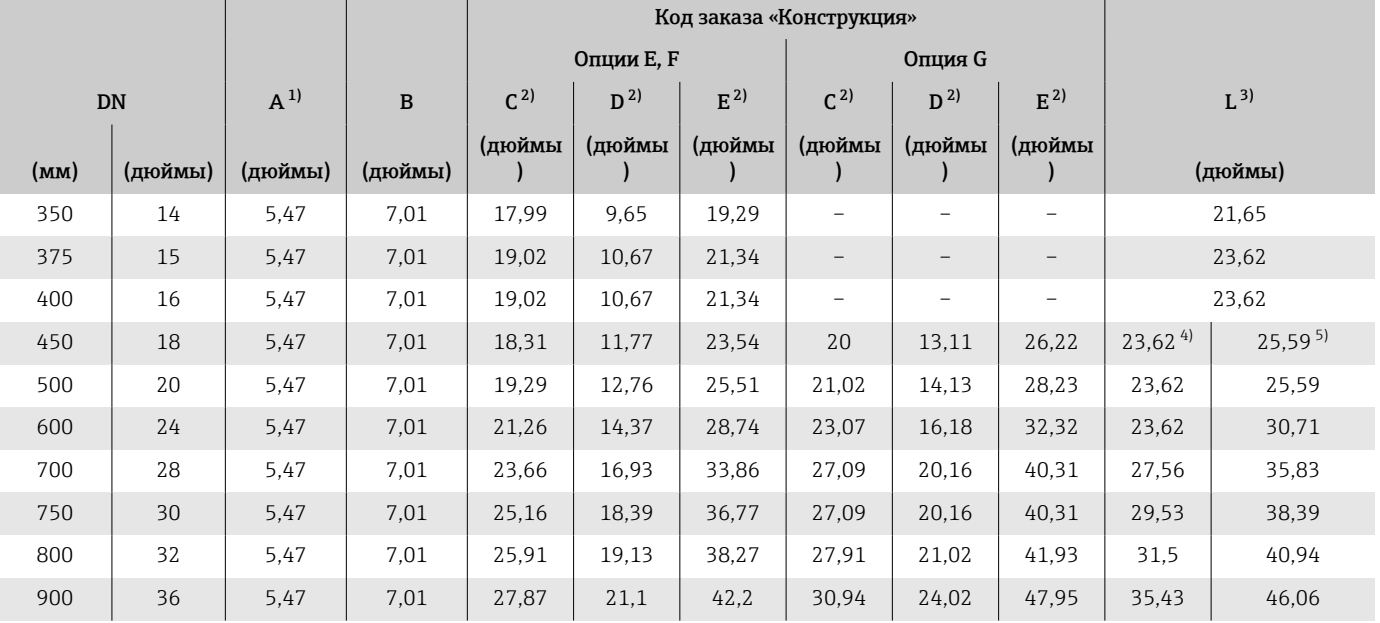

1) В зависимости от используемого кабельного ввода к значениям добавляется +1,18 in.

2) Справочные значения: зависят от номинального давления, конструкции и опции заказа.

3) Общая монтажная длина не зависит от присоединения к процессу. Монтажная длина соответствует требованиям DVGW (немецкой научно-технической ассоциации по вопросам газа и воды).

4) Код заказа «Конструкция», опция F «Фиксированный фланец, малая монтажная длина».

#### Код заказа «Корпус», опция M «Компактное исполнение, поликарбонат»

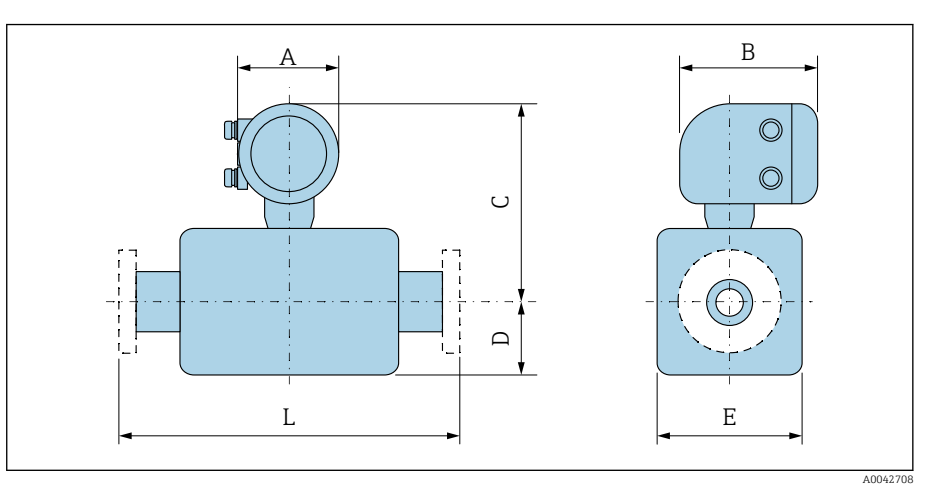

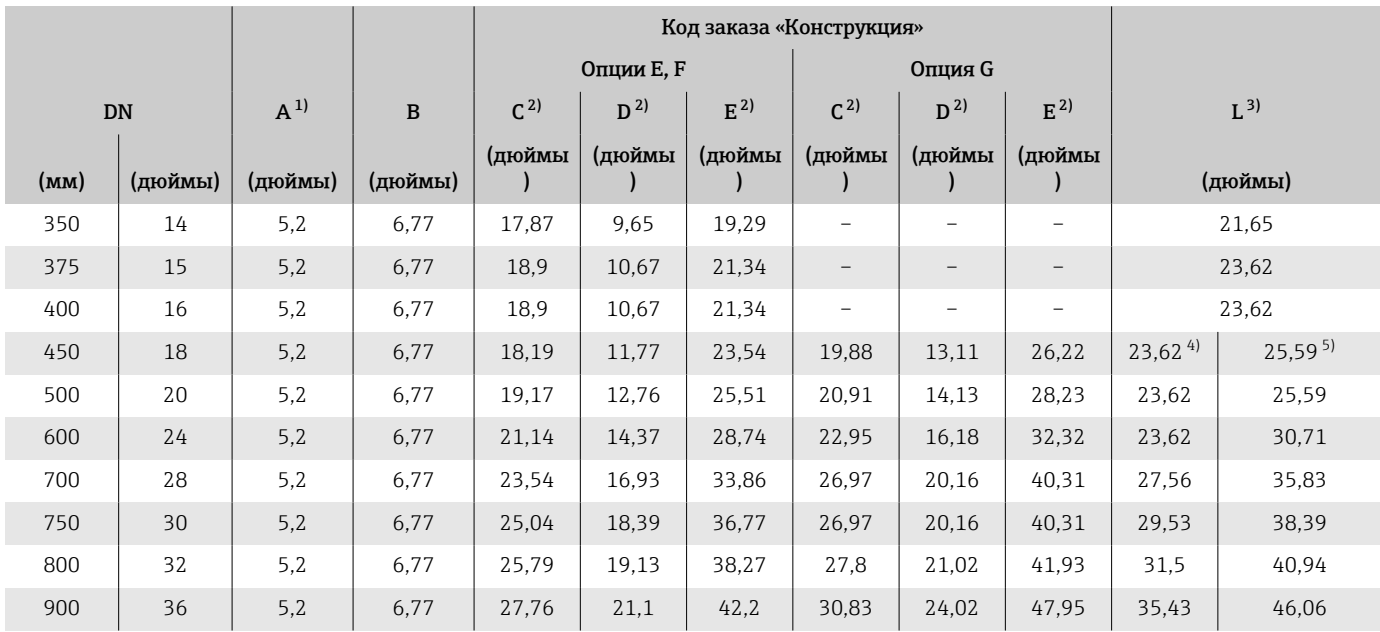

1) В зависимости от используемого кабельного ввода к значениям добавляется +1,18 in.

2) Справочные значения: зависят от номинального давления, конструкции и опции заказа.

3) Общая монтажная длина не зависит от присоединения к процессу. Монтажная длина соответствует требованиям DVGW (немецкой научно-технической ассоциации по вопросам газа и воды).

4) Код заказа «Конструкция», опция F «Фиксированный фланец, малая монтажная длина». 5) Код заказа «Конструкция», опция G «Фиксированный фланец, увеличенная монтажная длина».

A0042708

## <span id="page-173-0"></span>DN 1000–3000 (40–120 дюймов)

# $A \cup B$  $\circledcirc$  $\circledcirc$  $\cup$ T  $\epsilon$  $\Box$  $\mathbf{I}$ L E

#### Код заказа «Корпус», опция A «Компактный, алюминиевый с покрытием»

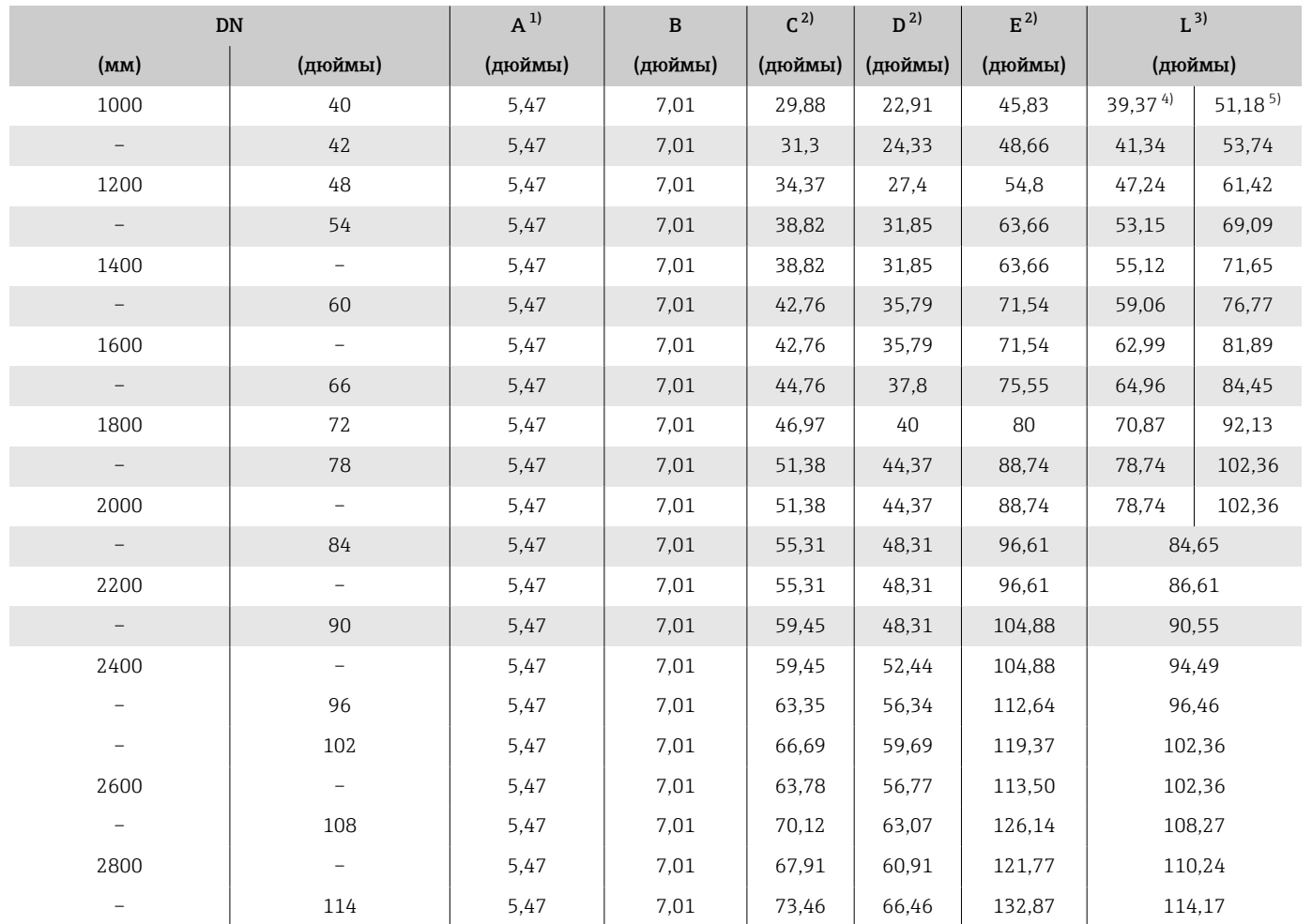

<span id="page-174-0"></span>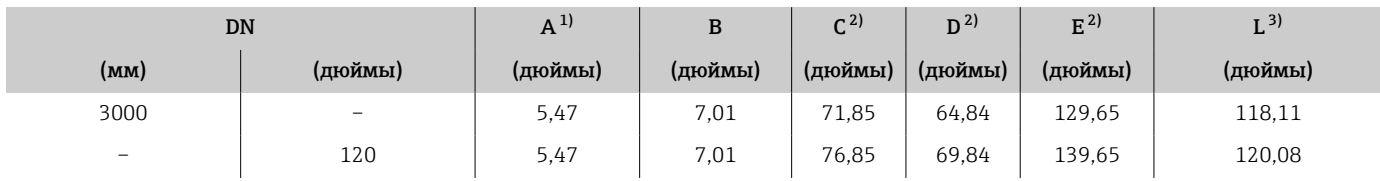

1) В зависимости от используемого кабельного ввода к значениям добавляется +1,18 in.

2) Справочные значения: зависят от номинального давления, конструкции и опции заказа.

3) Общая монтажная длина не зависит от присоединения к процессу. Монтажная длина соответствует требованиям DVGW (немецкой научно-технической ассоциации по вопросам газа и воды).

4) Код заказа «Конструкция», опция F «Фиксированный фланец, малая монтажная длина».

#### Код заказа «Корпус», опция M «Компактное исполнение, поликарбонат»

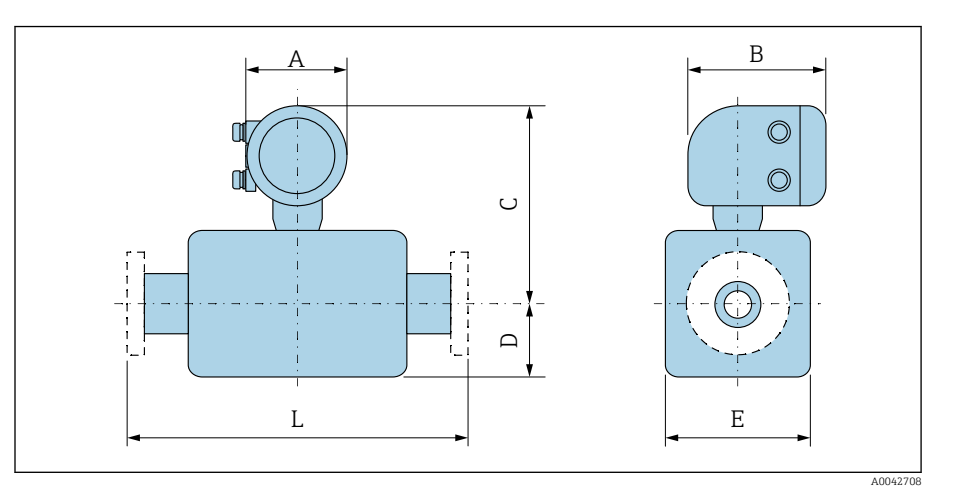

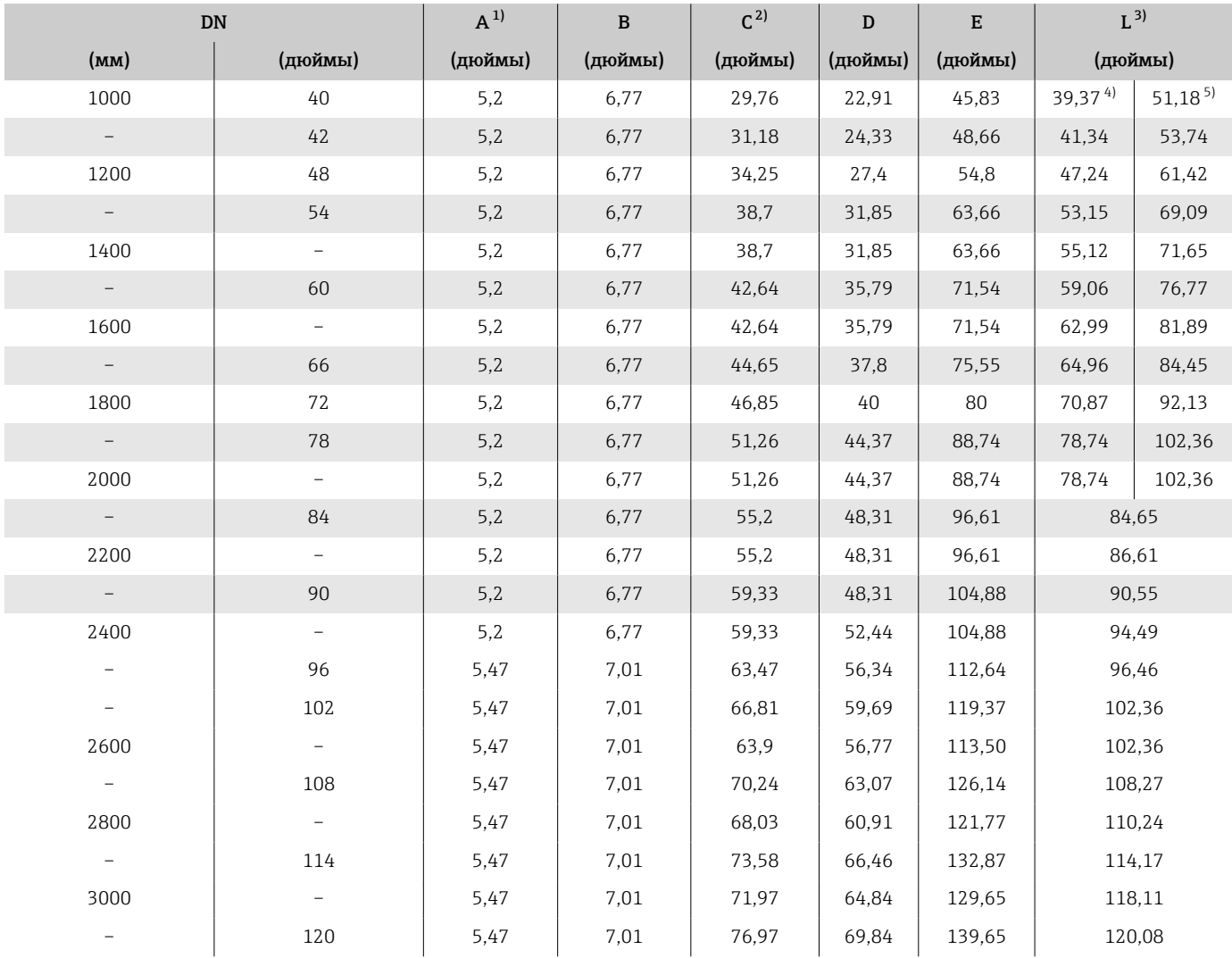

1) В зависимости от используемого кабельного ввода к значениям добавляется +1,18 in.

2) Справочные значения: зависят от номинального давления, конструкции и опции заказа.

3) Общая монтажная длина не зависит от присоединения к процессу. Монтажная длина соответствует требованиям DVGW (немецкой научно-технической ассоциации по вопросам газа и воды).

4) Код заказа «Конструкция», опция F «Фиксированный фланец, малая монтажная длина».

# <span id="page-176-0"></span>Раздельное исполнение

#### Преобразователь для раздельного исполнения

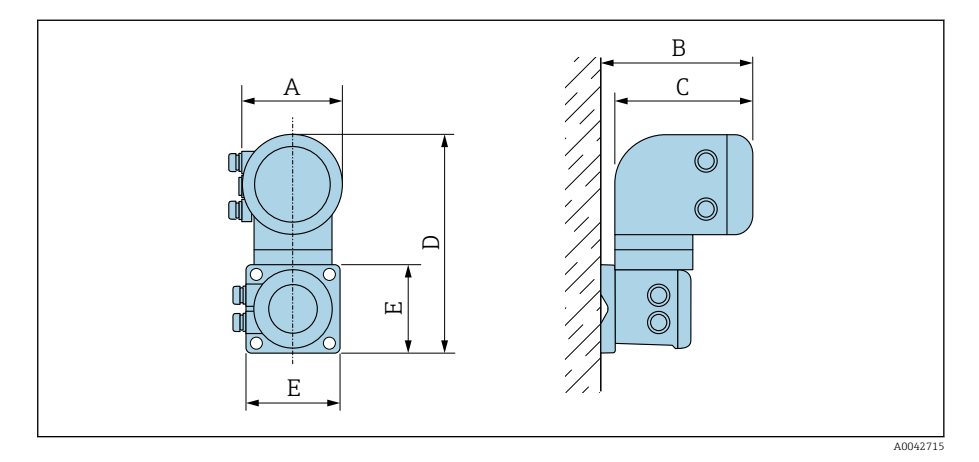

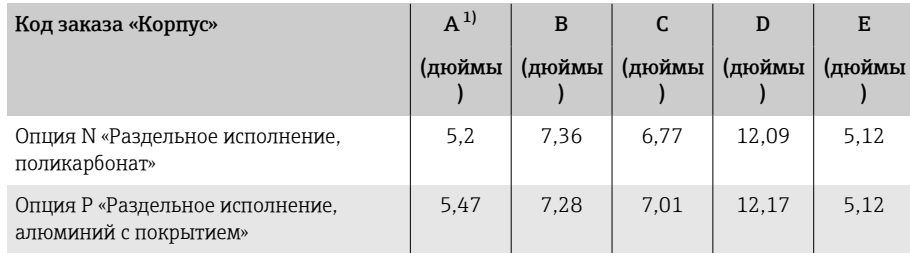

1) В зависимости от используемого кабельного ввода к значения добавляется +1,18 дюйм.

## Клеммный отсек датчика

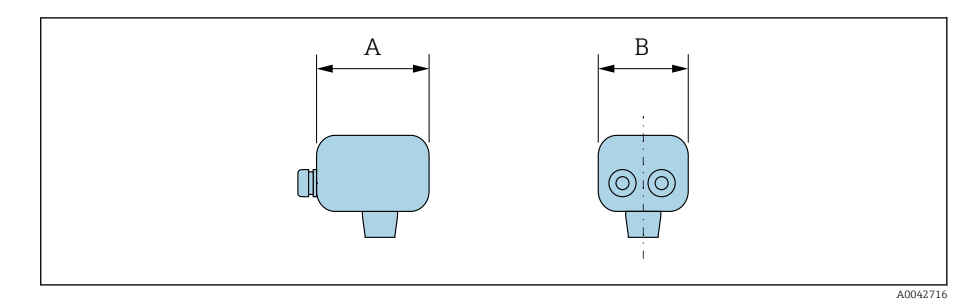

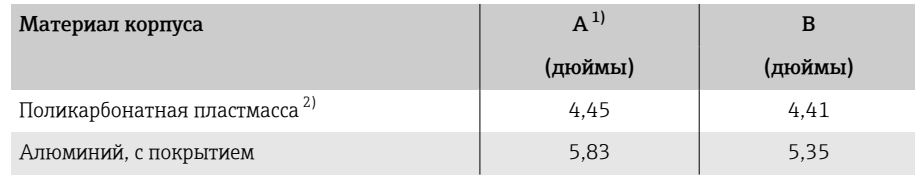

1) В зависимости от используемого кабельного ввода: к значениям добавляется до 1,18 дюйма.

2) В сочетании с кодом заказа «Опция датчика», опции CB, CC, CD, CE, C3.

## <span id="page-177-0"></span>DN 25–300 (1–12 дюймов), корпус из алюминиевых полукорпусов

Датчик с корпусом из алюминиевых полукорпусов.

Клеммный отсек датчика: алюминий AlSi10Mg, с покрытием

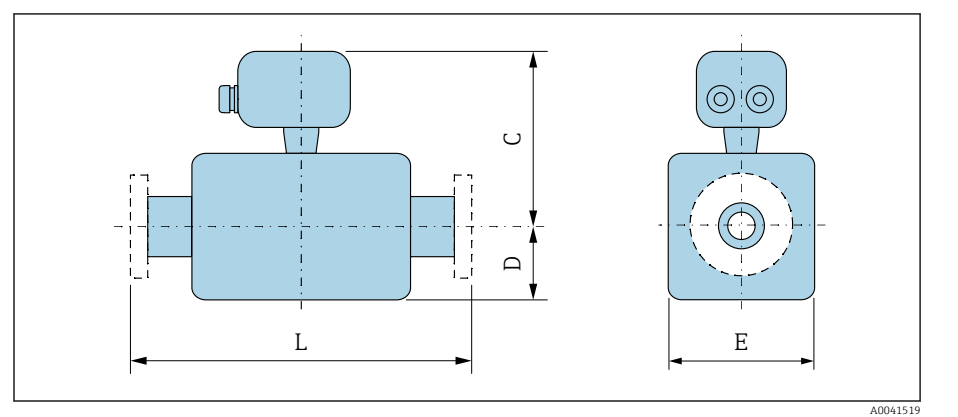

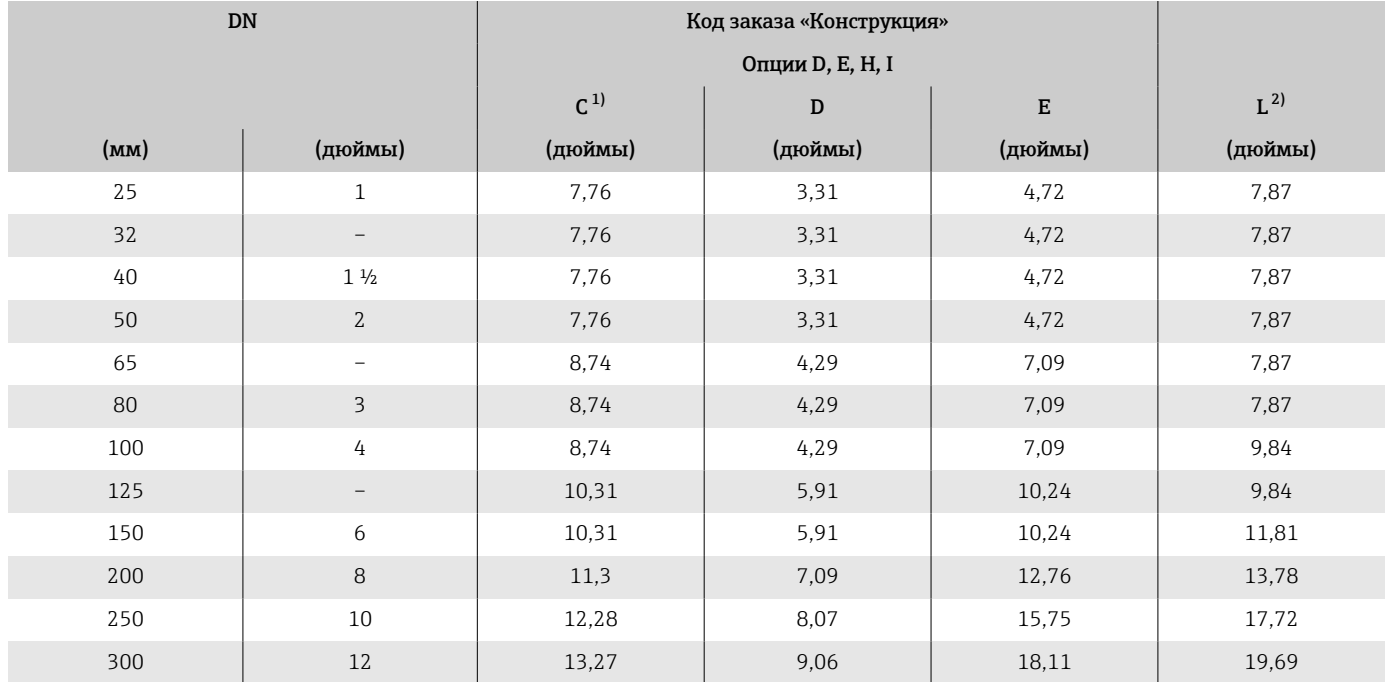

1) Справочные значения: зависят от номинального давления, конструкции и опции заказа.

2) Общая монтажная длина не зависит от присоединения к процессу. Монтажная длина соответствует требованиям DVGW (немецкой научно-технической ассоциации по вопросам газа и воды).

## <span id="page-178-0"></span>DN 25–300 (1–12 дюймов), цельносварной корпус

Датчик с цельносварным корпусом из углеродистой стали Код заказа «Опция датчика», опция CB, CC, CD, CE, C3

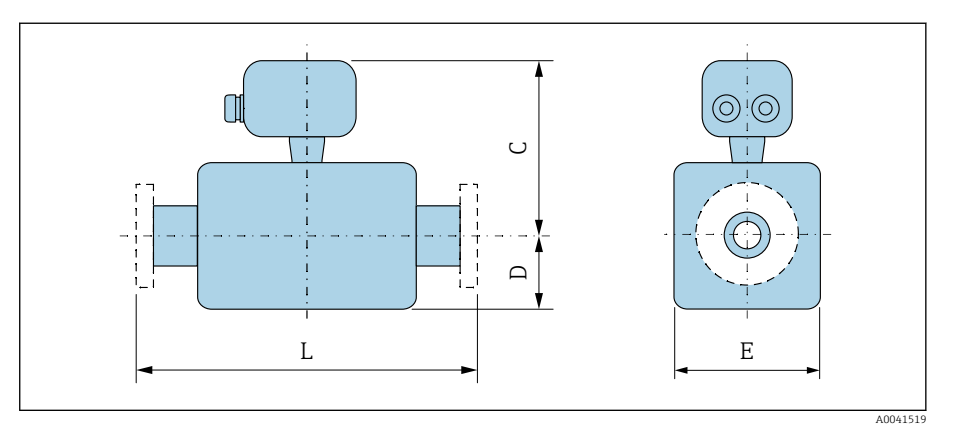

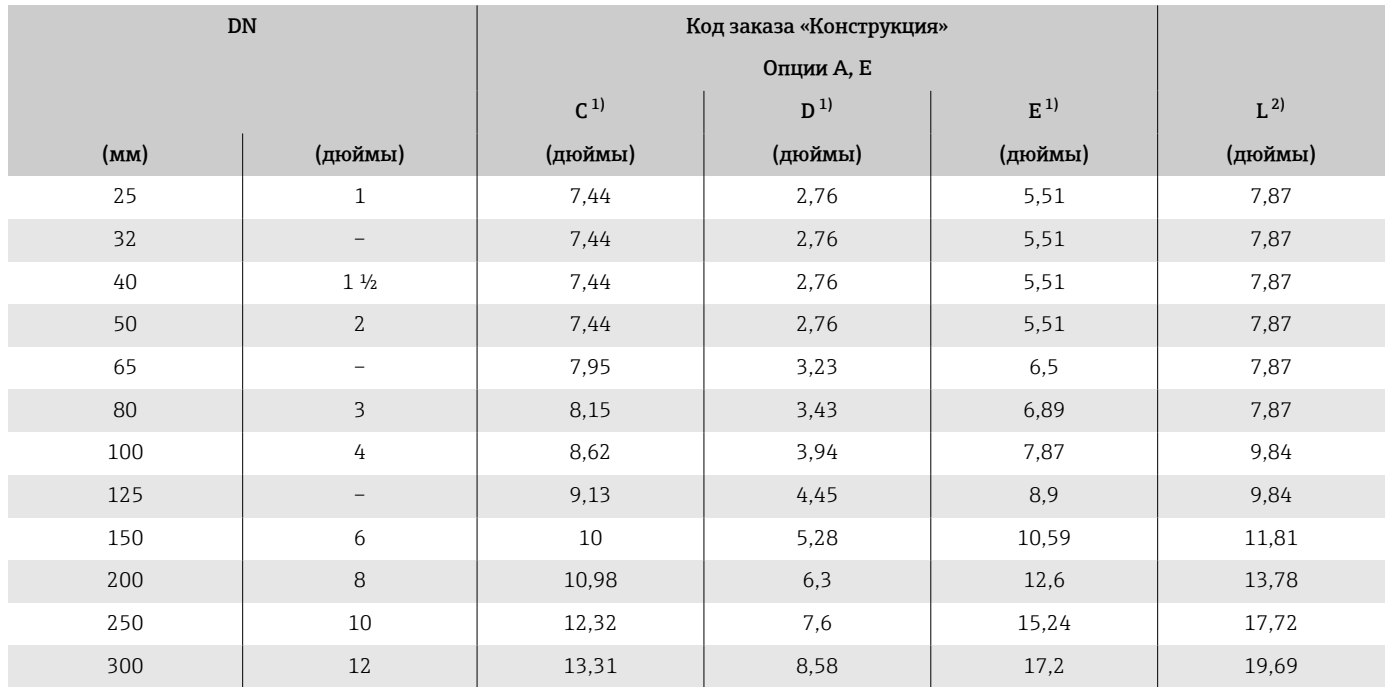

1) Справочные значения: зависят от номинального давления, конструкции и опции заказа.

2) Общая монтажная длина не зависит от присоединения к процессу. Монтажная длина соответствует требованиям DVGW (немецкой научно-технической ассоциации по вопросам газа и воды).

#### <span id="page-179-0"></span>DN 350–900 (14–36 дюймов)

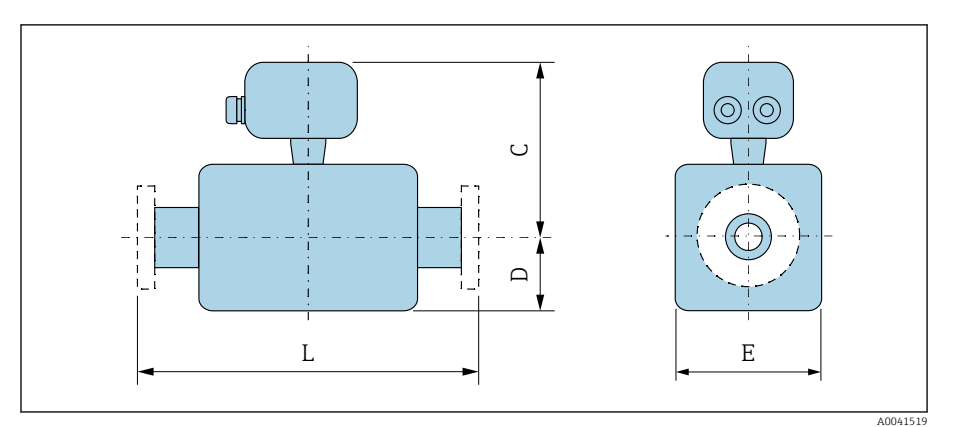

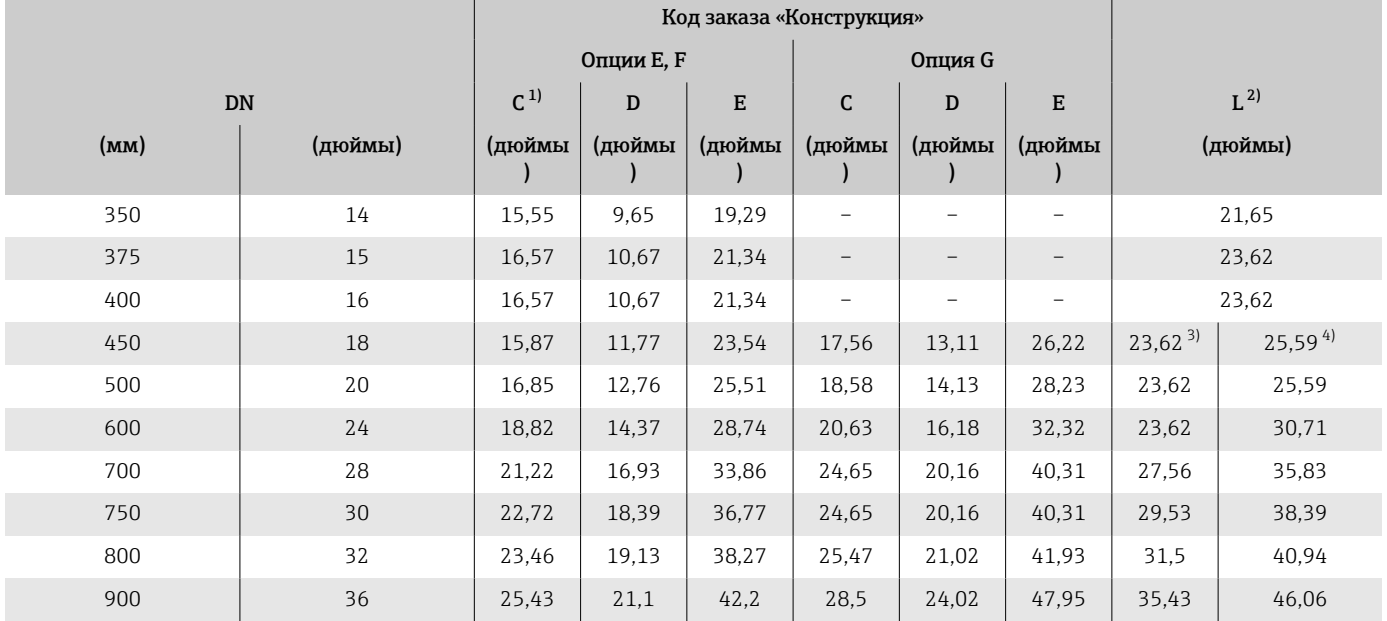

1) Справочные значения: зависят от номинального давления, конструкции и опции заказа.

2) Общая монтажная длина не зависит от присоединения к процессу. Монтажная длина соответствует требованиям DVGW (немецкой научно-технической ассоциации по вопросам газа и воды).

3) Код заказа «Конструкция», опция F «Фиксированный фланец, малая монтажная длина».
#### DN 1000–3000 (40–120 дюймов)

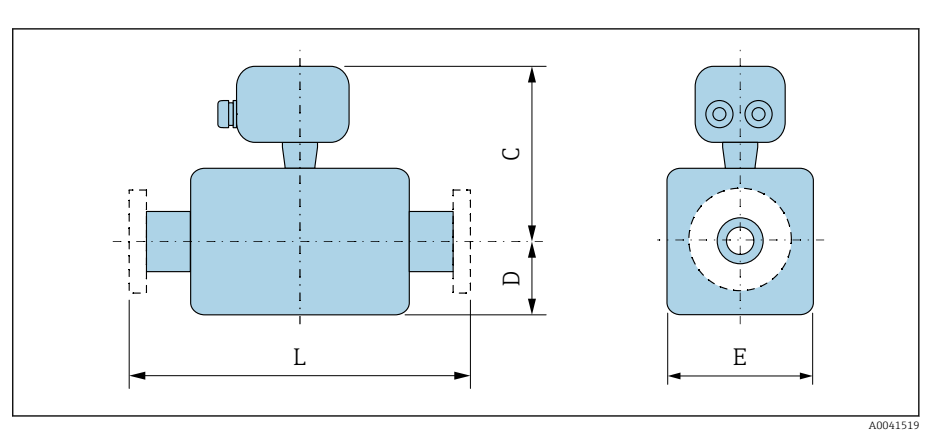

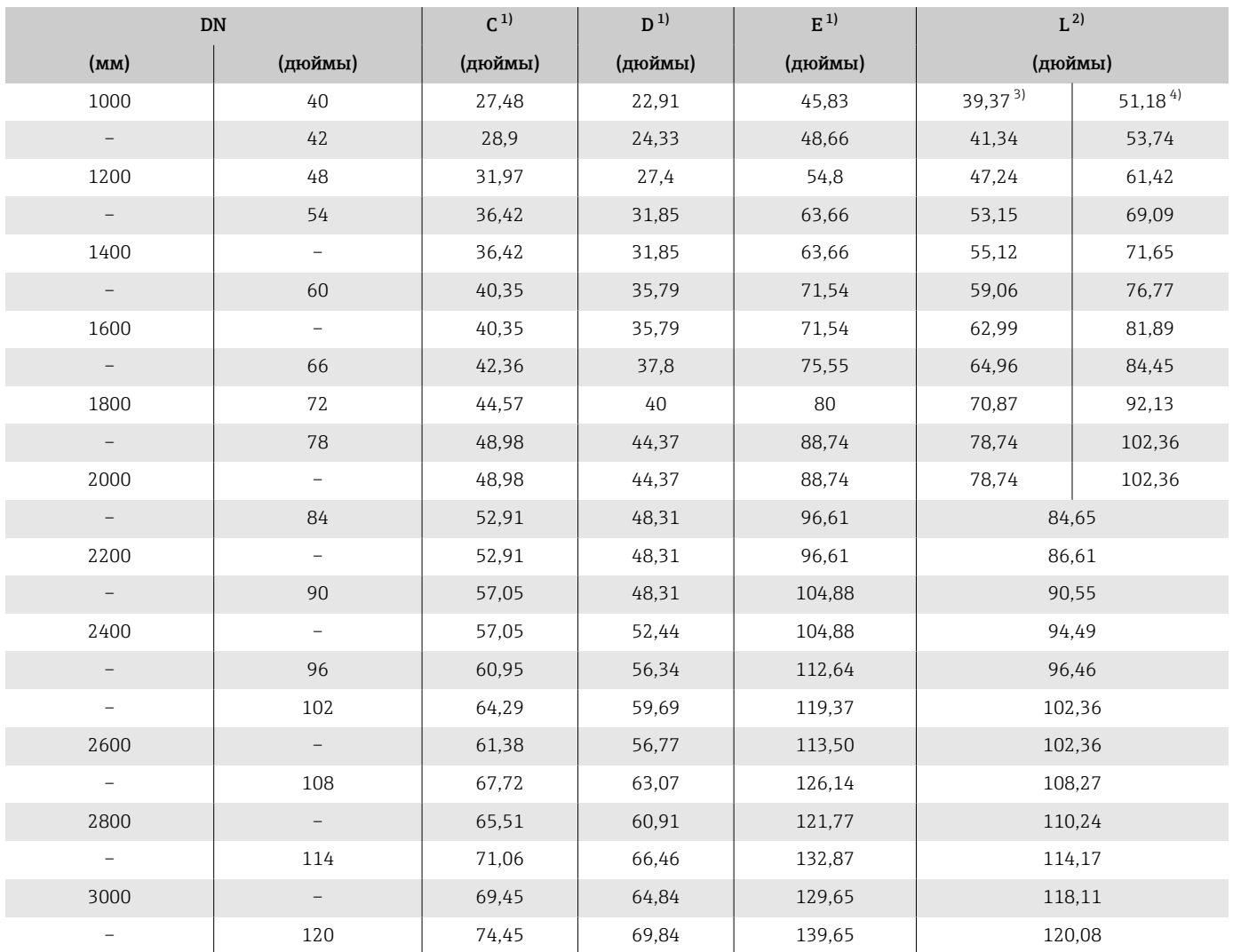

1) Справочные значения: зависят от номинального давления, конструкции и опции заказа. 2) Общая монтажная длина не зависит от присоединения к процессу. Монтажная длина соответствует требованиям DVGW (немецкой научно-технической ассоциации по вопросам газа и воды).

3) Код заказа «Конструкция», опция F «Фиксированный фланец, малая монтажная длина».

4) Код заказа «Конструкция», опция G «Фиксированный фланец, увеличенная монтажная длина».

# Несъемный фланец

#### Фланец в соответствии с ASME B16.5, класс 150

• Углеродистая сталь: код заказа «Присоединение к процессу», опция A1K

• Нержавеющая сталь: код заказа «Присоединение к процессу», опция A1S

Шероховатость поверхности: Ra 250 до 492 микродюйм

Е: внутренний диаметр зависит от футеровки  $\rightarrow$   $\blacksquare$  129

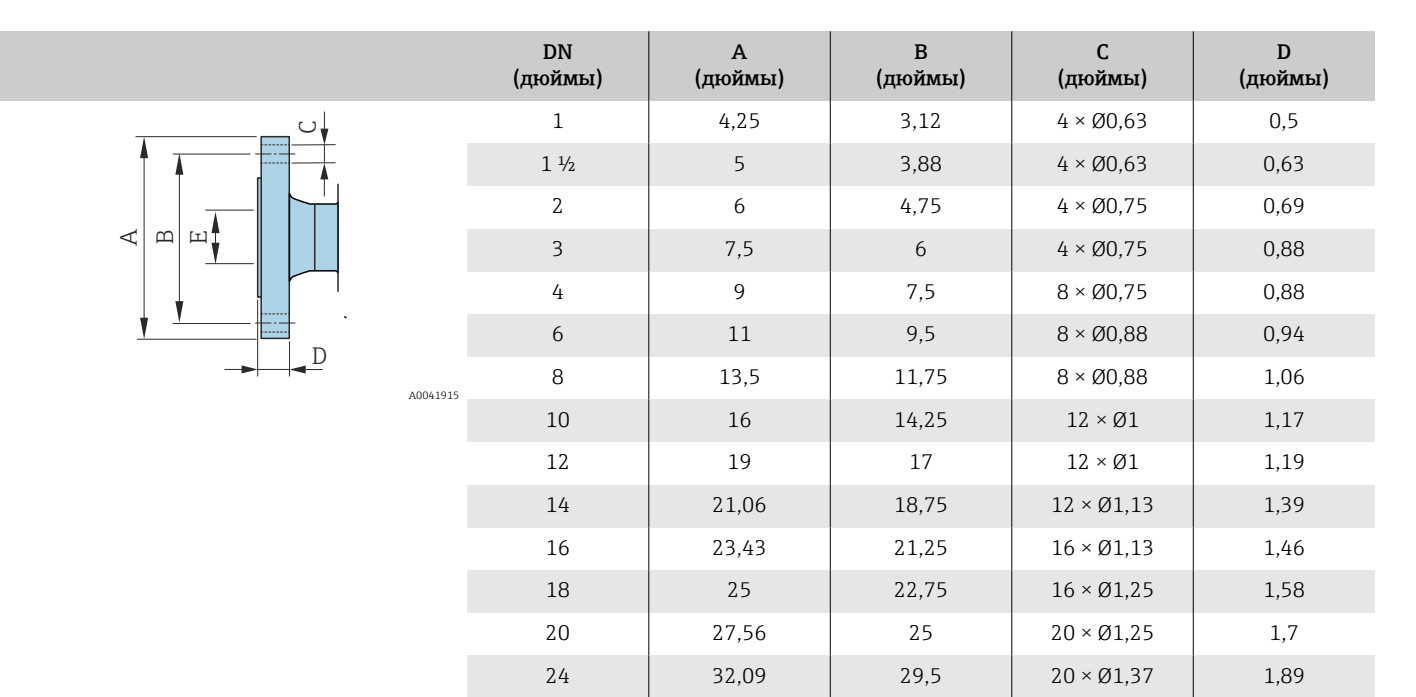

#### Фланец в соответствии с ASME B16.5, класс 300

• Углеродистая сталь: код заказа «Присоединение к процессу», опция A2K

• Нержавеющая сталь: код заказа «Присоединение к процессу», опция A2S

Шероховатость поверхности: Ra 250 до 492 микродюйм

Е: внутренний диаметр зависит от футеровки →  $\triangleq 129$ 

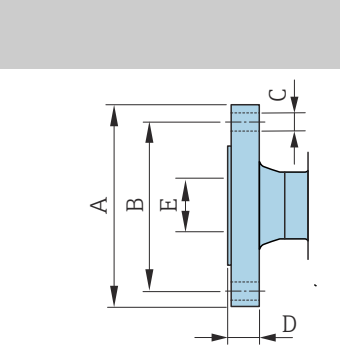

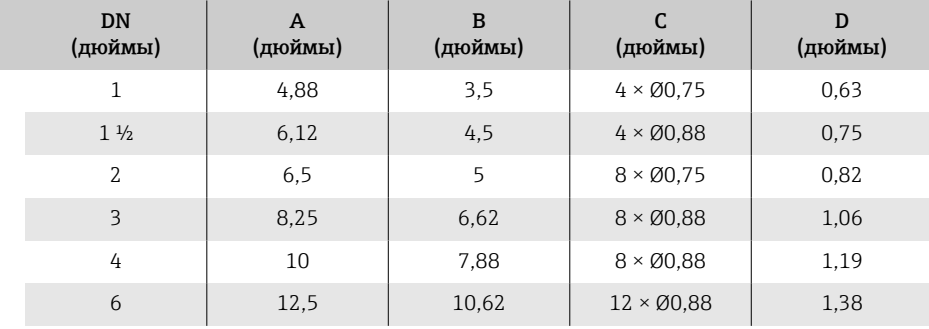

A0041915

#### Фланец, соответствующий стандарту AWWA, кл. D

Код заказа «Присоединение к процессу», опция W1K Шероховатость поверхности: Ra 250 до 492 микродюйм Е: внутренний диаметр зависит от футеровки  $\rightarrow$   $\blacksquare$  129

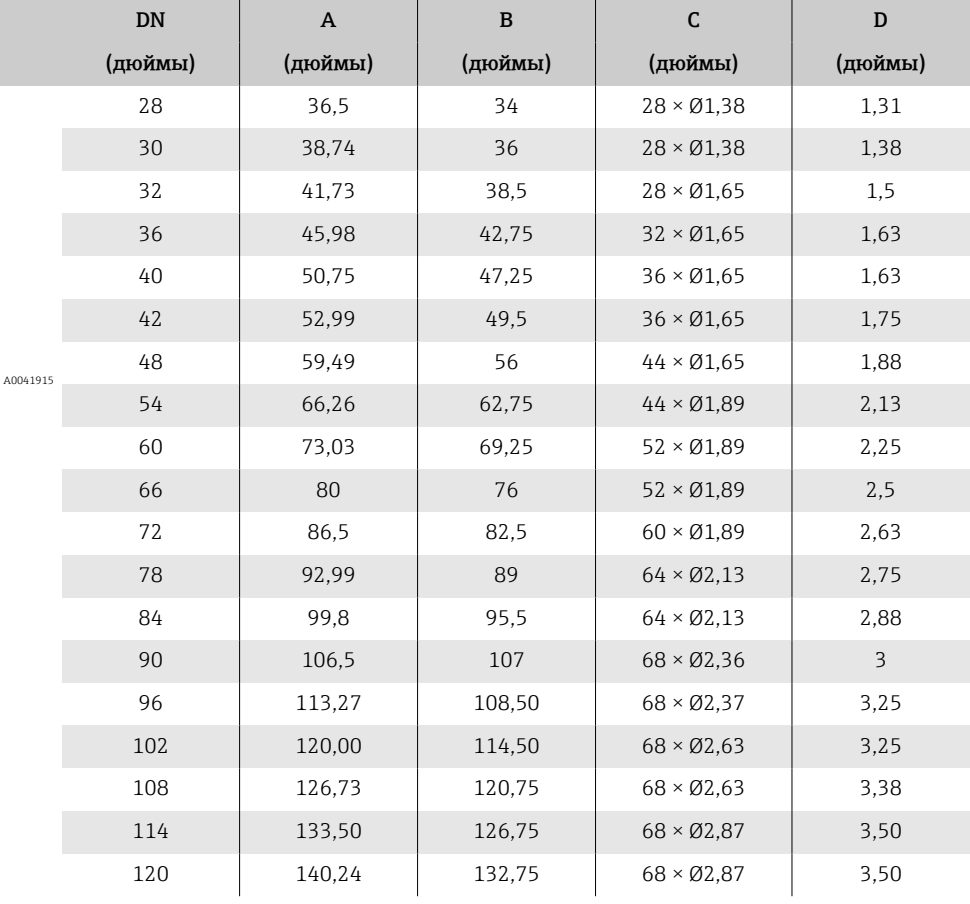

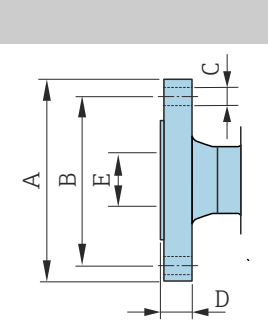

# Поворотный фланец

#### Фланец переходной в соответствии с ASME B16.5: класс 150

• Углеродистая сталь: код заказа «Присоединение к процессу», опция A12

• Нержавеющая сталь: код заказа «Присоединение к процессу», опция А14

Шероховатость поверхности (фланец): Ra 248 до 492 микродюйм

Е: внутренний диаметр зависит от футеровки →  $\triangleq$  129

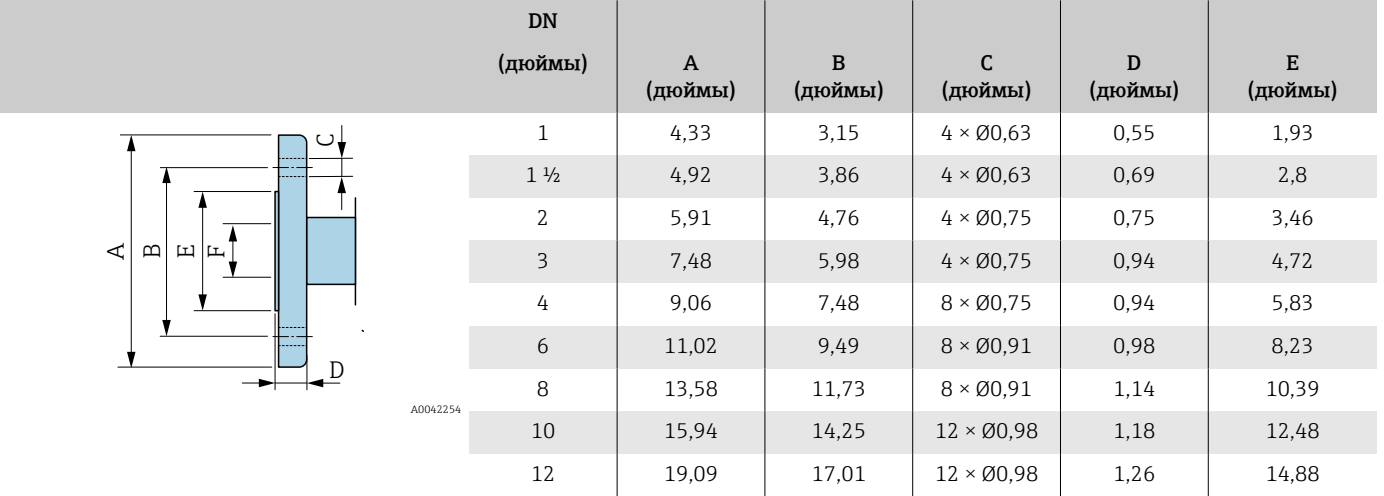

## <span id="page-184-0"></span>Аксессуары

#### Защитный козырек

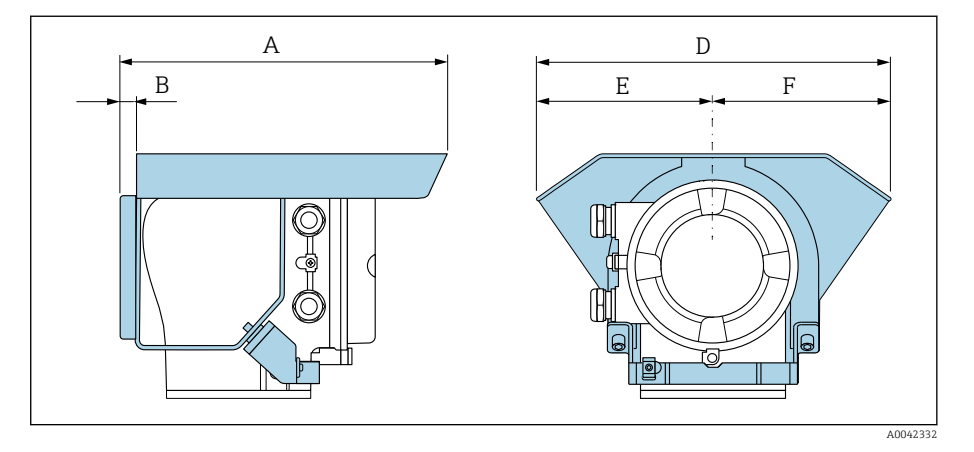

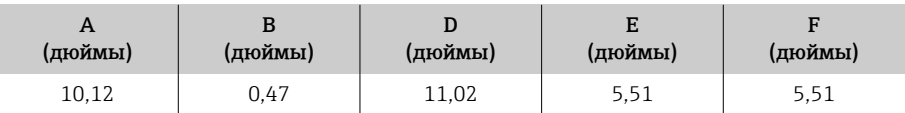

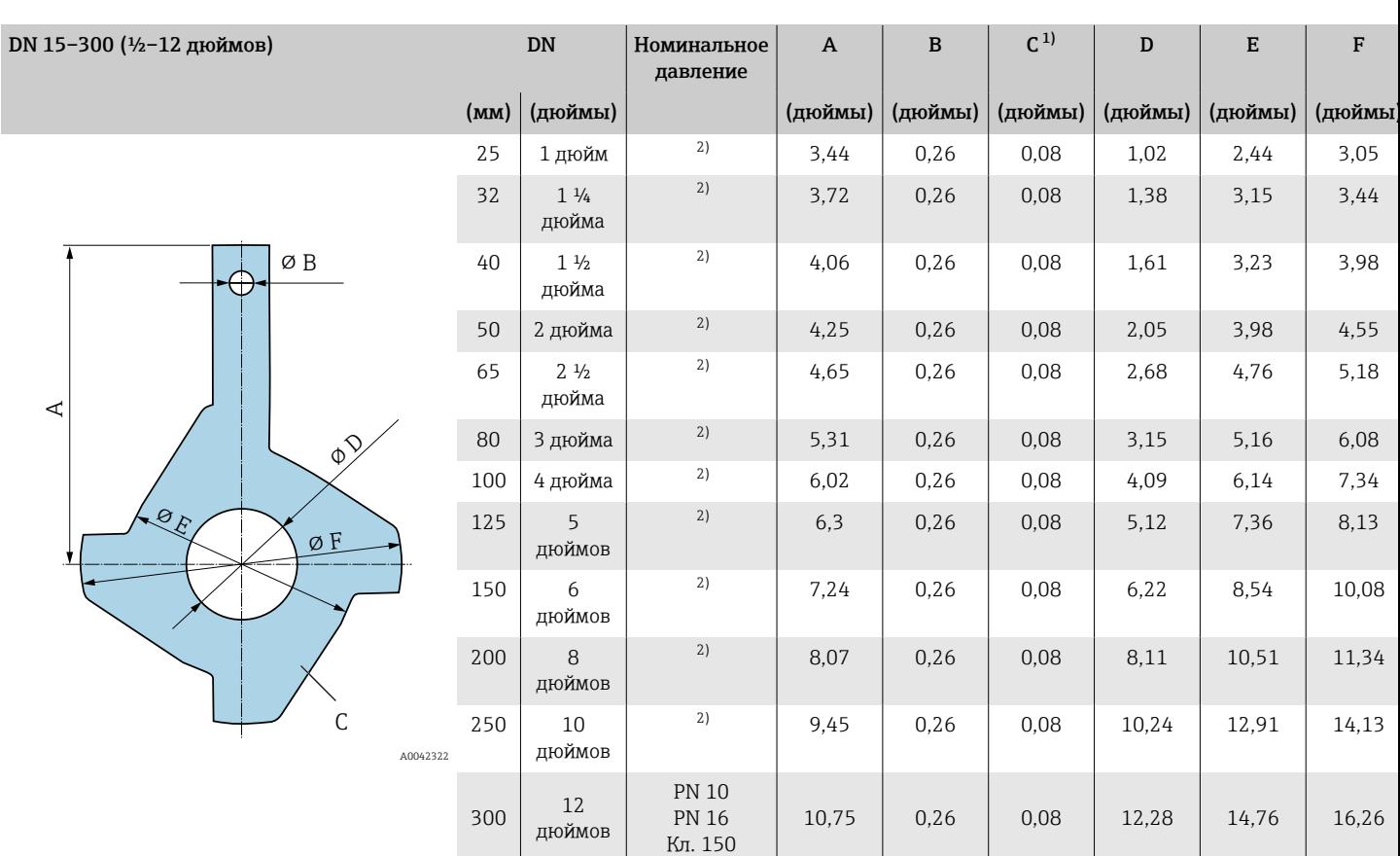

#### Заземляющие диски для фланцев

1) Толщина материала.

2) В приборах диаметром DN 1–10 дюймов заземляющие диски могут использоваться для фланцев любого стандарта и номинального давления, которые могут быть поставлены в стандартном исполнении.

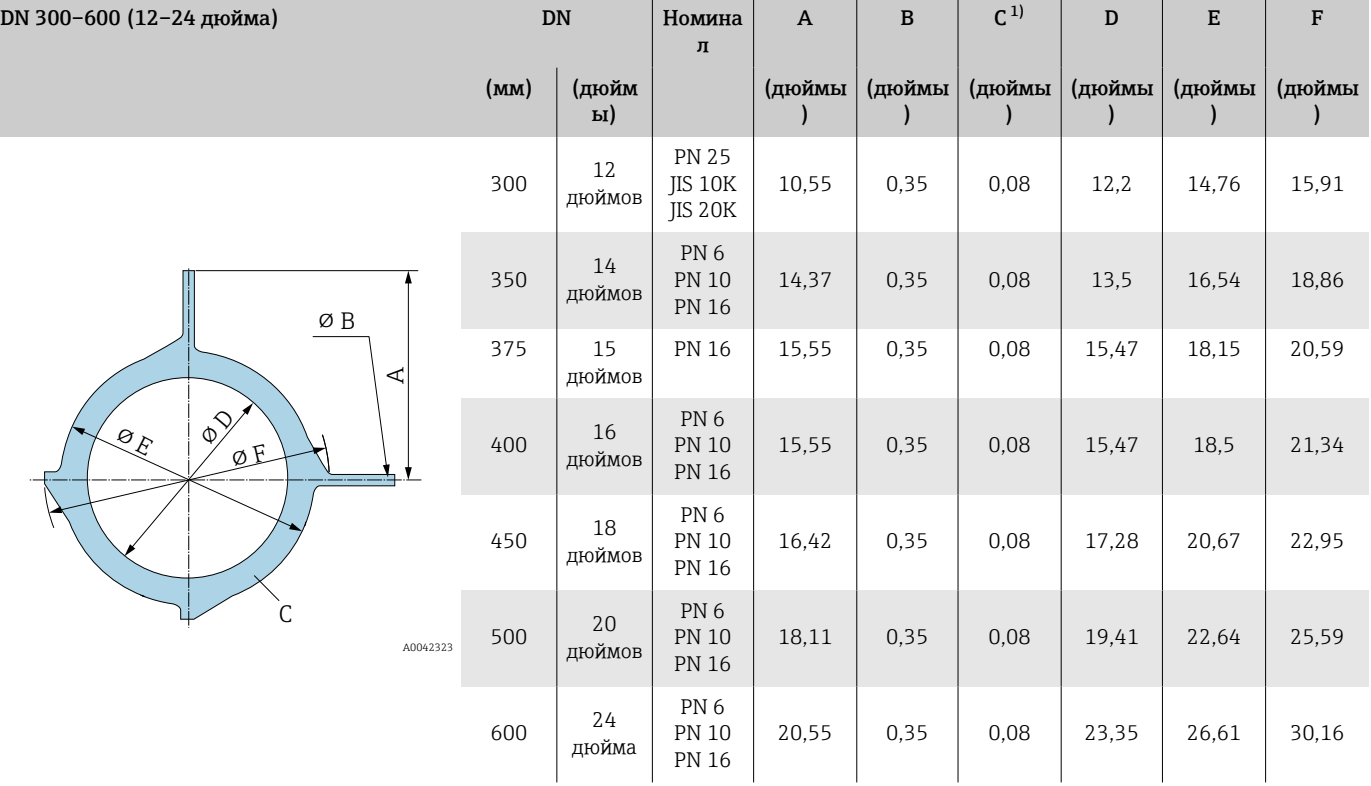

1) Толщина материала

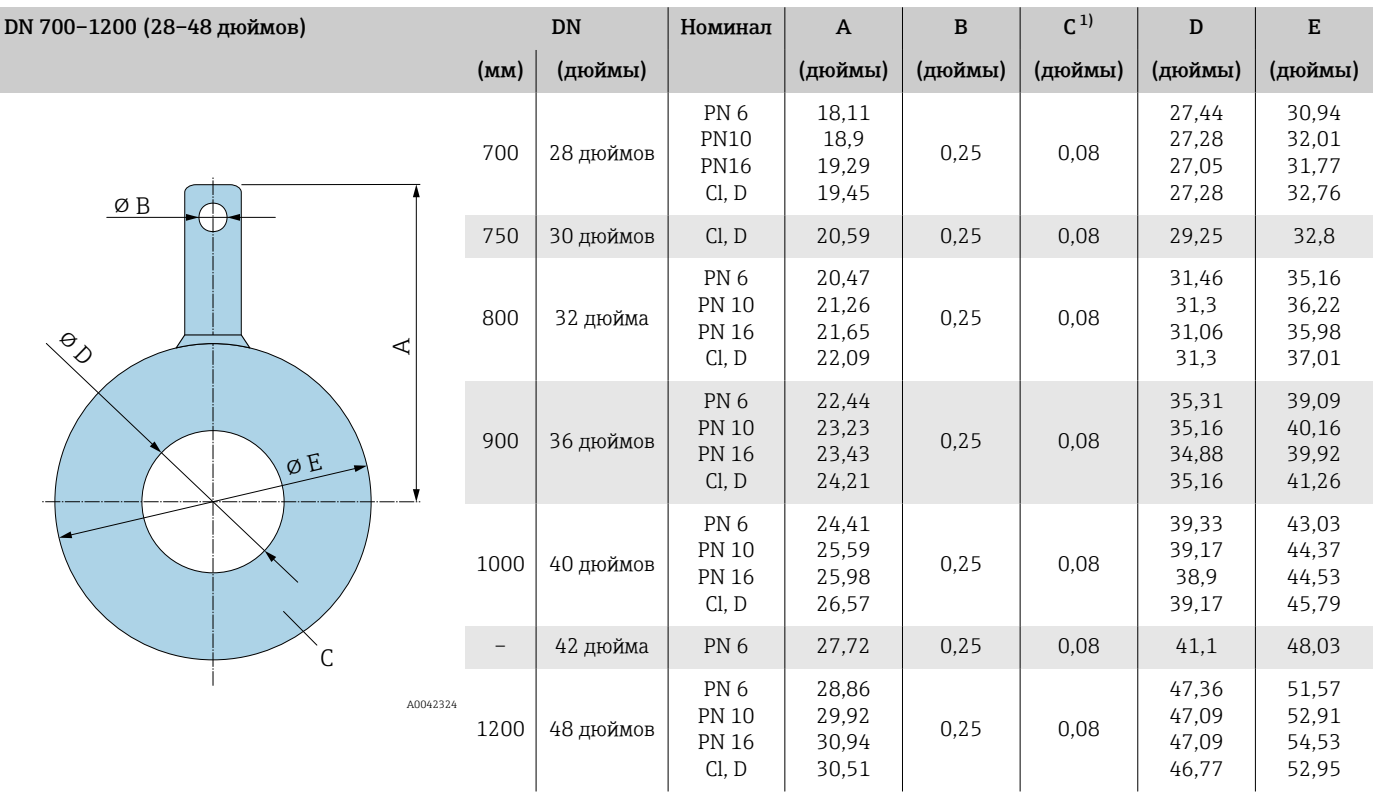

1) Толщина материала

# 16 Аксессуары

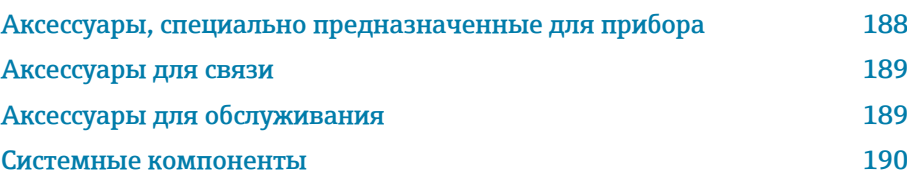

# Аксессуары, специально предназначенные для прибора

#### Преобразователь

<span id="page-187-0"></span>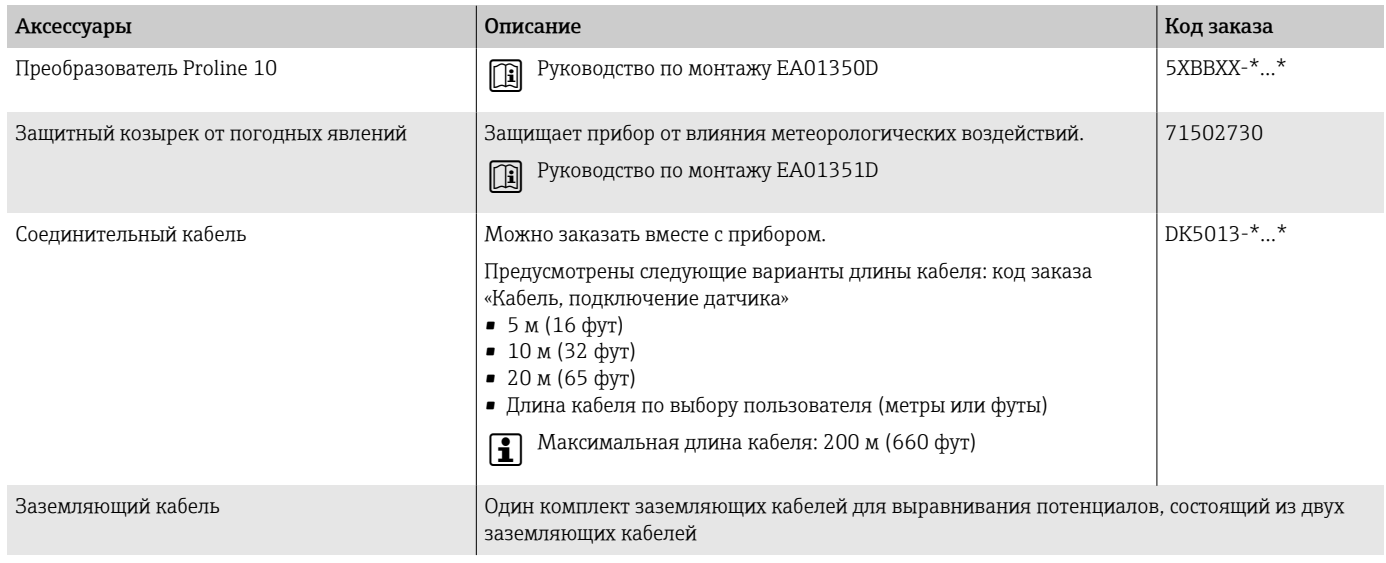

## Датчик

Аксессуары Описание

Заземляющие диски Средство заземления для футерованных измерительных труб.

Руководство по монтажу EA00070D

# Аксессуары для связи

<span id="page-188-0"></span>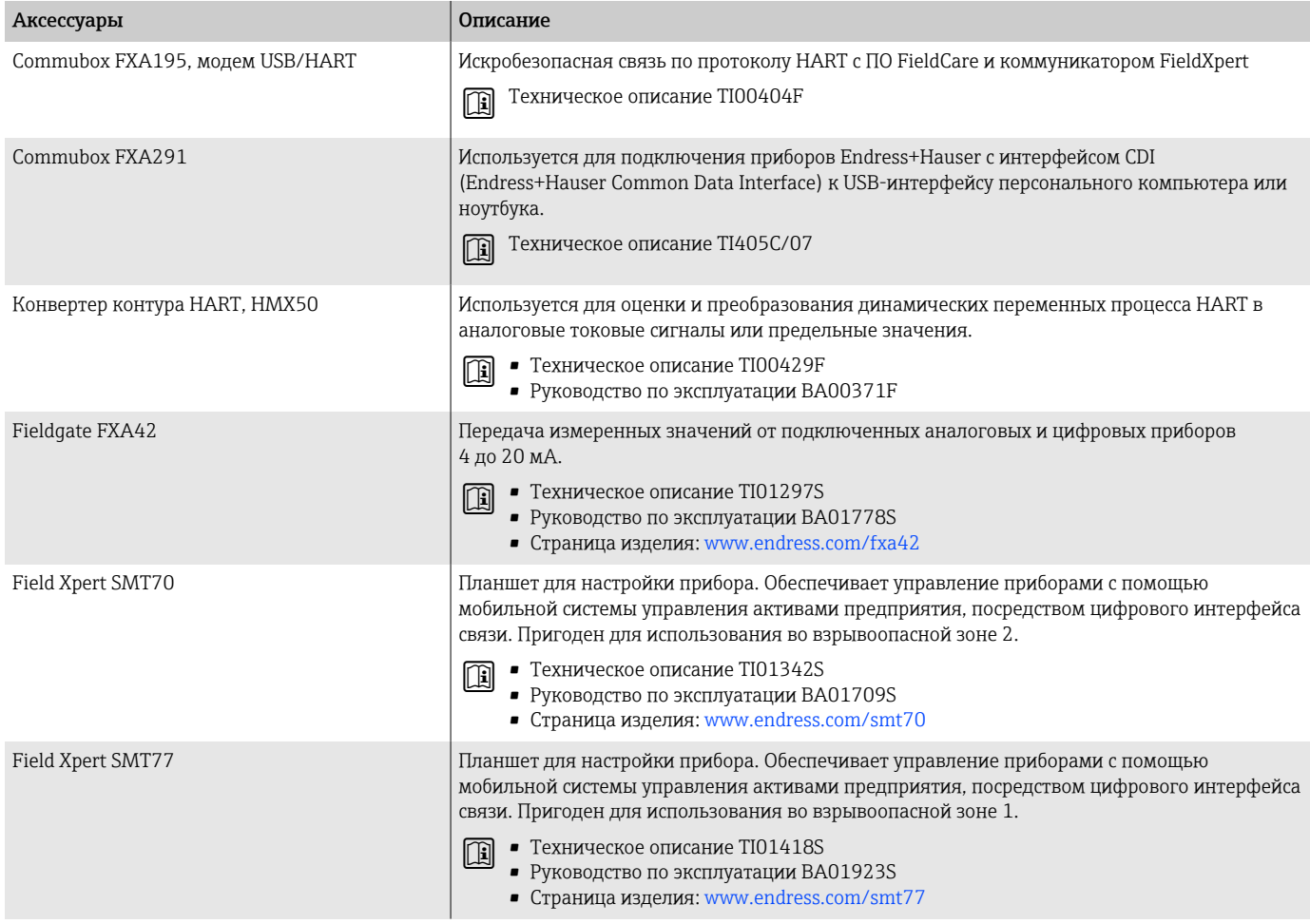

# Аксессуары для обслуживания

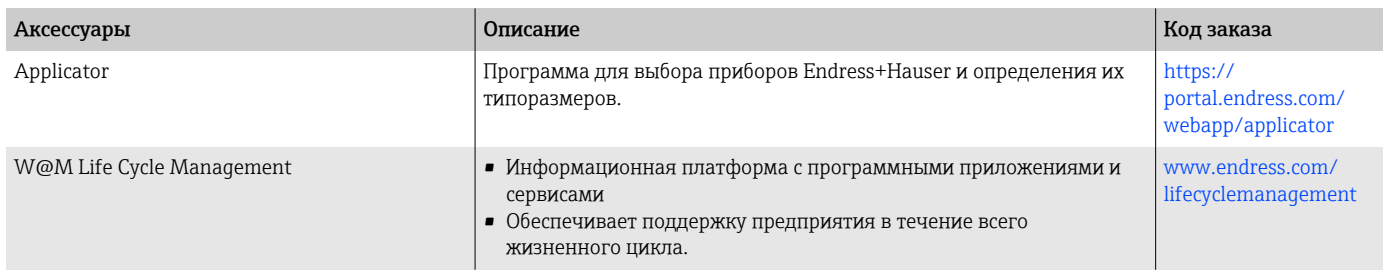

<span id="page-189-0"></span>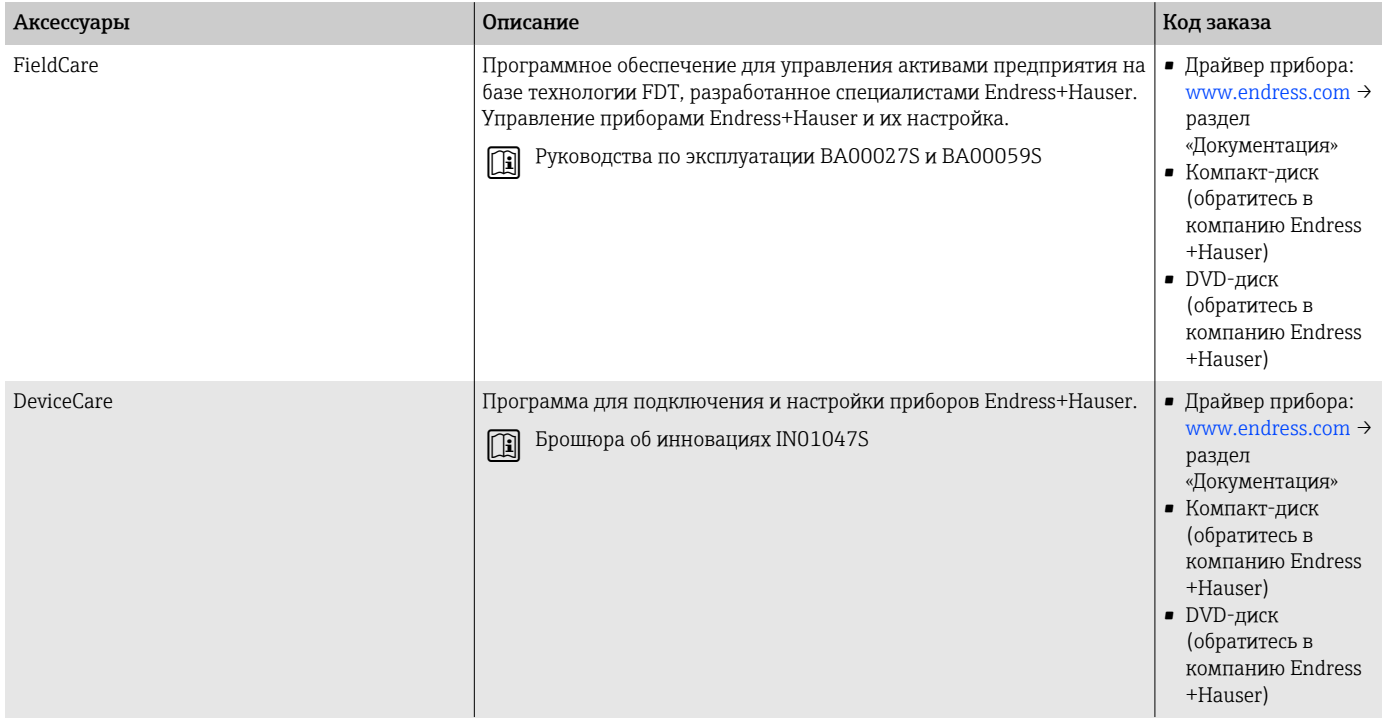

# Системные компоненты

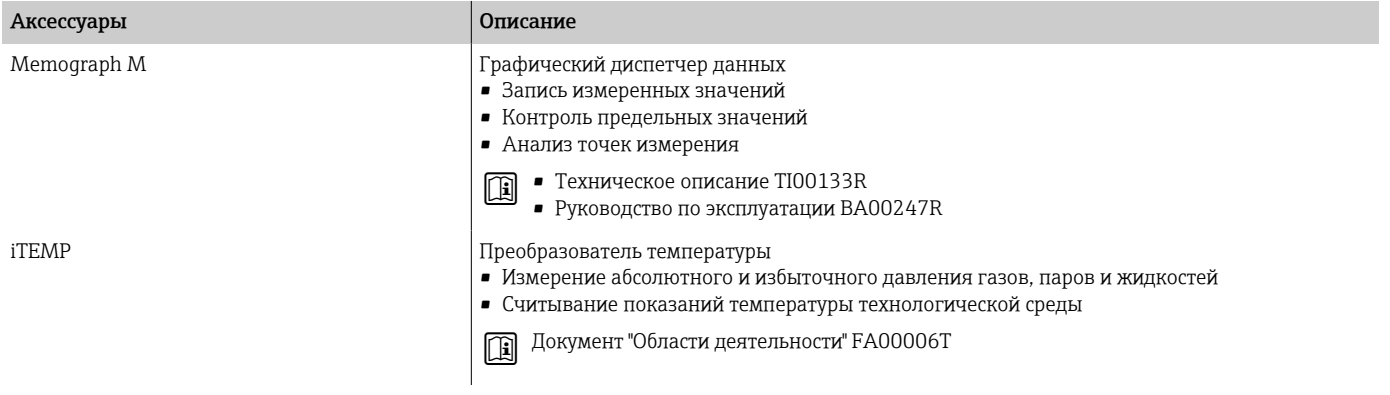

# 17 Приложение

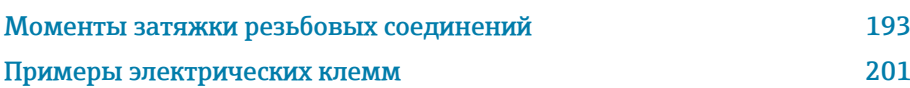

Максимальные моменты затяжки винтов

# <span id="page-192-0"></span>Моменты затяжки резьбовых соединений

#### Общие указания

В отношении моментов затяжки винтов необходимо учитывать следующие сведения.

- Данные приведены только для смазанной резьбы.
- Данные приведены только для трубопроводов, не подверженных растягивающим нагрузкам.
- Затягивайте винты равномерно, в диагональной последовательности.
- Чрезмерное затягивание винтов приведет к деформации уплотнительной поверхности или повреждению уплотнения.
- Максимальный или номинальный моменты затяжки винтов применяются в зависимости от стандарта фланца и его размера.

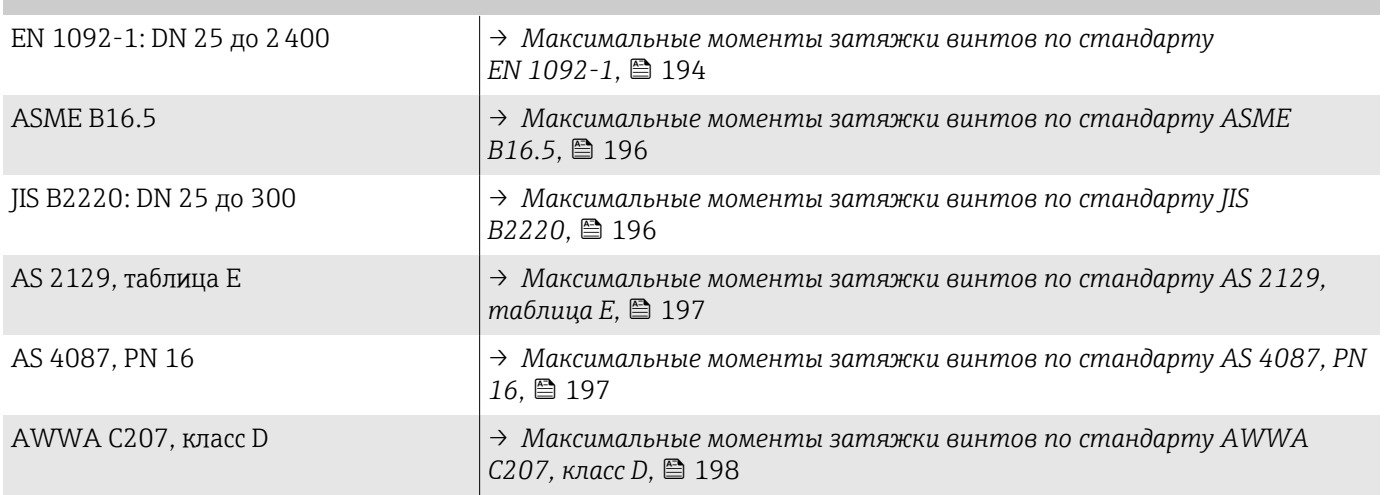

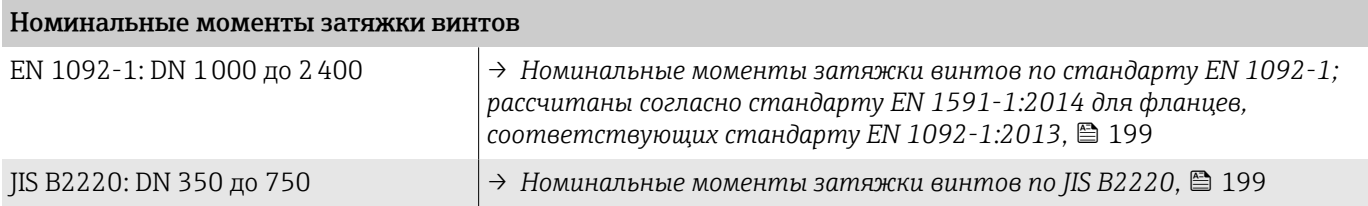

#### <span id="page-193-0"></span>Максимальные моменты затяжки винтов

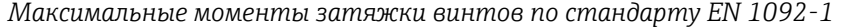

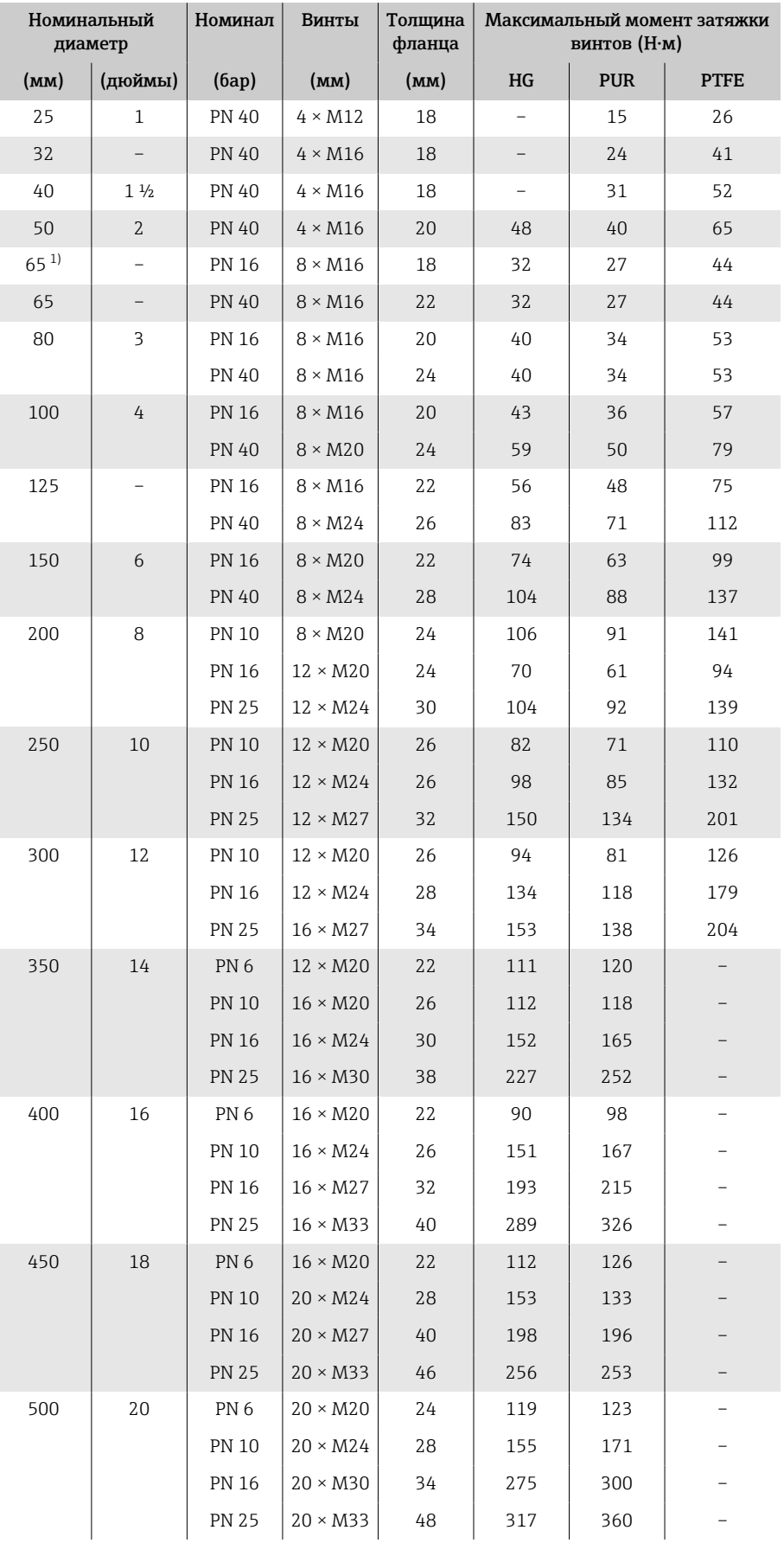

<span id="page-194-0"></span>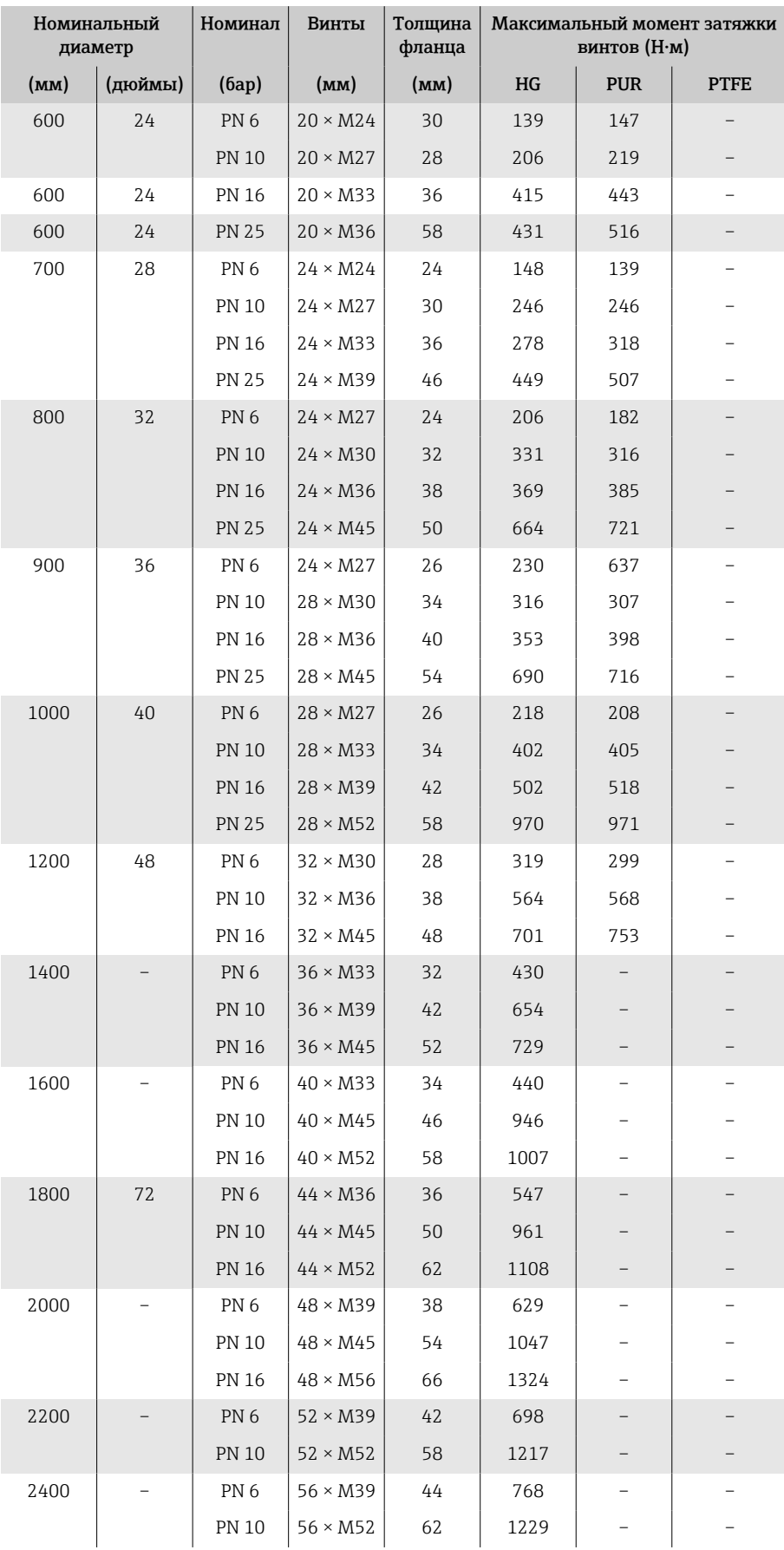

1) Размеры соответствуют стандарту EN 1092-1 (не стандарту DIN 2501).

| Номиналь<br>ный<br>диаметр |                      | Номинал   | Винты                    | Макс. момент затяжки винтов |                     |            |                     |
|----------------------------|----------------------|-----------|--------------------------|-----------------------------|---------------------|------------|---------------------|
| (MM)                       | (дю                  |           |                          | HG                          |                     | <b>PUR</b> |                     |
| $\mathcal{E}$              | ЙМЫ<br>$\mathcal{E}$ | (psi)     | (дюймы)                  | (H·M)                       | (фунт-<br>сила фут) | (H·M)      | (фунт-<br>сила-фут) |
| 25                         | $\mathbf{1}$         | Класс 150 | $4 \times 1/2$           | $\overline{a}$              |                     | 7          | 5                   |
| 25                         | $\mathbf{1}$         | Класс 300 | $4 \times 5/8$           |                             |                     | 8          | 6                   |
| 40                         | $1\frac{1}{2}$       | Класс 150 | $4 \times \frac{1}{2}$   | $\overline{\phantom{0}}$    |                     | 10         | $\overline{7}$      |
| 40                         | $1\frac{1}{2}$       | Класс 300 | $4 \times \frac{3}{4}$   |                             |                     | 15         | 11                  |
| 50                         | $\overline{2}$       | Класс 150 | $4 \times 5/8$           | 35                          | 26                  | 22         | 16                  |
| 50                         | $\overline{2}$       | Класс 300 | $8 \times 5/8$           | 18                          | 13                  | 11         | 8                   |
| 80                         | 3                    | Класс 150 | $4 \times 5/8$           | 60                          | 44                  | 43         | 32                  |
| 80                         | $\overline{3}$       | Класс 300 | $8 \times \frac{3}{4}$   | 38                          | 28                  | 26         | 19                  |
| 100                        | 4                    | Класс 150 | $8 \times 5/8$           | 42                          | 31                  | 31         | 23                  |
| 100                        | 4                    | Класс 300 | $8 \times \frac{3}{4}$   | 58                          | 43                  | 40         | 30                  |
| 150                        | 6                    | Класс 150 | $8 \times \frac{3}{4}$   | 79                          | 58                  | 59         | 44                  |
| 150                        | 6                    | Класс 300 | $12 \times \frac{3}{4}$  | 70                          | 52                  | 51         | 38                  |
| 200                        | 8                    | Класс 150 | $8 \times \frac{3}{4}$   | 107                         | 79                  | 80         | 59                  |
| 250                        | 10                   | Класс 150 | $12 \times 7/8$          | 101                         | 74                  | 75         | 55                  |
| 300                        | 12                   | Класс 150 | $12 \times 7/8$          | 133                         | 98                  | 103        | 76                  |
| 350                        | 14                   | Класс 150 | $12 \times 1$            | 135                         | 100                 | 158        | 117                 |
| 400                        | 16                   | Класс 150 | $16 \times 1$            | 128                         | 94                  | 150        | 111                 |
| 450                        | 18                   | Класс 150 | $16 \times 11/8$         | 204                         | 150                 | 234        | 173                 |
| 500                        | 20                   | Класс 150 | $20 \times 11/8$         | 183                         | 135                 | 217        | 160                 |
| 600                        | 24                   | Класс 150 | $20 \times 1\frac{1}{4}$ | 268                         | 198                 | 307        | 226                 |

<span id="page-195-0"></span>*Максимальные моменты затяжки винтов по стандарту ASME B16.5*

#### *Максимальные моменты затяжки винтов по стандарту JIS B2220*

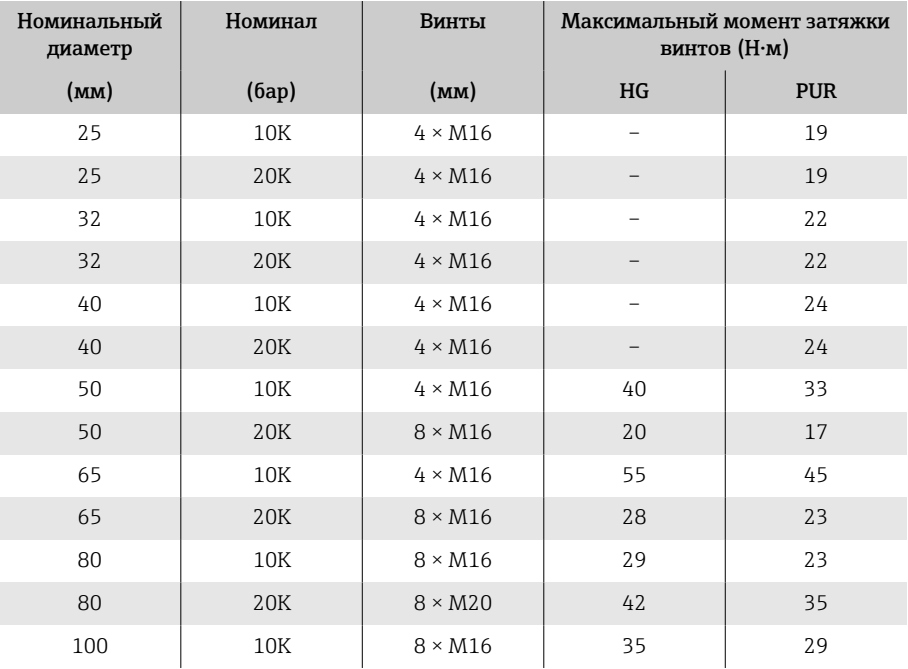

<span id="page-196-0"></span>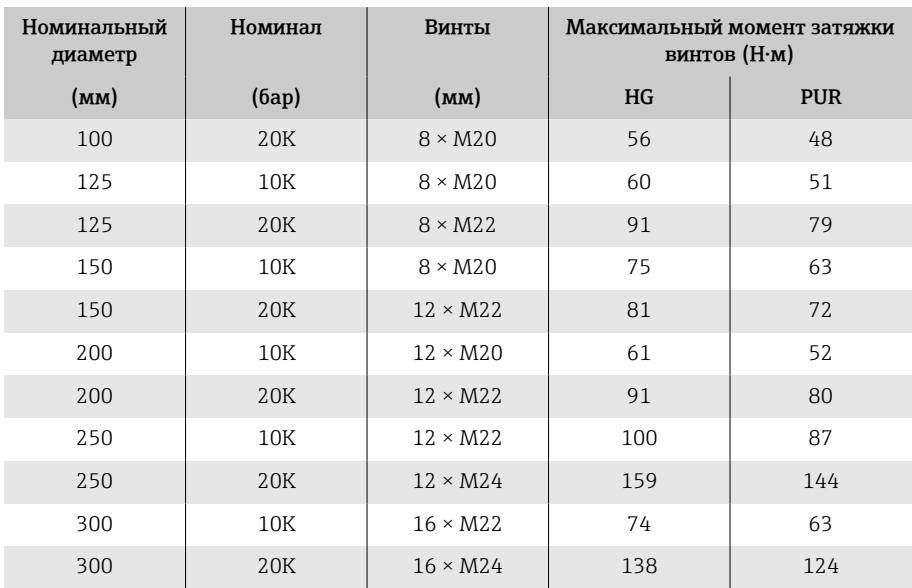

#### *Максимальные моменты затяжки винтов по стандарту AS 2129, таблица E*

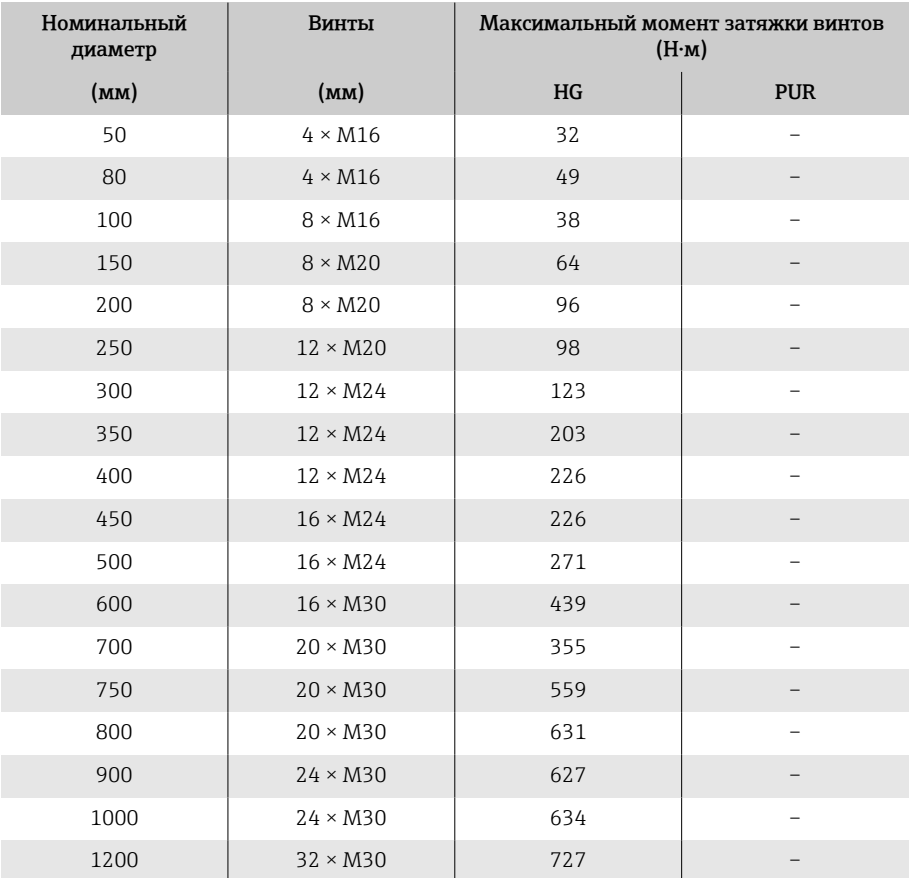

#### *Максимальные моменты затяжки винтов по стандарту AS 4087, PN 16*

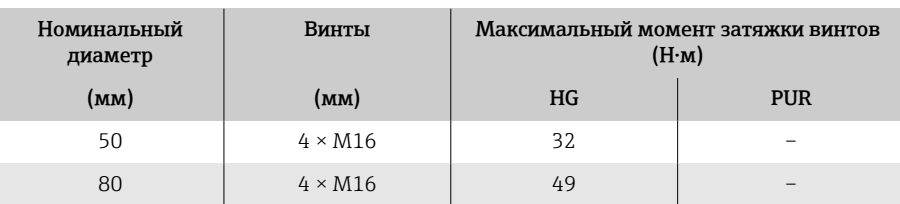

<span id="page-197-0"></span>

| Номинальный<br>диаметр | Винты           | Максимальный момент затяжки винтов<br>(H·M) |                          |  |
|------------------------|-----------------|---------------------------------------------|--------------------------|--|
| (MM)                   | (MM)            | HG                                          | <b>PUR</b>               |  |
| 100                    | $4 \times M16$  | 76                                          |                          |  |
| 150                    | $8 \times M20$  | 52                                          |                          |  |
| 200                    | $8 \times M20$  | 77                                          |                          |  |
| 250                    | $8 \times M20$  | 147                                         |                          |  |
| 300                    | $12 \times M24$ | 103                                         |                          |  |
| 350                    | $12 \times M24$ | 203                                         |                          |  |
| 375                    | $12 \times M24$ | 137                                         |                          |  |
| 400                    | $12 \times M24$ | 226                                         |                          |  |
| 450                    | $12 \times M24$ | 301                                         | -                        |  |
| 500                    | $16 \times M24$ | 271                                         |                          |  |
| 600                    | $16 \times M27$ | 393                                         | $\overline{\phantom{0}}$ |  |
| 700                    | $20 \times M27$ | 330                                         |                          |  |
| 750                    | $20 \times M30$ | 529                                         |                          |  |
| 800                    | $20 \times M33$ | 631                                         |                          |  |
| 900                    | $24 \times M33$ | 627                                         |                          |  |
| 1000                   | $24 \times M33$ | 595                                         |                          |  |
| 1200                   | $32 \times M33$ | 703                                         |                          |  |

*Максимальные моменты затяжки винтов по стандарту AWWA C207, класс D*

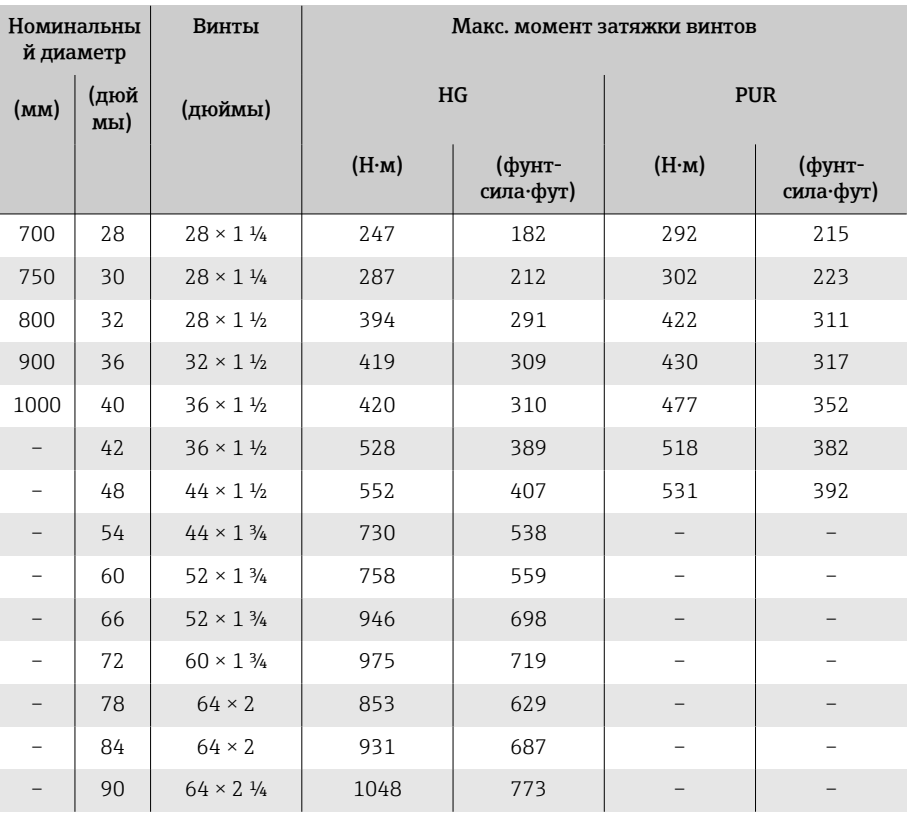

#### <span id="page-198-0"></span>Номинальные моменты затяжки винтов

*Номинальные моменты затяжки винтов по стандарту EN 1092-1; рассчитаны согласно стандарту EN 1591-1:2014 для фланцев, соответствующих стандарту EN 1092-1:2013*

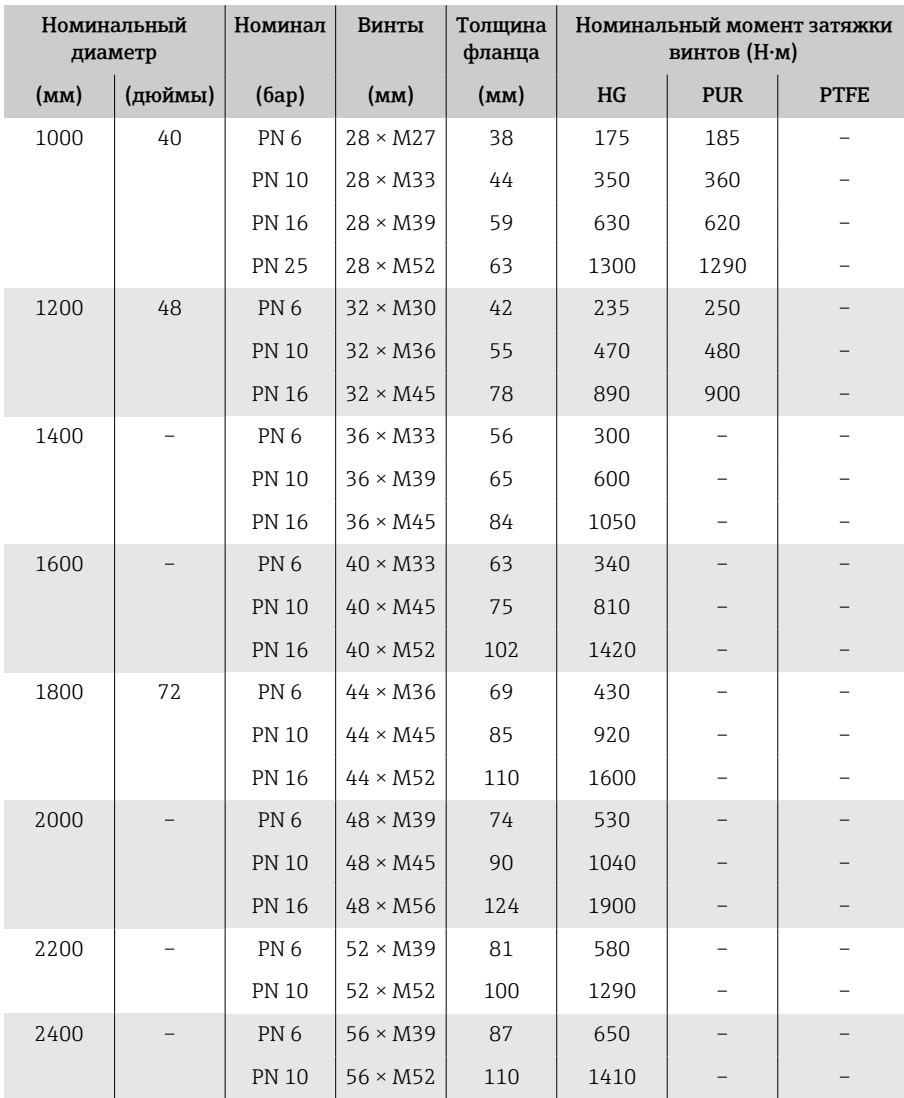

#### *Номинальные моменты затяжки винтов по JIS B2220*

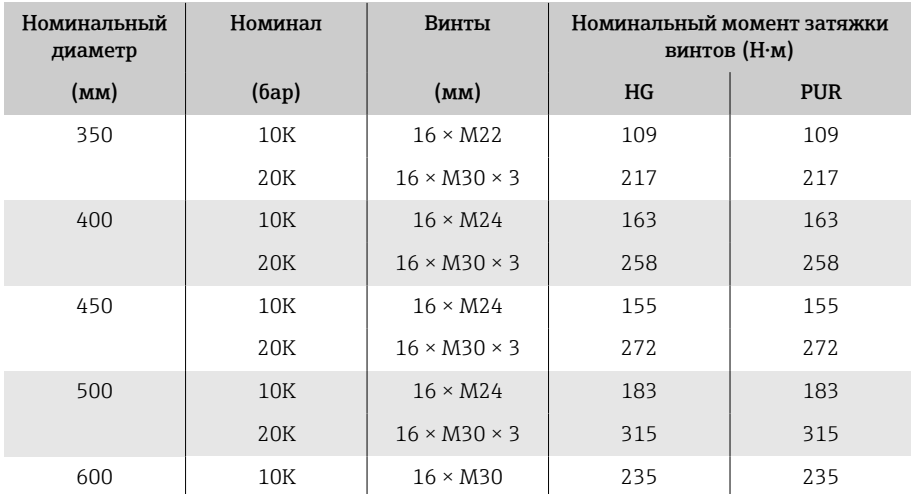

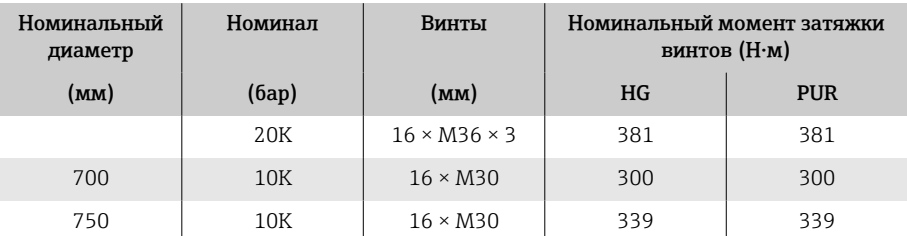

### <span id="page-200-0"></span>Примеры электрических клемм

#### Токовый выход 4–20 мА HART (активный)

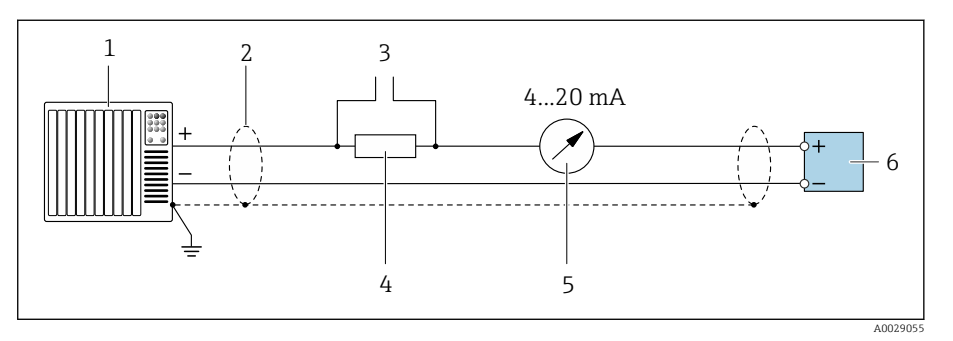

- *Система автоматизации с токовым входом (например, ПЛК)*
- *Экран кабеля*
- *Подключение приборов, работающих по протоколу HART*
- *Резистор связи HART (≥ 250 Ом): учитывайте максимально допустимую нагрузку*
- *Аналоговый дисплейный блок: учитывайте максимально допустимую нагрузку.*
- *Преобразователь*

#### Токовый выход 4–20 мА HART (пассивный)

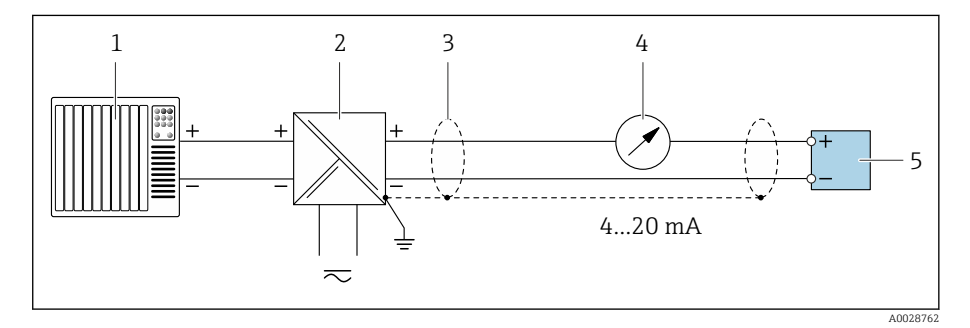

- *Система автоматизации с токовым входом (например, ПЛК)*
- *Активный барьер искрозащиты для цепи питания (например, RN221N)*
- 
- *Экран кабеля Аналоговый дисплейный блок: учитывайте максимально допустимую нагрузку*
- *Преобразователь*

#### Вход HART (пассивный)

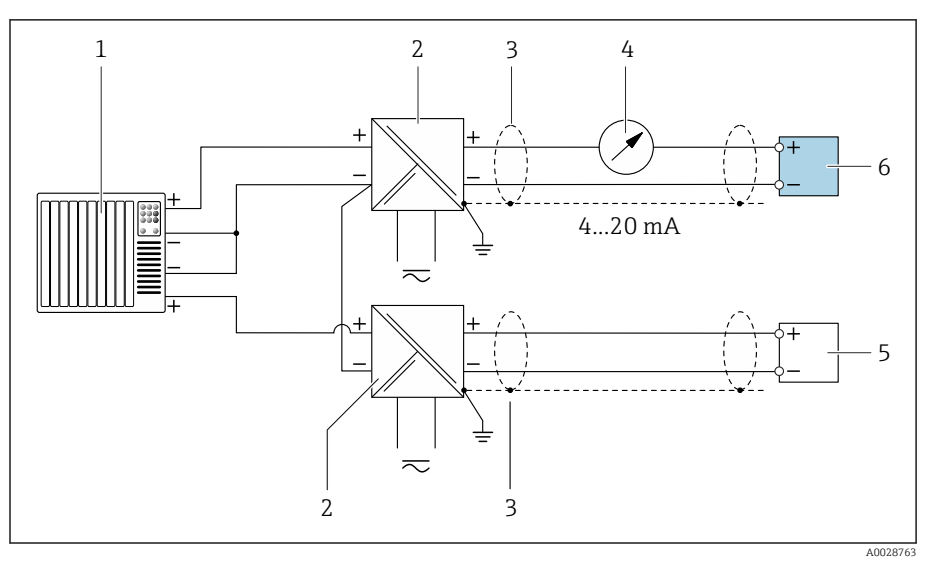

 *10 Пример подключения для входа HART с общим минусом (пассивного)*

- *Система автоматизации с токовым входом (например, ПЛК)*
- *Активный барьер искрозащиты для цепи питания (например, RN221N)*
- *Экран кабеля*
- *Аналоговый дисплейный блок: учитывайте максимально допустимую нагрузку*
- *Преобразователь давления (например, Cerabar M, Cerabar S: см. требования)*
- *Преобразователь*

#### Импульсный/частотный выход (пассивный)

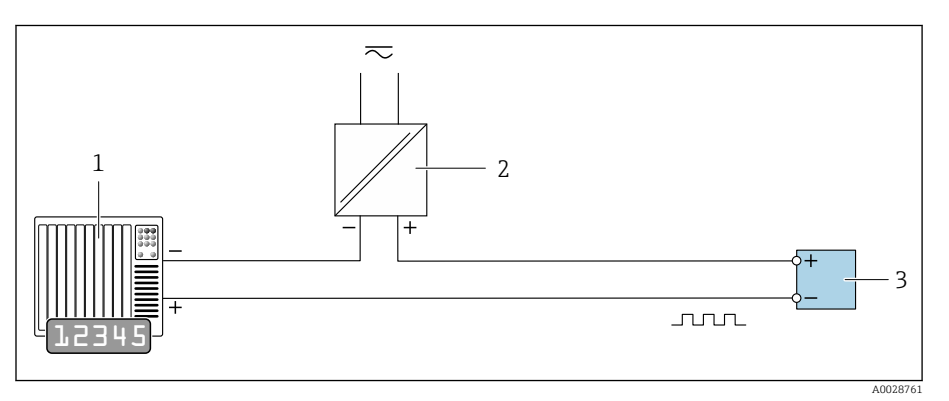

- *Система автоматизации с импульсным выходом и частотным входом (например, ПЛК с согласующим резистором, сопротивление 10 кОм)*
- *Напряжение питания*
- *Преобразователь: соблюдайте требования к входным значениям*

## Релейный выход (пассивный)

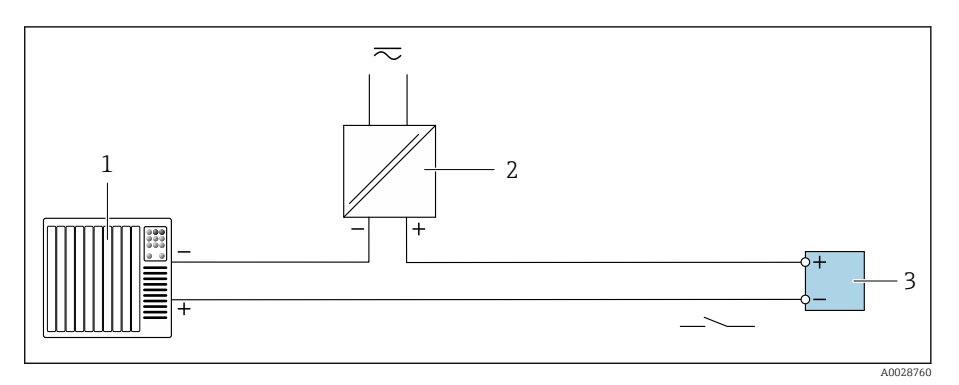

- *1 Система автоматизации с релейным входом (например, ПЛК с согласующим резистором, сопротивление 10 кОм)*
- *2 Напряжение питания*
- *3 Преобразователь: соблюдайте требования к входным значениям*

Диапазон температуры технологической среды . . [117](#page-116-0) Диапазон температуры хранения ............. [114](#page-113-0) Директива для оборудования, работающего под давлением ............................... [136](#page-135-0)

# Алфавитный указатель

## А

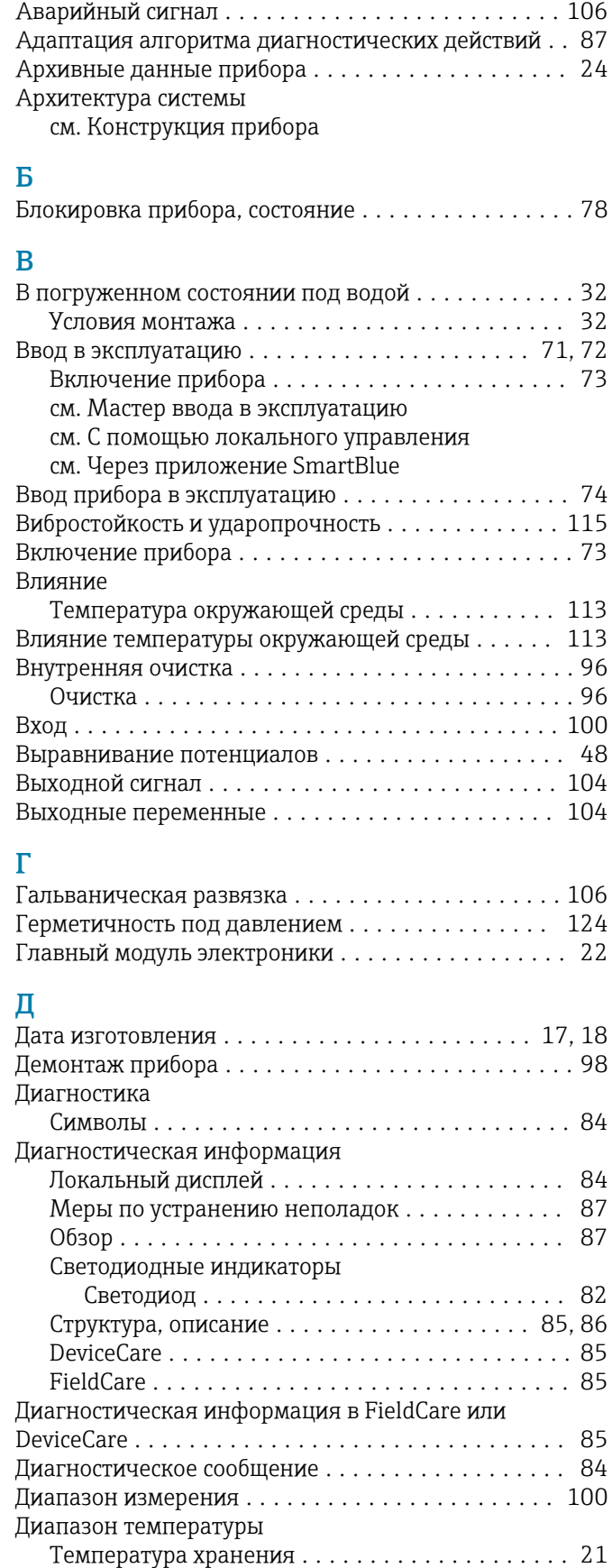

Диапазон температуры окружающей среды ..... [114](#page-113-0)

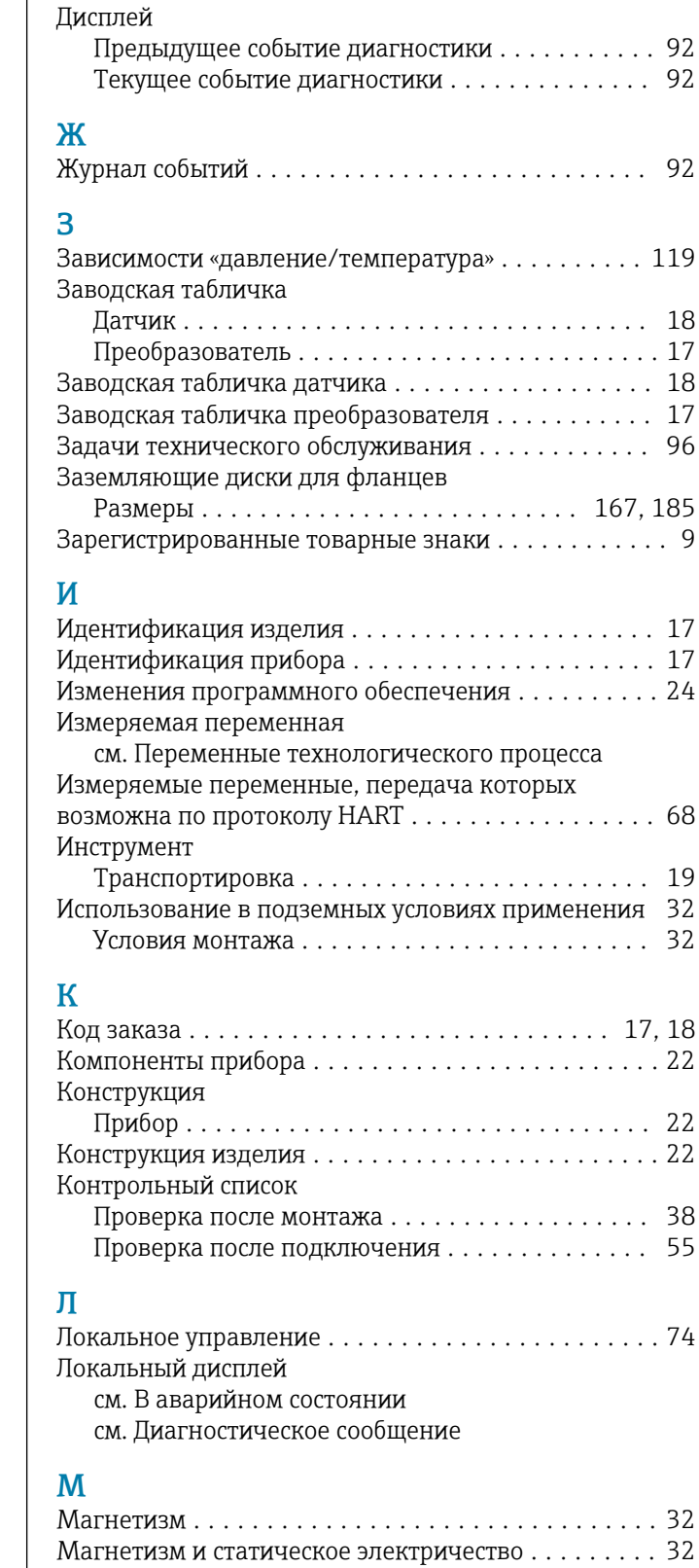

Максимальная погрешность измерения ........ [112](#page-111-0)

#### Масса

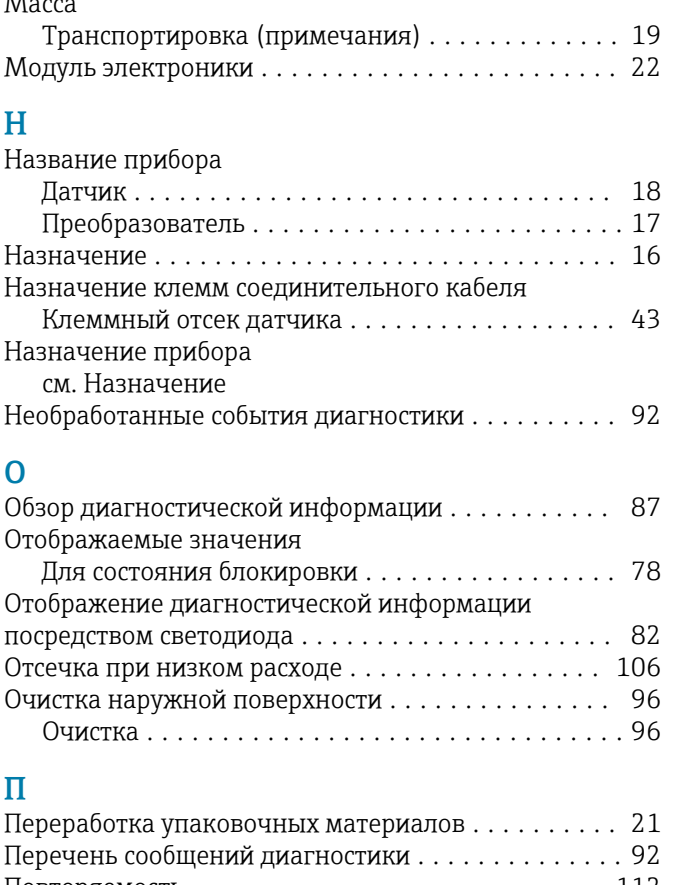

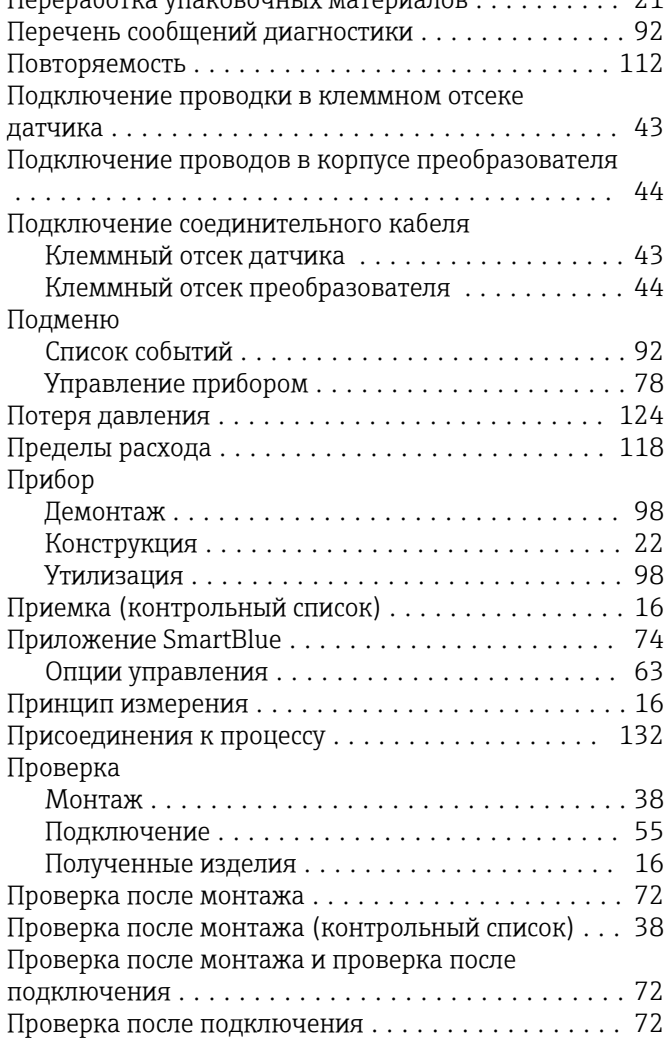

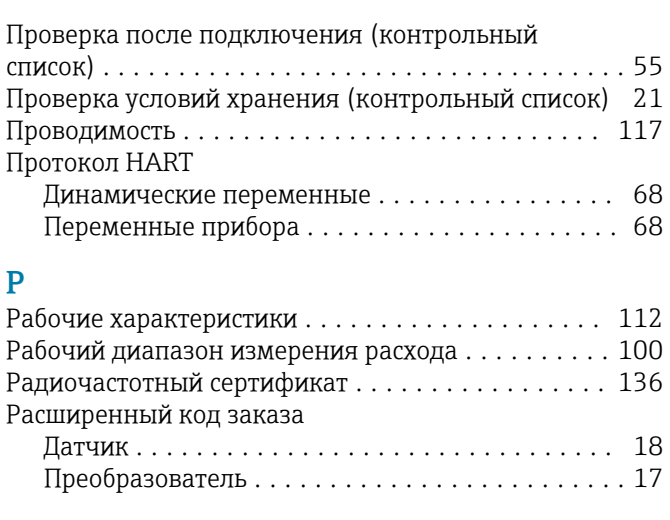

# С

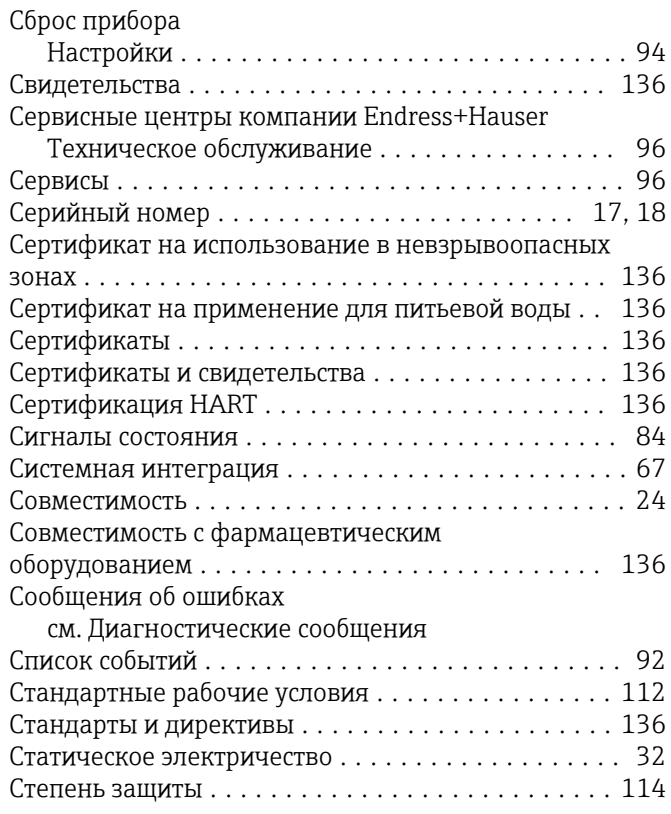

## Т

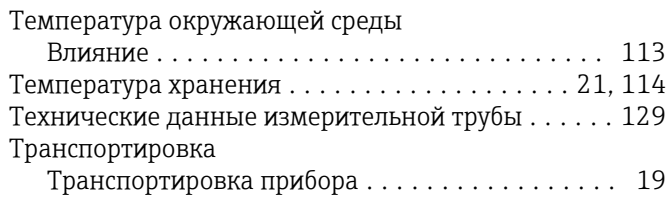

## У

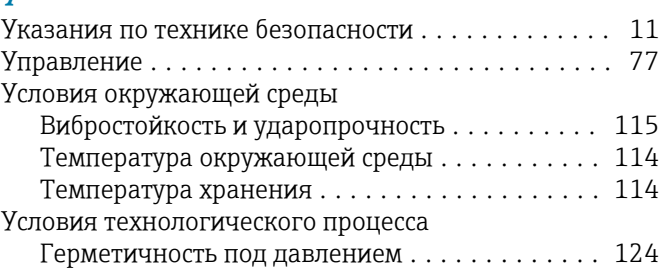

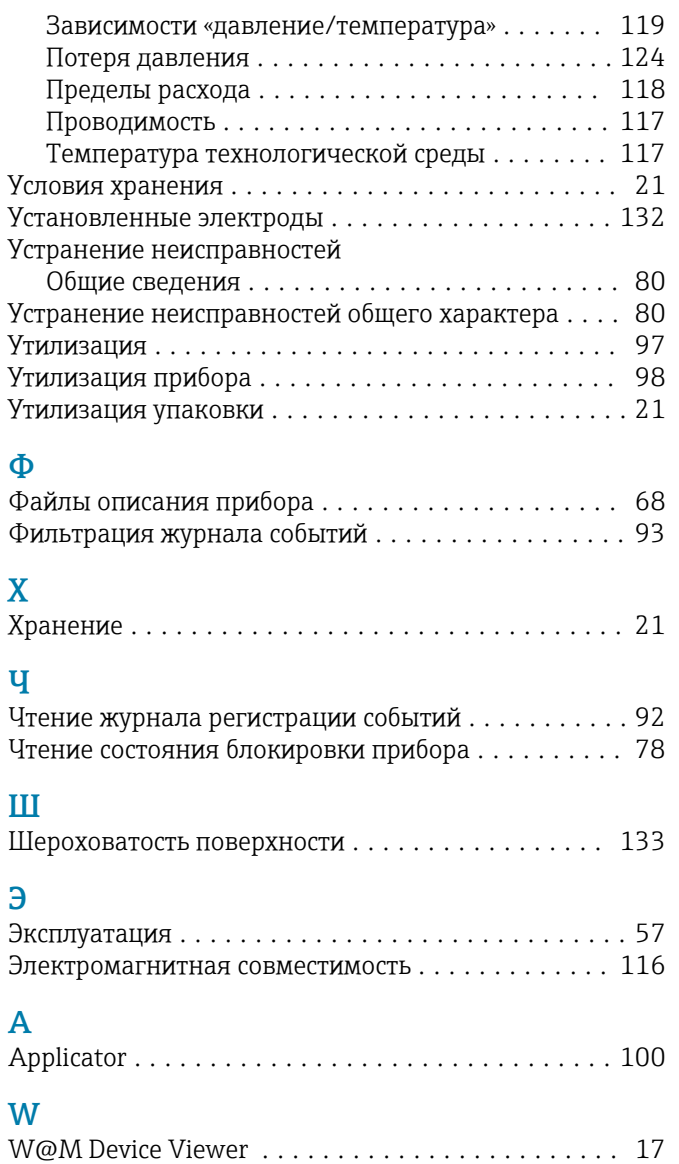

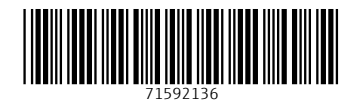

www.addresses.endress.com

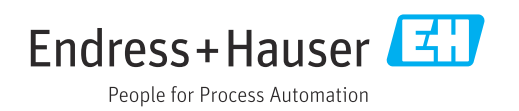